# UTRRWManager Version1.4.0

取扱説明書

発行日 2022 年 3 月 31 日 Ver 1.01

## タカヤ株式会社

マニュアル番号:TDR-MNL-UTRRWManagerV140-101

## はじめに

このたびは、弊社製品をご利用いただき、誠にありがとうございます。 本製品を安全に正しくご使用いただくため、本書をよく読み、いつでも参照できるよう、手近な所に 保管してください。

## UTRRWManager バージョンアップ履歴

2018/8/10 Ver 1.0.0

・初版リリース

2019/1/21 Ver 1.0.1

- ・起動時のプロセス改善 起動時にリーダライタが[連続インベントリモード]になっていて、RF タグを連続で高速に 読み取っていた場合でもスムーズに起動するように改善しました。
- ・フロー制御対応 ハードウェアフロー制御に対応しました。
- ・対応 RF タグの追加

[ALIEN HiggsEC]、[NXP UCODE 7xm-1k/2k] [NXP UCODE 8/8m]に対応し、TagData およびインベントリリードの CHIP に表示されるようにしました。

- ・クリアをショートカット(F9)に割り当て [受信データ一覧]のクリアをおこなうメニューにショートカット(F9)を割り当てました。 「F9」を押すことで[受信データ一覧]のクリアをおこなうことができます。
- ・各種ログ出力機能を追加 [受信データ一覧]および[送受信ログ]をファイルに出力できる機能を追加しました。 ・受信データ一覧を保存 ・送受信ログを保存
- ・メニューバーに「ツール」を追加
	- TID やシリアルデータを一括書き込みできるツールを追加しました。
		- ・RF タグの一括エンコード
		- ・RF タグの 1 枚連続エンコード
		- ・RF タグの 1 枚エンコード
		- ・RSSI ログ(1 枚目のタグのみ)表示

2019/11/11 Ver 1.1.0

・新規コマンドの追加

[「リーダライタ制御コマンド」](#page-36-0)に[RF [送信信号の制御](#page-40-0)]、「RF [タグ通信コマンド」](#page-99-0)に [\[UHF\\_BlockErase\]](#page-110-0)、[\[UHF\\_BlockWrite2\]](#page-111-0)、[\[UHF\\_Encode\]](#page-113-0)の新規コマンドを追加しました。

- ・「ツール」に[マクロ]を追加 メニューバーの[「ツール」](#page-127-0)に、[[マクロ](#page-139-0)]を追加しました。
- ・対応 RF タグの追加 [ALIEN Higgs9]、[Fujitsu MB97R8110]に対応し、TagData およびインベントリリードの CHIP に表示されるようにしました。
- ・送受信ログの自動ファイル保存に対応 [「環境設定」](#page-182-0)に[送受信ログを自動的にファイルに保存する]機能を追加し、送受信ログに表示 される上位機器とリーダライタとの送受信の履歴を自動的にファイルに出力する機能を追加 しました。

(次ページへ続く)

(前ページからの続き)

2020/4/20 Ver 1.1.1

- ・[RF [送信信号の制御](#page-40-0)]コマンド仕様の変更 リーダライタの ROM バージョン 1.080 および 1.081 の[RF [送信信号の制御](#page-40-0)]コマンドの仕様 に問題があり、仕様を変更しました。 [RF [送信信号の制御](#page-40-0)]コマンドは、ROM バージョン 1.090 以降の対応としました。
- ・リーダライタの ROM バージョン 1.090 より、「キャリア送信時間」および「キャリア休止時間」 の初期値および設定可能範囲が変更となったため、[[出力設定の書き込み](#page-85-0)]コマンドの説明を追記 しました。
- ・「リーダ設定」に「フラッシュ設定」のタブを追加し、以下のパラメータを追加
	- ・インベントリタイムアウト時間
	- ・BlockWrite コマンドタイムアウト時間
	- ・Write コマンドタイムアウト時間
	- ・キャリアセンス時間

2020/10/5 Ver 1.2.0

- ・UTR-S201 に対応
- ・「ツール」>「マクロ」の機能改善
	- ・メイン画面にマクロの実行ボタンを追加
	- ・以下の補助コマンドを追加
		- CLS / TITLE / DISP / IF~THEN / EXIT / PAUSE
	- ・タブ機能の追加

#### 2021/09/28 Ver 1.3.1

- ・UTR-SHR201 に対応
- ・UTR-S101 ファーム修正に対応

V1.20 以降の場合、周波数設定で 29CH を選択できないように変更

・UTR-S201 シリーズの ROM バージョン V2.00 以降に対応

「リーダ設定」>「フラッシュ設定」画面について、V2.00 未満の場合は「インベントリタイム アウト設定」が設定可能(V2.00 以降は設定不可)。V2.00 以降は、「UHF\_BlockWrite2 コマン ドタイムアウト時間」、「Read コマンドタイムアウト時間」の設定を追加

・不具合修正等

#### 2021/10/20 Ver 1.3.2

・トリガーモード設定の説明を追加

#### 2022/2/10 Ver 1.4.0

・スルーコマンドに対応

## ソフトウエア使用許諾契約書

本契約は、お客様(個人・法人を問いません)とタカヤ株式会社との間の契約です。 お客様は、本ソフトウエアをコンピュータにインストールする、または複製する、またはコンピュー タにインストールされた本ソフトウエアを使用することで本契約に同意されたものとみなされます。 本契約に同意頂けない場合は、本製品(コンピュータプログラム、CD-ROM などの製品媒体、付帯 ドキュメント、その他一切のもの)を当社あてにご返却ください。また本ソフトウエアをネットワー ク経由でダウンロードして入手した場合は、入手したファイルをコンピュータから削除してください。

#### 第 1 条 使用権の許諾

お客様は本契約への同意を前提にライセンス数に制限無く本ソフトウエアを使用することができ ます。

お客様は本契約書の添付を条件に本ソフトウエアを第三者に対し無償で配布することができます。

第 2 条 追加許諾条項

本ソフトウエアを定められた目的に従って使用した結果、作成された各種のファイルは、お客様の 著作物となります。

#### 第 3 条 著作権

本ソフトウエアに関する著作権、特許権、商標権、ノウハウおよびその他すべての知的財産権は、 当社に帰属することとします。

お客様は、本ソフトウエアに付された著作権表示等の注釈を削除または改変してはならないものと します。

本契約は、本契約に明示された場合を除き、本ソフトウエアに関する何らかの権利をお客様に許諾 あるいは譲渡するものではありません。

#### 第 4 条 禁止事項

コンピュータプログラムのリバースエンジニアリング、逆コンパイルまたは逆アセンブルを行うこ と。また、これらの方法やその他の方法でソースコードの解読を試みること。 本ソフトウエアの一部またはすべてを変更すること。また、二次的著作物を作成すること。 本ソフトウエアの販売、営利目的での配布を行うこと。

#### 第 5 条 無保証

当社は、本ソフトウエアがお客様の特定目的のために適当であること、有用であること、本ソフト ウエアに瑕疵がないこと、その他本ソフトウエアに関していかなる保証もいたしません。 当社は、本ソフトウエアが第三者の知的財産権その他の権利を侵害していないことを一切保証しま せん。お客様は、お客様ご自身の判断と責任により本ソフトウエアをご使用になるものとします。 本ソフトウエアや関連するすべての資料は、事前の通知なしに改良、変更することがあります。

第 6 条 免責

当社は、いかなる場合においても、本ソフトウエアの使用または使用不能から生ずるいかなる損害 (事業利益の損害、事業の中断、事業情報の損失、またはその他金銭的損害)に関して、一切責任 を負いません。

#### 第 7 条 サポート

お客様が本ソフトウエアのサポートをご希望される場合は、UTR シリーズ製品のご購入窓口まで お問い合わせください。

第 8 条 契約の解除

お客様が本使用許諾契約に違反した場合、当社は本使用許諾契約を解除することができます。その 場合、お客様は本ソフトウエアの使用を中止し、プログラムをコンピュータからアンインストール し、本製品を当社へ返却するものとします。また、本ソフトウエアをネットワーク経由でダウンロ ードして入手した場合は、入手したファイルをコンピュータから削除してください。

(2018 年 7 月版)

## 目次

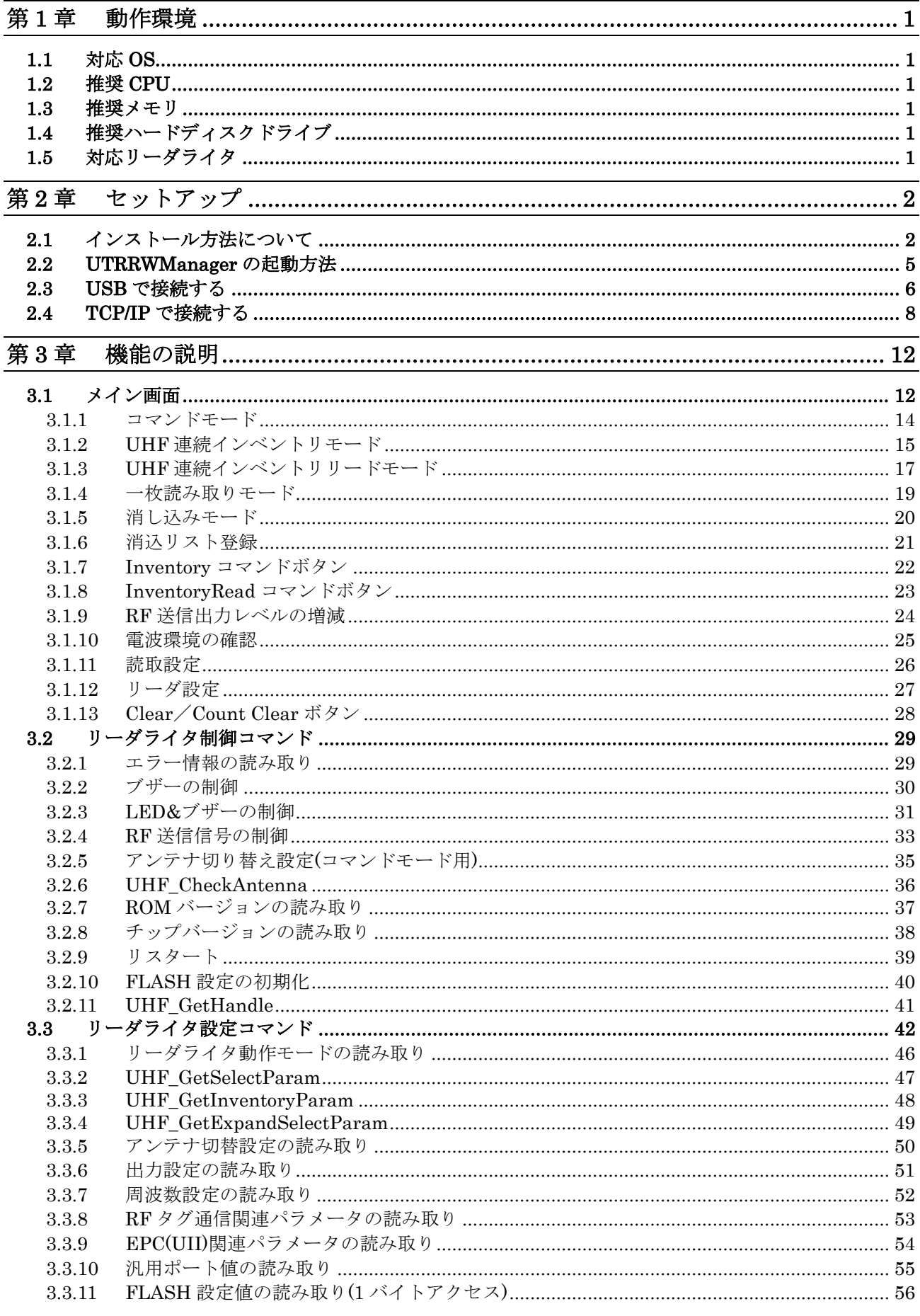

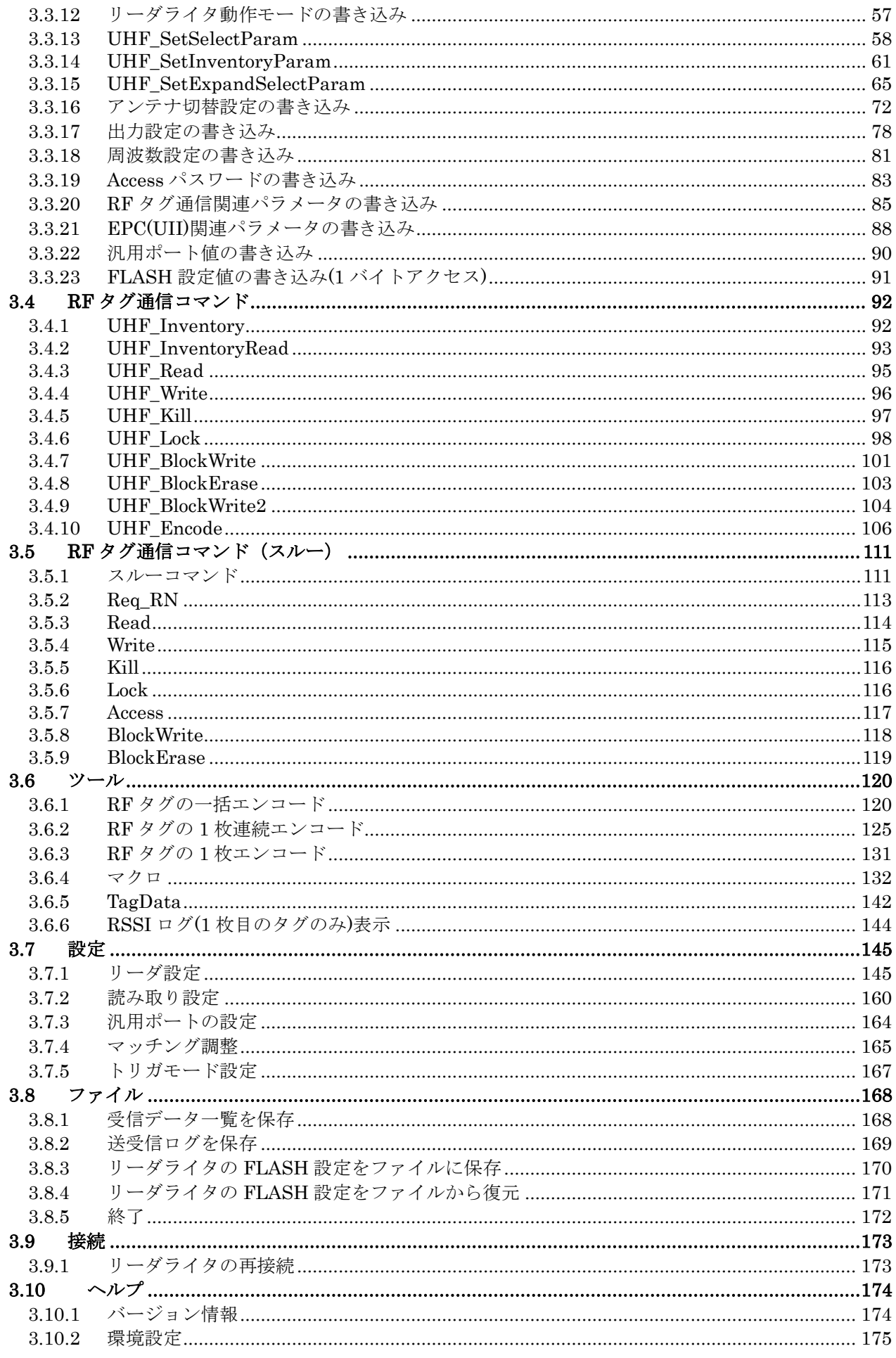

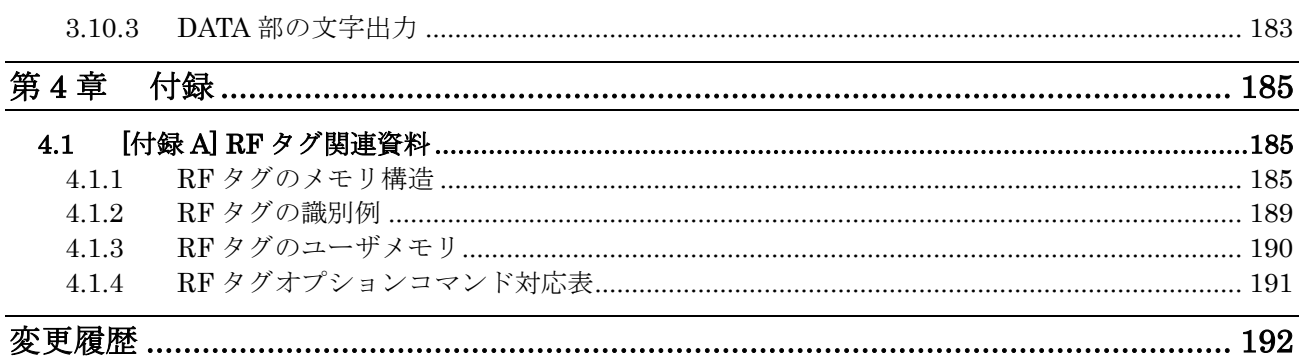

## <span id="page-8-0"></span>第1章 動作環境

## <span id="page-8-1"></span>1.1 対応 OS

Windows® 7 32/64bit 版 Windows® 8 32/64bit 版 Windows® 8.1 32/64bit 版 Windows® 10 32/64bit 版 Windows® 11

## <span id="page-8-2"></span>1.2 推奨 CPU

Intel® Core™2 Duo 1.6GHz 相当以上

## <span id="page-8-3"></span>1.3 推奨メモリ

2GB 以上

## <span id="page-8-4"></span>1.4 推奨ハードディスクドライブ

空き容量 10GB 以上

## <span id="page-8-5"></span>1.5 対応リーダライタ

UTR-SU01-3CH UTR-SN01-3CH UTR-S201 UTR-S202-4CH UTR-SHR201 UTR-L202\*\*-4CH

## <span id="page-9-0"></span>第2章 セットアップ

※本章では、UTRRWManager Version 1.11 を使用した場合を例に説明しています。 最新バージョンのアプリケーションにおいては、表示されている数字やファイル名等が 異なりますので、読み替えてご参照ください。

## <span id="page-9-1"></span>2.1 インストール方法について

① UTRRWManager111.exe をダブルクリックするとセットアップウィザードが起動します。 [次へ]ボタンをクリックしてください。

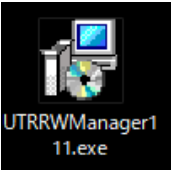

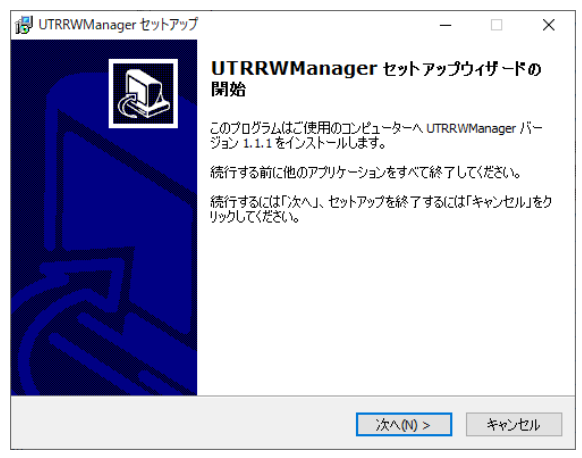

② 本ソフトウエアのインストール先フォルダを選択してください。既定のインストールフォルダ は以下の通りです。フォルダが存在しない場合は、自動的に作成されます。

### C:¥ UTRRWManager¥111

既定のインストールフォルダを変更する場合は、[参照]ボタンをクリックしてインストールフ ォルダを選択してください。以降、本書では、既定のインストールフォルダにインストールさ れたこととして説明します。

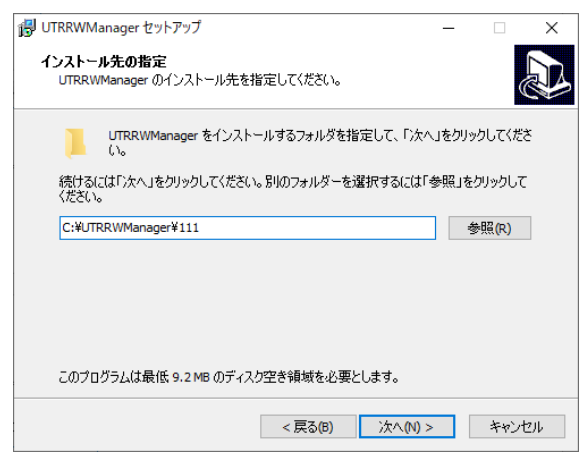

③ プログラムのショートカットを作成する場所を指定して、[次へ]をクリックしてください。

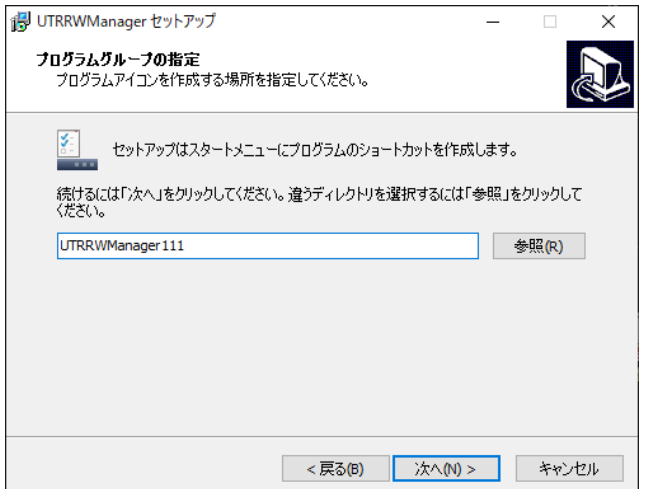

④ デスクトップにショートカットを作成する場合はチェックを入れて、[次へ]をクリックして ください。

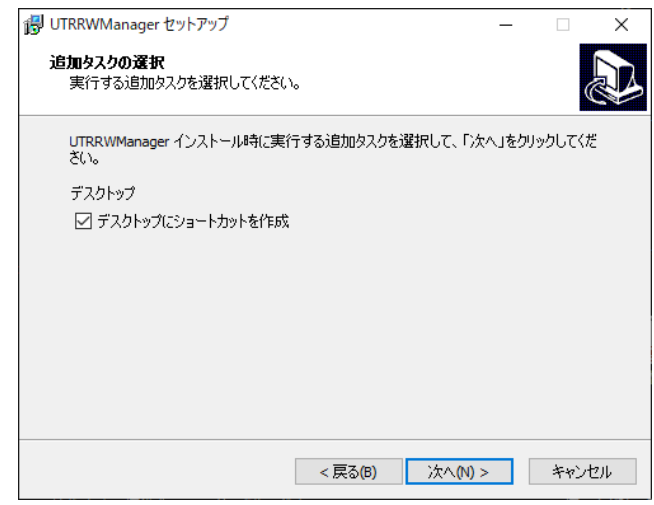

⑤ インストールの準備が整いました。 [インストール]ボタンをクリックするとインストールが 開始されます。

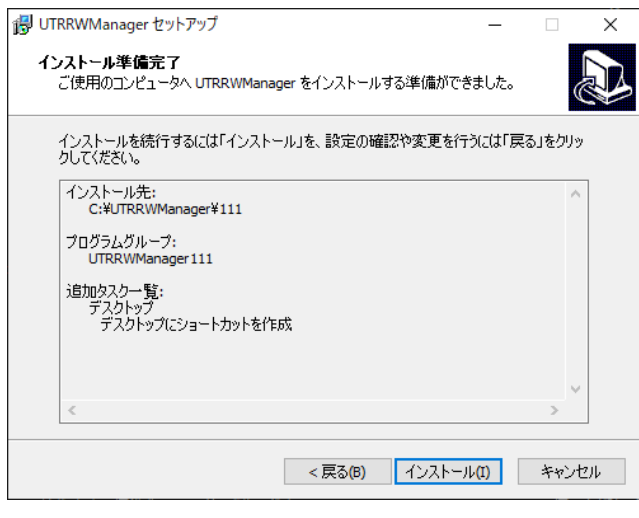

⑥ インストールが終了しました。[完了]ボタンをクリックしてください。

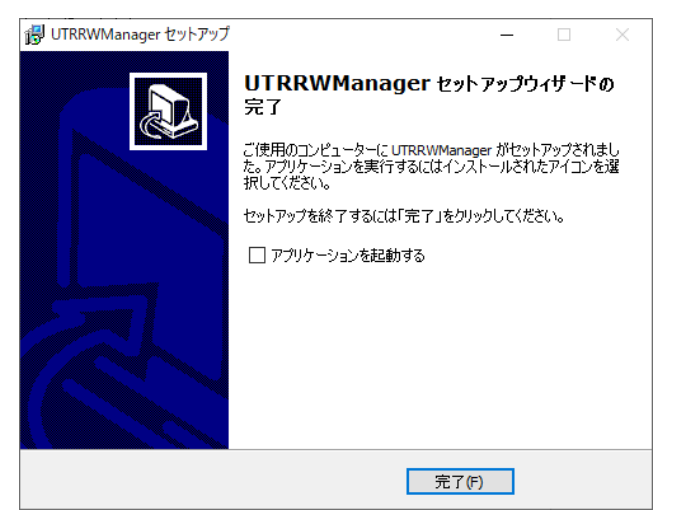

⑦ デスクトップ上に本ソフトウエアのショートカットが作成されます。 (※④にチェックを入れた場合)

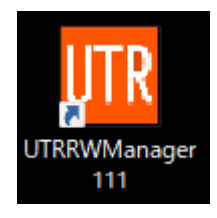

●インストール後のフォルダ構成

C:¥UTRRWManager¥111 ; インストール先フォルダ(111 はバージョン番号)

- ├ UTRRWManager.exe ; アプリケーション本体
- ├ unins000.dat ; アンインストール情報ファイル
- └ unins000.exe ; アンインストーラ
- 

## <span id="page-12-0"></span>2.2 UTRRWManager の起動方法

本ソフトウエアは起動時や終了時に設定ファイルの読み書きをおこないますので、 プログラムを管理者として実行する必要があります。

「管理者としてログインする」ことと「管理者としてプログラムを実行する」ことは異なります のでご注意ください。

「デスクトップ上のショートカット」または「プログラムの実行ファイル」からプロパティを開 き、「互換性」タブの「管理者としてこのプログラムを実行する」にチェックを入れておくこと で、常に管理者としてプログラムを実行することが可能です。

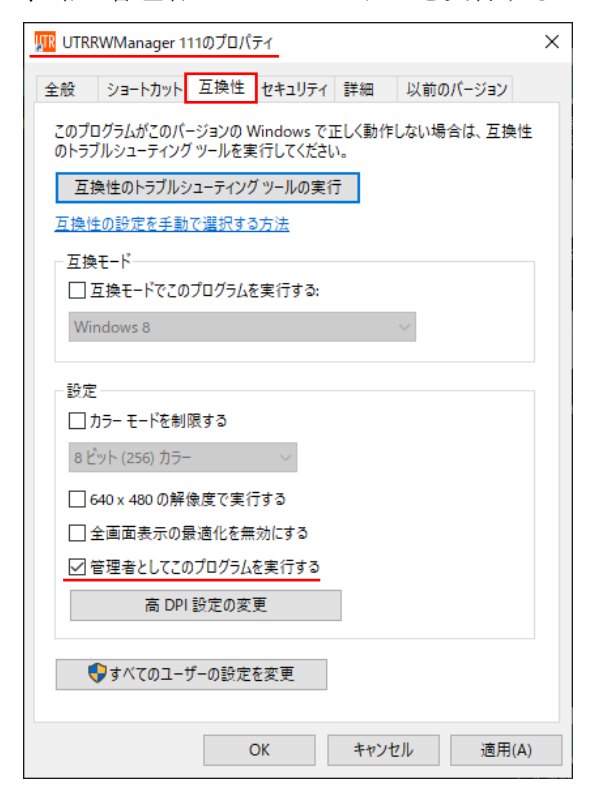

デスクトップ上に作成されたショートカットアイコン TIRRWManager をダブルクリックすると 「UTRRWManager」が起動します。

起動すると次の画面が表示されます。

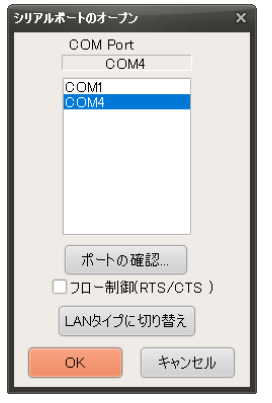

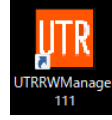

## <span id="page-13-0"></span>2.3 USB で接続する

USB インターフェースを持つリーダライタと上位機器を接続する場合、以下の手順で接続します。

(1) COM ポート(シリアルポート番号)を選択し、[OK]ボタンを押します。 ※必要に応じてフロー制御(RTS/CTS)のチェックを入れてください。

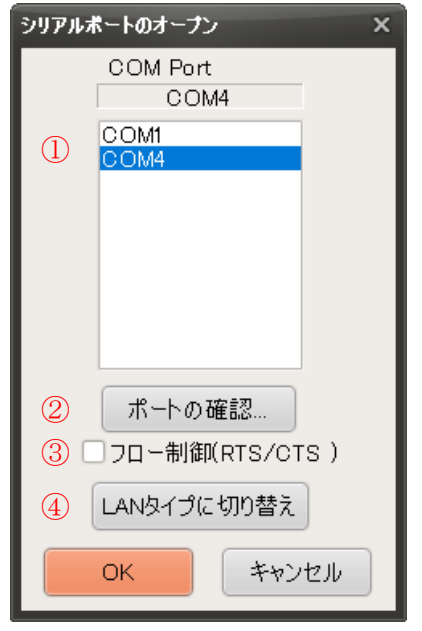

① 接続先の COM ポート

リーダライタが接続されているシリアルポート番号を選択してください。

② ポートの確認…

リーダライタのシリアルポート番号が不明な場合、デバイスマネージャーでCOMポートが確 認できます。[ポートの確認…]ボタンをクリックするとデバイスマネージャーが起動します。 ポート番号の確認方法は、後述の「● COMポートを確認する」を参照してください。

③ フロー制御 フロー制御(RTS/CTS)をおこなう場合には、チェックを入れます。 フロー制御に対応しないリーダライタと通信する場合には、チェックを入れないでください。

フロー制御に対応しないリーダライタに対してフロー制御(RTS/CTS)を選択した場合、リーダ ライタと通信することができないことがあります。 フロー制御の「あり/なし」については、ご使用のリーダライタの製品仕様書をご確認くださ い。

④ LANタイプに切り替え

TCP/IP インターフェースを持つリーダライタと上位機器を接続する場合は、[LAN タイプに切 り替え]ボタンをクリックしてください。

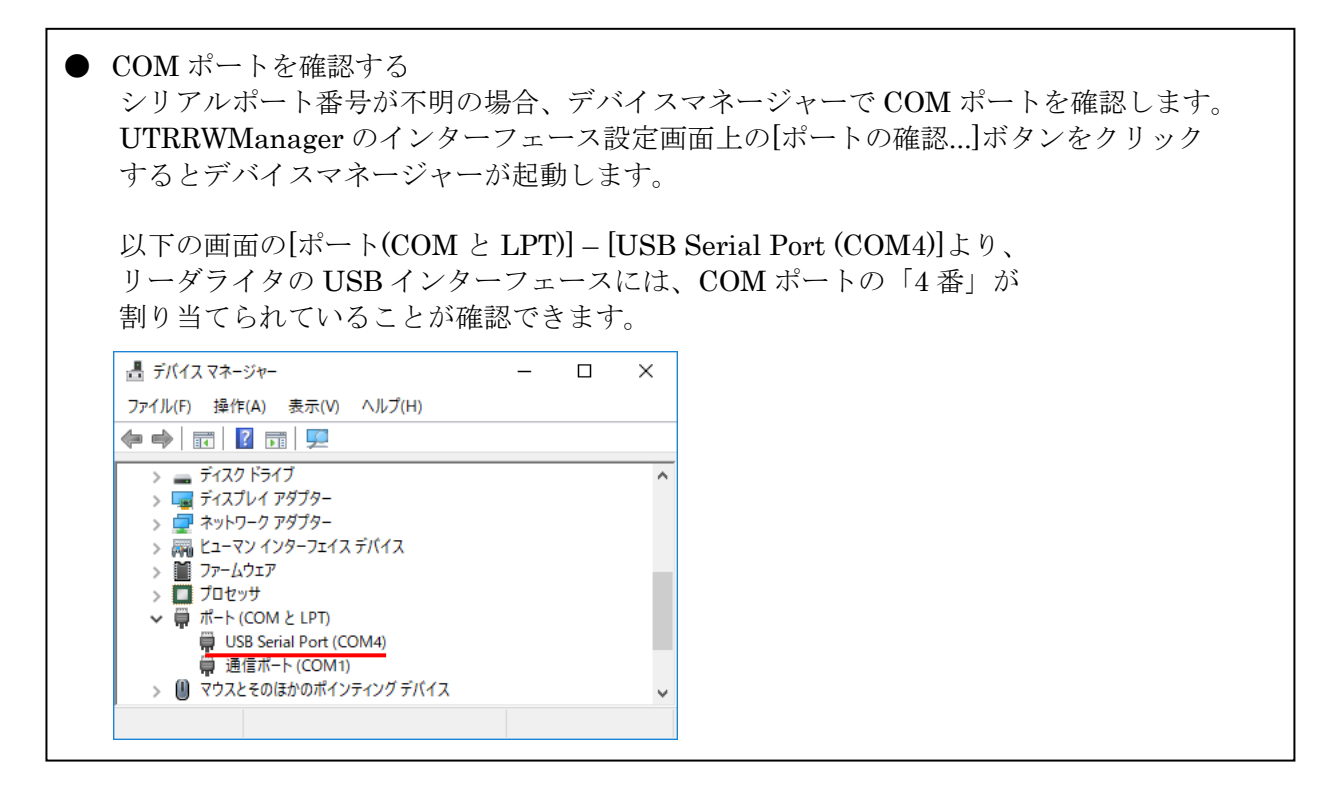

(2) 起動画面を確認します。

リーダライタとの通信が正常に開始された場合は、[送受信ログ]に次のように表示されます。 COM ポートのオープンに成功し、リーダライタの[動作モードの読み取り]と[ROM バージョン の読み取り]等がおこなわれます。

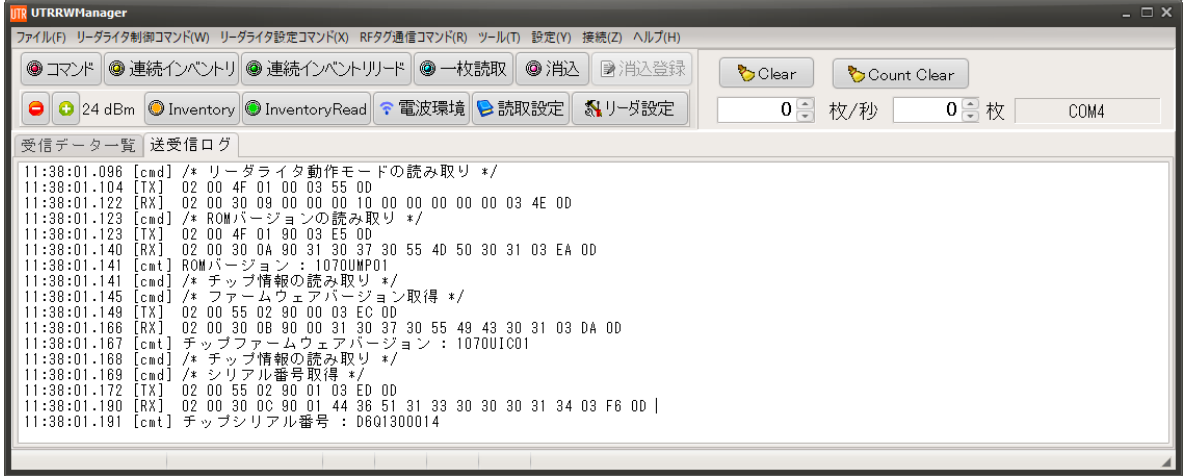

COM ポートのオープンに失敗した場合は、次の画面のように「COM のオープンに失敗しまし た」と表示されます。

リーダライタとの通信に使用する COM ポート番号を再度確認ください。

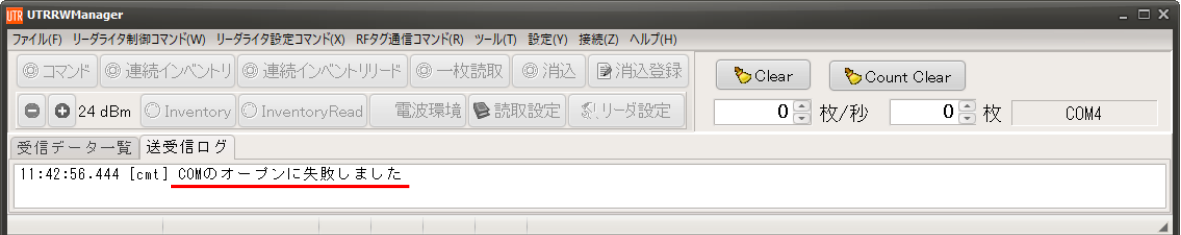

## <span id="page-15-0"></span>2.4 TCP/IP で接続する

TCP/IP インターフェースを持つリーダライタと上位機器を接続する場合、以下の手順で 接続します。

(1) ダイアログが「シリアルポートのオープン」になっている場合は、[LAN タイプに切り替え] ボタンを押します。

※ユーティリティツールの設定ファイル(.ini)に、前回使用したインターフェース設定を保存して いるため、TCP/IP で接続した場合、次回起動時にはこの画面は表示されません。

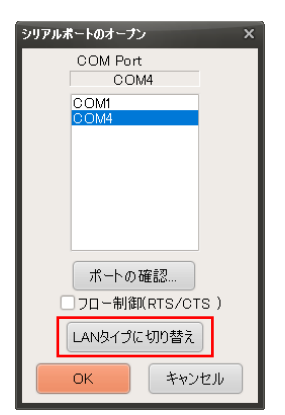

(2) リーダライタの IP アドレス、ポート番号を入力し、[接続]ボタンを押します。

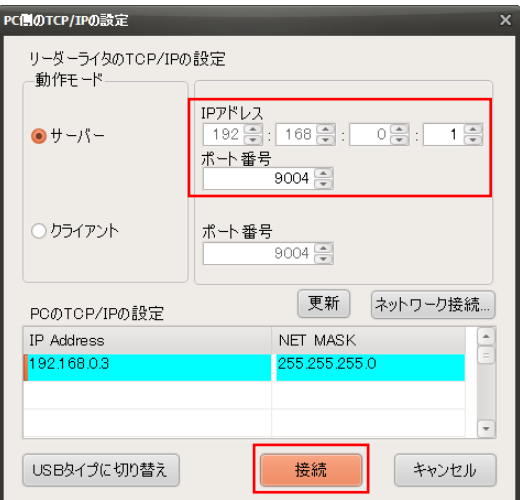

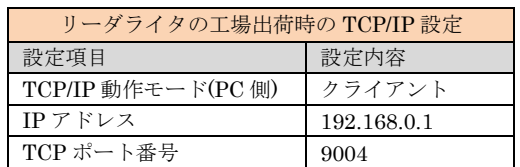

※PC の現在の TCP/IP の設定が水色の背景で示してあります。

- PC 側の IP アドレスおよびサブネットマスクの設定により、接続不可となる IP アドレスは 入力できないようになっています。
- PC 側の IP アドレス設定と、リーダライタ側の IP アドレス設定が不整合となって接続できな い場合、リーダライタ側の IP アドレスを変更するか、PC 側の IP アドレスまたはサブネット マスクの値を変更してください。
- ※リーダライタ側の IP アドレスの変更は、「LAN インターフェース設定ツール IPSet2」を使用 しておこないます。弊社の Web ページからダウンロードしてご使用ください。ツールの使用方 法は、IPSet2 の取扱説明書をご確認ください。

ダウンロード先 [URL] [https://www.takaya.co.jp/product/rfid/uhf/uhf\\_utility/](https://www.takaya.co.jp/product/rfid/uhf/uhf_utility/)

※PC 側の TCP/IP 設定を変更する場合は、ご使用の PC のシステム管理者にお問合せください。

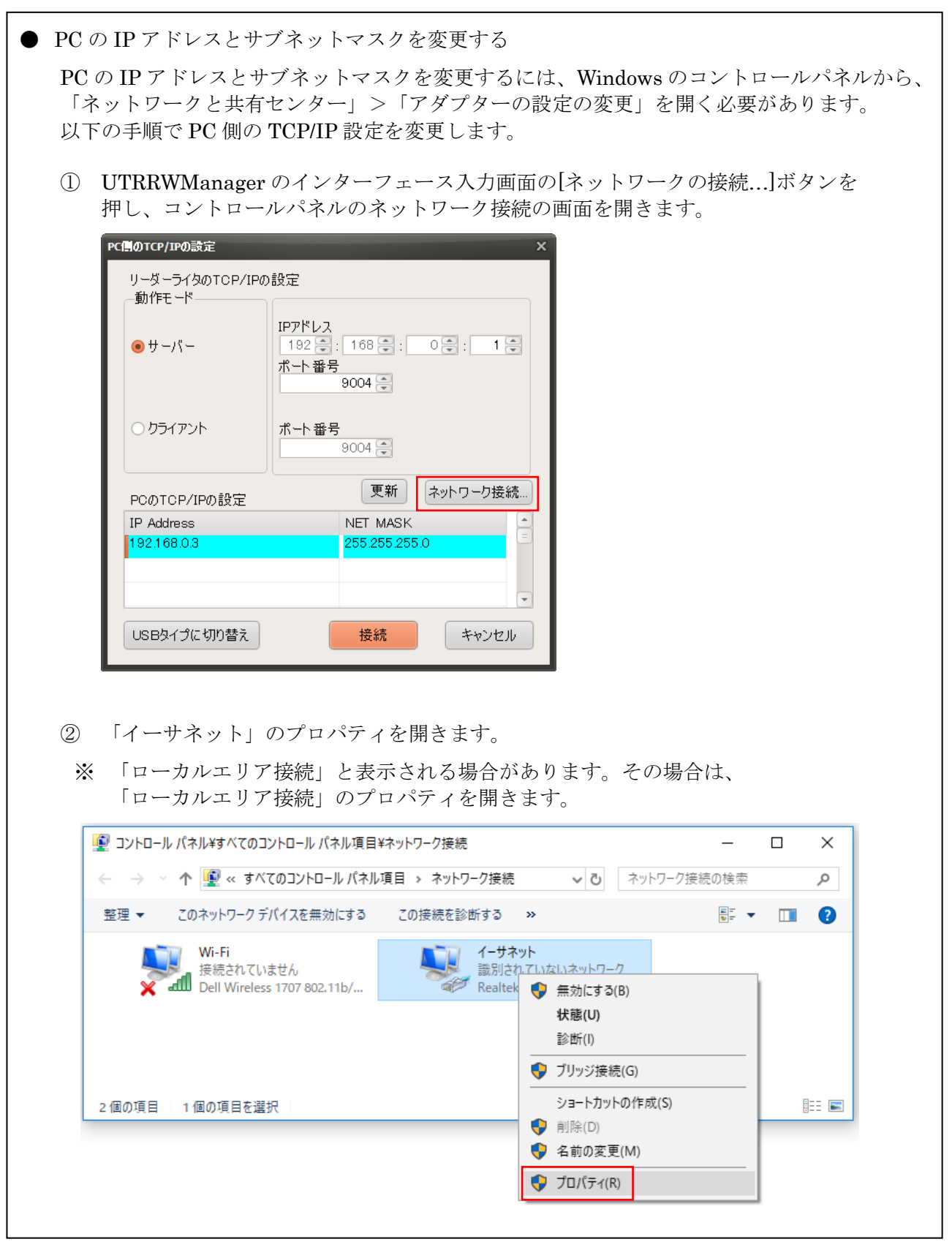

1

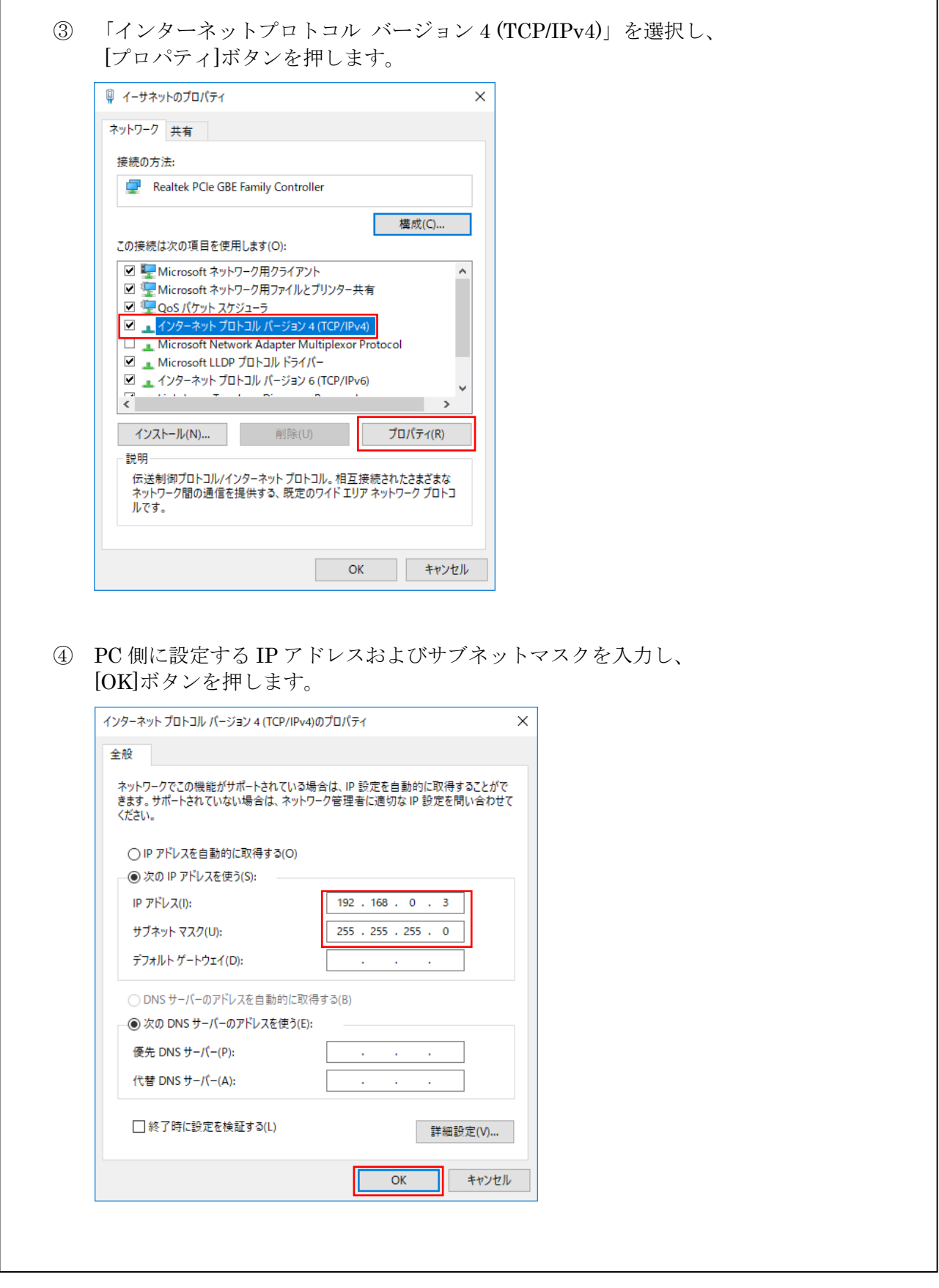

(3) 起動画面を確認します。

リーダライタとの通信が正常に開始された場合は、[送受信ログ]に以下のように表示されます。 通信の確立に成功した場合、リーダライタの[動作モードの読み取り]と[ROM バージョンの読み取 り]等がおこなわれます。

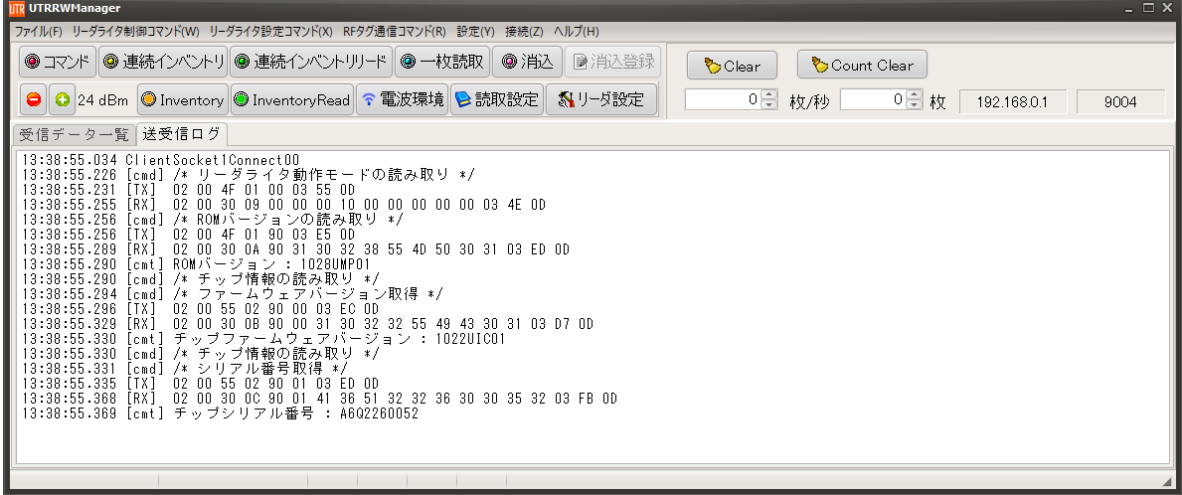

通信の確立ができない場合は、「TCP/IP 接続中」のメッセージが表示されます。

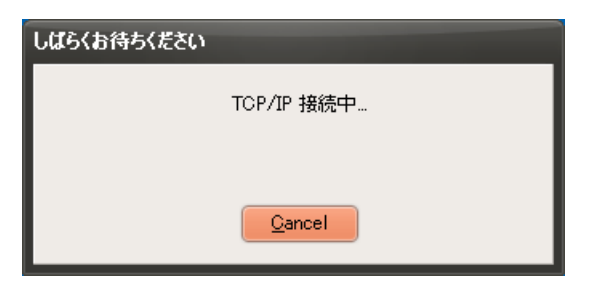

- 約 10 秒間経過しても通信の確立ができない場合は、画面が切り替わり、[送受信ログ]に 「NG: Port Open」が表示されます。
- その場合には、リーダライタの IP アドレスと TCP ポート番号が正しいか再度確認ください。

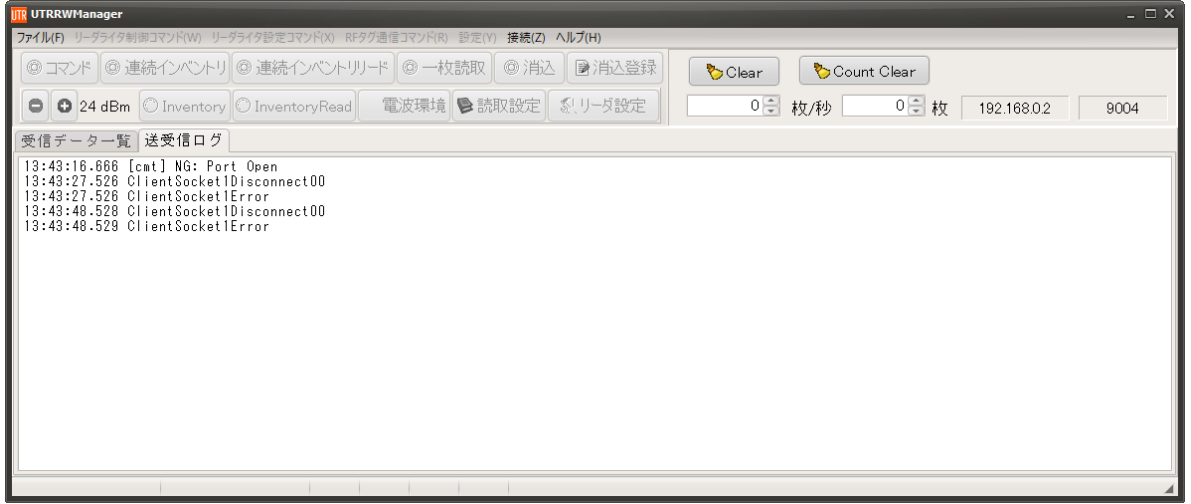

## <span id="page-19-0"></span>第3章 機能の説明

## <span id="page-19-1"></span>3.1 メイン画面

UTRRWManager が起動すると下記の画面が表示されます。

| <b>UTRRWManager</b>                                                                                                    | $ \Box$ $\times$    |
|----------------------------------------------------------------------------------------------------|---------------------|
| ファイル(F) リーダライタ制御コマンド(W) リーダライタ設定コマンド(X) RFタグ通信コマンド(R) 設定(Y) 接続(Z) ヘルプ(H)                                                                                                    |                     |
| ● コマンド   ● 連続インベントリ   ● 連続インベントリリード   ● 一枚読取  <br>◎消込<br>■消込登録<br><b>D</b> Clear                                                                                                    | Count Clear         |
| ●   ● 24 dBm   ● Inventory   ● InventoryRead   ← 電波環境   ● 読取設定  <br>0号 枚/秒<br>※159設定<br>(A)                                                                                                    | 0 号枚<br><b>COM4</b> |
| 受信データ一覧 送受信ログ                                                                                                    |                     |
| $\blacksquare$   17:22:37.749<br>[cmd] /* リーダライタ動作モードの読み取り */<br>. 7:22:37.749<br>82.<br>-nn<br>$\bigoplus_{1}$ 7:22:37.749<br>71:22:37.767<br>O3 55 OD<br>00 00 00 00 00 00 00 03 3E 0D<br>02 00<br>09 00 00<br>30<br>[cmd] /* ROMバージョンの読み取り */<br>117:22:37.767<br>17:22:37.768<br>በ2 በበ<br>[TX]<br>-90.<br>-03 F5 OD<br>-4F<br>-01<br>02 00 30 0A 90 31 30 37 30 55 40 50 30 31 03 EA OD<br>17:22:37.786<br>FRX 1<br>fomt] ROMバージョン : 1070UMP01<br>17:22:37.786<br>[cmd] /* チップ情報の読み取り */<br>17:22:37.787<br>[cmd] /* ファームウェアバージョン取得 */<br>17:22:37.787<br>17:22:37.788<br>02 00 55 02 90 00 03 EC 0D<br>I T X 1<br>17:22:37.806<br>02 00 30 0B 90 00 31 30 37 30 55 49 43 30 31 03 DA OD<br>-FRX 1<br>チップファームウェアバージョン: 1070UIC01<br>17:22:37.806<br>[cmt]<br>[cmd] /* チッブ情報の読み取り */<br>17:22:37.807<br>17:22:37.808<br>[cmd] /* シリアル番号取得 */<br>17:22:37.809<br>[TX]<br>02 00<br>55 02 90<br>ED OD<br>02 00 30 00 90 01<br>17:22:37.827<br>36 51 32 32 36 30 30 39 34 03 01 00<br>FRX1<br>-41<br>[cmt] チップシリアル番号 : A602260094<br>17:22:37.828 |                     |

Ⓐ [受信データ一覧]と[送受信ログ]の表示内容をタブで切り替えることができます。 ※アプリケーション起動時には、[送受信ログ]が表示されています。

● 受信データ一覧

Ⓐを[受信データ一覧]に切り替えた際には、Ⓑの欄には読み取った RF タグの EPC や読取回数、 各 MemBank のデータ、読み取った RF タグの CHIP の種類等が表示されます。

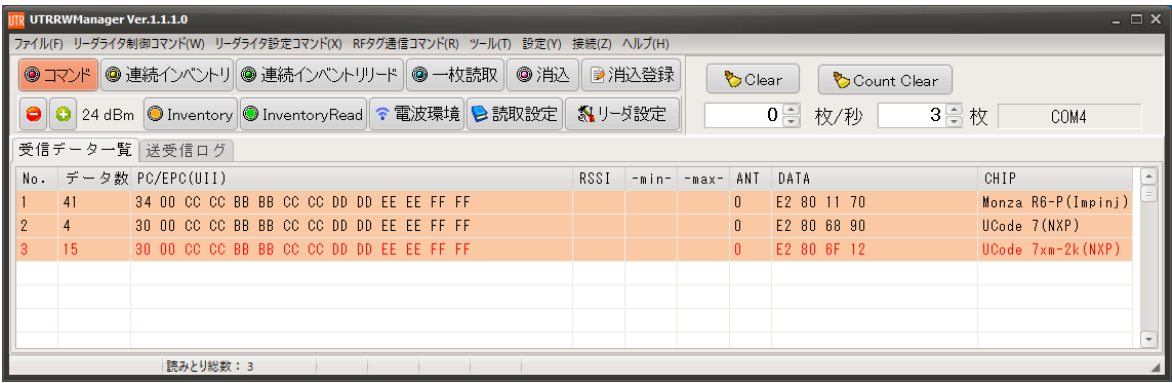

※[受信データ一覧]は、最大 1000 件まで表示することができます。1000 件を超えると、新しく RF タグを読み取っても表示されなくなります。

画面上のそれぞれの項目の内容については、[3.1.2](#page-22-0) 項以降の、使用する動作モードごとの説明をご 参照ください。

● 送受信ログ

Ⓐを[送受信ログ]に切り替えた際には、Ⓑの欄には各種コマンドを実行時のタイムスタンプおよび 以下の送受信ログが時系列順に表示されます。

- [cmd]: 実行したコマンド名が、(例)「/\* ROM バージョンの読み取り \*/」のように表示されま す。
- [TX]: 上位機器からリーダライタへのコマンドの内容が表示されます。 (例) 02 00 4F 01 90 03 E5 0D
- [RX]: リーダライタから上位機器へのレスポンスの内容が表示されます。 (例) 02 00 30 0A 90 31 30 37 30 55 4D 50 30 31 03 EA 0D
- [cmt]: レスポンスの解析結果がコメントとして表示されます。 ※実行したコマンドにより、コメントの有無は異なります。 (例) ROM バージョン:1070UMP01
- ※[送受信ログ]は、送信ログと受信ログの表示/非表示を個別に設定することができます。詳細は、 [\[3.10.2](#page-182-0) [環境設定](#page-182-0)]の、「[\(1\)](#page-183-0)送信ログを有効にする」、または、「[\(2\)](#page-183-1)受信ログを有効にする」をご参 照ください。
- ※[送受信ログ]は、最大 2000 件まで表示することができます。2000 件を超えると[送受信ログ]の 内容はクリアされます。
- ※[送受信ログ]に表示される内容は、テキストデータで表示されていますので、内容をコピーする ことができます。コピーした内容は、テキストエディタや表計算ソフトに貼り付けすることがで きます。
- ※[送受信ログ]に表示される内容を、テキストファイル形式(.txt)で手動保存したり、自動保存した りすることができます。

手動保存については、[\[3.8.2](#page-176-0) [送受信ログを保存](#page-176-0)]、自動保存については、[\[3.10.2](#page-182-0) [環境設定](#page-182-0) の[\(8\)](#page-189-0) 送受信ログを自動的にファイルに保存する]をご参照ください。

●各ボタンの機能

各ボタンを押した際の動作を次項以降に示します。

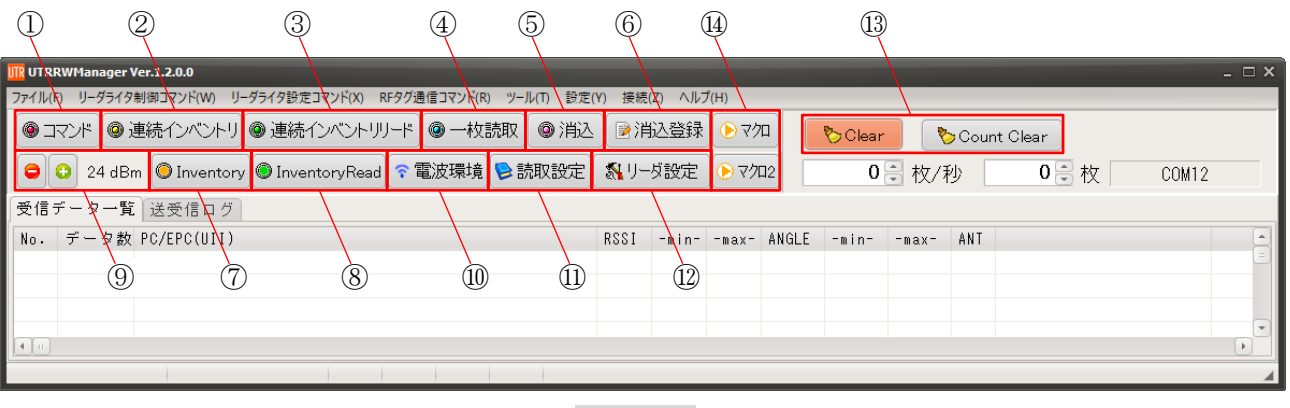

画面 1

### <span id="page-21-0"></span>3.1.1 コマンドモード

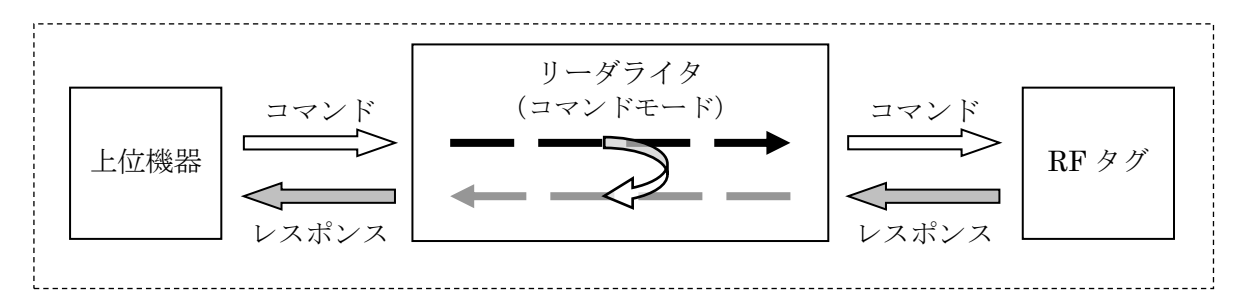

画面 1 の①赤枠内の[コマンド]ボタンを押すと「コマンドモード」に切り替わります。

「コマンドモード」は、上位アプリケーションからのコマンド指示によってリーダライタを制御す る場合に使用する動作モードです。

本アプリケーションの各種メニュー・ボタンなどを使用してリーダライタにコマンドを送信する場 合には、リーダライタ動作モードを「コマンドモード」に設定します。

「コマンドモード」に設定されたリーダライタは、上位アプリケーションからのコマンド指示を受 けるまで何も処理をおこなわずに待機します。

### <span id="page-22-0"></span>3.1.2 UHF 連続インベントリモード

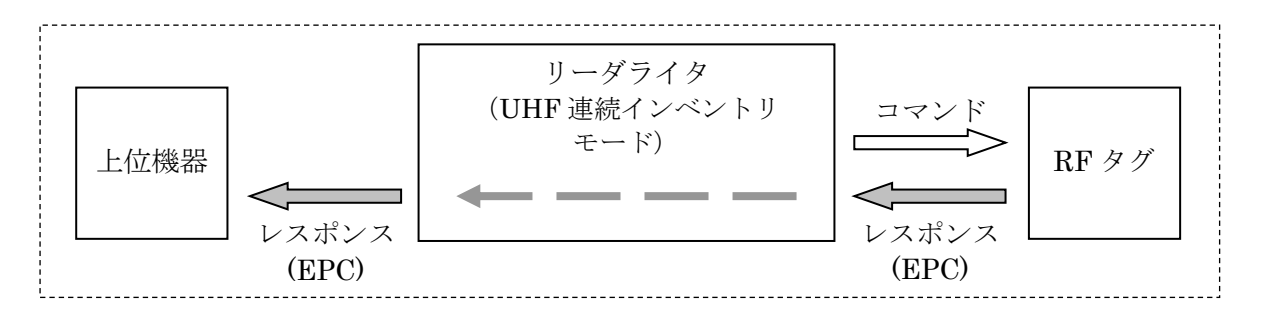

画面 1 の②赤枠内の[連続インベントリ]ボタンを押すと「UHF 連続インベントリモード」に切り替 わります。

「UHF 連続インベントリモード」は、上位アプリケーションからのコマンド指示を受けることなく、 リーダライタが自動的に RF タグの EPC(UII)を読み取る動作モードです。

「UHF 連続インベントリモード」に設定されたリーダライタは、アンテナの交信範囲内ある RF タ グの EPC(UII)を自動的に読み取り、読み取り結果を上位アプリケーションへ送信します。

読み取り処理をリーダライタ内部で完結するため、上位アプリケーションからのコマンド送信に要 するオーバヘッドがなく、高速な読み取り処理が可能となります。

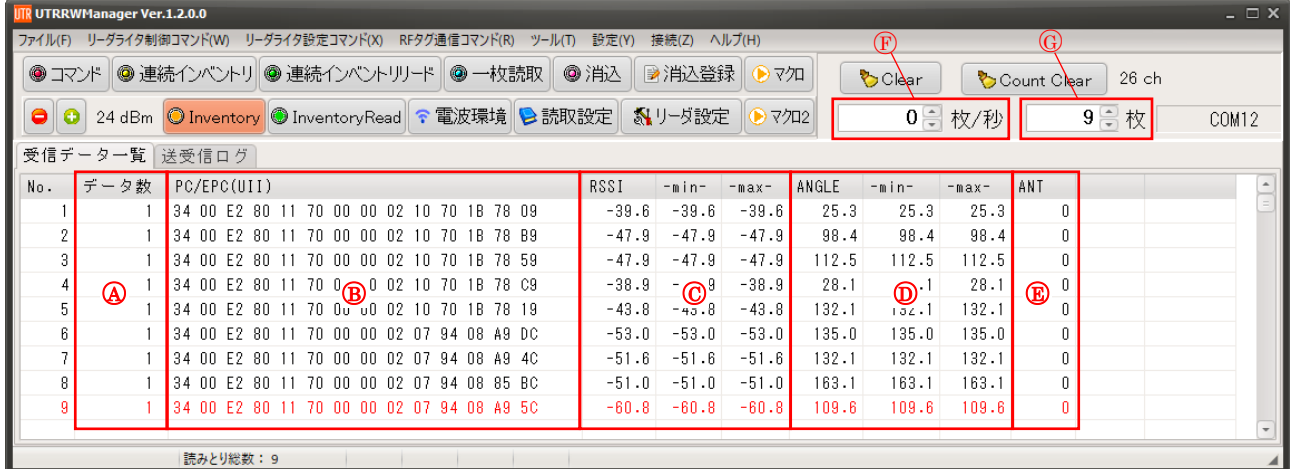

「UHF 連続インベントリモード」で動作するリーダライタから送信されたデータは、本アプリ ケーションの [受信データ一覧]ページと[送受信ログ]ページに表示されます。

[受信データ一覧]ページには、次の情報が表形式で表示されます。

- Ⓐ 読み取った回数
- Ⓑ RF タグの PC/EPC(UII)
- Ⓒ 読み取った RF タグの RSSI (※1)
- Ⓓ 読み取った RF タグの ANGLE (※2)
	- ※リーダライタ UTR-S201 を接続した場合のみ表示されます
- Ⓔ 読み取ったアンテナの番号 (アンテナ番号は「0」を起点とします)
- Ⓕ 1 秒間あたりの RF タグの読み取り枚数が「○○ 枚/秒」の形式で表示されます。
- Ⓖ [受信データ一覧]ページに表示中の読み取りデータ件数が「○○枚」の形式で表示されます。

※1:RSSIとは

Received Signal Strength Indication の略で、RF タグからの受信信号の信号強度を表します。 取り得る値の範囲はリーダライタの受信感度により異なりますが、おおよそ-70.0~-20.0dBm と なります。基本的には値が大きいほど安定して受信できていると判断できます。

アンテナと RF タグの距離が大きくなるほど RSSI 値が小さくなっていく傾向にありますが、 マルチパス(※3) の影響により異なる傾向となる場合がありますので、アンテナと RF タグの距 離を判断する指標として RSSI 値を使用する際には注意が必要です。

※2:ANGLE とは

RF タグからの受信信号の位相(Phase 値)を表します。

角度は 0 度から 180 度の範囲で表示されます。

RF タグやアンテナが移動したり、伝搬経路上の反射物が移動したりしている場合には、位相が 変化します。

実環境においては、RF タグからアンテナへの直接の経路の直接波だけでなく、周囲の反射物に よる複数の経路からの反射波も受信しており、受信信号はその合成波となりますので、位相の情 報は目安としてご使用ください。

※3:マルチパスとは

アンテナ周囲の環境によっては、アンテナから RF タグに向かって直進して直接伝搬する電波 (直接波)だけではなく、周囲の壁や床や天井などに反射して RF タグに伝搬する電波(反射波)が あります。直接波と反射波は、伝搬距離(位相)の差によっては強め合ったり弱め合ったりし、こ の現象をマルチパスと呼びます。

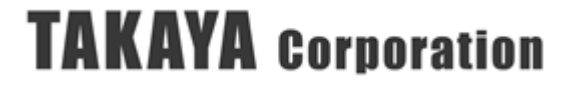

### <span id="page-24-0"></span>3.1.3 UHF 連続インベントリリードモード

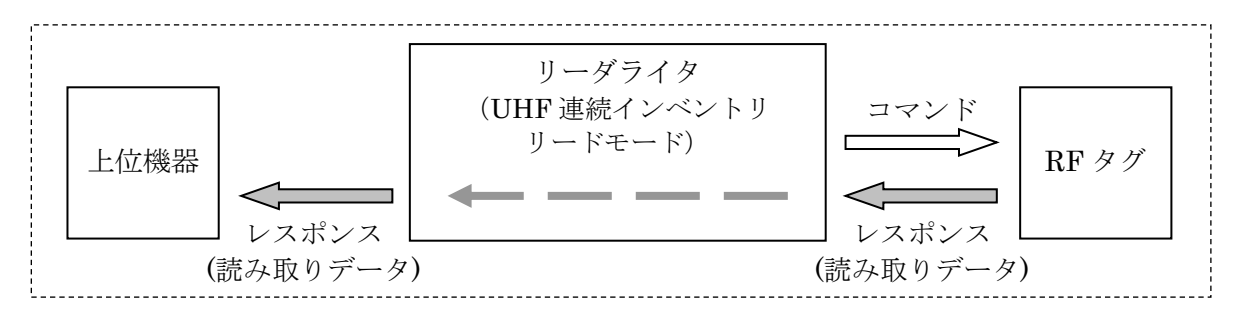

画面 1 の③赤枠内の[連続インベントリリード]ボタンを押すと、「UHF 連続インベントリリードモ ード」に切り替わります。「UHF 連続インベントリリードモード」では、上位アプリケーションから のコマンド指示を受けることなく、リーダライタが自動的に RF タグの EPC(UII)と指定したエリ アのデータを読み取り、リーダライタから上位機器にデータを送信します。

読み取り処理をリーダライタ内部で完結するため、上位アプリケーションからのコマンド送信に要 するオーバヘッドがなく、高速な読み取り処理が可能となります。

なお、読み取りエリアや読み取りワード数などの設定は、あらかじめリーダライタへ登録しておく ことが必要です。詳細は、「[3.3.14](#page-68-0) UHF\_SetInventoryParam」を参照ください。

※指定したエリアのデータが読み取れなかった場合は、上位機器にはデータは返されません。 別途、「② UHF 連続インベントリモード」での読み取り結果と比較し、指定したエリアが 読み取り可能なエリアかどうかをご確認ください。

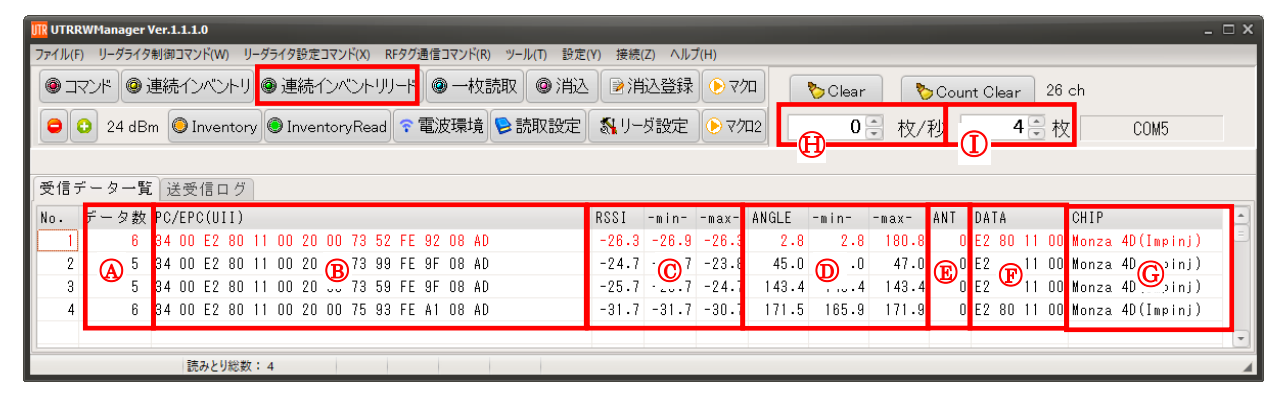

「UHF 連続インベントリリードモード」で動作するリーダライタから送信されたデータは、 本アプリケーションの [受信データ一覧]ページと[送受信ログ]ページに表示されます。 [受信データ一覧]ページには、次の情報が表形式で表示されます。

- Ⓐ 読み取った回数
- Ⓑ RF タグの PC/EPC(UII)
- Ⓒ 読み取った RF タグの RSSI (※1)
- Ⓓ 読み取った RF タグの ANGLE(※2)

※リーダライタ UTR-S201 を接続した場合のみ表示されます Ⓔ 読み取ったアンテナの番号(アンテナ番号は「0」を起点とします)

- Ⓕ 指定したエリアのデータ (デフォルトでは TID の先頭(0word 目)から 2word)
- Ⓖ Ⓕの情報を元に RF タグの Chip の種類と製造者情報が表示されます。 TID 領域の 0word 目から 2word を読み取りすることで RF タグの Chip の種類を特定するこ とができ、リーダライタのデフォルト値は本領域を読み取る設定となっています。 読み取りエリアに「TID 領域の 0word 目から 2word」を含まない指定をした場合には、RF タ グの Chip の情報を取得できませんので、本欄には何も表示されません。
- Ⓗ 1 秒間あたりの RF タグの読み取り枚数がⒼ欄に「○○ 枚/秒」の形式で表示されます。
- ○I [受信データ一覧]ページに表示中の読み取りデータ件数が「○○枚」の形式で表示されます。

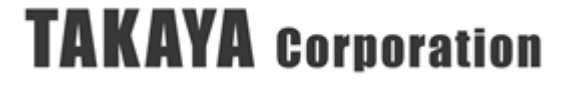

※1:RSSIとは

Received Signal Strength Indication の略で、RF タグからの受信信号の信号強度を表します。 取り得る値の範囲はリーダライタの受信感度により異なりますが、おおよそ-70.0~-20.0dBm と なります。基本的には値が大きいほど安定して受信できていると判断できます。

アンテナと RF タグの距離が大きくなるほど RSSI 値が小さくなっていく傾向にありますが、 マルチパス(※3) の影響により異なる傾向となる場合がありますので、アンテナと RF タグの距 離を判断する指標として RSSI 値を使用する際には注意が必要です。

※2:ANGLE とは

RF タグからの受信信号の位相(Phase 値)を表します。

角度は 0 度から 180 度の範囲で表示されます。

RF タグやアンテナが移動したり、伝搬経路上の反射物が移動したりしている場合には、位相が 変化します。

実環境においては、RF タグからアンテナへの直接の経路の直接波だけでなく、周囲の反射物に よる複数の経路からの反射波も受信しており、受信信号はその合成波となりますので、位相の情 報は目安としてご使用ください。

※3:マルチパスとは

アンテナ周囲の環境によっては、アンテナから RF タグに向かって直進して直接伝搬する電波 (直接波)だけではなく、周囲の壁や床や天井などに反射して RF タグに伝搬する電波(反射波)が あります。直接波と反射波は、伝搬距離(位相)の差によっては強め合ったり弱め合ったりし、こ の現象をマルチパスと呼びます。

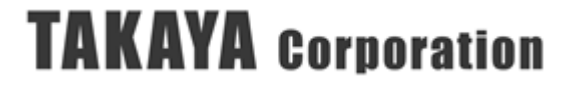

### <span id="page-26-0"></span>3.1.4 一枚読み取りモード

画面 1 の④赤枠内の[一枚読取]ボタンを押すと、一枚読み取りモードに切り替わります。 リーダライタの本体筐体上または基板モジュール上の LED の点灯状態により、RF タグが安定し て読み取りできているかを確認することができます。

※一枚読み取りモードは、リーダライタの動作モードには無い機能で、ユーティリティツール UTRRWManager にのみ実装されている機能です。

「一枚読み取りモード」は、Q 値を「0」に固定し、「アンチコリジョン機能」を無効とすること で、高速に RF タグの読み取りをおこなうことができるモードで、RF タグの 1 枚読み取りに特化 した機能です。2 枚以上の RF タグの読み取りには適しておりません。複数の RF タグを読み取る 場合は、Q 値を適切な値に設定して、「UHF 連続インベントリモード」をご使用ください。

Q 値を[ 0 ]に設定して、リーダライタの動作モードを「UHF 連続インベントリモード」もしくは 「UHF 連続インベントリリードモード」などの「自動読み取りモード」に設定した場合、リーダ ライタの LED は、以下の条件で点灯します。

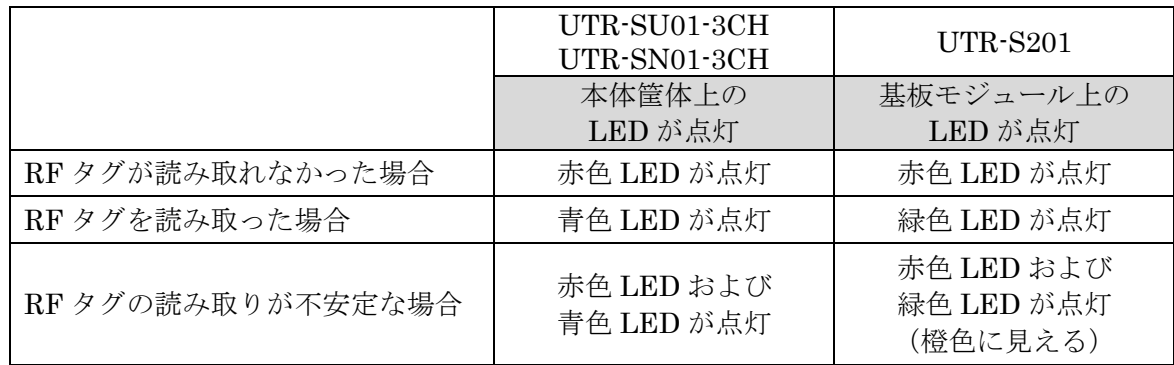

「一枚読み取りモード」で読み取りをおこなった場合に、赤色 LED が点灯する位置に RF タグが ある場合、「コマンドモード」で RF タグへの読み書きのコマンドを実行した場合に、コマンドの 実行に失敗する可能性があります。

※青色 LED のみが点灯する位置においても、読み書きに必ず成功するとは限りませんので、 必ずリトライ処理を入れる等の対策をおこなってください。

※補足説明:「一枚読み取りモード」の機能を実現するコマンドについて

「一枚読み取りモード」は、リーダライタの動作モードには無い機能で、ユーティリティツール UTRRWManager にのみ実装されている機能です。以下のコマンドを組み合わせて機能を実現し ています。

- (1) [UHF\_GetInventoryParam]コマンドを使用し、「自動読み取りモード用パラメータ」に書かれ ている「Q 値の開始値」を事前に取得し、アプリケーション内の変数に記憶する。
- (2) [UHF\_SetInventoryParam]コマンドを使用し、「自動読み取りモード用パラメータ」の「Q 値 の開始値」を[ 0 ]に設定する。
- (3) [リーダライタ動作モードの書き込み]コマンドで、RAM に「UHF 連続インベントリモード」 を書き込む

以上の一連のコマンドで、「一枚読み取りモード」の機能を実現しています。「一枚読み取りモード」 の終了時には、以下の動作がおこなわれます。

- (4) [UHF GetInventoryParam]コマンドを使用し、「自動読み取りモード用パラメータ」の現在の 設定値を取得する。
- (5) (4)で取得した「Q 値の開始値」を、アプリケーション内の変数に記憶しておいた「Q 値の開始 値」に変更して、[\[UHF\\_SetInventoryParam\]](#page-68-0)コマンドで「自動読み取りモード用パラメー タ」に書き込む。

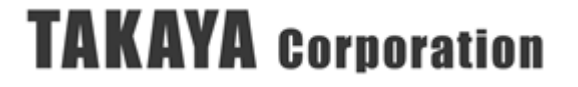

## <span id="page-27-0"></span>3.1.5 消し込みモード

画面 1 の⑤赤枠内の[消込]ボタンを押すと、「消し込みモード」に切り替わります。 読み取りしたい RF タグの PC/EPC のリストが事前に分かっていて、読み取りしたものから 順次消し込みをする場合に使用します。

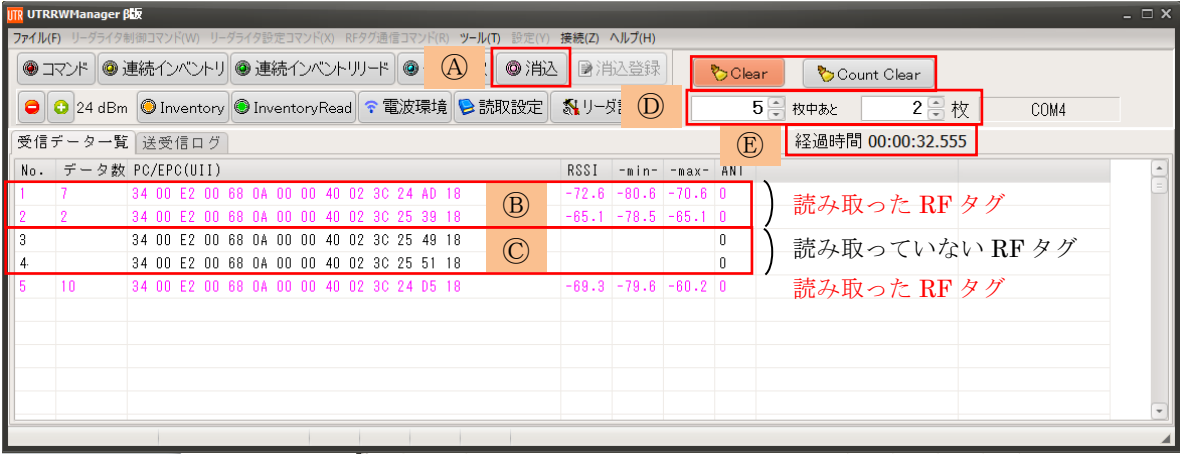

- Ⓐ [消込]ボタンを押すと、「消し込みモード」を開始します。 UTRRWManager のアプリケーションファイルが保存されているフォルダ内の tagslist.csv か ら、消し込みをおこなう RF タグのリストを取得し、[受信データ一覧]に表示します。
- Ⓑ 読み取っていない RF タグは、文字色が黒色で表示され、データ数の欄が空欄になっていま す。
- Ⓒ 読み取った RF タグは文字色が変化し、読み取るごとにデータ数が上がります。 読み取った際の色の設定は、[設定]メニュー内の[リーダ設定]>[環境設定]よりおこなうことが できます。
- Ⓓ 消込リストの RF タグの枚数、および、読み取っていない RF タグの枚数がⒹの赤枠内に表示 されます。
- Ⓔ [消込]ボタンもしくは[Clear]ボタンを押して消し込みを開始してからの経過時間がⒺの赤枠内 に表示されます。
- ・[Clear]ボタンまたは[Count Clear]ボタンを押すと、消し込んだ RF タグのリストおよび経過時 間がリセットされます

### <span id="page-28-0"></span>3.1.6 消込リスト登録

画面 1 の⑥赤枠内の[消込登録]ボタンを押すと、[受信データ一覧]に表示されている RF タグの PC/EPC データから、RF タグの「消込リスト」を登録することができます。

事前に RF タグの PC/EPC の読み取りをおこない、[受信データ一覧]に表示されている状態で、 [消込登録]ボタンを押してください。

生成したリストは、UTRRWManager のアプリケーションファイルが保存されているフォルダ内の tagslist.csv に自動上書き保存されます。

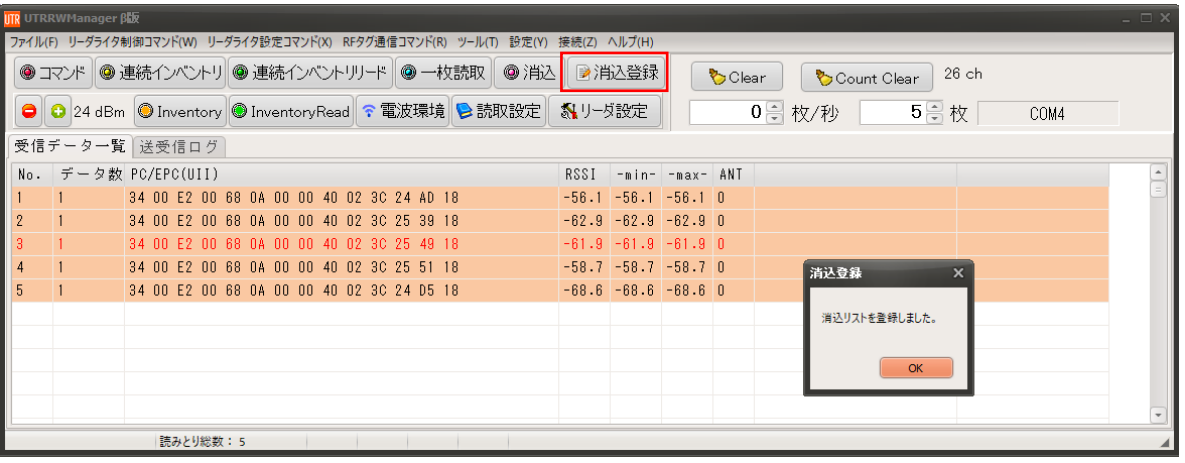

【消込データのフォーマット例】

テキストエディタ等を使用することで、消し込みをおこなう RF タグのリストを作成することが できます。PC/EPC データを並べ、個々の RF タグのデータ間は「改行」をしてください。 列は PC/EPC および DATA があり、それぞれカンマ「 , 」で区切ります。 DATA 欄は自由に編集することができ、DATA 欄の昇順に並べ替えて消し込みをおこなうこと ができます。(3.9.2 環境設定 (5)消込データの並び替え 参照)

ファイル名は「tagslist.csv」とし、UTRRWManager のアプリケーションファイルが保存され ているフォルダ内に保存してください。

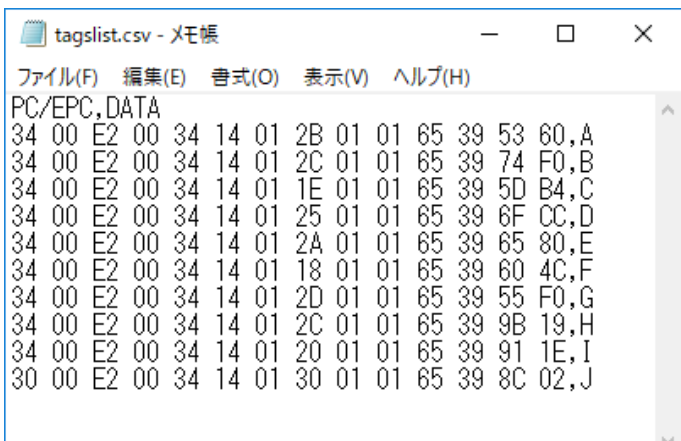

## <span id="page-29-0"></span>3.1.7 Inventory コマンドボタン

画面 1 の⑦赤枠内の[●Inventory]ボタンを押すと、[UHF\_Inventory]コマンドが一回実行されま す。

「コマンドモード」時にメニューから[RF タグ通信コマンド]の[UHF Inventory]ボタンを押した時 と同じ動作をおこないます。

複数のアンテナを接続している場合のアンテナ切り替えは、[アンテナ切替設定の書き込み]コマンド で「コマンドモード用パラメータ」に設定した値での動作をおこないます。

RF タグを読み取りした結果は、[受信データ一覧]および[送受信ログ]に表示されます。

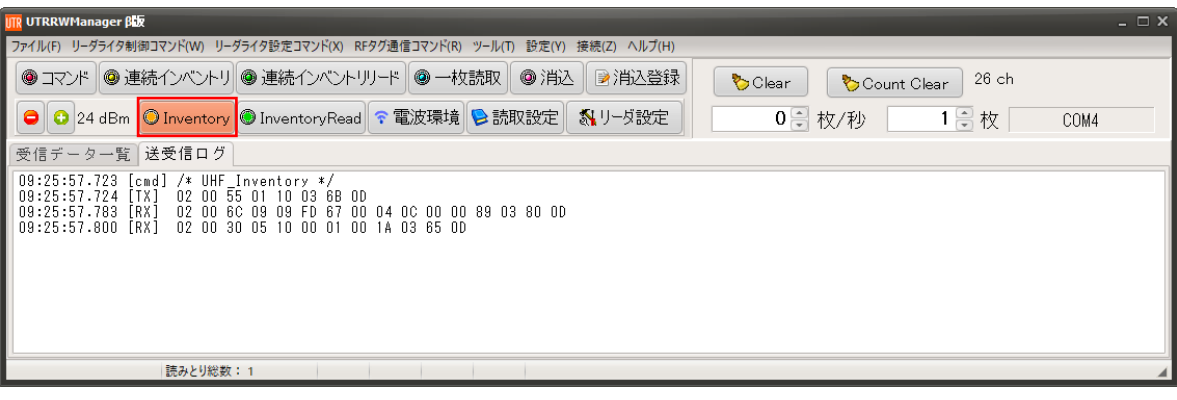

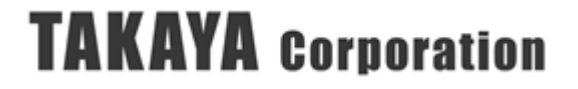

## <span id="page-30-0"></span>3.1.8 InventoryRead コマンドボタン

画面 1 の⑧赤枠内の[●InventoryRead]ボタンを押すと、[UHF\_InventoryRead]コマンドが一回実 行されます。

「コマンドモード」時にメニューから[RF タグ通信コマンド]の[UHF\_InventoryRead]ボタンを押 した時と同じ動作をおこないます。

複数のアンテナを接続している場合のアンテナ切り替えは、[アンテナ切替設定の書き込み]コマンド で「コマンドモード用パラメータ」に設定した値での動作をおこないます。

RF タグを読み取りした結果は、[受信データ一覧]および[送受信ログ]に表示されます。 RF タグのデータの読み取りに必要な設定(MemBank、読み取りアドレス、読み取りワード数) は、[RF タグ通信コマンド]の[UHF\_InventoryRead]で設定されている内容が参照されます。

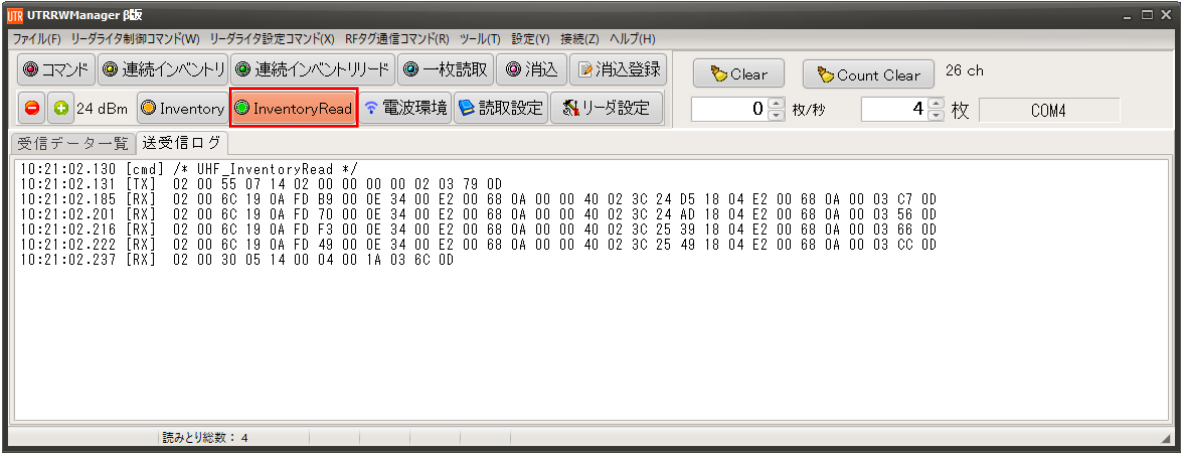

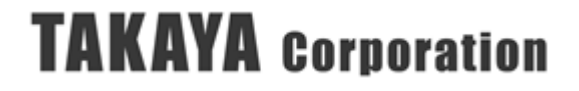

### <span id="page-31-0"></span>3.1.9 RF 送信出力レベルの増減

画面 1 の⑨赤枠内の[-+]ボタンを押すと、RF 送信出力レベルの増減をおこなうことができます。

[出力設定の書き込み]コマンドが実行され、現在表示されている出力レベルから 1dB 増分または減 分した値が「コマンドモード用パラメータ」および「自動読み取りモード用パラメータ」に書き込 まれます。

「FLASH データ」の値は書き替わりません。一時的に出力レベルを変更する場合に使用します。

リーダライタの RAM に書き込みますので、リーダライタをリスタートしたり[[出力設定の書き込](#page-85-0) [み](#page-85-0)]コマンドで「FLASH データ」に書き込みをおこなったりすると、出力レベルは「FLASH デー タ」に設定されている値に戻ります。

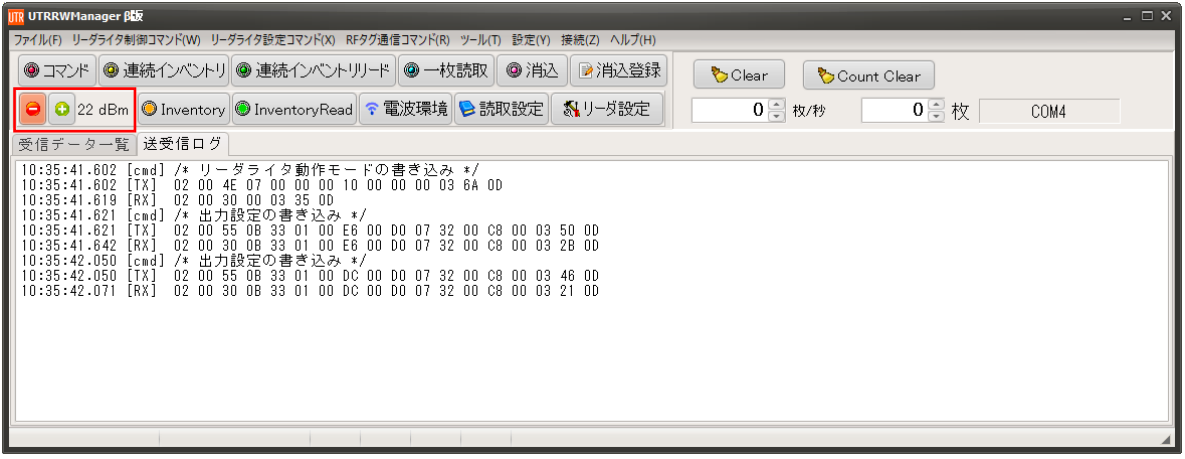

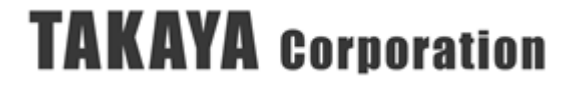

### <span id="page-32-0"></span>3.1.10 電波環境の確認

画面 1 の⑩赤枠内の[電波環境]ボタンを押すと、電波環境の確認をおこなうことができます。

※設置前に周囲の電波環境を確認し、同じ周波数帯の他のシステムと干渉しないように、 現在のチャンネルの使用状況を確認することができます。

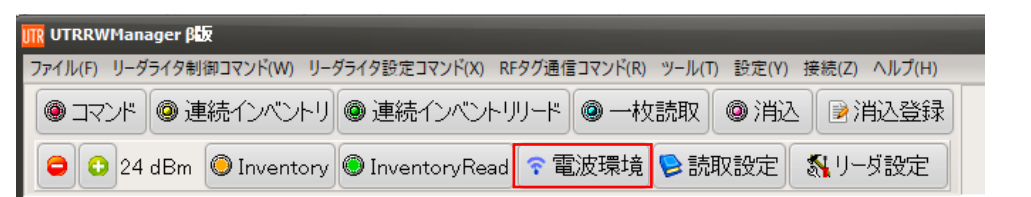

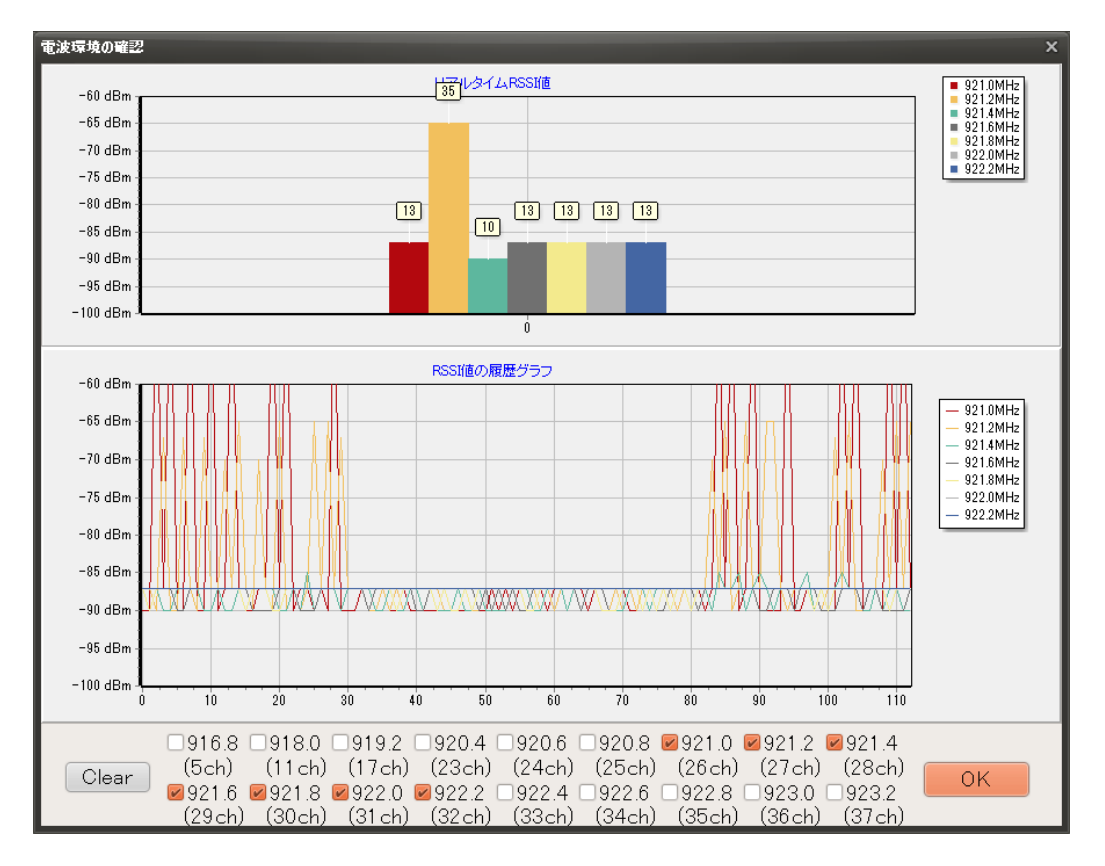

チェックボックスにチェックが入っている周波数の電波強度をモニターして、RSSI 値として 画面に表示しています。

初期値では、[周波数設定の書き込み]コマンドで「使用」に設定したチャンネルにチェックが入って います。他の機器から電波が発信されている周波数では値が高くなり、概ね-90(dBm)以上でグラフ に表示されます。

電波法の規制により、特定小電力無線局のリーダライタでは、キャリアを出力しようとしているチ ャンネルにおいてキャリアセンス※をおこなう必要があります。 出力 250(mW)の特定小電力無線局では、キャリアセンスレベルは-74(dBm)に規定されており、それ を超える他のキャリアが検知された際には、リーダライタの LBT 機能(Listen Before Talk)が働き、 キャリアの出力をおこなうことができません。

事前に周囲の電波環境を確認した上で他の機器が使用している周波数を避けてチャンネルの割り振 りをおこなうことで、効率良く RF タグを読み取ることができます。

※キャリアセンス:キャリアを出力しようとしているチャンネルの電波強度を事前に測定し、 規定値以下であることを確認すること

### <span id="page-33-0"></span>3.1.11 読取設定

画面 1 の⑪赤枠内の[読取設定]ボタンを押すと、「読み取り設定」の画面が開きます。

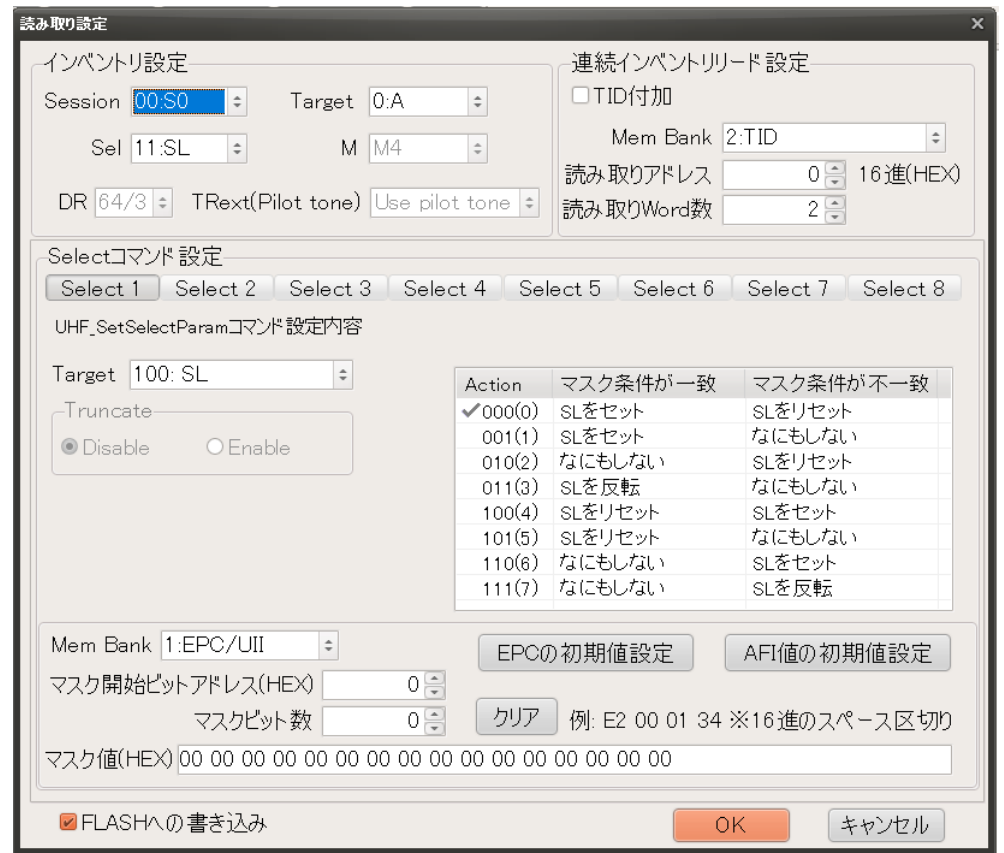

本項目は、メニューバーの[設定]>[読み取り設定]を選択した際の「読み取り設定」画面と同じです ので、詳細については、「[3.7.2](#page-167-0) 読み取り設定」をご参照ください。

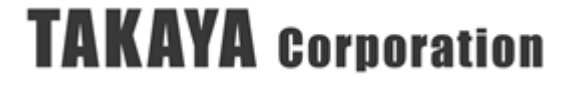

### <span id="page-34-0"></span>3.1.12 リーダ設定

画面 1 の⑫赤枠内の[リーダ設定]ボタンを押すと、「リーダ設定」の画面が開きます。

※「フラッシュ設定」のタブは、リーダライタ UTR-S201 を接続している場合、または、UTR-SU01-3CH / UTR-SN01-3CH を接続している場合でリーダライタの ROM バージョンが 1.090 以降の場合に表示されます。

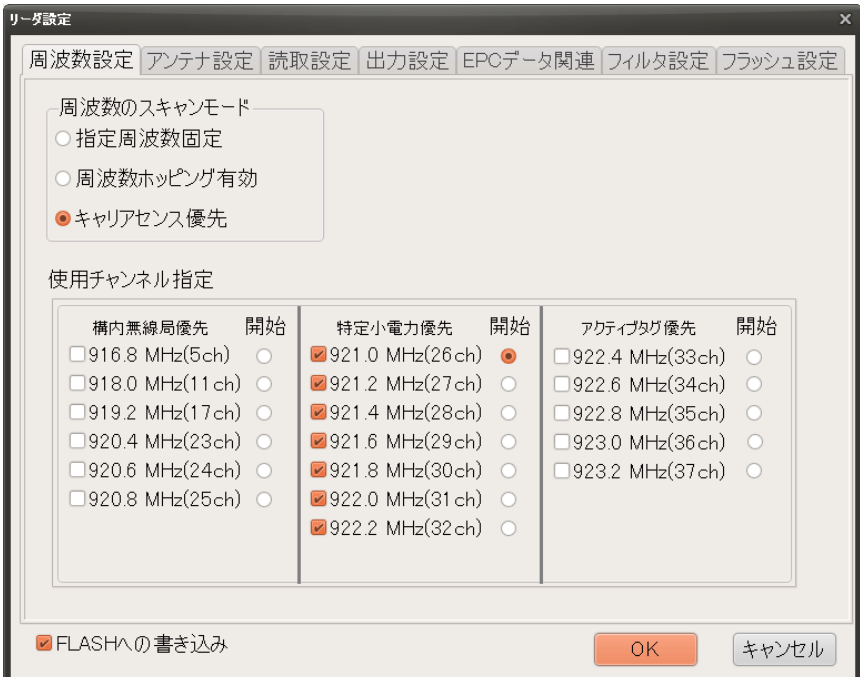

本項目は、メニューバーの[設定]>[リーダ設定]を選択した際の「リーダ設定」画面と同じですの で、詳細については、「3.6.1 リーダ設定」をご参照ください。

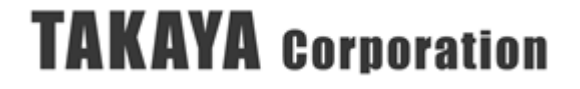

## <span id="page-35-0"></span>3.1.13 Clear/Count Clear ボタン

画面 1 の⑬赤枠内の[Clear] / [Count Clear」ボタンを押すと、[受信データ一覧]および[送受信ログ] の内容をクリアすることができます。

(1) [Count Clear]ボタンを押すと、[受信データ一覧]のデータ数、RSSI 値および ANGLE 値のログ が消去されます。

※1: [送受信ログ]の内容は消去されません。

※2: ANGLE 値は UTR-S201 以外のリーダライタを接続した場合には表示されません。

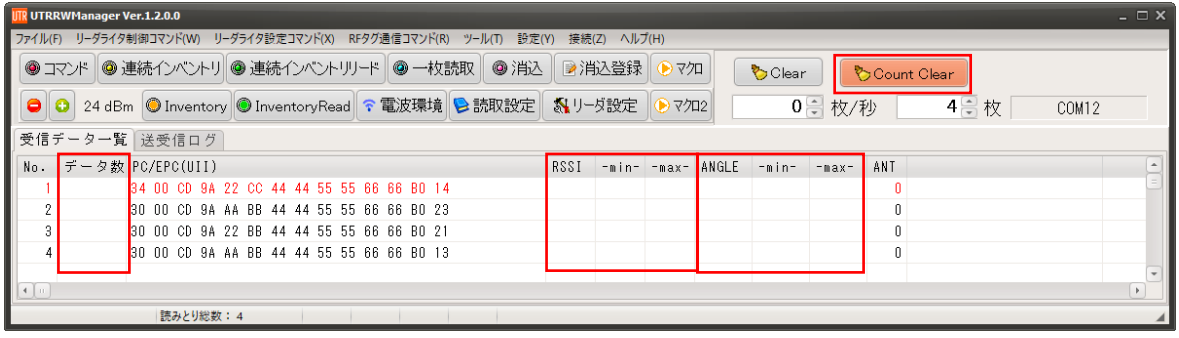

(2) [受信データ一覧]が表示されている際に[Clear]ボタンを押すと、[受信データ一覧]の全てのログ が消去されます。

※[送受信ログ]の内容は消去されません。

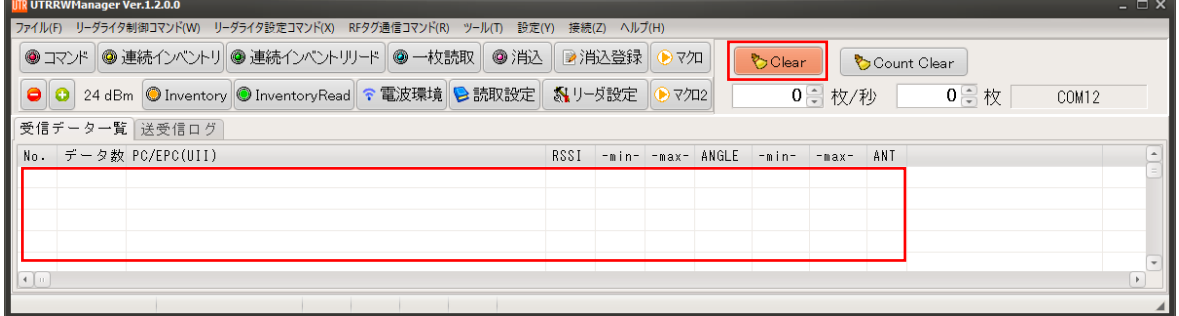

(3) [送受信ログ]が表示されている際に[Clear]ボタンを押すと、[受信データ一覧]および[送受信ログ] の全てのログが消去されます。

※[受信データ一覧]の内容も消去されます。

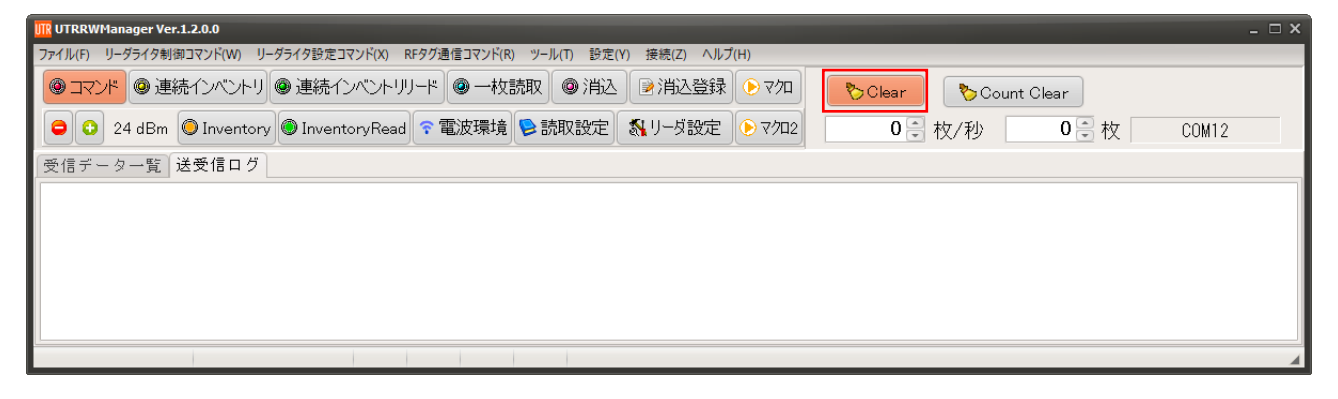
## 3.2 リーダライタ制御コマンド

## 3.2.1 エラー情報の読み取り

リーダライタのエラー情報を読み取るコマンドです。

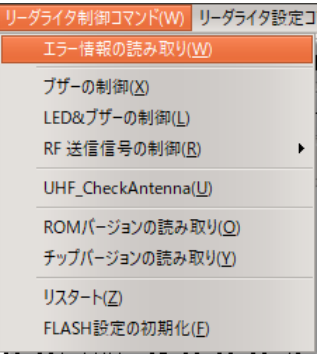

リーダライタが正常に稼働している場合は、「00h」が返されます。 リーダライタに何らかのエラーが発生している場合は、「00h」以外の値が返されます。

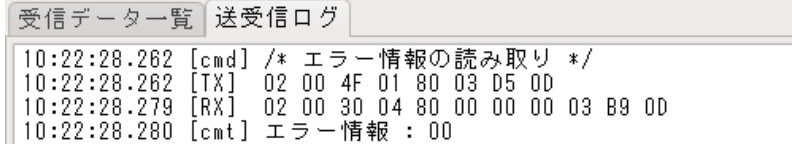

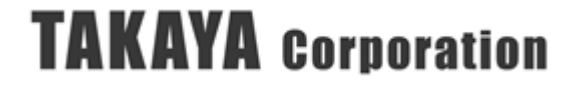

#### 3.2.2 ブザーの制御

リーダライタのブザーを制御するコマンドです。

なお、本コマンドでブザーを制御するためには、リーダライタの汎用ポート 7 の機能が 「ブザー制御信号出力ポート」に設定されていることが必要です。

汎用ポート 7 の機能が「汎用ポート」に設定されている場合は、ブザーが制御できません。

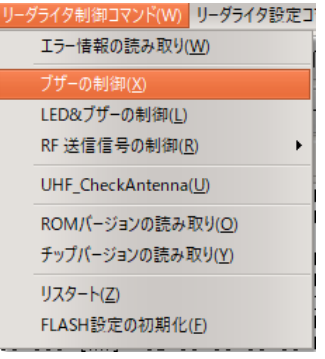

「リーダライタへの応答要求」および「ブザー音の選択」を選択し、[OK]ボタンを押します。 → 指定したブザー音で、ブザーが鳴動します。

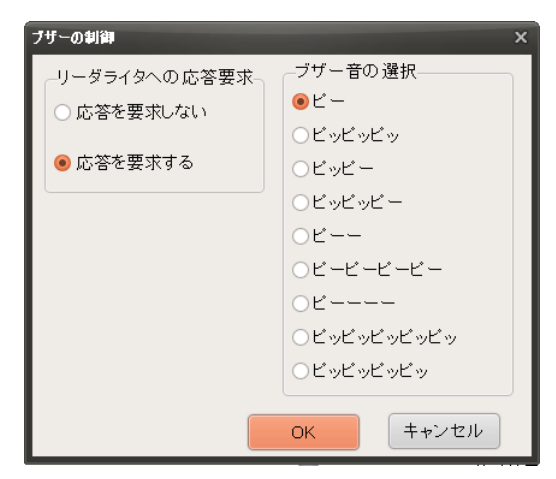

【送受信ログ】

「リーダライタへの応答要求」の選択により、リーダライタからの応答の有無が変わります。

● 応答を要求しない

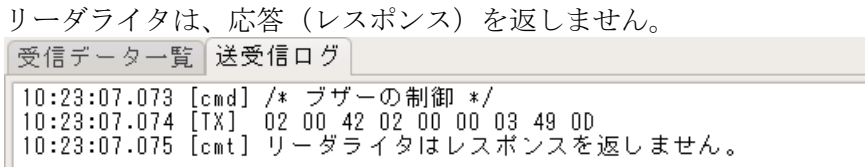

● 応答を要求する

リーダライタは、応答(レスポンス)を返します。受信データ一覧 送受信ログ 10:23:40.120 [cmd] /\* ブザーの制御 \*/  $\begin{bmatrix} 10.23.40.120 & \text{[Cind]} & 7 & 9 & 9 & 9 & 9 & 160 \\ 10.23.40.121 & [Tx] & 02 & 00 & 42 & 02 & 01 & 00 & 03 & 4A & 0D \\ 10.23.40.138 & [RX] & 02 & 00 & 30 & 00 & 03 & 35 & 0D \end{bmatrix}$ 

#### 3.2.3 LED&ブザーの制御

リーダライタの LED とブザーを同時に制御するコマンドです。 なお、本コマンドでLED&ブザーを制御するためには、リーダライタの「汎用ポート1」 および「汎用ポート 3」の機能が「汎用ポート」に設定されていることが必要です。 「汎用ポート 1」または「汎用ポート 3」の機能が「汎用ポート」でない場合は、 LED およびブザーが制御できません。

※汎用ポートの機能の設定方法は、「[3.7.3](#page-171-0) [汎用ポートの設定」](#page-171-0)を参照ください。 ※UTR-S201 の基板モジュール上の LED を制御することはできません。

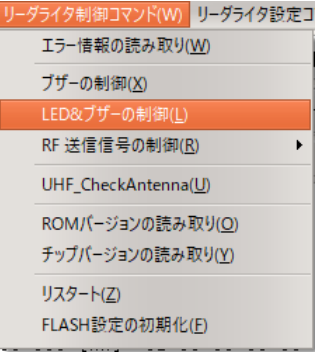

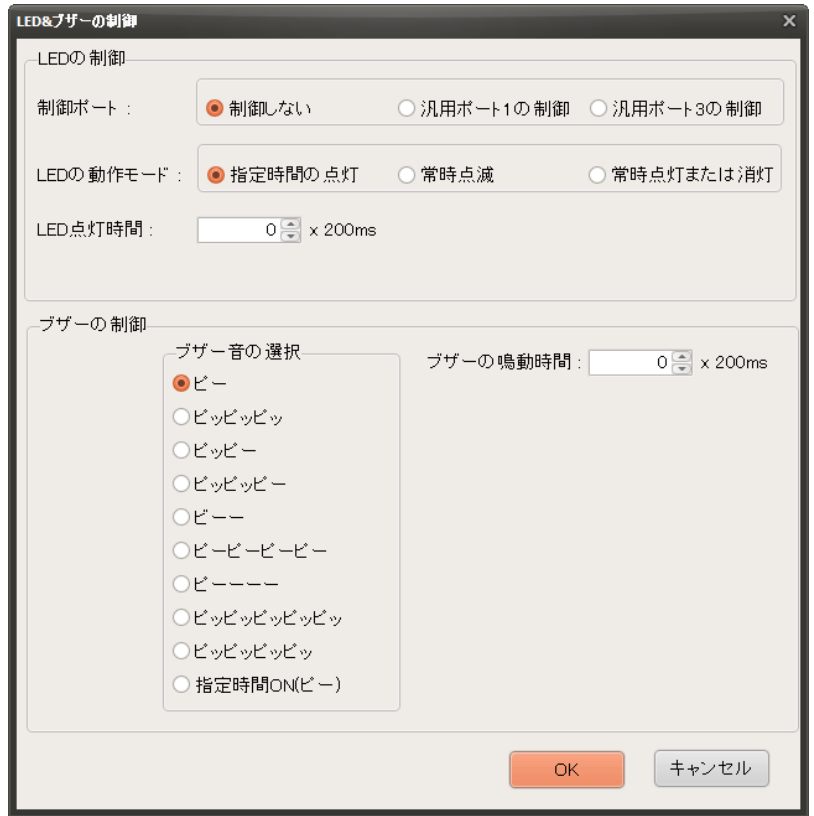

● 制御ポート

制御対象とする LED を選択します。

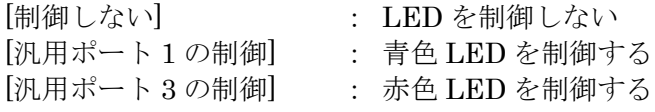

● LED の動作モード

LED の動作モードを以下から選択します。

[指定時間の点灯]

LED の点灯時間に入力された数値×200 (msec)の間、選択された LED が点灯します。 点灯時間に入力可能な値の範囲は「0~255」です。

[常時点滅]

LED の点滅間隔に入力された数値×200 (msec)の間隔で選択された LED が点滅します。 点滅間隔に入力可能な値の範囲は「0~255」です。

[常時点灯または消灯]

LED の点灯時間に「1」が入力されている場合、選択された LED が常時点灯します。 LED の点灯時間に「0」が入力されている場合、選択された LED が消灯します。

● ブザー音の選択

ブザー鳴動時間に「1」が入力されている場合、選択されたブザー音が鳴動します。 ブザー鳴動時間に「0」が入力されている場合、ブザーは鳴動しません。

ブザー音に「時間指定連続音(ピー)」が選択されている場合、ブザー鳴動時間に入力された 数値×200 (msec)の間、ブザーが鳴動します。

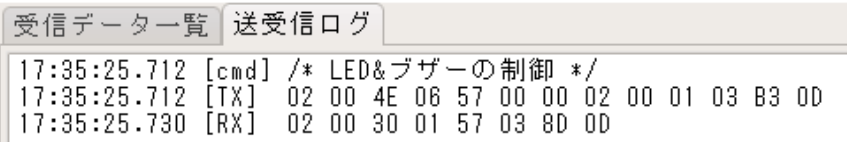

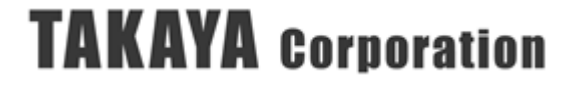

#### 3.2.4 RF 送信信号の制御

リーダライタが出力する RF 送信信号(キャリア)の制御をおこなうコマンドです。

#### 本コマンドは、リーダライタの機種により、コマンドを実行した場合の動作が異なります。

- ※本コマンドは、UTR-S201、および、UTR-SU01-3CH / UTR-SN01-3CH の ROM バージョ ン 1.090 以降でご使用ください。
- ※UTR-SU01-3CH / UTR-SN01-3CH の ROM バージョン 1.080 および 1.081 は本コマンドに 対応していますが、キャリアの制御方法に問題があり、公開を中止しております。 ROMバージョン1.070以前のリーダライタを接続した場合、本メニューは表示されません。

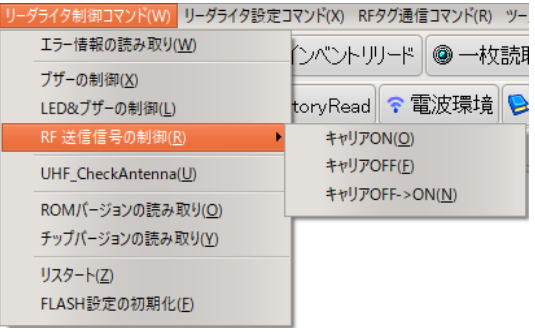

 $\bullet$  キャリア ON

#### UTR-SU01-3CH / UTR-SN01-3CH の場合

リーダライタを「キャリア ON の待機状態」にします。 この時点では、リーダライタはまだキャリア出力をおこないません。

リーダライタが「キャリア ON の待機状態」の場合に、[\[UHF\\_Inventory\]](#page-99-0)コマンドと [\[UHF\\_InventoryRead\]](#page-100-0)コマンドを除く「RF [タグ通信コマンド」](#page-99-1)を実行した場合、リーダラ イタはコマンド実行時にキャリア出力を「ON」に、コマンド実行後もキャリア出力「ON」 の状態を維持します。(「キャリア ON の維持状態」) また、初回の「RF タグ通信コマンド」実行時の Inventory 処理で、RF タグのハンドルを取

得した場合、それ以降のコマンドは、同じハンドルを維持したまま実行します。

UTR-S201 の場合

リーダライタを「キャリア ON の維持状態」にします。

リーダライタからキャリア出力が開始されます。

リーダライタが「キャリア ON の維持状態」の場合に、「RF タグ通信コマンド」を実行して RF タグのハンドル情報を取得した場合、以降の「RF タグ通信コマンド」実行時にも同じハン ドル情報を使用して RF タグとの通信をおこないます。

以下は、リーダライタの機種によらず共通の注意点です。

※リーダライタが「キャリア ON の維持状態」となった場合、最大 4 秒間キャリアが出力され ます。

※電波法の制限により、キャリアセンスをおこなってからキャリアの出力をおこないますので、 キャリアが出力されるまでの時間は、周囲の電波環境により異なります。

※電波法の制限により、4 秒を超えてキャリア出力をおこなうことはできません。キャリア出 力が ON の状態で本コマンドを[キャリア ON]の設定で実行しても、キャリア出力の時間を 延ばすことはできません。

 $\bullet$  キャリア OFF

UTR-SU01-3CH / UTR-SN01-3CH / UTR-S201 共通の挙動

リーダライタのキャリア出力を OFF にします。 リーダライタが RF タグのハンドル情報を維持している場合、ハンドルを破棄します。

 $\bullet$  キャリア OFF $\rightarrow$ ON

#### UTR-SU01-3CH / UTR-SN01-3CH の場合

リーダライタのキャリア出力を OFF にし、その後、リーダライタを「キャリア ON の待機状 態」にします。この時点では、リーダライタはまだキャリア出力をおこないません。

UTR-S201 の場合

リーダライタのキャリア出力を OFF にし、その後 ON にします。リーダライタは「キャリア ON の維持状態」になります。

以下は、リーダライタの機種によらず共通の注意点です。

※リーダライタは、キャリア出力を OFF にする際に、維持している RF タグのハンドル情報を 破棄します。

※コマンド制御で[キャリア OFF] → [キャリア ON]のコマンドを順次送信する場合よりも上位 機器との送受信を 1 コマンド分減らせるため、早く処理することができます。

【送受信ログ】

| 受信データ一覧 送受信ログ |                                               |  |
|---------------|-----------------------------------------------|--|
|               | 11:45:45.754 [cmd] /* RF送信信号の制御 */            |  |
|               | 11:45:45.754 [TX] 02 00 4E 02 9E 01 03 F4 0D  |  |
|               | 11:45:45.787 [RX]  02 00 30 02 9E 00 03 D5 0D |  |

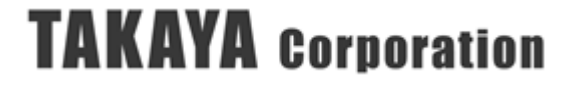

## 3.2.5 アンテナ切り替え設定(コマンドモード用)

リーダライタの動作モードが「コマンドモード」の場合に、RF タグへのアクセスをおこなうアンテ ナを設定します。

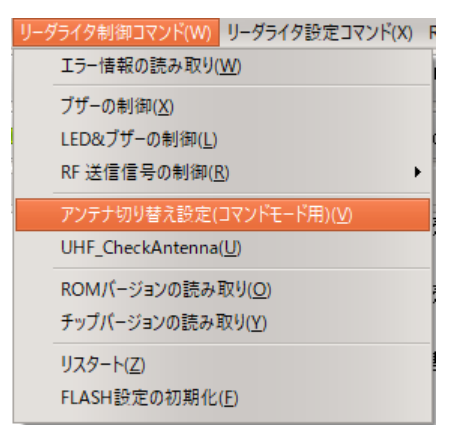

「アンテナ切り替え設定(コマンドモード用)」を選択すると、以下のダイアログが表示されます。 「コマンドモード」時にタグアクセス時に使用するアンテナを選択し、[OK]ボタンを押します。 「使用するアンテナ」に表示される選択の候補は、FLASH 設定で「使用するアンテナ」に設定され ているアンテナのみです。

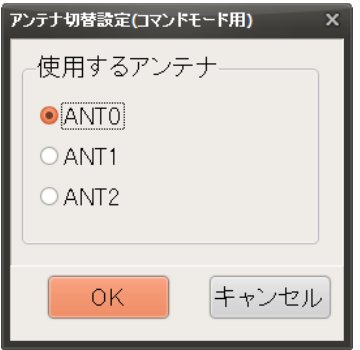

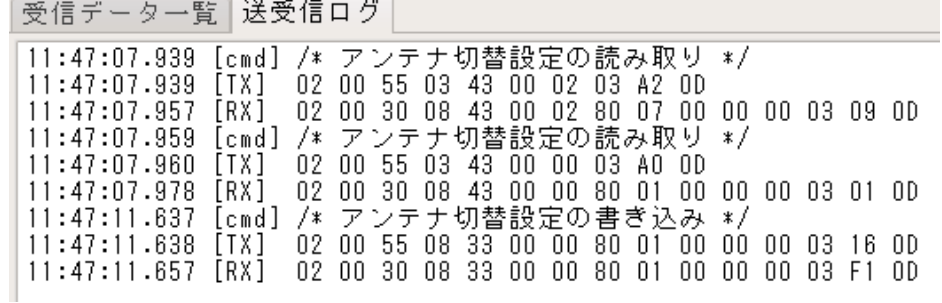

### 3.2.6 UHF\_CheckAntenna

アンテナの接続確認用のコマンドです。

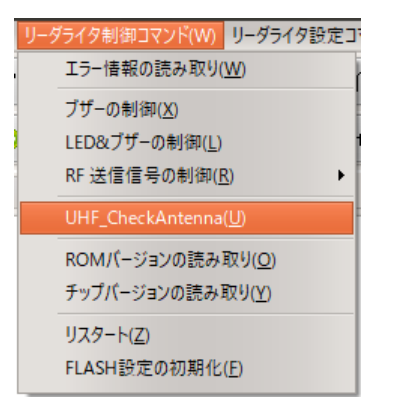

「UHF\_CheckAntenna」を選択すると、以下のダイアログが表示されます。 接続を確認するアンテナの番号を選択し、[OK]ボタンを押します。

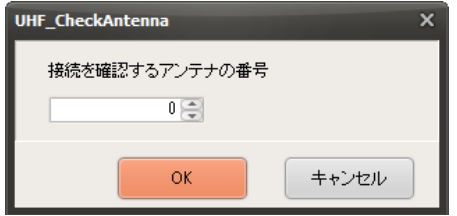

【送受信ログ】

「Ant0」(リーダライタの内蔵アンテナ)の接続を確認した例を示します。 Ant0 の接続は、「00: アンテナの接続 OK」がレスポンスで返されています。

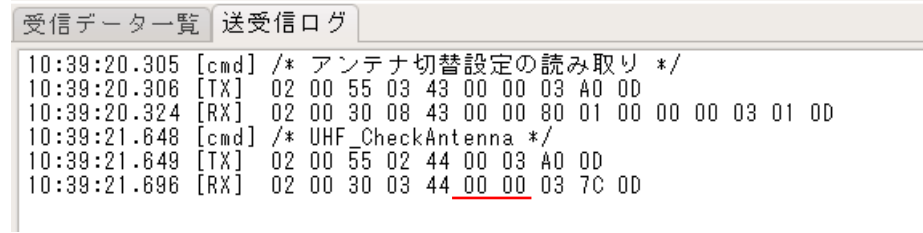

「Ant2」(外付けアンテナ)にアンテナを接続しない状態で、「Ant2」の接続を確認した 例を示します。

Ant2 の接続は、「01: アンテナの接続エラー」がレスポンスで返されています。

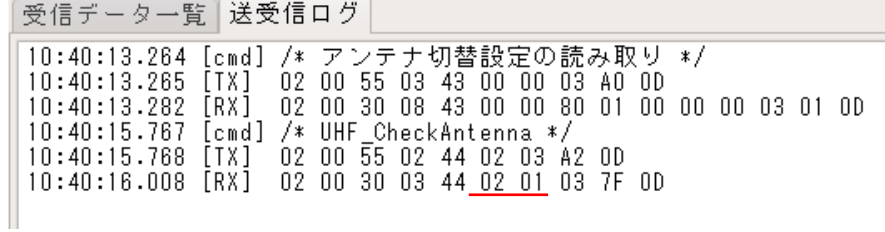

### 3.2.7 ROM バージョンの読み取り

リーダライタの ROM バージョン(ファームウェアバージョン)を読み取るコマンドです。

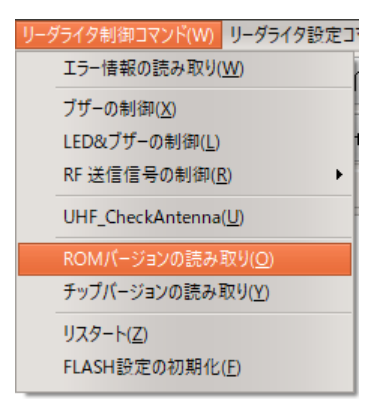

「ROM バージョンの読み取り」を選択すると、リーダライタの ROM バージョン(ファームウェア バージョン)が[送受信ログ]に表示されます。

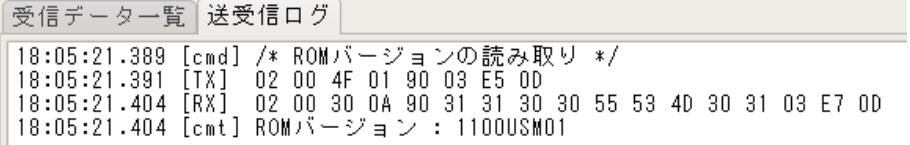

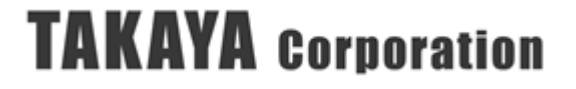

#### 3.2.8 チップバージョンの読み取り

リーダライタの内蔵チップのバージョン(ファームウェアバージョン)を読み取るコマンドです。

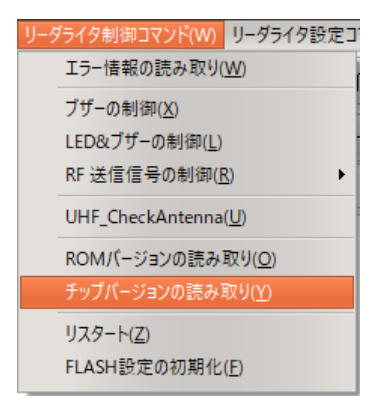

「チップバージョンの読み取り」を選択すると、リーダライタの内蔵チップのファームウェアバー ジョンおよびチップシリアル番号が[送受信ログ]に表示されます。

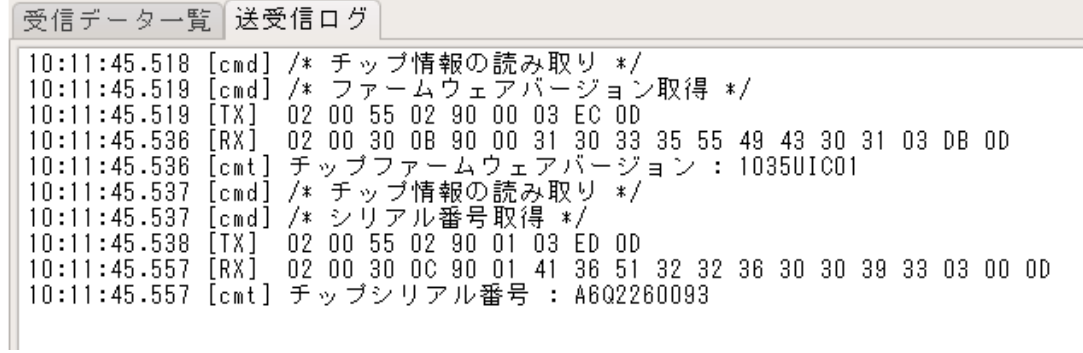

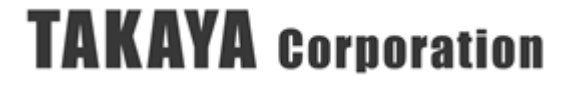

#### 3.2.9 リスタート

リーダライタをリスタート(再起動)するコマンドです。 なお、リーダライタは本コマンドに対する応答を返しません。

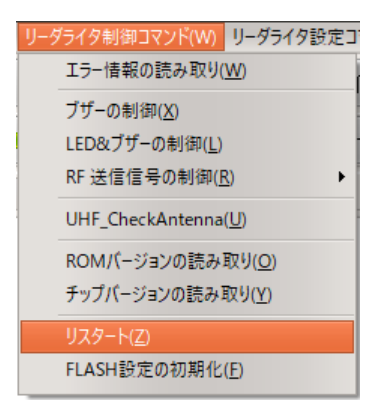

コマンドを実行するとリーダライタは再起動し、[リーダライタ動作モードの読み取り]、[ROM バー ジョンの読み取り]、[チップ情報の読み取り]などのコマンドが実行されます。

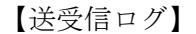

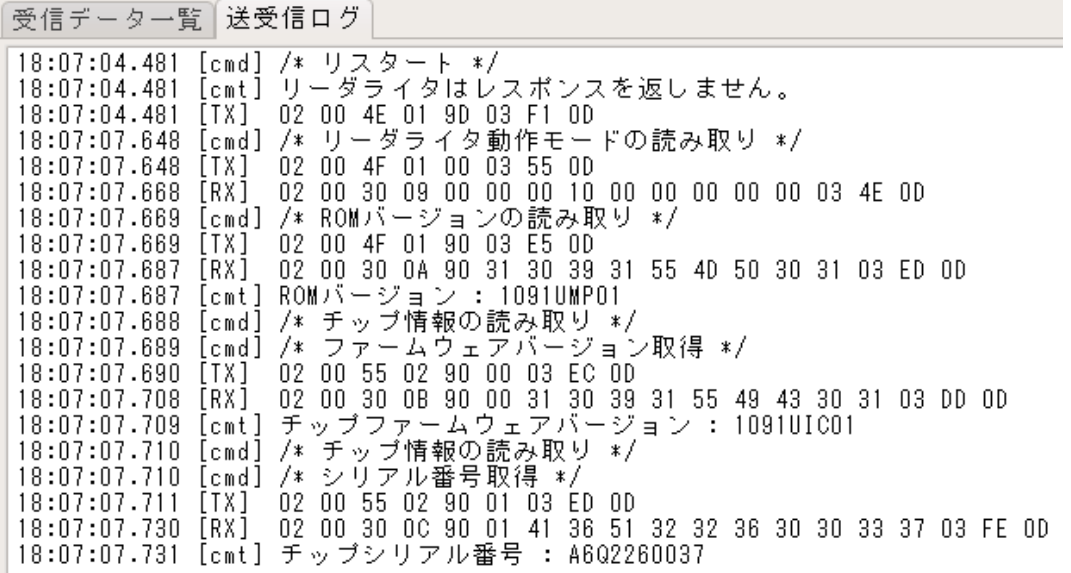

### 3.2.10 FLASH 設定の初期化

FLASH を初期化して工場出荷時の設定に戻すコマンドです。

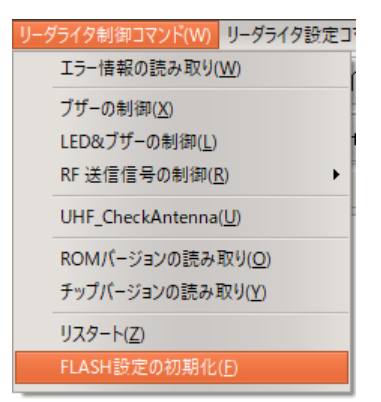

「FLASH 設定の初期化」を選択すると、以下のダイアログが表示されます。

リーダライタの FLASH 設定を工場出荷時設定に戻す場合は、[はい(Y)]ボタンを押します。

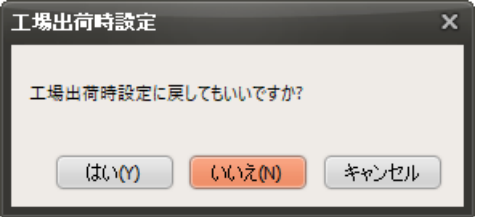

[はい(Y)]を選択すると、リーダライタは FLASH 設定値を工場出荷時設定に戻し、「リスタート」 します。

【送受信ログ】

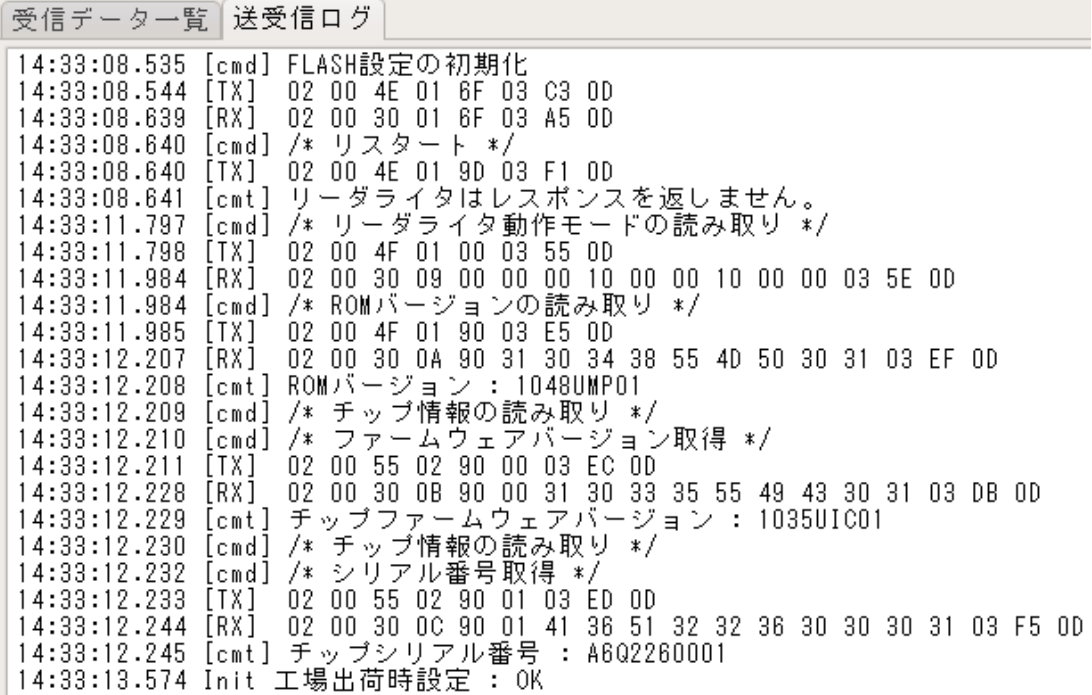

## 3.2.11 UHF\_GetHandle

リーダライタが直前に使用した Handle の値を取得するコマンドです。

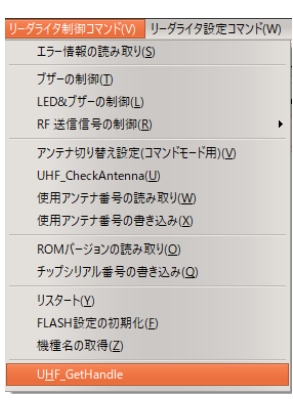

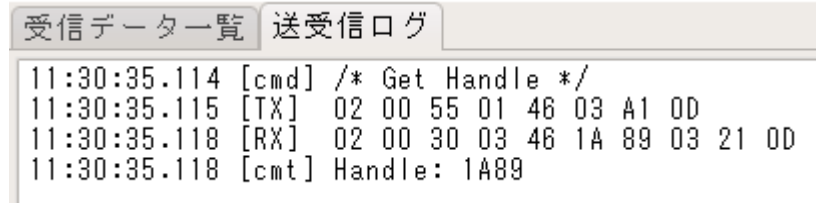

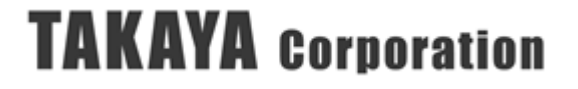

## <span id="page-49-0"></span>3.3 リーダライタ設定コマンド

リーダライタは、各種コマンドを実行した際の内部パラメータを、RAM(揮発性メモリ)、および FLASH(不揮発性メモリ)に保存しています。

リーダライタ内部では、以下の 3 種類の「パラメータ種類」を持っています。

- 1. コマンドモード用パラメータ (RAM に保存) リーダライタの動作モードが「コマンドモード」の場合に、「RF タグ通信コマンド」を実行 した際に参照されるパラメータです。
- 2. 自動読み取りモード用パラメータ (RAM に保存) リーダライタの動作モードが「自動読み取りモード」の場合に参照されるパラメータです。
- 3. FLASH データ (FLASH に保存)

リーダライタの起動時およびリスタート時に参照されるパラメータです。[FLASH データ]の 内容が[コマンドモード用パラメータ]および[自動読み取りモード用パラメータ]にコピーされ ます。

[コマンドモード用パラメータ]および[自動読み取りモード用パラメータ]の内容は、リーダライタ のRAM(揮発性メモリ)に保存されるため、リーダライタの電源OFF時やリスタート時に内容が消 去されます。

[FLASHデータ]の内容は、リーダライタのFLASHメモリ(不揮発性メモリ)に保存されますので、 リーダライタの電源を切っても内容が保存されています。

「リーダライタ設定コマンド」は、設定する「パラメータ種類」を選択して実行します。 選択した「パラメータ種類」および「コマンド」により、書き込んだ内容が相互に反映される対 象が異なります。

(1) リーダライタ起動時およびリスタート時には、[FLASH データ]の値が[コマンドモード用パラ メータ]および[自動読み取りモード用パラメータ]にコピーされます。

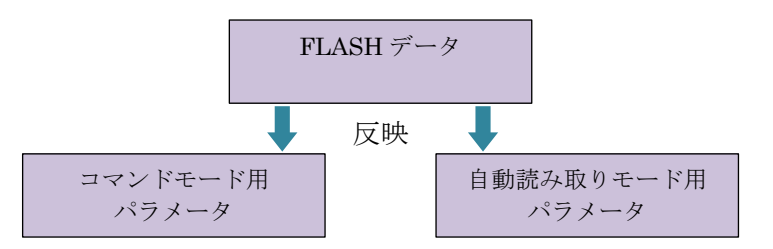

(2) [FLASH データ]への書き込み時には、[コマンドモード用パラメータ]および[自動読み取りモ ード用パラメータ]に値がコピーされます。

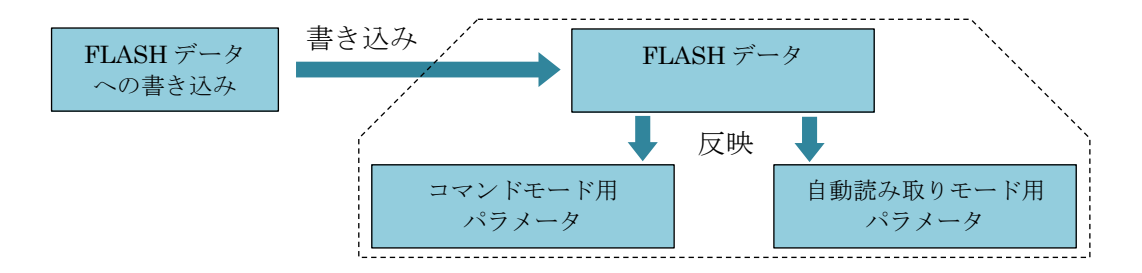

- (3) [コマンドモード用パラメータ]または[自動読み取りモード用パラメータ]への書き込み時には、 コマンドによって、設定が相互に反映されるか否かが異なります。 それぞれのコマンドによって反映される対象は下表の通りです。
	- (3-1) 以下のコマンドを[コマンドモード用パラメータ]または[自動読み取りモード用パラメー タ]に対して実行した場合、[コマンドモード用パラメータ]と[自動読み取りモード用パラメ ータ]で同一の内容が書き込まれます。 ※ 一方のパラメータに書き込み後、内容が他方のパラメータにコピーされます。
		- ※ FLASH データの内容は変更されません

【内容が相互に反映されるコマンド】

- ・[[出力設定の書き込み](#page-85-0)]コマンド
- ・[[周波数設定の書き込み](#page-88-0)]コマンド
- ・[RF [タグ通信関連パラメータの書き込み](#page-92-0)]コマンド
- ・[EPC(UII)[関連パラメータの書き込み](#page-95-0)]コマンド
- (3-1-1) [コマンドモード用パラメータ]に書き込みをおこなった場合、[自動読み取りモード用パ ラメータ]にも内容が反映されます。[FLASH データ]の内容は変更されません。

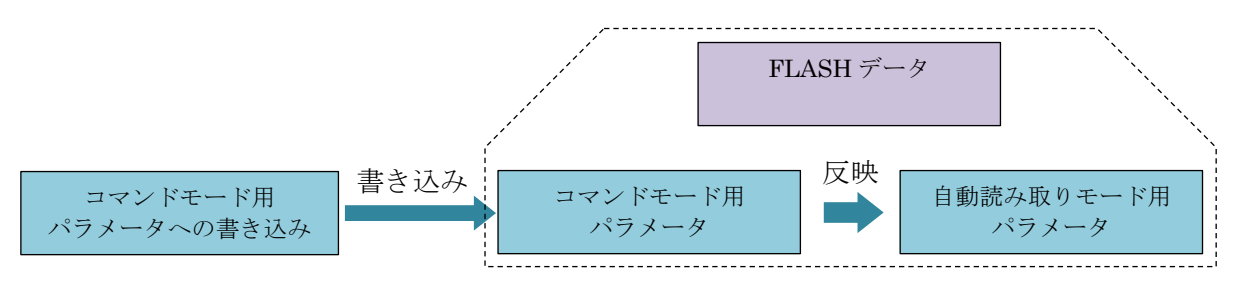

(3-1-2) [自動読み取りモード用パラメータ]に書き込みをおこなった場合、[コマンドモード用パ ラメータ]にも内容が反映されます。[FLASH データ]の内容は変更されません。

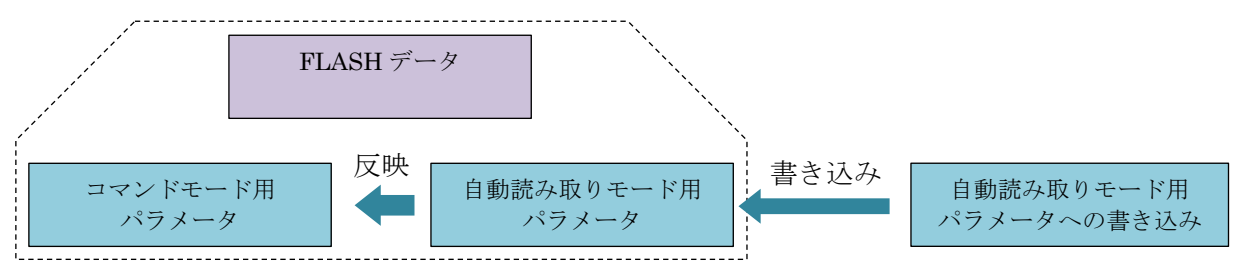

(3-2) 以下のコマンドを[コマンドモード用パラメータ]または[自動読み取りモード用パラメー タ]に対して実行した場合、指定したパラメータ種類のみ変更されます。 ※ FLASH データの内容は変更されません

【内容が相互に反映されないコマンド】

- ・[\[UHF\\_SetSelectParam\]](#page-65-0)コマンド
- ・[\[UHF\\_SetInventoryParam\]](#page-68-0)コマンド
- ・[\[UHF\\_SetExpandSelectParam\]](#page-72-0)コマンド
- ・[[アンテナ切替設定の書き込み](#page-79-0)]コマンド
- (3-2-1) [コマンドモード用パラメータ]に書き込みをおこなった場合、[コマンドモード用パラメ ータ]のみ変更されます。[自動読み取りモード用パラメータ]は変更されません。 [FLASH データ]の内容も変更されません。

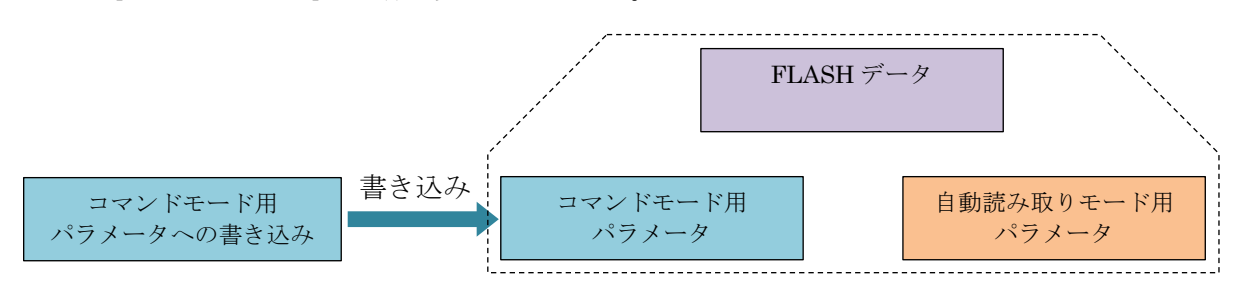

(3-2-2) [自動読み取りモード用パラメータ]に書き込みをおこなった場合、[自動読み取りモード 用パラメータ]のみ変更されます。[コマンドモード用パラメータ]は変更されません。 [FLASH データ]の内容も変更されません。

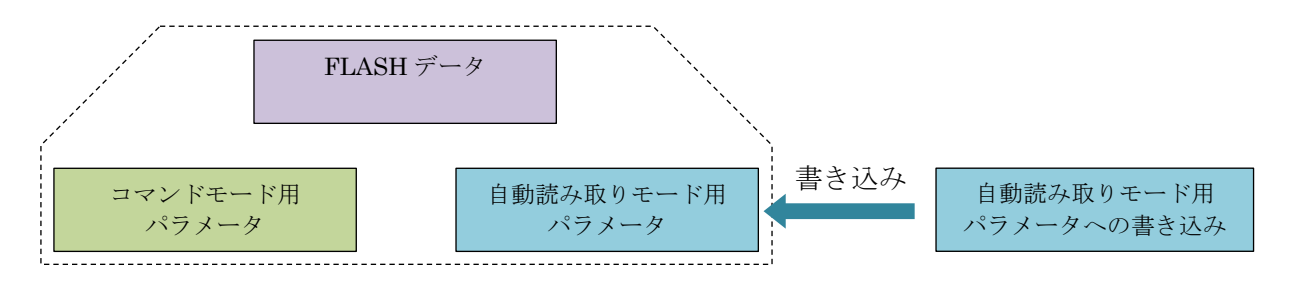

(4) [Access [パスワードの書き込み](#page-90-0)]コマンドは、[コマンドモード用パラメータ]のみ変更できま す。[自動読み取りモード用パラメータ]や[FLASH データ]は持っていません。

リーダライタの電源を切った場合や、リスタートした場合、リーダライタに設定された Access パスワードは初期値( [0000 0000] )に戻ります。

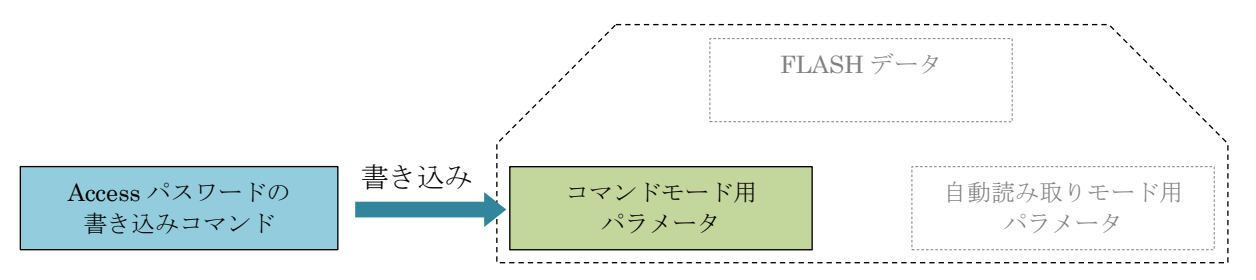

(5) [FLASH [設定値の書き込み](#page-98-0)(1 バイトアクセス)]コマンドは、以下の一部のアドレスを除き、 [FLASH データ]のみ変更できます。

[コマンドモード用パラメータ]や[自動読み取りモード用パラメータ]は持っていません。

(5-1) UTR-S201 のみ対象

UTR-S201 は、「インベントリタイムアウト時間」の設定のみ、[FLASH データ]と[コマンド モード用パラメータ] および [自動読み取りモード用パラメータ]を持っています。

インベントリタイムアウト時間は、アドレス 80(50h)に[FLASH データ]、アドレス 81(51h) に RAM([コマンドモード用パラメータ]および[自動読み取りモード用パラメータ])を持ってい ます。初回時の書き替えのみで頻繁に書き替えることが無い場合は、アドレス 80(50h)の FLASH を使用し、上位ソフトから頻繁に内容を書き替える場合は、アドレス 81(51h)の RAM を使用して制御してください。

コマンドモードでのコマンド実行時や、自動読み取りモードでの RF タグ読み取り時には、 アドレス 81(51h)の RAM の内容が参照されます。

また、リーダライタの電源を OFF にすると RAM(揮発性メモリ)の内容は消去されますの で、リーダライタ起動時や、リスタート時には、アドレス 80(50h)の FLASH から、アドレス 81(51h)の RAM に設定値がコピーされます。

・アドレス 80(50h)に対して書き込みをおこなった場合、[FLASH データ]に書き込みさ れ、[コマンドモード用パラメータ]および[自動読み取りモード用パラメータ]に値が反映 されます。

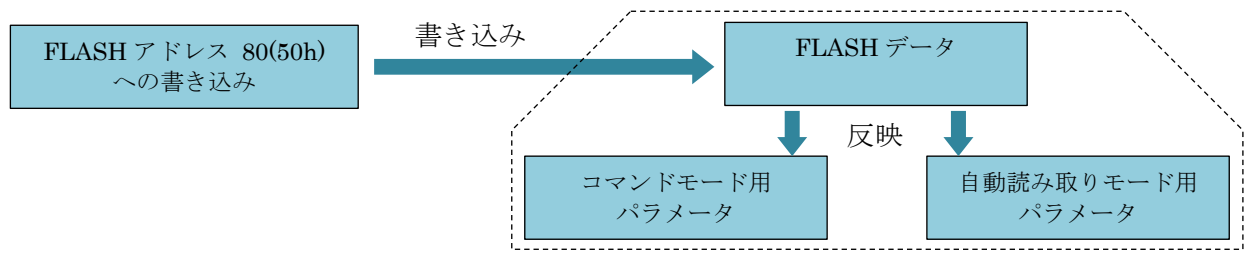

・アドレス 81(51h)に対して書き込みをおこなった場合、[コマンドモード用パラメータ]お よび[自動読み取りモード用パラメータ]が変更されます。[FLASH データ]の値は変更さ れません。

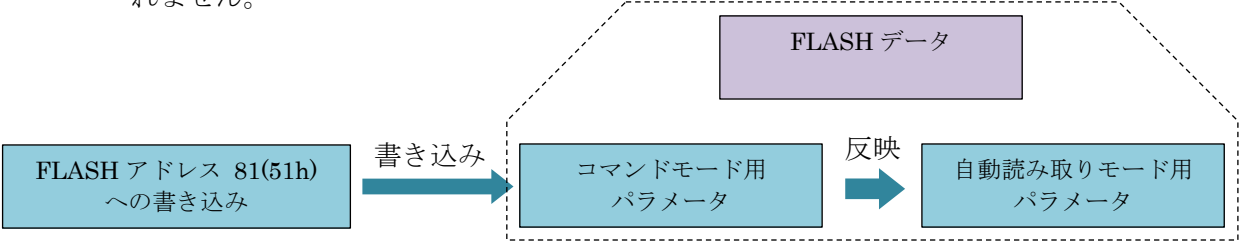

(5-2) 全機種対象

(5-1)項の内容を除く他の FLASH アドレスに対して書き込みをおこなった場合、[FLASH データ]に書き込みがおこなわれます。

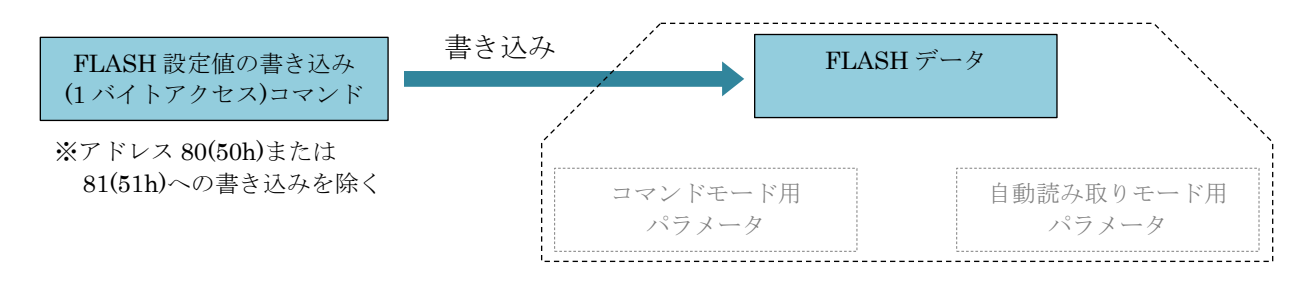

## 3.3.1 リーダライタ動作モードの読み取り

リーダライタの動作モードを読み取るコマンドです。

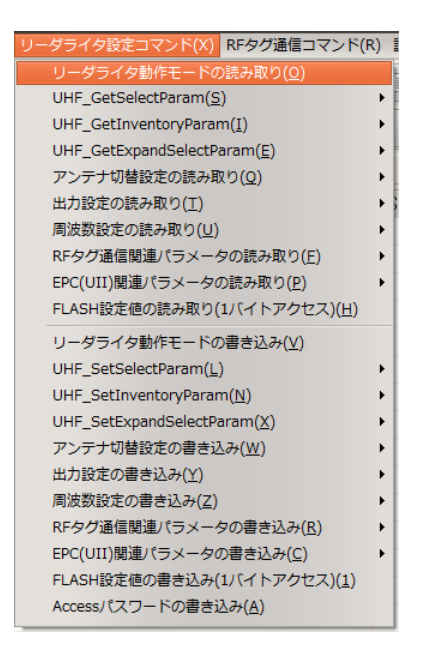

【ダイアログ】

コマンドを実行すると以下のダイアログが表示され、「リーダライタの動作モード」および 「ブザー鳴動の有無」の確認ができます。

※リーダライタの RAM に書かれている動作モード(現在の動作モード)が表示されます。

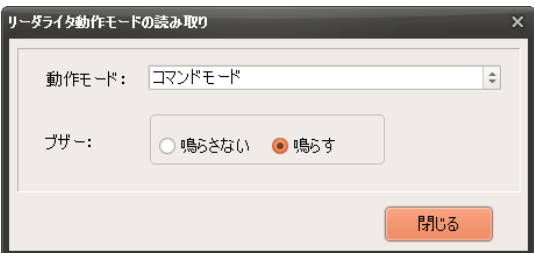

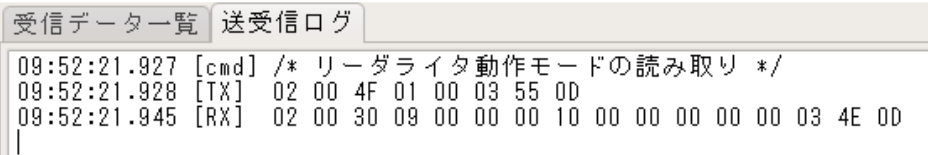

### 3.3.2 UHF\_GetSelectParam

RFタグ通信時の「Selectコマンド」用のパラメータを読み取るコマンドです。

※読み取りするパラメータの種類については、「[3.3](#page-49-0) [リーダライタ設定コマンド」](#page-49-0)を参照くださ い。

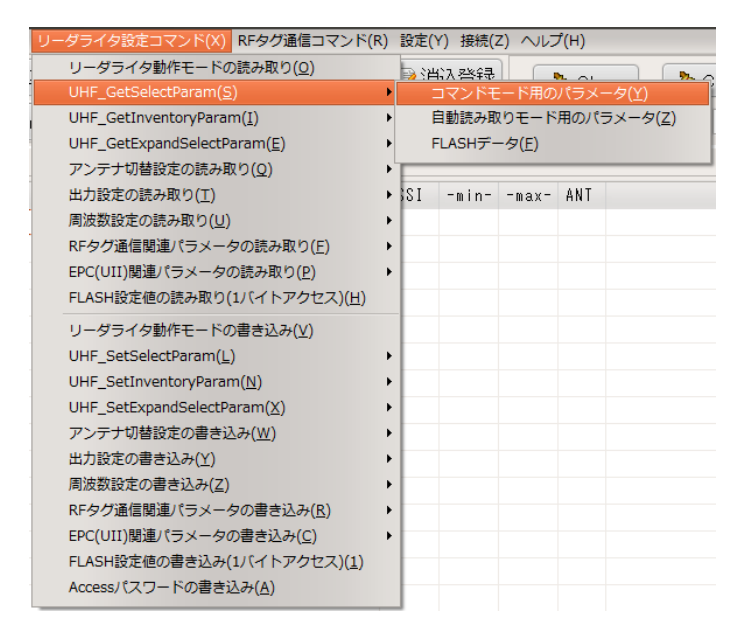

### 【ダイアログ】

コマンドを実行すると以下のダイアログが表示され、「UHF\_GetSelectParam」コマンドで読み 取った内容の確認ができます。

※各パラメータの内容は、「[3.3.13](#page-65-0) [UHF\\_SetSelectParam](#page-65-0)」を参照ください。

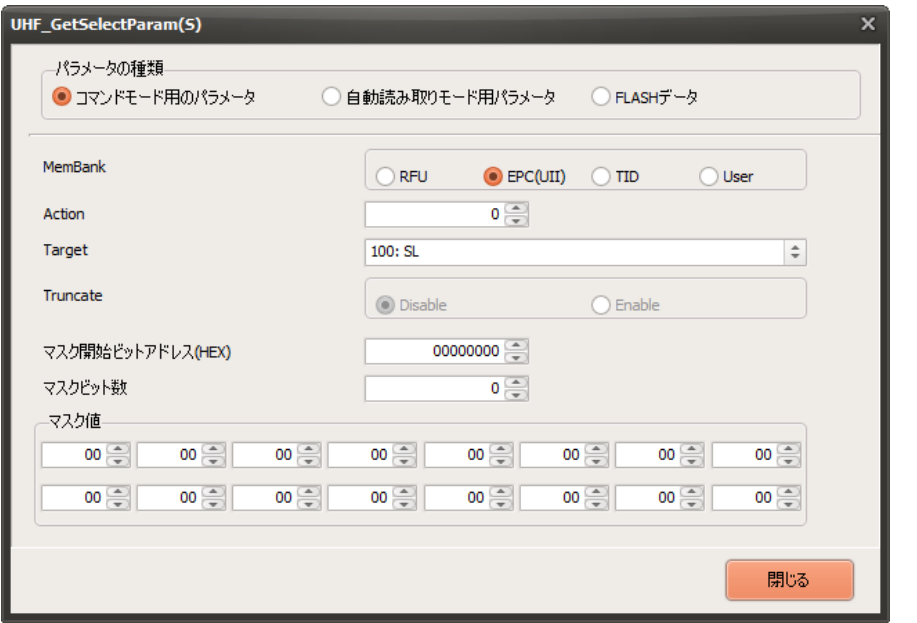

#### 【送受信ログ】

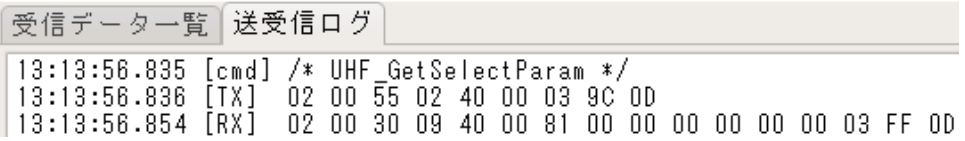

## 3.3.3 UHF\_GetInventoryParam

RF タグ通信時の「インベントリ処理」におけるパラメータを読み取るコマンドです。 ※読み取りするパラメータの種類については、「[3.3](#page-49-0) [リーダライタ設定コマンド」](#page-49-0)を参照ください。

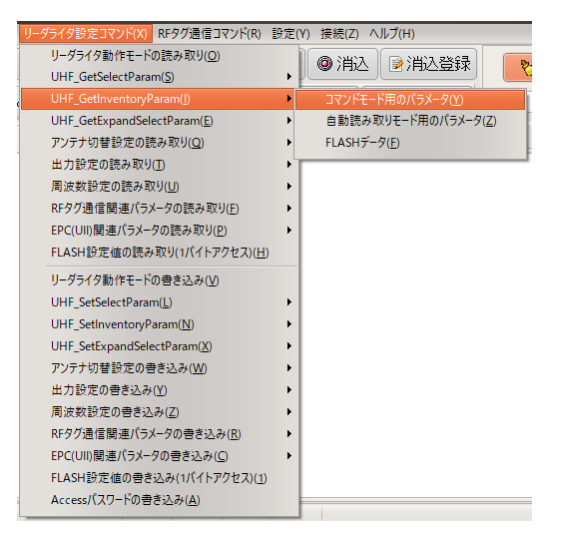

【ダイアログ】

コマンドを実行すると以下のダイアログが表示され、「UHF\_GetInventoryParam」コマンドで 読み取った内容の確認ができます。

※各パラメータの内容は、「[3.3.14](#page-68-0) [UHF\\_SetInventoryParam](#page-68-0)」を参照ください。

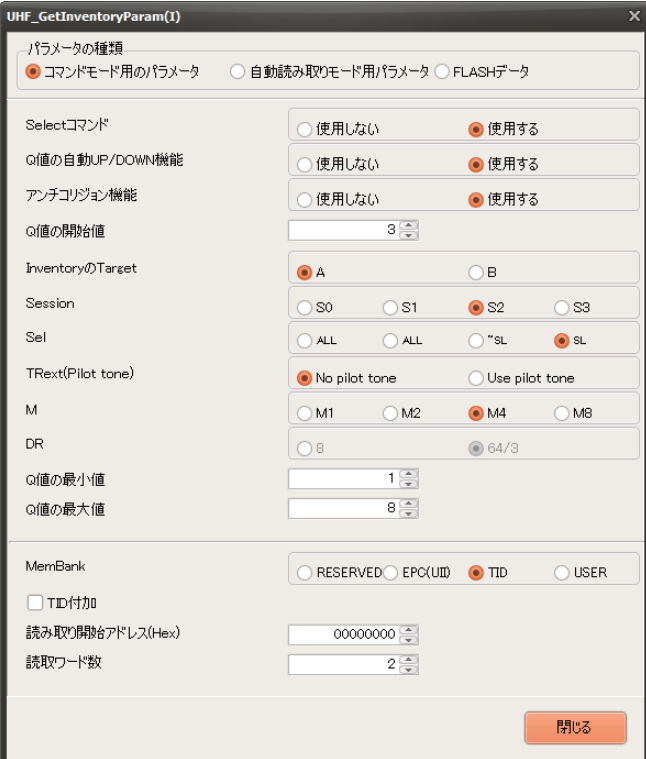

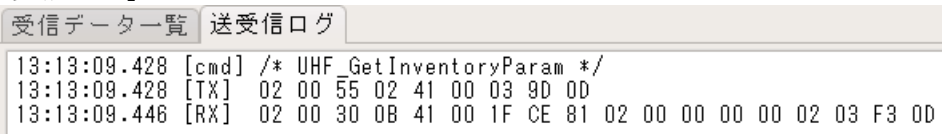

#### 3.3.4 UHF\_GetExpandSelectParam

「Select コマンド」使用時の、2 回目以降のパラメータを読み取るコマンドです。

※読み取りするパラメータの種類は、「[3.3](#page-49-0) [リーダライタ設定コマンド」](#page-49-0)をご参照ください。

※本コマンドは、機種により設定できるパラメータの種類が異なります。

UTR-S201は、「コマンドモード用パラメータ」、「自動読み取りモード用パラメータ」、お よび、「FLASHデータ」を変更することが可能です。

UTR-SU01-3CH / UTR-SN01-3CHは、「コマンドモード用パラメータ」、「自動読み取り モード用パラメータ」のみ変更することが可能です。「FLASHデータ」は持っていません。

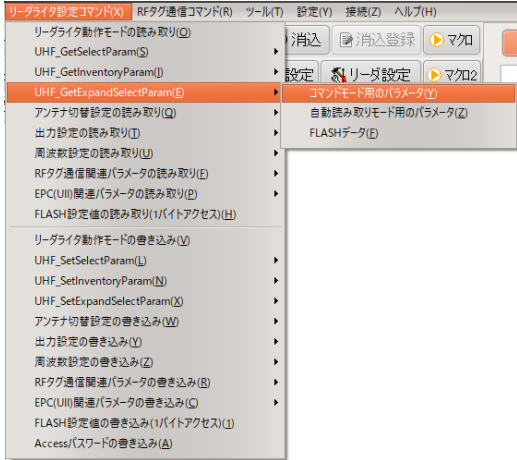

#### 【ダイアログ】

コマンドを実行すると以下のダイアログが表示され、「UHF\_GetExpandSelectParam」コマン ドで読み取った内容の確認ができます。

※各パラメータの内容は、「[3.3.15](#page-72-0) UHF SetExpandSelectParam」を参照ください。

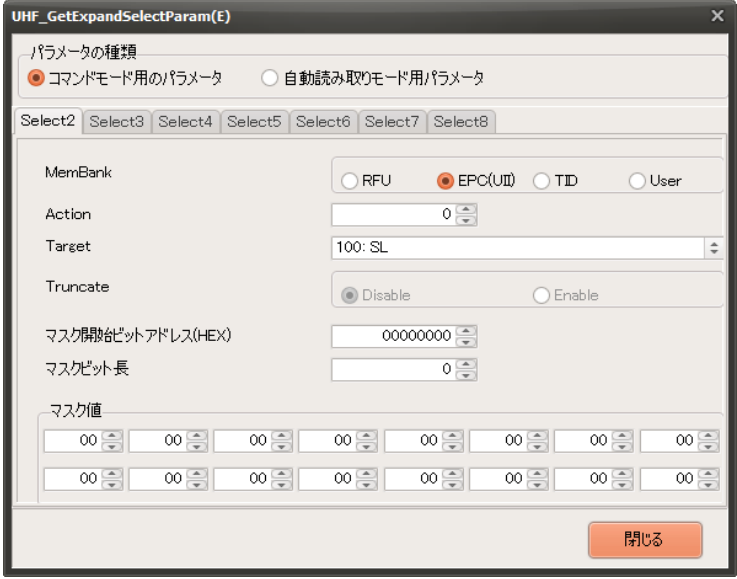

【送受信ログ】受信データ一覧 送受信ログ 

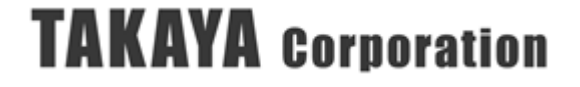

#### 3.3.5 アンテナ切替設定の読み取り

アンテナ切替時のパラメータを読み取るコマンドです。 ※読み取りするパラメータの種類については、「[3.3](#page-49-0) [リーダライタ設定コマンド」](#page-49-0)を参照ください。

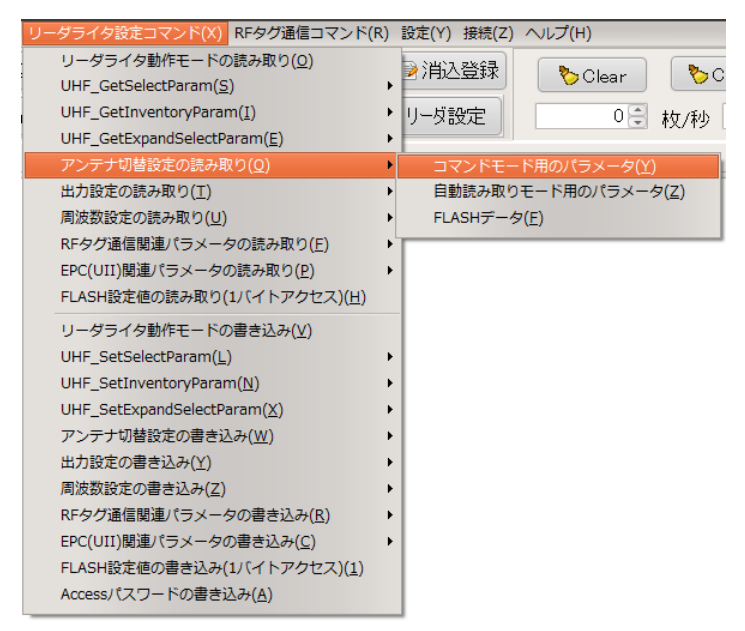

【ダイアログ】

コマンドを実行すると以下のダイアログが表示され、「アンテナ切替設定の読み取り」コマンド で読み取った内容の確認ができます。

※各パラメータの内容は、「[3.3.16](#page-79-0) [アンテナ切替設定の書き込み」](#page-79-0)を参照ください。

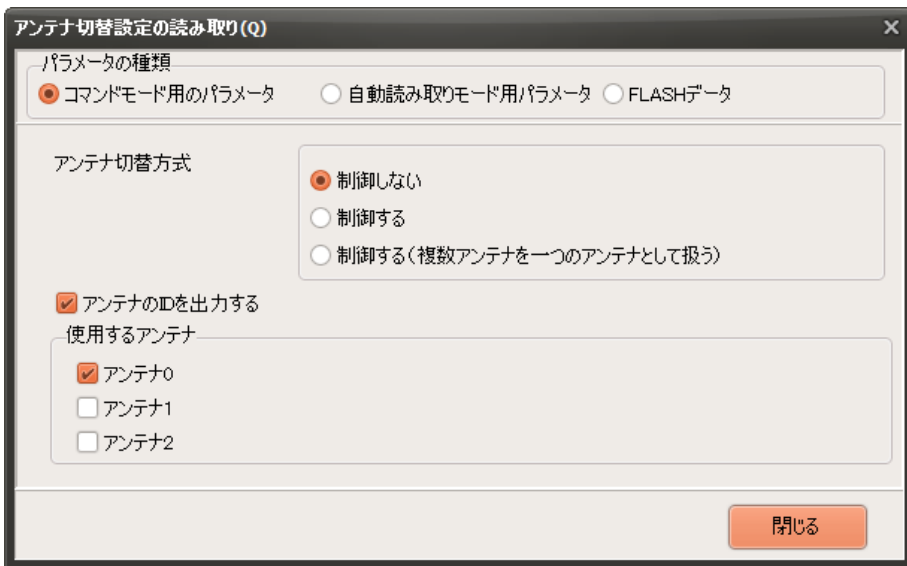

【送受信ログ】

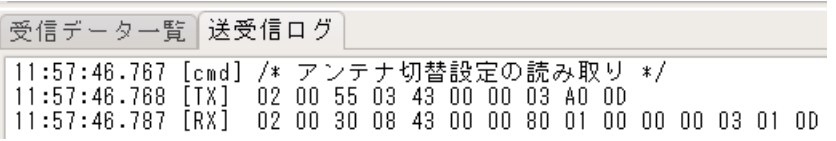

#### 3.3.6 出力設定の読み取り

キャリア出力関係のパラメータを読み取るコマンドです。 ※読み取りするパラメータの種類については、「[3.3](#page-49-0) [リーダライタ設定コマンド」](#page-49-0)を参照ください。

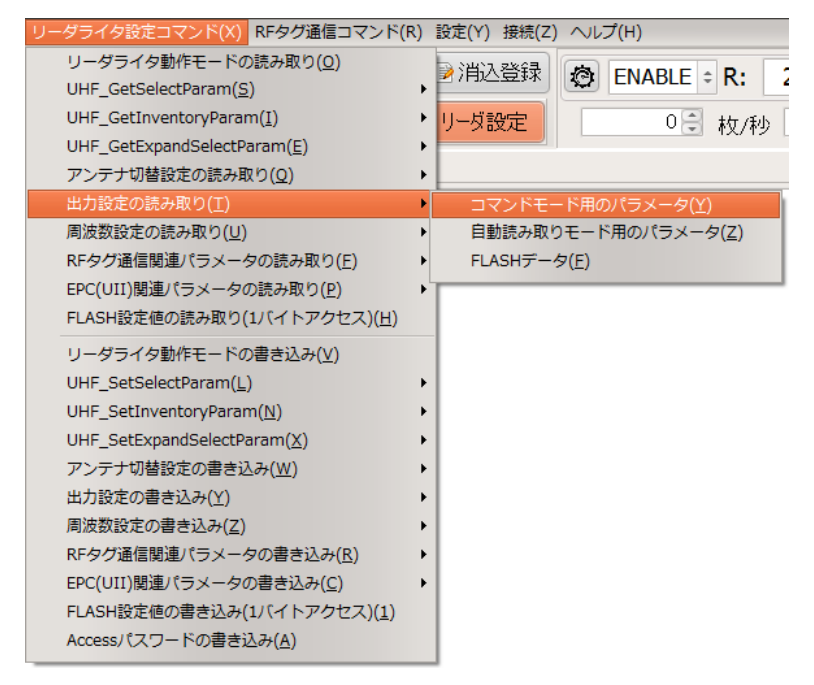

#### 【ダイアログ】

コマンドを実行すると以下のダイアログが表示され、「出力設定の読み取り」コマンドで読み取 った内容の確認ができます。

※各パラメータの内容は、「[3.3.17](#page-85-0) [出力設定の書き込み」](#page-85-0)を参照ください。

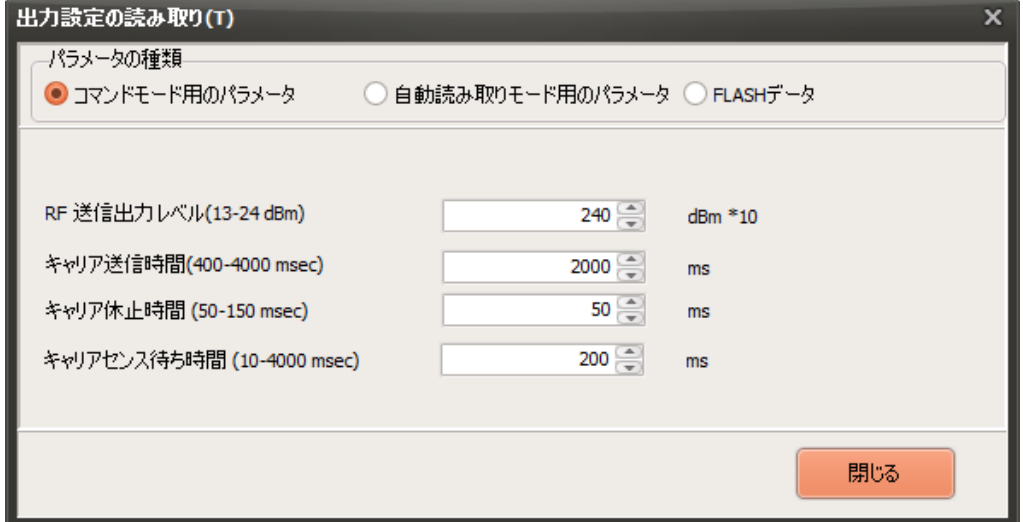

【送受信ログ】

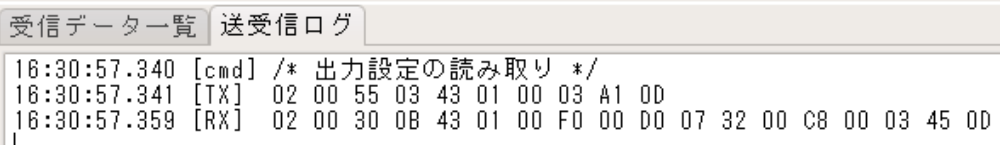

#### 3.3.7 周波数設定の読み取り

キャリアの周波数関係のパラメータを読み取るコマンドです。 ※読み取りするパラメータの種類については、「[3.3](#page-49-0) [リーダライタ設定コマンド」](#page-49-0)を参照ください。

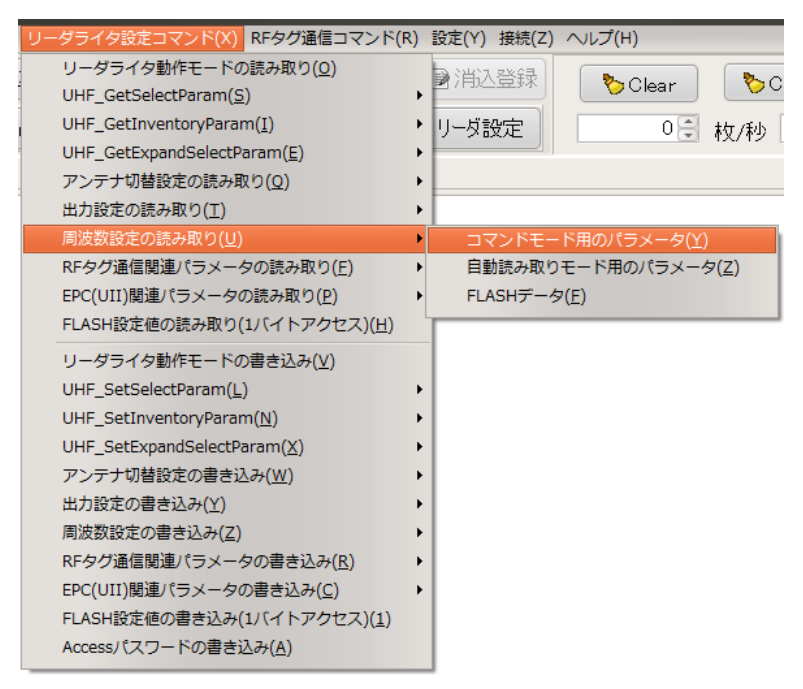

【ダイアログ】

コマンドを実行すると以下のダイアログが表示され、「周波数設定の読み取り」コマンドで読み 取った内容の確認ができます。

※各パラメータの内容は、「[3.3.18](#page-88-0) [周波数設定の書き込み」](#page-88-0)を参照ください。

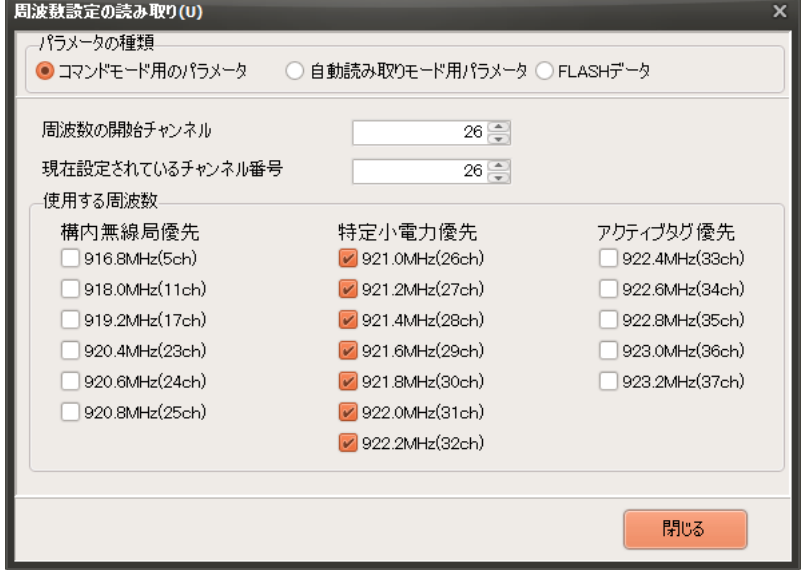

【送受信ログ】

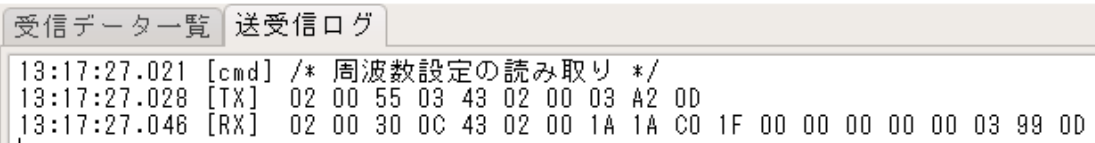

## 3.3.8 RF タグ通信関連パラメータの読み取り

RF タグの通信関連パラメータを読み取るコマンドです。 ※読み取りするパラメータの種類については、「[3.3](#page-49-0) [リーダライタ設定コマンド」](#page-49-0)を参照ください。

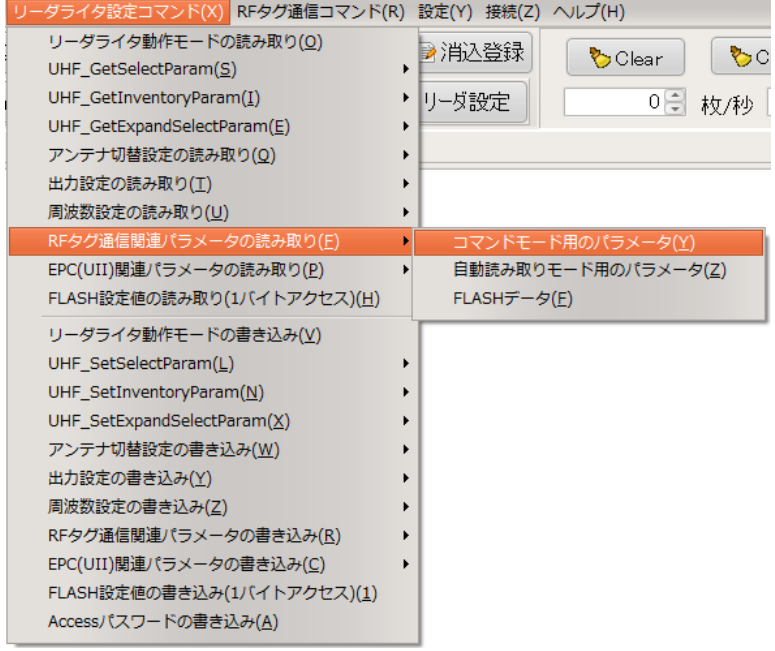

【ダイアログ】

コマンドを実行すると以下のダイアログが表示され、「RF タグ通信関連パラメータの読み取 り」コマンドで読み取った内容の確認ができます。

※各パラメータの内容は、「[3.3.20](#page-92-0) RF [タグ通信関連パラメータの書き込み」](#page-92-0)を参照くださ い。

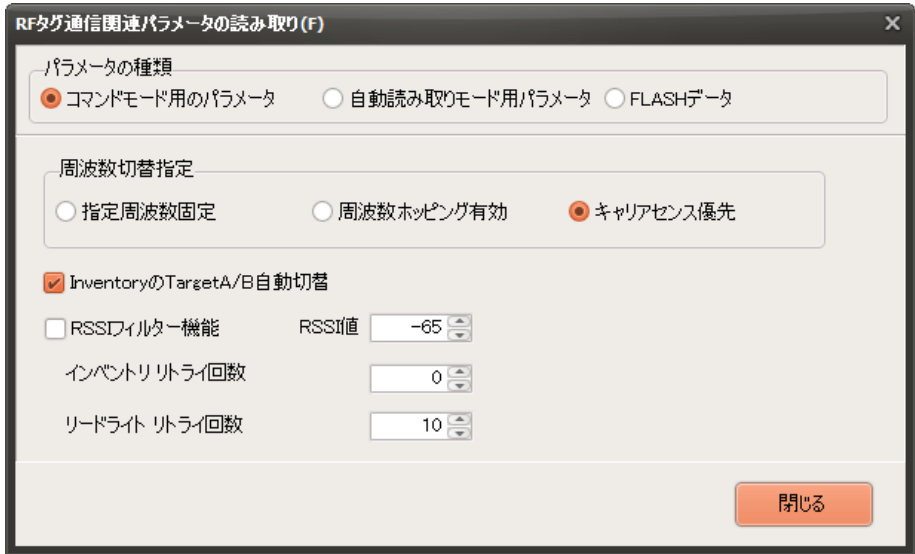

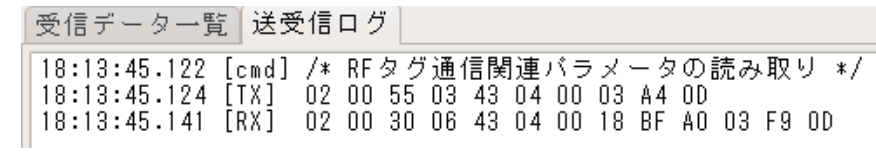

### 3.3.9 EPC(UII)関連パラメータの読み取り

EPC(UII)の処理に関するパラメータを読み取るコマンドです。 ※読み取りするパラメータの種類については、「[3.3](#page-49-0) [リーダライタ設定コマンド」](#page-49-0)を参照ください。

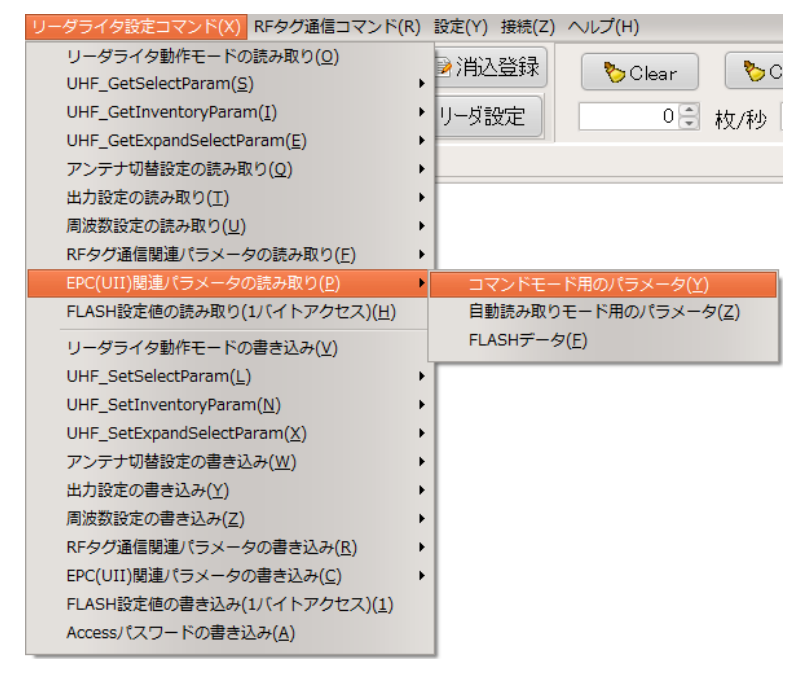

【ダイアログ】

コマンドを実行すると以下のダイアログが表示され、「EPC(UII)関連パラメータの読み取り」 コマンドで読み取った内容の確認ができます。

※各パラメータの内容は、「[3.3.21](#page-95-0) EPC(UII)[関連パラメータの書き込み」](#page-95-0)を参照ください。

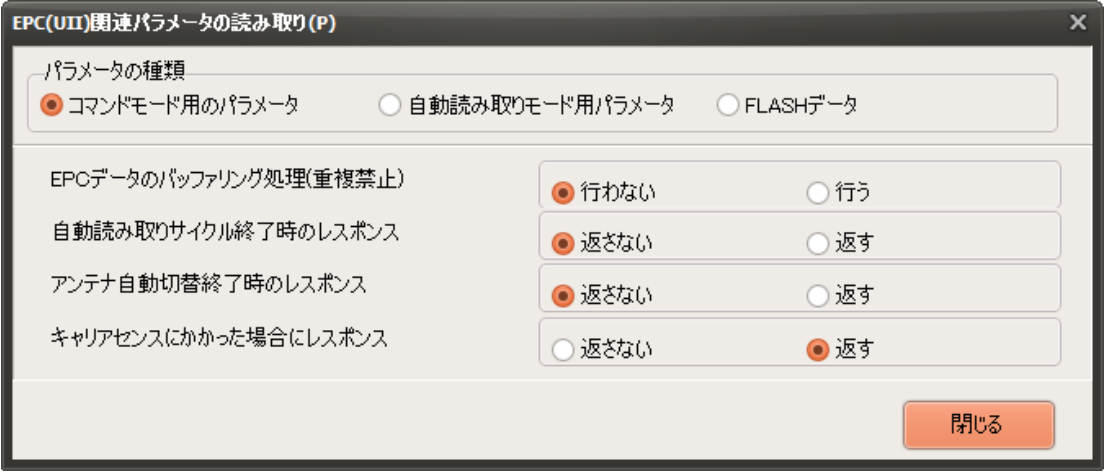

【送受信ログ】

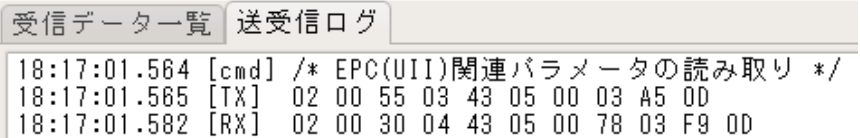

## 3.3.10 汎用ポート値の読み取り

リーダライタの「汎用ポート」の現在値を読み取るコマンドです。

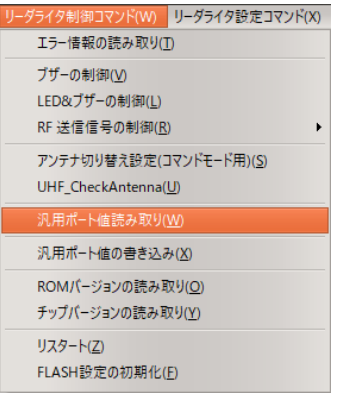

「汎用ポート値の読み取り」を選択すると、汎用ポートの現在値の読み取り結果が、 [送受信ログ]に表示されます。 (例) [cmt] PORTDATA: 0xBA

汎用ポート 1 から 8 までのそれぞれのポートの現在値が、[0:Low]または[1:High]の 2 進数で返り、 読み取り結果は 16 進数で返ります。[0xBA] (BAh) = [1011 1010]b 最下位ビット(bit0)が「汎用ポート 1」、最上位ビット(bit7)が「汎用ポート 8」の現在値です。

(例) 読み取り結果が BAh (=1011 1010b)の場合

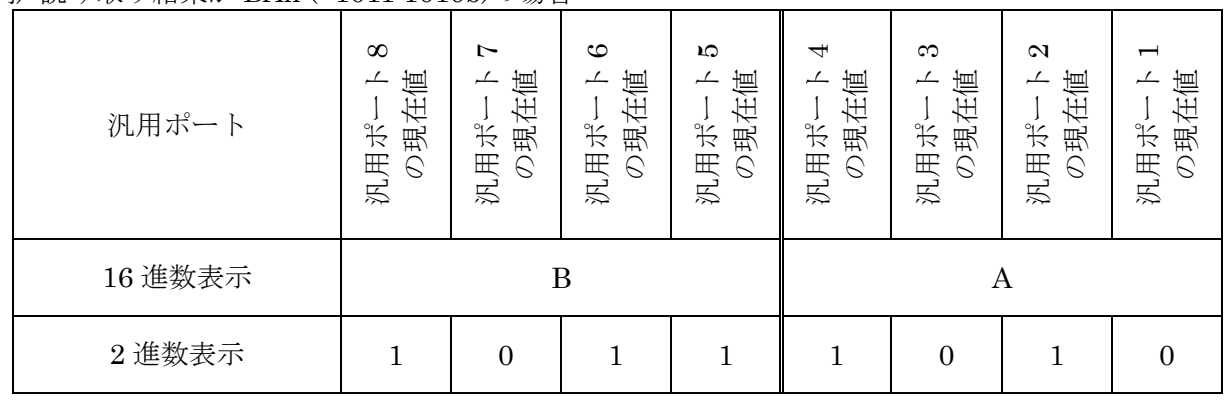

上記の場合、汎用ポート 2,4,5,6,8= [1:High]、汎用ポート 1,3,7= [0:Low]であることを表します。

【送受信ログ】

受信データ一覧 送受信ログ 18:16:57.980 Port Read Command 18:16:57.980 Port Read Command<br>18:16:57.981 [TX] 02 00 4F 01 9F 03 F4 0D<br>18:16:57.994 [RX] 02 00 30 05 9F BA 05 05 FA 03 97 0D<br>18:16:57.994 [cmt] PORTDATA: 0xBA

## 3.3.11 FLASH 設定値の読み取り(1 バイトアクセス)

FLASH設定値をアドレス単位(1 バイト単位)で読み取るコマンドです。

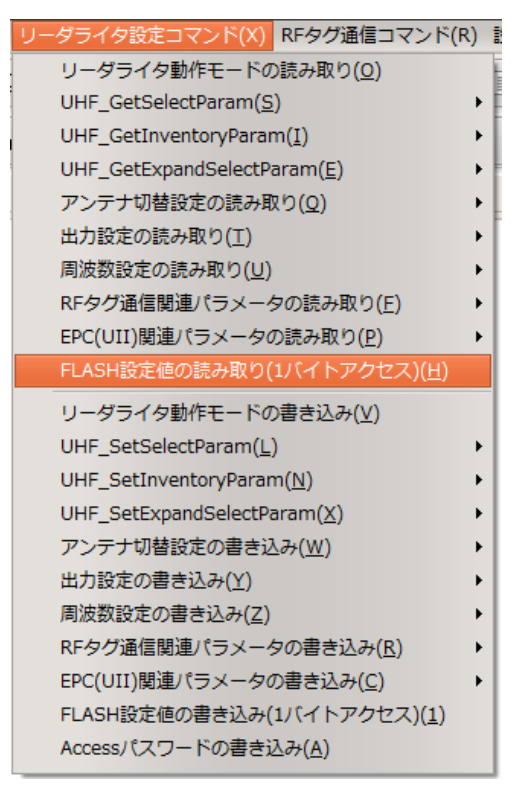

【ダイアログ】

コマンドを実行すると以下のダイアログが表示されます。読み取りしたい FLASH のアドレス番 号を入力し、[OK]ボタンを押すと、[送受信ログ]に読み取った値が表示されます。

※FLASH のアドレス番号および内容は、「UTR 通信プロトコル説明書」または「UTR-S201 通信プロトコル説明書」の「FLASH 設定値一覧」を参照ください。

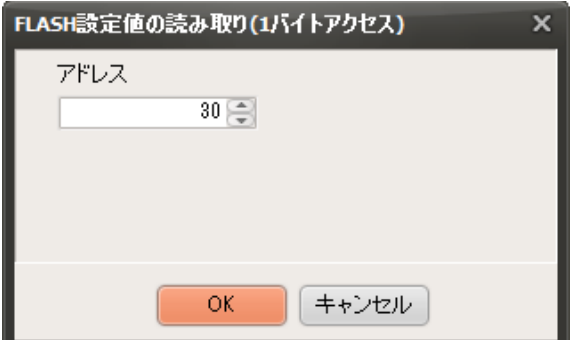

【送受信ログ】

※[送受信ログ]の赤線箇所に、指定したアドレスの内容が表示されます。

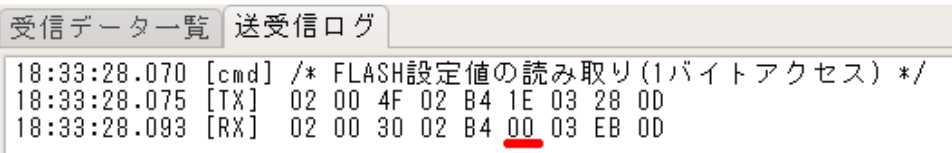

## 3.3.12 リーダライタ動作モードの書き込み

リーダライタの動作モードを書き込むコマンドです。 ※書き込みするパラメータの種類については、「[3.3](#page-49-0) [リーダライタ設定コマンド」](#page-49-0)を参照ください。

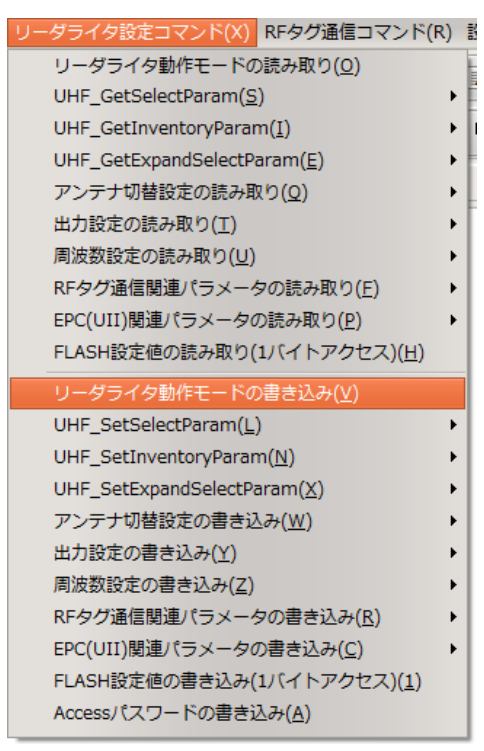

【ダイアログ】

コマンドを実行すると以下のダイアログが表示されます。「動作モード」および「ブザーの鳴動の 有無」を選択して、[OK]ボタンを押すと、指定した動作モードが書き込まれます。

※「FLASH への書き込み」にチェックを入れておくと、[OK]ボタンを押した際に、リーダラ イタ本体の FLASH メモリに書き込まれます。FLASH メモリはリーダライタの電源を切っ ても内容を保持するため、次回起動時にも指定した動作モードで起動します。

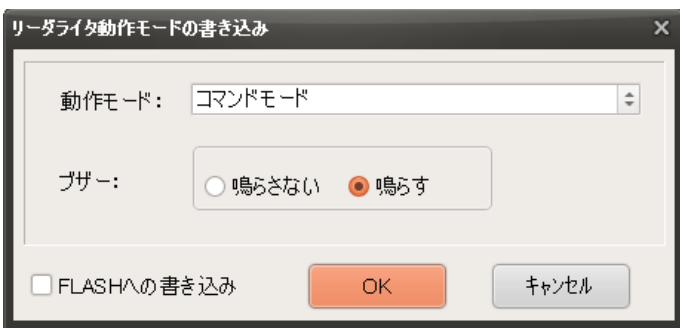

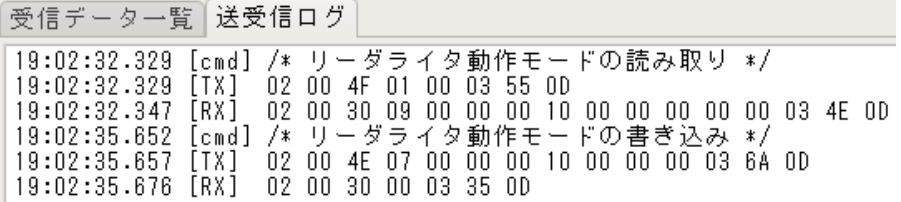

### <span id="page-65-0"></span>3.3.13 UHF\_SetSelectParam

RFタグの「Selectコマンド」で送信するパラメータの設定コマンドです。

(このコマンドは、リーダライタへの設定コマンドです。実際の「Selectコマンド」の送信は、RF タグへリード/ライトなどのRFタグ通信コマンドを使用するタイミングで自動送信します。)

※書き込みするパラメータの種類については、「[3.3](#page-49-0) [リーダライタ設定コマンド」](#page-49-0)を参照くださ

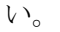

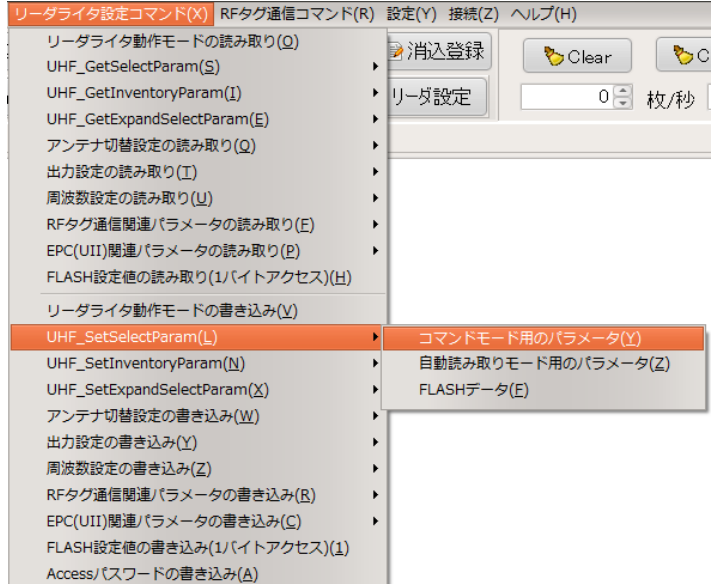

## 【ダイアログ】

コマンドボタンを押すと以下のダイアログが表示されます。 [OK]ボタンを押すとコマンドが実行されます。

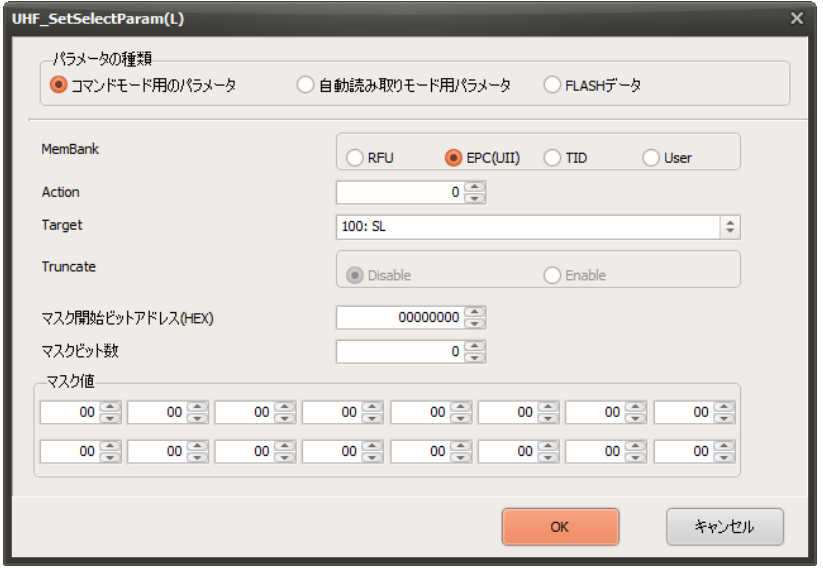

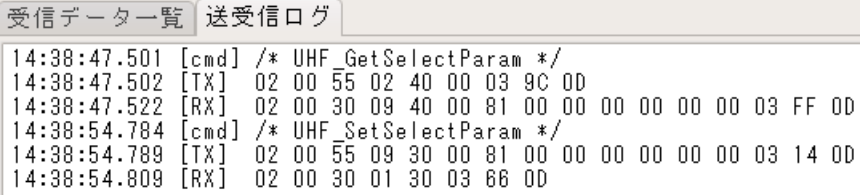

#### ● MemBank

「Select コマンド」の対象のメモリ領域を指定します。(FLASH 初期値:EPC(UII)) 詳細は、「[4.1.1](#page-192-0) RF [タグのメモリ構造」](#page-192-0)の項を参照ください。

・RFU

予約領域で現在使用することはできません

 $\cdot$  EPC(UII)

アドレス 00h から CRC(2 バイト)+PC(2 バイト)、アドレス 20h から EPC 領域 ・TID

アドレス 00h から RF タグのユニークな ID 領域 (一般的には 8 バイトまたは 12 バイト)

・User

アドレス 00h からユーザメモリ

#### ● Action

マスク条件が一致した RF タグに対し、Target 値で指定したフラグの状態をどのように変化させる かを指定するパラメータです。(FLASH 初期値:000)

「Select コマンド」の後で実行するインベントリの処理では、処理の対象となるフラグを指定して 実行しますので、インベントリ処理の条件と合わせて指定してください。

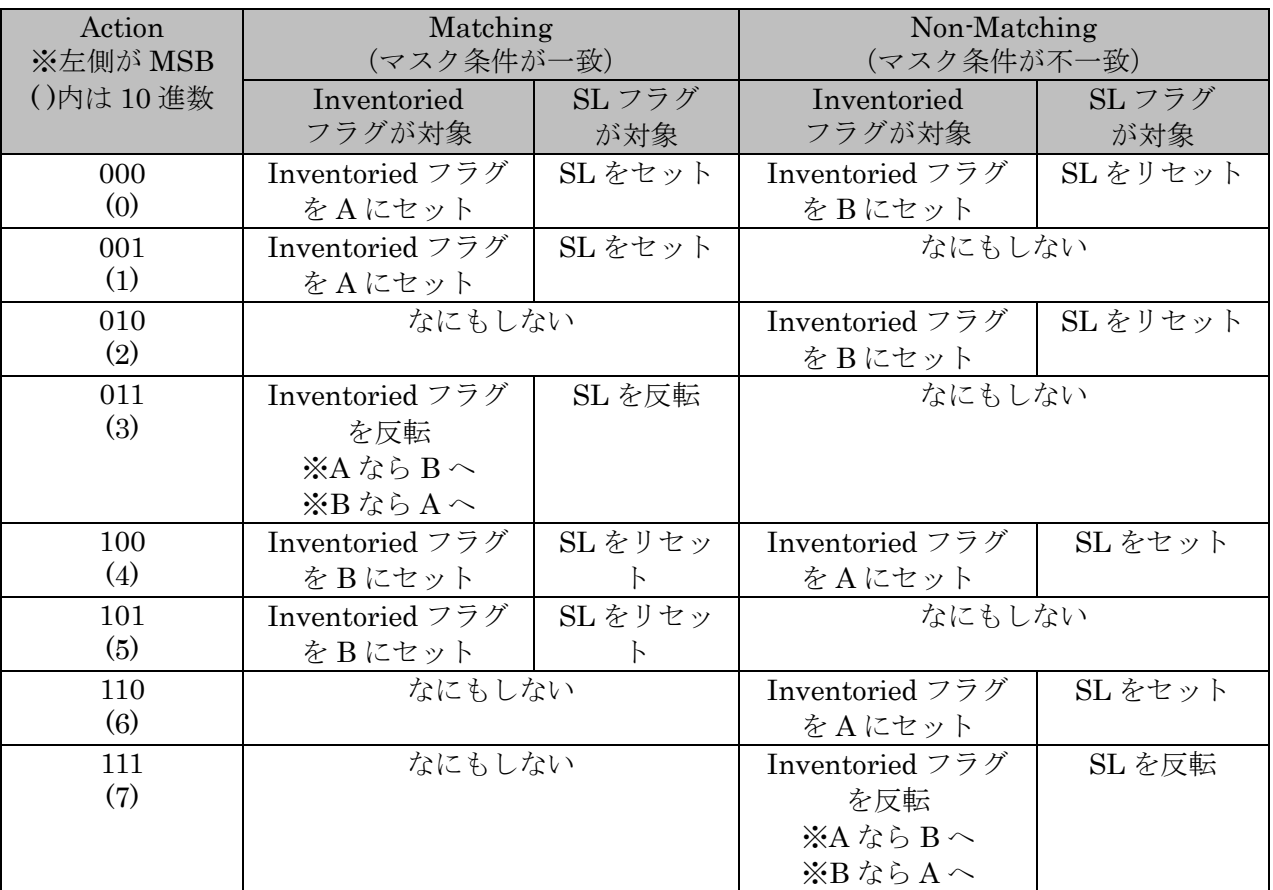

● Target (FLASH 初期値: 100:SL)

「Select コマンド」を受けた RF タグが、SL フラグまたは Inventoried フラグのどちらを変更する かを指定します。(FLASH 初期値:SL)

また、Inventoried フラグの場合はさらに、4 つの Session のうち、どの Session が対象かを指定し ます。

RF タグは、マスク条件への「一致/不一致」に応じて[Action]で指定した状態遷移をおこないます。

● マスク開始アドレス (FLASH初期値:0)

MemBank で指定したメモリ領域のマスク開始ビットアドレスを指定します。 ※0Word 目の先頭 bit を 0bit 目と数えます。

● マスク bit 数 (FLASH 初期値: 0)

マスク開始アドレスからマスクするビット長を指定します。 上限 128bit まで指定することができます。

● マスクデータ (FLASH 初期値:0)

マスクデータを byte 単位で指定します。 上限 16 バイトまで指定することができます。

※マスクビット数が 8 の倍数にならない場合は、上位 bit から byte 単位で区切り、端数となる byte 内では下位 bit にデータを詰めて、上位 bit は 0 埋めします。

(例 1) TID 領域の先頭 28bit が[E2 80 11 7]の条件でマスクする場合 ※ [E2 80 11 7]h=[1110 0010 1000 0000 0001 0001 0111]b

byte 単位で区切った場合、下位 4bit の[0111]b (=7h)が端数 byte となります。 8bit に満たない最下位 byte は、上位 4bit を 0 埋めし、[0000 0111]b (=07h)とします。 マスクデータは、[E2 80 11 07]となります。 ※[E2 80 11 70]ではありません。

(例 2) EPC 領域のビットアドレス 10h から 5bit (10h-14h: EPC Length)が 00110b (=6h)の 条件でマスクする場合

指定したマスク bit 数(=5)が 8bit に満たないため、上位 3bit を 0 埋めし、[0000 0110]b (=06h)とします。マスクデータは、[06]となります。

## 3.3.14 UHF\_SetInventoryParam

<span id="page-68-0"></span>各動作モードでのインベントリ処理におけるパラメータの設定をおこなうコマンドです。 ※書き込みするパラメータの種類については、「[3.3](#page-49-0) [リーダライタ設定コマンド」](#page-49-0)を参照くださ

い。

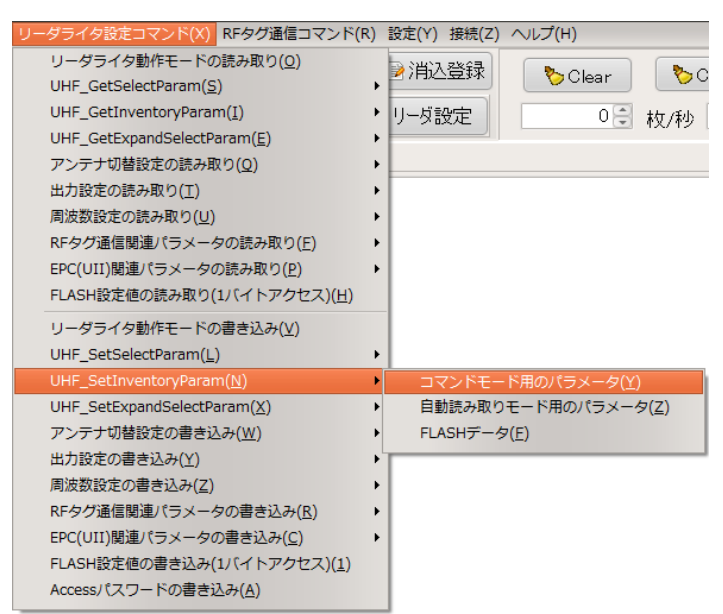

### 【ダイアログ】

コマンドボタンを押すと以下のダイアログが表示されます。 [OK]ボタンを押すとコマンドが実行されます。

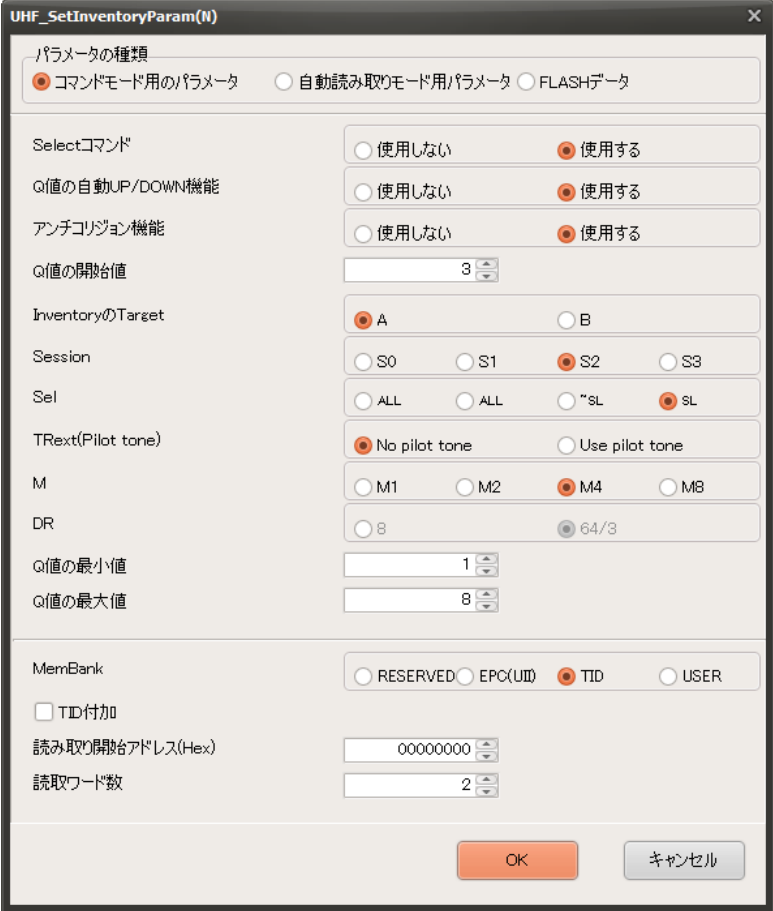

● Select コマンド (FLASH 初期値:使用する)

UHF 帯の RFID では、リーダライタから RF タグへのコマンドは、一般的に、Select コマンド、 Inventory コマンド、Access コマンド(Read/Write など)を順番に発行し RF タグとの通信を おこないます。

「使用する」に設定した場合、自動読み取りモードや RF タグ通信コマンドにおいて、Inventory 処理の前に「Select コマンド」が発行されます。

MemBank の一部領域をマスクして読み取りをおこなう際には、「Select コマンド」の使用が必 須となりますので、「使用する」を選択します。

「Select コマンド」のパラメータは、「UHF\_SetSelectParam」コマンドの内容が反映されます。

● Q 値の自動 UP/DOWN 機能 (FLASH 初期値:使用する)

Inventory 処理をおこなう際のスロットの数を動的に可変する場合は、「自動 UP/DOWN」に設 定します。

● アンチコリジョン機能 (FLASH 初期値:使用する)

「使用しない」に設定した場合、Inventory 処理において、コリジョンが発生したスロットは、 RF タグの読み取りをおこないません。

コリジョン処理をおこなわない分、読み取り速度が上がりますが、読み取り枚数にバラツキが発 生します。コリジョンが発生したことを検出しませんので、Q 値の自動 UP/DOWN 機能も動作 しなくなります。Q 値の設定が適切でない場合には、読み取りが不安定になります。

● Q 値の開始値 (FLASH 初期値: 3)

Inventory 処理をおこなう際のスロット数を設定します。

スロット数:Inventory 処理のアンチコリジョンをおこなう際の RF タグが応答を返すタイムス ロット数を設定します。

以下の表を目安に最適な Q 値を設定ください。

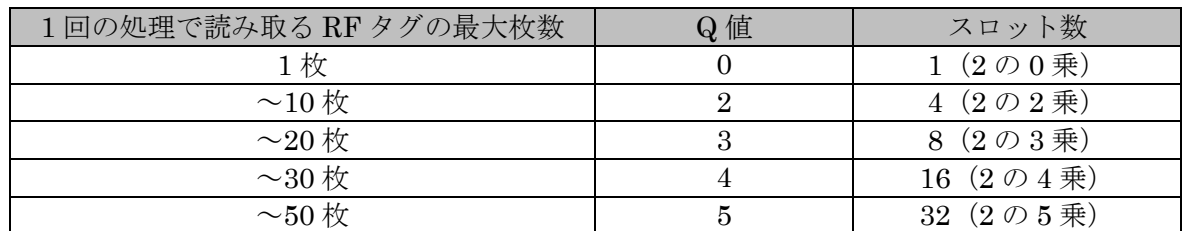

Q 値の開始値と読み取る RF タグ枚数の目安

読み取り予定の RF タグ枚数に対してスロット数が小さいと読みこぼす可能性があり、大きす ぎると処理時間が遅くなります。

Q 値を[0]に設定して、リーダライタの動作モードを「UHF 連続インベントリモード」もしく は「UHF 連続インベントリリードモード」などの「自動読み取りモード」に設定した場合、リ ーダライタ本体の LED、または、リーダライタ基板モジュール上の LED は、以下の条件で点 灯します。

#### UTR-SU01-3CH / UTR-SN01-3CH の場合

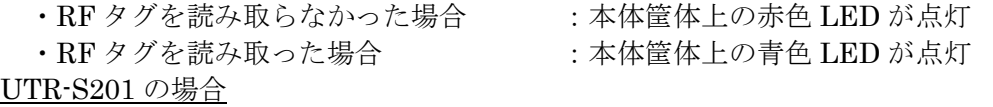

- 
- 
- ・RF タグを読み取らなかった場合 :基板モジュール上の赤色 LED が点灯
- ・RF タグを読み取った場合 · · · · · 基板モジュール上の緑色 LED が点灯

● Inventory の Target (FLASH 初期値: A)

RF タグは Session ごとに Inventoried フラグを持っており、フラグは A または B の状態を保持 しています。 本設定では、Inventory 処理をおこなう際に、RF タグが持つ Inventoried フラグ (A/B) のうち、 どちらのフラグの RF タグを読み取り対象にするかを指定します。

● Session 値 (FLASH 初期値: S2)

本設定では、Inventory 処理をおこなう際に、RF タグのどの Session の Inventoried フラグを参 照するかを設定します。 「UHF\_SetSelectParam」コマンドで指定した Target と同じ Session を設定してください。

● Sel 値 (FLASH 初期値: SL)

「UHF SetSelectParam」コマンドで指定した Target が SL フラグの場合は、「SL」を指定しま す。それ以外は「ALL」を指定します。

● TRext 値 (FLASH 初期値: No pilot tone)

RF タグからの応答のプリアンブル(同期信号)に「pilot tone」を含むかどうかの設定です。 ※UTR-S201 は[No pilot tone]のみ選択でき、変更できません。

● M 変調モード (FLASH 初期値: M4)

RF タグからの応答信号の符号化方式を指定します。 ※一部機種では値を変更することができません。該当機種の場合は、この設定がグレーダウンさ れます。

読み取りが安定している場合は、M の後の数値が小さいほど読み取り速度が向上しますが、読み 抜けが発生する確率が大きくなります。通常は[M4]に設定してください。

[M1]/[M2]の設定は、電波暗室などの読み取り環境が安定している場所でのみ設定してください。 外来ノイズの影響を受ける場所で使用すると、読み取りに失敗してリトライを繰り返すことによ り、[M4]よりも読み取り速度が遅くなったり、読み抜けが発生したりする場合があります。 [M8]の設定は、[M4]よりも読み取り速度が遅いですが、より安定した読み取りが可能となります。 RF タグからの応答の RSSI 値が小さかったり、ノイズの影響が大きかったりして、読み取りが 不安定となる環境において使用してください。

- Q 値の最小値、Q 値の最大値 (FLASH 初期値: Q 値の最小値「1」、Q 値の最大値「8」) Q 値自動 UP/DOWN 機能が「使用する」の場合、その下限値、上限値を指定します。)
- MemBank (FLASH 初期値: TID) 読み取るメモリ領域を指定します。 詳細は、「[4.1.1](#page-192-0) RF [タグのメモリ構造」](#page-192-0)の項を参照ください。

● TID 付加 (FLASH 初期値:付加しない)

指定したメモリ領域に加えて、TID データを読み取りして付加するかどうかを指定します。 ※読み取りしたデータが全て同じ値の場合に TID を付加することでユニークなシリアル番号が 付加されデータを区別する事が可能になります。

<TID 付加 使用の際の注意点> TID が 96bit の RF タグ、もしくは TID が 64bit かつ TID のアドレスの後ろに読み取り可能 な TID 領域を持たない RF タグの場合にのみ、ユニークなシリアル番号を読み取ることができ ます。

- 読み取り開始アドレス (FLASH 初期値:0) 読み取るメモリのワードアドレスを設定します。
- 読み取り Word 数 (FLASH 初期値: 2) 読み取るメモリのサイズをワード長(2バイト単位)で指定します。

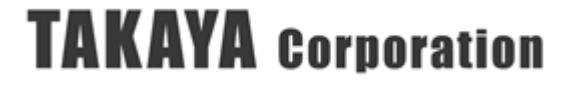
### 3.3.15 UHF\_SetExpandSelectParam

2回目以降の「Selectコマンド」のパラメータ値の設定をおこなうコマンドです。

基本的には、「UHF SetSelectParam」コマンドにてマスクをおこないますが、そのマスクデータ に加えて、別のエリアのマスク対象を論理演算で[OR]もしくは、[AND]処理する為に設定します。 (必要なエリアの数だけ最大7ヶ所追加することが可能です)

※書き込みするパラメータの種類は、「[3.3](#page-49-0) [リーダライタ設定コマンド」](#page-49-0)をご参照ください。

※本コマンドは、機種により設定できるパラメータの種類が異なります。

UTR-S201は、「コマンドモード用パラメータ」、「自動読み取りモード用パラメータ」、お よび、「FLASHデータ」を変更することが可能です。

UTR-SU01-3CH / UTR-SN01-3CHは、「コマンドモード用パラメータ」、「自動読み取り モード用パラメータ」のみ変更することが可能です。「FLASHデータ」は持っていません。

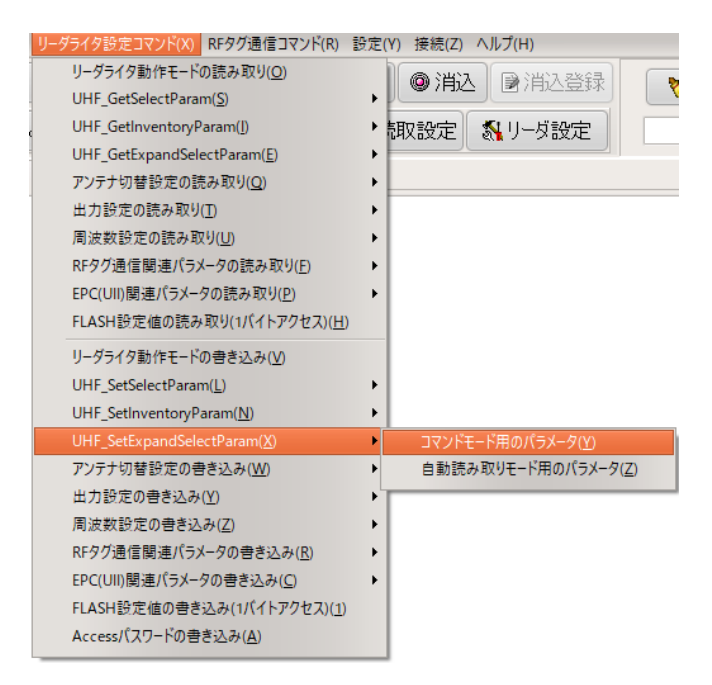

【ダイアログ】

コマンドボタンを押すと以下のダイアログが表示されます。 [OK]ボタンを押すとコマンドが実行されます。

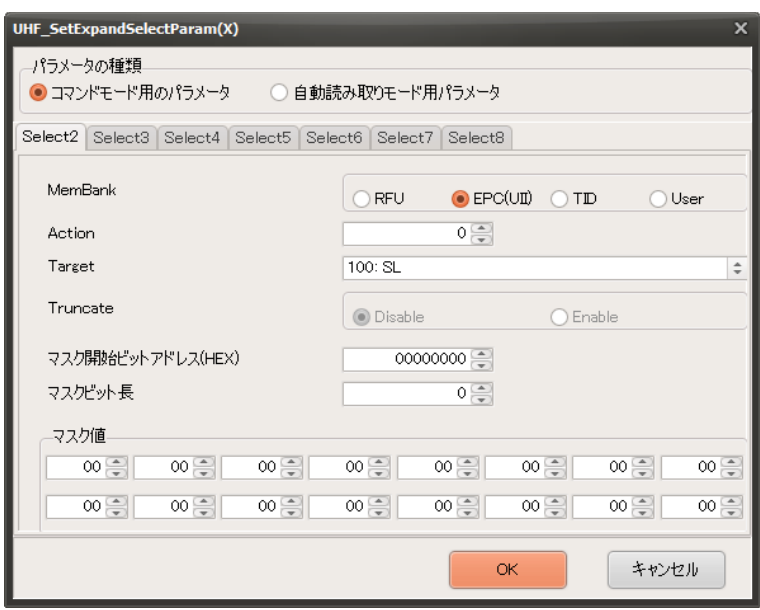

● MemBank (RAM 初期値: EPC(UII))

「Select コマンド」の対象のメモリ領域を指定します。 詳細は、「[4.1.1](#page-192-0) RF [タグのメモリ構造」](#page-192-0)の項を参照ください。

・RFU

予約領域で現在使用することはできません

- ・EPC(UII)
	- アドレス 00h から CRC(2 バイト)+PC(2 バイト)、アドレス 20h から EPC 領域
- ・TID

アドレス 00h から RF タグのユニークな ID 領域 (一般的には 8 バイトまたは 12 バイト) ・User

アドレス 00h からユーザメモリ

● Action (RAM 初期値:0)

マスク条件が一致した RF タグに対し、Target 値で指定したフラグの状態をどのように変化させ るかを指定するパラメータです。2 回目以降の「Select コマンド」に使う Action 値は、000(0)、 100(4)以外を指定してください。

※例えば、ここで Action を 000(0)や 100(4)でマスク指定してしまうと、1 つ目の「Select コマ ンド」が無効になってしまいますので注意してください。詳細は後述の(例 3)をご参照ください。

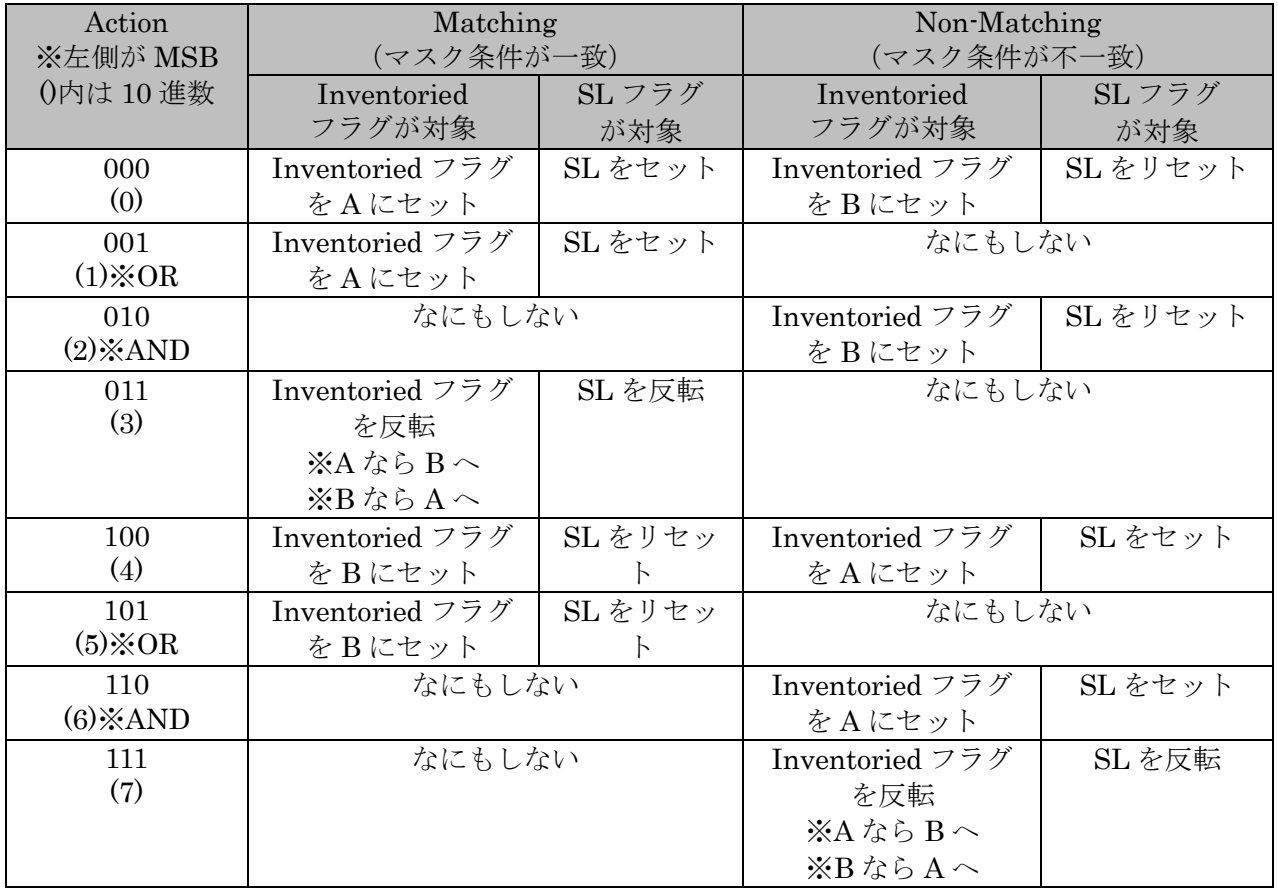

● Target (RAM 初期値: 100: SL)

Target は「Select コマンド」で設定するフラグが、RF タグの SL フラグまたは Inventoried フ ラグのどちらを変更するかを指定します。 また、Inventoried フラグの場合はさらに、4 つの Session のうち、どの Session が対象かを指定 します

● マスク開始アドレス (RAM 初期値: 00000000)

MemBank で指定したメモリ領域のマスク開始アドレスを指定します。

● マスク bit 数 (RAM 初期値: 0)

マスク開始アドレスからマスクするビット長を指定します。 ※マスク bit 数が 0 の場合は、「Select コマンド」は送信されません。

● マスクデータ (RAM 初期値:00 00 00 00 00 00 00 00 00 00 00 00 00 00 00 00) マスクデータを指定します。上限 16 バイトまで指定することができます。

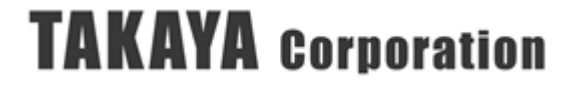

●「Select コマンド」を 2 回以上使用した場合の RF タグのフラグ状態遷移

「UHF\_SetSelectParam」コマンドで 1 回目の「Select コマンド」を実行し、 「UHF SetExpandSelectParam」コマンドで2回目以降の「Select コマンド」を実行した場合の、 個々の Select の Action 値による、RF タグのフラグの状態遷移については、以下の通りとなりま す。

以下の説明では、[SL = Set]は「SL フラグをセットする(assert する)」の意、[SL = Reset]は「SL フラグをリセットする(deassert する)」の意とします。 Select コマンドの Target は SL フラグを指定するものとします。

(例 1) 1 回目の Select の Action 値 000 (0)、2 回目の Select の Action 値 001 (1)を指定した場合

|                         | Matching (マスク条件が一致) |         | Non-Matching (マスク条件が不一致) |         |
|-------------------------|---------------------|---------|--------------------------|---------|
| Action 値<br>Inventoried |                     | SLフラグ   | Inventoried              | SL フラグ  |
|                         | フラグが対象              | が対象     | フラグが対象                   | が対象     |
| 000                     | Inventoried フラグ     | SL をセット | Inventoried フラグ          | SLをリセット |
| (0)                     | をAにセット              |         | をBにセット                   |         |
| 001                     | Inventoried フラグ     | SL をセット | なにもしない                   |         |
|                         | をAにセット              |         |                          |         |

1 回目の Select の Action 値は 000(0)なので、マスク条件 1 に一致する RF タグは[SL=Set]となり、 一致しない RF タグは[Inv. = B・SL = Reset]となります。

2 回目の Select の Action 値は 001(1)なので、マスク条件 2 に一致する RF タグは[SL=Set]となりま すので、1 回目の Select の結果によらず[SL=Set]になります。

マスク条件 2 に一致しない RF タグは、Action が[なにもしない]なので、1 回目の Select の結果が そのまま反映されます。

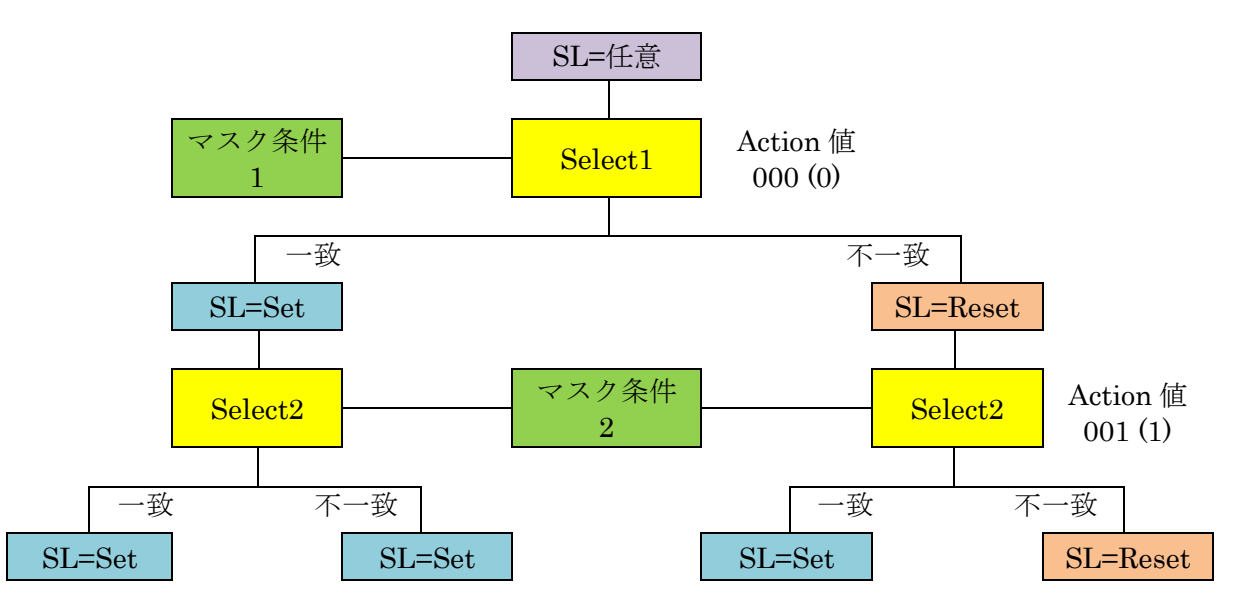

以上の動作をおこなうと、[マスク条件 1]または[マスク条件 2]に一致する RF タグが[SL=Reset]とな るため、結果として論理演算の[OR]の動作をおこないます。

Action 値の説明 (必要部分を抜粋)

(例 2) 1 回目の Select の Action 値に 000 (0)または 100(4)以外を指定した場合

ここでは、1 回目の Select の Action 値に 001(1)を指定した場合を例として説明します。

|          | Matching (マスク条件が一致) |         | Non-Matching (マスク条件が不一致) |        |  |
|----------|---------------------|---------|--------------------------|--------|--|
| Action 値 | Inventoried         | SL 757  | Inventoried              | SL 757 |  |
|          | フラグが対象              | が対象     | フラグが対象                   | が対象    |  |
| 001      | Inventoried フラグ     | SL をセット | なにもしない                   |        |  |
|          | をAにセット              |         |                          |        |  |

Action 値の説明 (必要部分を抜粋)

1 回目の Select の Action 値は 001(1)なので、マスク条件 1 に一致する RF タグは[SL=Set]となり ますが、一致しない RF タグは、Action が[なにもしない]なので、「Select コマンド」開始時の RF タグのフラグ状態により異なります。

よって、1 回目の Select 終了時の RF タグのフラグ状態に、「任意」となる部分が残るため、本来 の「Select コマンド」の機能を果たさなくなり、1 回目の Select には Action 値 001(1)を指定する のは適切でないと言えます。

Action に[なにもしない][反転]の動作が含まれる、010(2)、011(3)、101(5)、110(6)、111(7)につい ても同様のことが言えます。

よって、1 回目の Select の Action 値には、000(0)もしくは 100(4)を指定します。

(例 3) 1 回目の Select の Action 値 000 (0)、2 回目の Select の Action 値 100 (4)を指定した場合

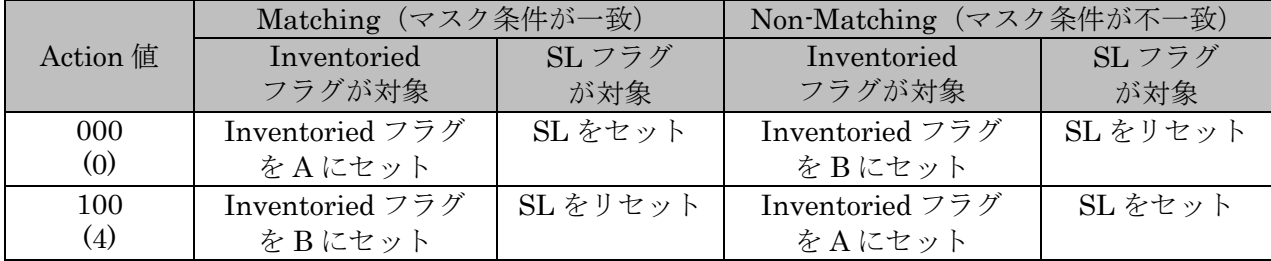

Action 値の説明 (必要部分を抜粋)

1 回目の Select の Action 値は 000(0)なので、マスク条件 1 に一致する RF タグは[SL=Set]とな り、一致しない RF タグは[SL = Reset]となります。

2 回目の Select の Action 値は 100(4)なので、マスク条件 2 に一致する RF タグは[SL=Reset]、 一致しない RF タグは[SL=Set]となりますので、1 回目の Select のマスク条件 1 の[一致/不一致] によらず、2 回目の Select のマスク条件 2 の結果のみでフラグの状態遷移が確定します。

よって、UHF\_SetExpandSelectParam で 2 回目以降の「Select コマンド」を実行する場合に は、Action 値は 000(0)と 100(4)は使用しないように設定します。

次ページ以降に、1 回目の「Select コマンド」の Action 値が 000(0)の場合および 100(4)の場合にお ける、2 回目の「Select コマンド」ごとの RF タグのフラグ状態遷移をまとめます。

- ●1回目の Select の Action 値が 000 (0)の場合
	- ① 2 回目の Select の Action 値が 001 (1)の場合

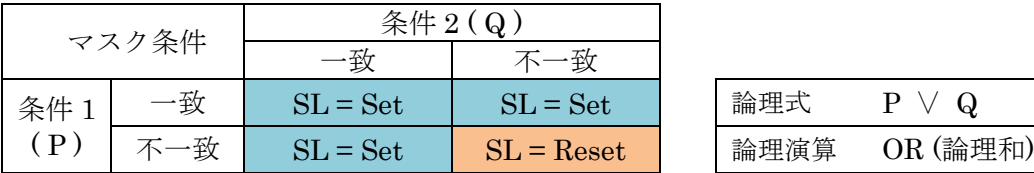

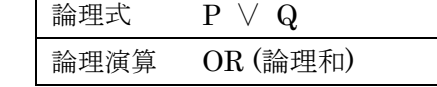

② 2 回目の Select の Action 値が 010 (2)の場合

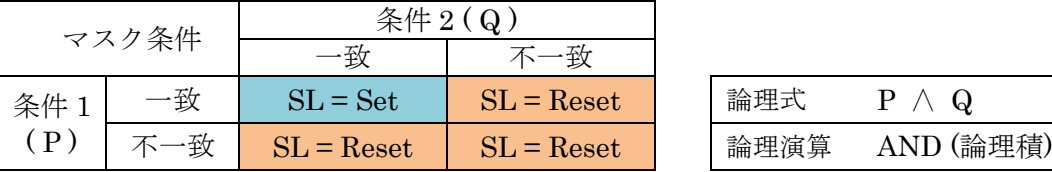

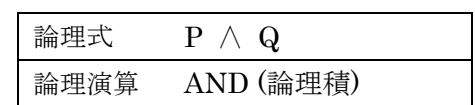

③ 2 回目の Select の Action 値が 011 (3)の場合

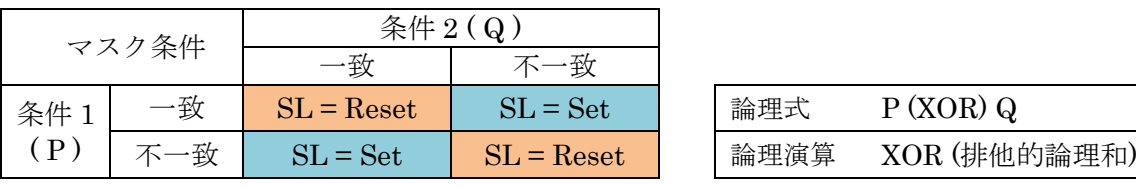

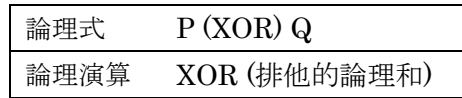

論理式  $P$  ∧  $\neg Q$ 論理演算 該当なし

論理演算 該当なし

④ 2 回目の Select の Action 値が 101 (5)の場合

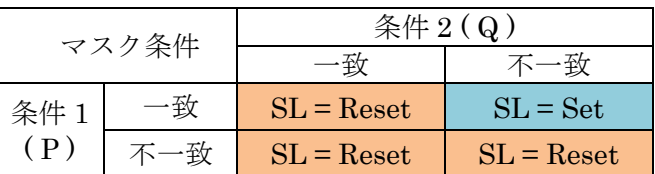

⑤ 2 回目の Select の Action 値が 110 (6)の場合

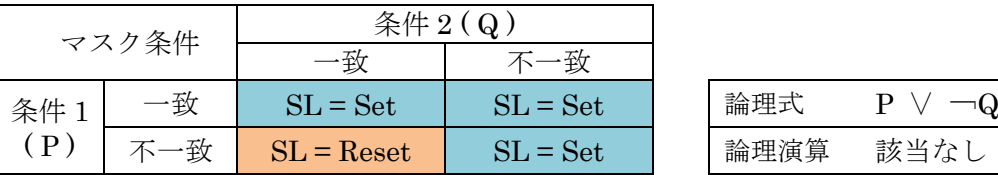

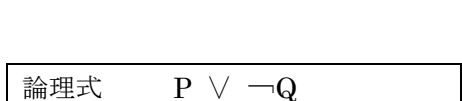

⑥ 2 回目の Select の Action 値が 111 (7)の場合

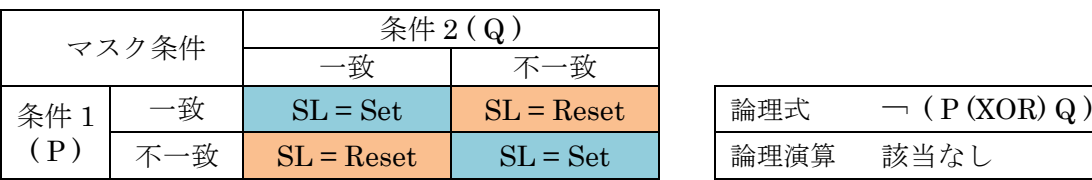

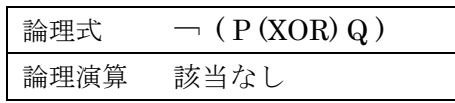

- ●1回目の Select の Action 値が 100 (4)の場合
	- ① 2 回目の Select の Action 値が 001 (1)の場合

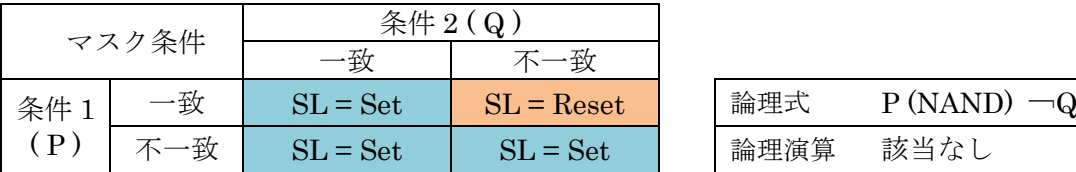

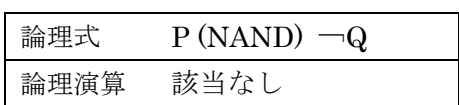

② 2 回目の Select の Action 値が 010 (2)の場合

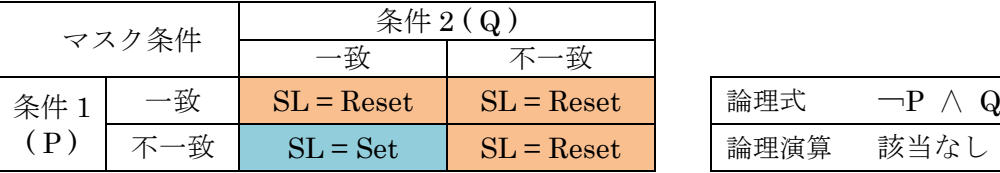

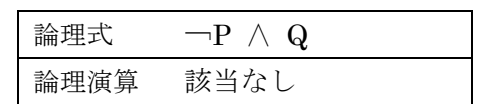

③ 2 回目の Select の Action 値が 011 (3)の場合

| マスク条件 |     | 条件 2 (Q)     |              |  |      |                   |
|-------|-----|--------------|--------------|--|------|-------------------|
|       |     | −致           | -致           |  |      |                   |
| 条件    | −致  | $SL = Set$   | $SL =$ Reset |  | 論理式  | $\neg$ (P(XOR) Q) |
| (P)   | 、一致 | $SL =$ Reset | $SL = Set$   |  | 論理演算 | 該当なし              |

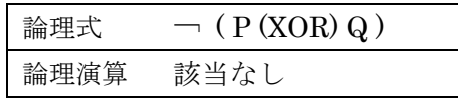

④ 2 回目の Select の Action 値が 101 (5)の場合

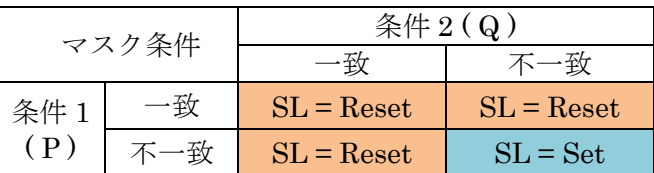

⑤ 2 回目の Select の Action 値が 110 (6)の場合

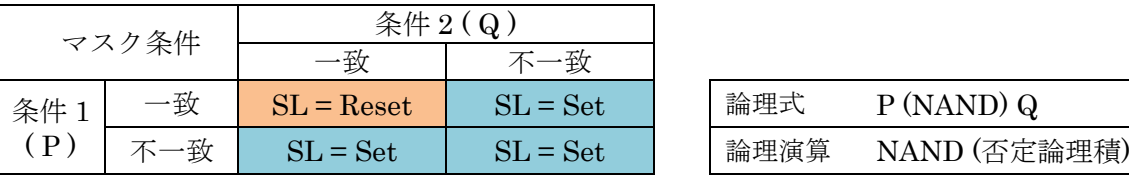

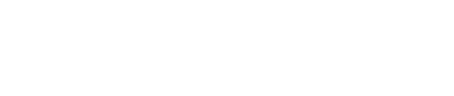

論理演算 NOR (否定論理和)

論理式 P (NOR) Q

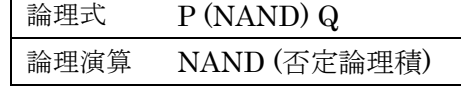

⑥ 2 回目の Select の Action 値が 111 (7)の場合

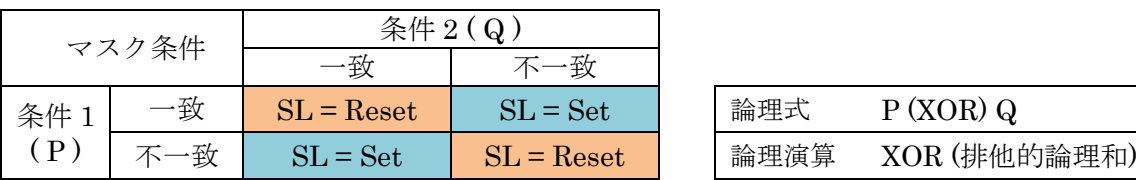

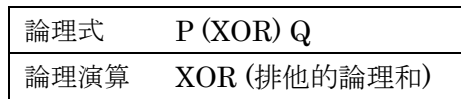

### 3.3.16 アンテナ切替設定の書き込み

アンテナ切替時のパラメータを書き込むコマンドです。

※書き込みするパラメータの種類については、「[3.3](#page-49-0) [リーダライタ設定コマンド」](#page-49-0)を参照くださ  $V_{0}$ 

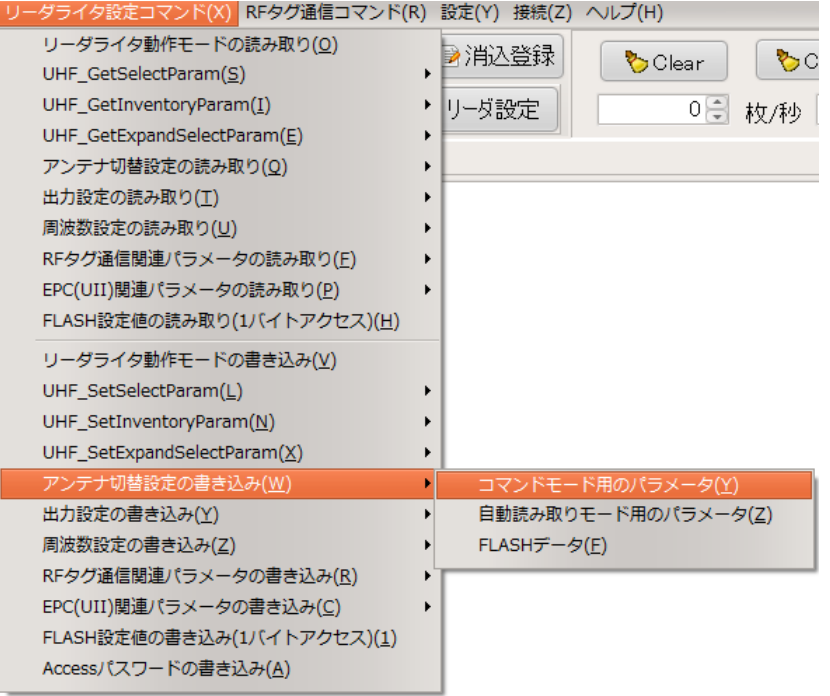

### 【ダイアログ】

コマンドボタンを押すと以下のダイアログが表示されます。 [OK]ボタンを押すとコマンドが実行されます。

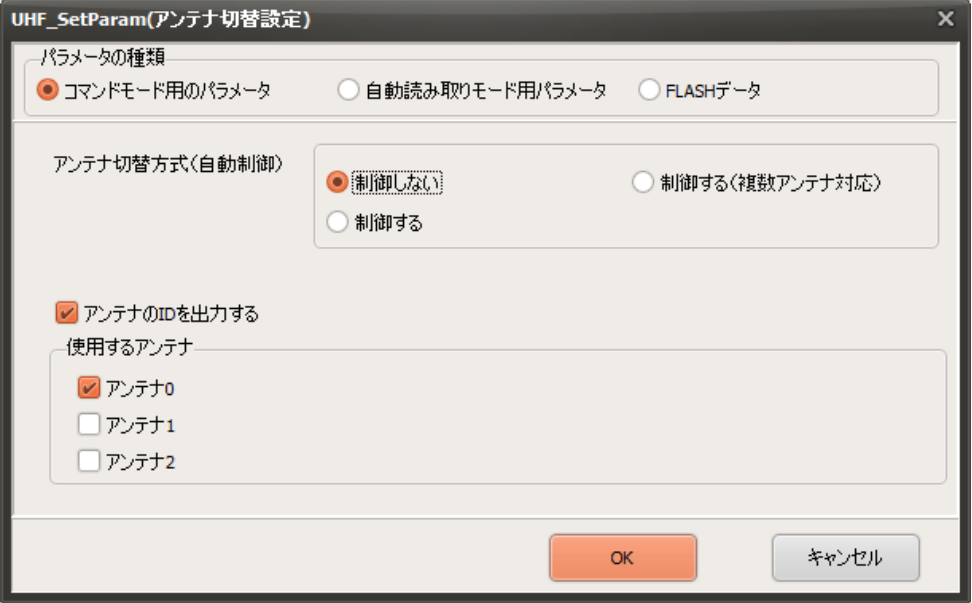

<注意事項>

※リーダライタ起動時に[FLASH データ]に設定されているアンテナの断線確認及びキャリブレー ションをおこないます。そのため、[FLASH データ]で「使用する」に設定されているアンテナ以外 のアンテナを、[コマンドモード用パラメータ]または[自動読み取りモード用パラメータ]において 「使用する」に設定した場合、NACK レスポンスが返ります。

・NACK レスポンスが返る例

[FLASH データ]に「Ant0: 使用する」「Ant1:使用しない」「Ant2:使用しない」が 書き込まれている場合、[コマンドモード用パラメータ]に「Ant1:使用する」を書き込もうとする と、Ant1 がリーダライタに接続されている場合においても NACK レスポンスが返ります。

● アンテナ切替方式 (FLASH 初期値:制御しない)

アンテナの切り替えの制御の方法を指定します。 パラメータによりアンテナの切り替えの順番、レスポンスの順番および内容が異なります。

・制御しない

アンテナの自動切替をおこないません。「使用するアンテナ」で複数のアンテナを選択してい る場合、アンテナ番号の小さいアンテナが選択された状態となります。

・制御する

アンテナの自動切替をおこないます。「使用するアンテナ」で選択されているアンテナを、ア ンテナ番号の小さい順に順次切り替えて読み取りをおこないます。 複数のアンテナの読み取り範囲にまたがるアンテナは、1 回の Inventory 処理で複数回読み取 りされます。 [自動読み取りモード用パラメータ]のみで有効な設定です。

[コマンドモード用パラメータ]では、設定できません。 ※<注意事項 1>参照

・制御する(複数アンテナ対応)

アンテナの自動切替をおこないます。「使用するアンテナ」で選択されているアンテナを、ア ンテナ番号の小さい順に順次切り替えて読み取りをおこないます。 複数のアンテナの読み取り範囲にまたがるアンテナは、アンテナ番号の小さいアンテナで読み 取りされ、複数回読まれることはありません。

<注意事項>

アンテナの切替制御をおこなう場合、キャリア OFF → キャリアセンス → キャリア ON の処理が入るため、読み取りが遅くなります。

また、キャリアの周波数は、設定された一連のアンテナ切替が終了するまで、同じ周波数となり ます。但し、キャリアセンスにかかった場合はアンテナ切替の途中でも周波数が切り替わります。

※1: リーダライタ起動時もしくはリスタート時に FLASH データに設定されているアンテナの断 線確認及びキャリブレーションをおこないます。そのため、FLASH データで「使用する」 に設定されているアンテナ以外のアンテナを、使用することはできません。 [コマンドモード用パラメータ]または、[自動読み取りモード用パラメータ]に使用するアン テナを設定する際には、[FLASH データ]で「使用する」に設定したアンテナを指定してくだ さい。

[コマンドモード用パラメータ]に書き込む場合

|                                            | アンテナ切替方式 | Ant0 | Ant <sub>1</sub> | Ant $2$ |  |  |
|--------------------------------------------|----------|------|------------------|---------|--|--|
| FLASH データ                                  |          | 使用する | 使用する             | 使用しない   |  |  |
| 指定する設定内容                                   | 制御しない    | 使用する | 使用する             | 使用する    |  |  |
| 書き込まれる設定内容                                 | 制御しない    | 使用する | 使用しない            | 使用しない   |  |  |
| ※「使用する」を設定しようとしたアンテナ番号の内、FLASH データに「使用する」が |          |      |                  |         |  |  |

書き込まれているアンテナで、番号が一番小さいものが「使用する」に設定されます。

[コマンドモード用パラメータ]に書き込む場合

|            | アンテナ切替方式 | Ant0 | Antl  | Ant2  |
|------------|----------|------|-------|-------|
| FLASH データ  |          | 使用する | 使用する  | 使用しない |
| 指定する設定内容   | 制御する     | 使用する | 使用する  | 使用する  |
| 書き込まれる設定内容 | 制御しない    | 使用する | 使用しない | 使用しない |

※[コマンドモード用パラメータ]に「制御する」は書き込めません。自動的に「制御しない」が書き込 まれ、「使用する」を設定しようとしたアンテナ番号の内、FLASH データに「使用する」が書き込 まれているアンテナで、番号が一番小さいものが「使用する」に設定されます。

[コマンドモード用パラメータ]に書き込む場合

|            | アンテナ切替方式                              | Ant <sub>0</sub> | Ant <sub>1</sub> | Ant2  |
|------------|---------------------------------------|------------------|------------------|-------|
| FLASH データ  |                                       | 使用する             | 使用する             | 使用しない |
| 指定する設定内容   | 制御する(複数<br>アンテナを一つの<br>アンテナとして扱<br>う) | 使用する             | 使用する             | 使用しない |
| 書き込まれる設定内容 | 制御する(複数<br>アンテナを一つの<br>アンテナとして扱       | 使用する             | 使用する             | 使用しない |

※コマンドモードでアンテナ切替方式を「10:制御する(複数のアンテナを一つのアンテナとして扱 う)」に設定した場合は、一回のインベントリ処理でアンテナを切り替えながら一度にタグを読み取 ります。

「Ant0:使用する」、「Ant1:使用する」に設定した場合、UHF\_Inventory コマンドを実行すると、 Ant0 の読み取り→Ant1 の読み取りの順に実行します。

[コマンドモード用パラメータ]に書き込む場合

|            | アンテナ切替方式                               | Ant0 | Ant1 | Ant $2$ |  |
|------------|----------------------------------------|------|------|---------|--|
| FLASH データ  |                                        | 使用する | 使用する | 使用しない   |  |
| 指定する設定内容   | 制御する(複数の<br>アンテナを一つの<br>アンテナとして扱<br>ň. | 使用する | 使用する | 使用する    |  |
| 書き込まれる設定内容 | 書き込まれません (NACK レスポンスが返ります)             |      |      |         |  |

※[コマンドモード用パラメータ]にアンテナ切替方式「制御する(複数アンテナを一つのアンテナと して扱う)」を選択した際に、FLASH データに「使用する」が書き込まれていないアンテナ番号を [自動読み取りモード用パラメータ]で「使用する」に設定しようとすると、NACK レスポンスが返 り、設定は書き込まれません。

[自動読み取りモード用パラメータ]に書き込む場合

|                                             | アンテナ切替方式 | Ant <sub>0</sub> | Ant 1 | Ant $2$ |  |  |
|---------------------------------------------|----------|------------------|-------|---------|--|--|
| FLASH データ                                   |          | 使用する             | 使用する  | 使用しない   |  |  |
| 指定する設定内容                                    | 制御しない    | 使用する             | 使用する  | 使用しない   |  |  |
| 書き込まれる設定内容                                  | 制御しない    | 使用する             | 使用する  | 使用しない   |  |  |
| ※FLASH データに「使用する」が書き込まれているアンテナ番号が、「使用する」に設定 |          |                  |       |         |  |  |

されます。

[自動読み取りモード用パラメータ]に書き込む場合

|            | アンテナ切替方式  | Ant <sub>0</sub> | Ant1                      | Ant <sub>2</sub> |
|------------|-----------|------------------|---------------------------|------------------|
| FLASH データ  |           | 使用する             | 使用する                      | 使用しない            |
| 指定する設定内容   | 制御しない     |                  |                           |                  |
|            | 制御する      |                  |                           | 使用する             |
|            | 制御する (複数の | 使用する             | 使用する                      |                  |
|            | アンテナを一つの  |                  |                           |                  |
|            | アンテナとして扱  |                  |                           |                  |
|            |           |                  |                           |                  |
| 聿き込まれる設定内容 |           |                  | 聿き込まれません(NACK レスポンスが返ります) |                  |

書き込まれる設定内容 | 書き込まれません (NACK レスポンスが返ります)

※FLASH データに「使用する」が書き込まれていないアンテナ番号を、[自動読み取りモード用パラ メータ]で「使用する」に設定しようとすると、アンテナ切替方式の指定によらず、NACK レスポン スが返り、設定は書き込まれません。

<アンテナ切替をおこなう際の注意点>

複数のアンテナにまたがるタグは重複して読み取りされる可能性があるため、「EPC(UII)バッ ファリング処理」を有効にすることを推奨します。

「EPC(UII)バッファリング処理」を有効にすると、リーダライタの内部で同じ EPC(UII)デー タを重複読みしないように処理してから応答を返しますので、複数のアンテナにまたがるタグ を読み取る場合も、EPC(UII)データを重複してカウントすることが無くなります。

- <アンテナの切り替えの順番>
	- 「自動読み取りモード」時のアンテナの切り替えの順番は、「アンテナ切替方式」の設定値によ り異なり、下表の通りとなります。

「00:制御しない」 指定されたアンテナが選択されます。 複数のアンテナを指定した場合は、アンテナ番号の小さいアンテナが選択されます。 (例)「Ant0:使用しない」、「Ant1:使用する」、「Ant2:使用しない」の設定の場合 Ant1 のみ選択されます。 (例)「Ant0:使用する」、「Ant1:使用する」、「Ant2:使用しない」の設定の場合 Ant0 のみ選択されます。(アンテナ番号の小さいアンテナが選択されます) 「01:制御する」 、「10:制御する(複数のアンテナを一つのアンテナとして扱う)」 指定されたアンテナのうち、アンテナ番号の小さいものから順番に自動的に 切り替えます。 (例)「Ant0: 使用する」、「Ant1: 使用する」、「Ant2: 使用しない」の設定の場合 Ant0 → Ant1 → Ant0 → Ant1 → Ant0… の順に切り替えます。 (例)「Ant0: 使用する」、「Ant1: 使用する」、「Ant2: 使用する」の設定の場合

<レスポンスの順番> 「自動読み取りモード」時のリーダライタからのレスポンスの返る順番は、「アンテナ切替方式」 の設定値により異なり、下表の通りとなります。

Ant0 → Ant1 → Ant2 → Ant0 → Ant1… の順に切り替えます。

「00:制御しない」

(1) Ant0 上の RF タグ読み取り 02 00 6C 13 09 FE 21 00 0E 34 00 E2 00 68 0A 00 00 40 02 3C 25 5D 18 03 5A 0D (2) Ant0 の読み取り枚数のレスポンス (1枚) ※2 02 00 30 05 10 00 01 00 1A 03 65 0D 以降、(1)~(2)を繰り返します。

(次ページへ続く)

(前ページからの続き)

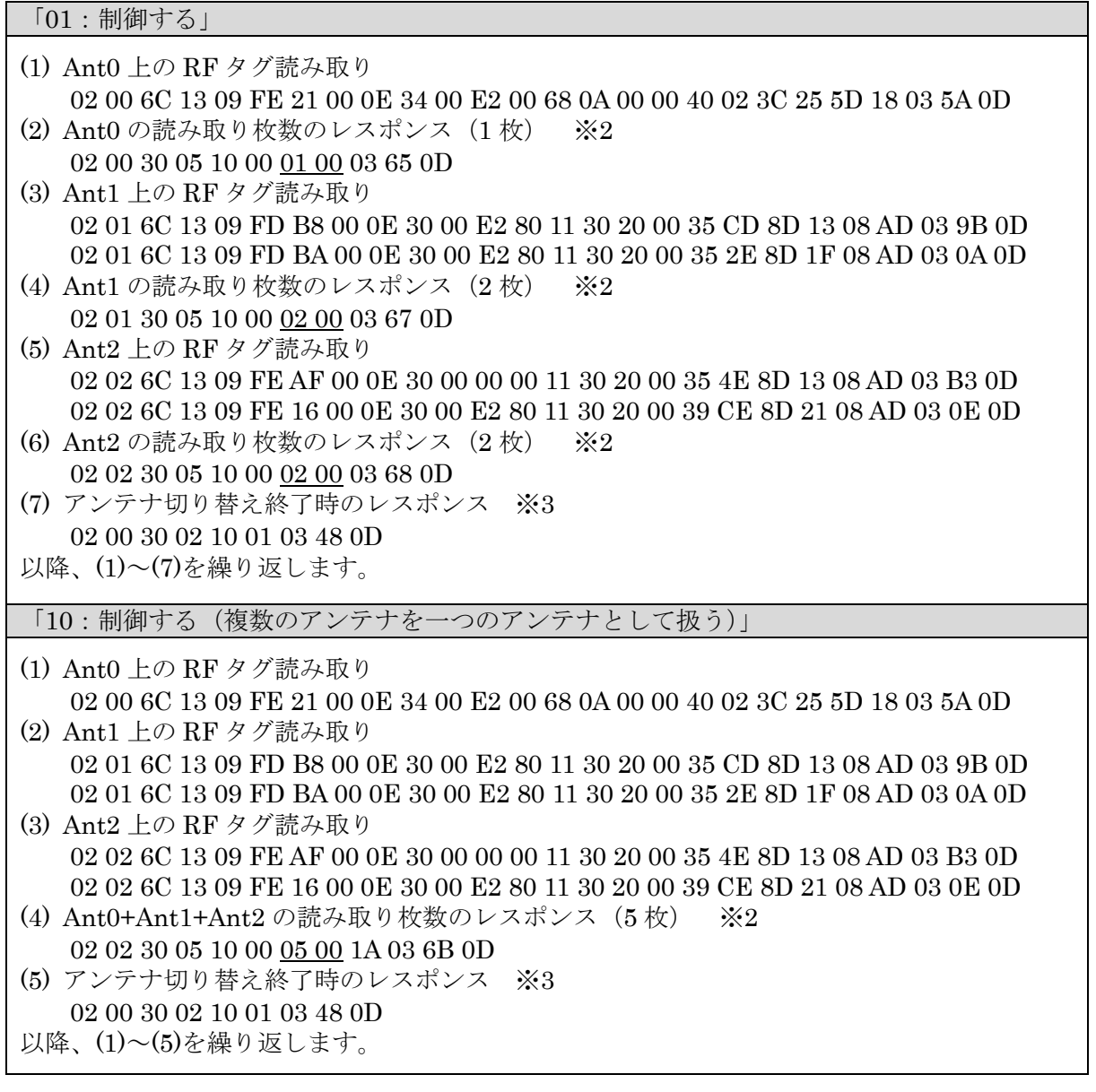

- ※2: 本レスポンスは、「自動読み取りモード時の読み取りサイクル終了時のレスポンス:返す」に 設定されている場合のみ返ります。 「自動読み取りモード時の読み取りサイクル終了時のレスポンス」の設定については、 「3.3.19 EPC(UII)関連パラメータの書き込み」を参照ください。
- ※3: 本レスポンスは、「アンテナ自動切替終了時のレスポンス:返す」に設定されている場合のみ 返ります。 「アンテナ自動切替終了時のレスポンス」の設定については、「3.3.19 EPC(UII)関連パラメ ータの書き込み」を参照ください。
- アンテナの ID を出力する チェックを入れるとアンテナ番号がレスポンスに含まれるようになります。 複数のアンテナを一つのアンテナとして扱う場合も、読み取ったアンテナ番号がレスポンスに含 まれて返されます。

## 3.3.17 出力設定の書き込み

キャリア出力関係のパラメータを書き込むコマンドです。 ※書き込みするパラメータの種類については、「[3.3](#page-49-0) [リーダライタ設定コマンド」](#page-49-0)を参照ください。

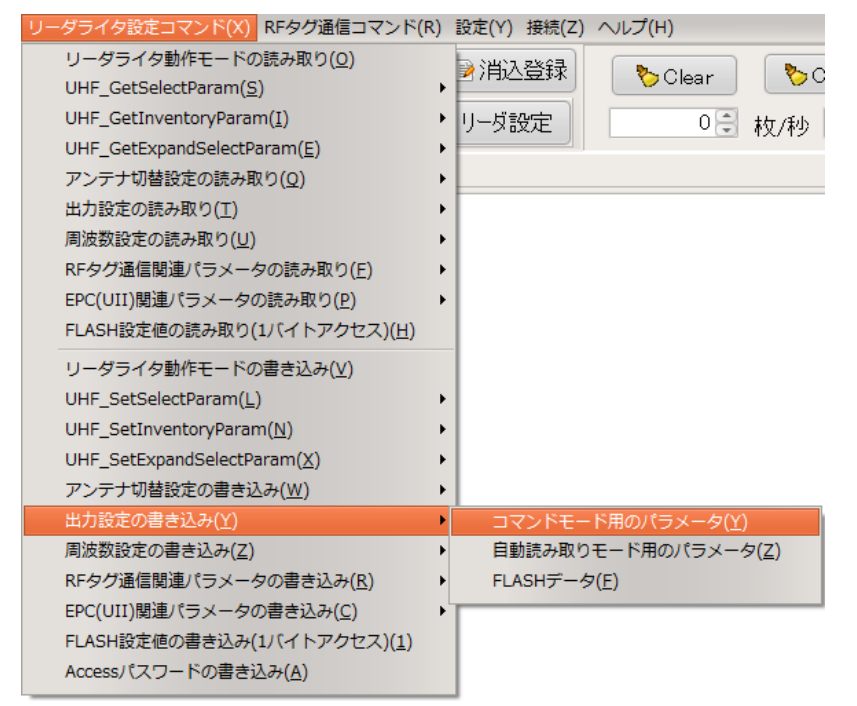

### 【ダイアログ】

コマンドボタンを押すと以下のダイアログが表示されます。 [OK]ボタンを押すとコマンドが実行されます。

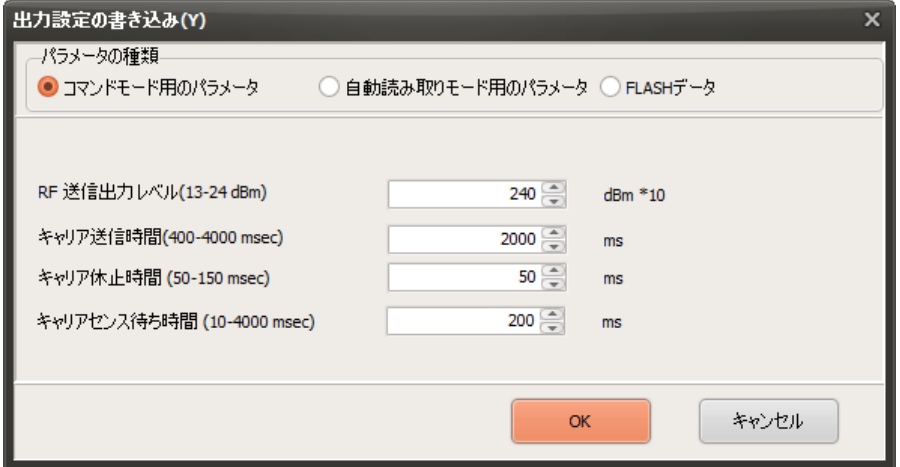

#### ● RF 送信出力レベル

キャリアの出力レベルを設定します。設定する出力レベル(dBm)を 10 倍した値を入力します。 リーダライタの機種により設定できる出力レベルの範囲が異なり、以下の通りです。

- ・UTR-SU01-3CH / UTR-SN01-3CH
	- … 13(dBm)から 24(dBm)の範囲で、1(dB)単位で設定可能
- $\cdot$  UTR-S201
	- … 10(dBm)から 24(dBm)の範囲で、1(dB)単位で設定可能

【出力の(dBm)と(mW)の換算表】 ※小数点以下は四捨五入しています。

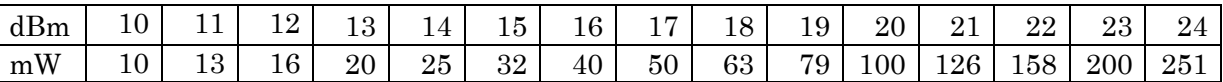

<参考> dBm から mW への換算方法

dBm の値を 10 で割って、10 のべき乗を取ります  $15(dBm) = 10 \cdot (15/10) = 10 \cdot 1.5 = 31.62... \rightarrow 32(mW)$ 

● キャリア送信時間

キャリアを連続して出力する最大時間をミリ秒[msec]単位で設定します。 電波法の制限により、4 秒を超えてキャリアを出力することはできません。 4000[msec]以下のキャリア送信時間を設定します。

※キャリア送信時間の設定可能範囲(下限値、上限値)、初期値は、リーダライタの機種および ファームウェアの ROM バージョンにより異なり、以下の通りです。

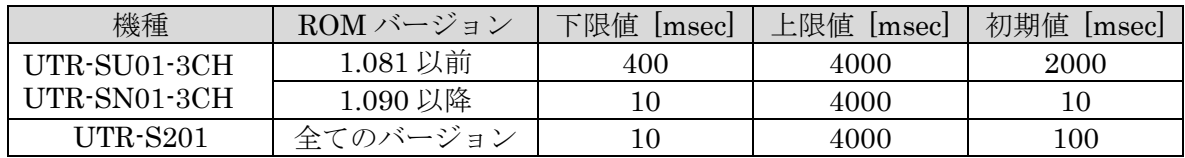

● キャリア休止時間

キャリア送信後のキャリアの休止時間をミリ秒[msec]単位で設定します。

電波法の制限により、キャリア出力後は 50[msec]以上のキャリア休止時間を設ける必要があり ます。50[msec]以上のキャリア休止時間を設定します。

※キャリア休止時間の設定可能範囲(下限値、上限値)、初期値は、リーダライタの機種および ファームウェアの ROM バージョンにより異なり、以下の通りです。

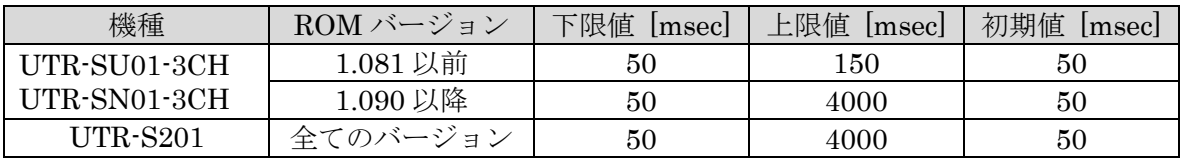

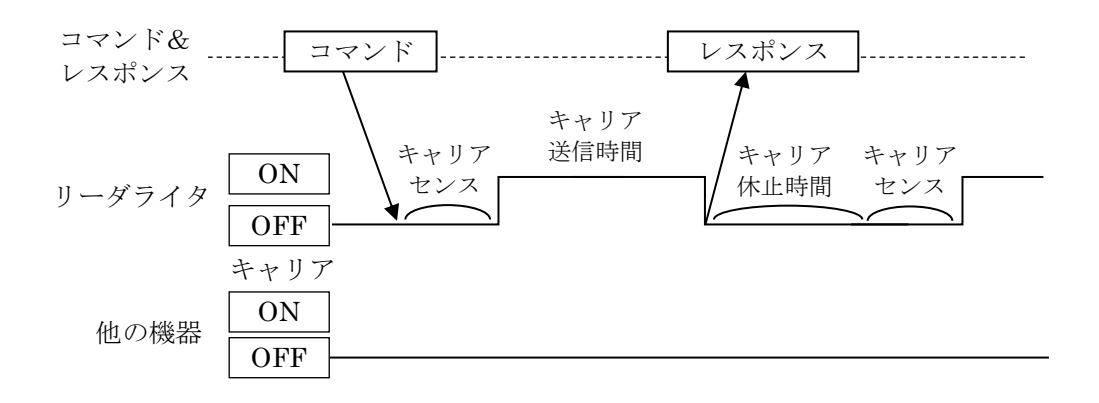

● キャリアセンス待ち時間

コマンドモード動作時、コマンドを送信しようとした際に、他の機器からのキャリアを検知し た場合、コマンドを送信できず、キャリアセンスを繰り返します。 コマンドを送信できない場合の最大待ち時間をミリ秒[msec]単位で設定します。

一定時間(5[msec])以上、他の機器からのキャリアが検出されない場合、リーダライタからキャ リアが出力されます。

[キャリアセンス待ち時間]以内にキャリアが送信できなかった場合は、リーダライタから NACK 応答が返ります。

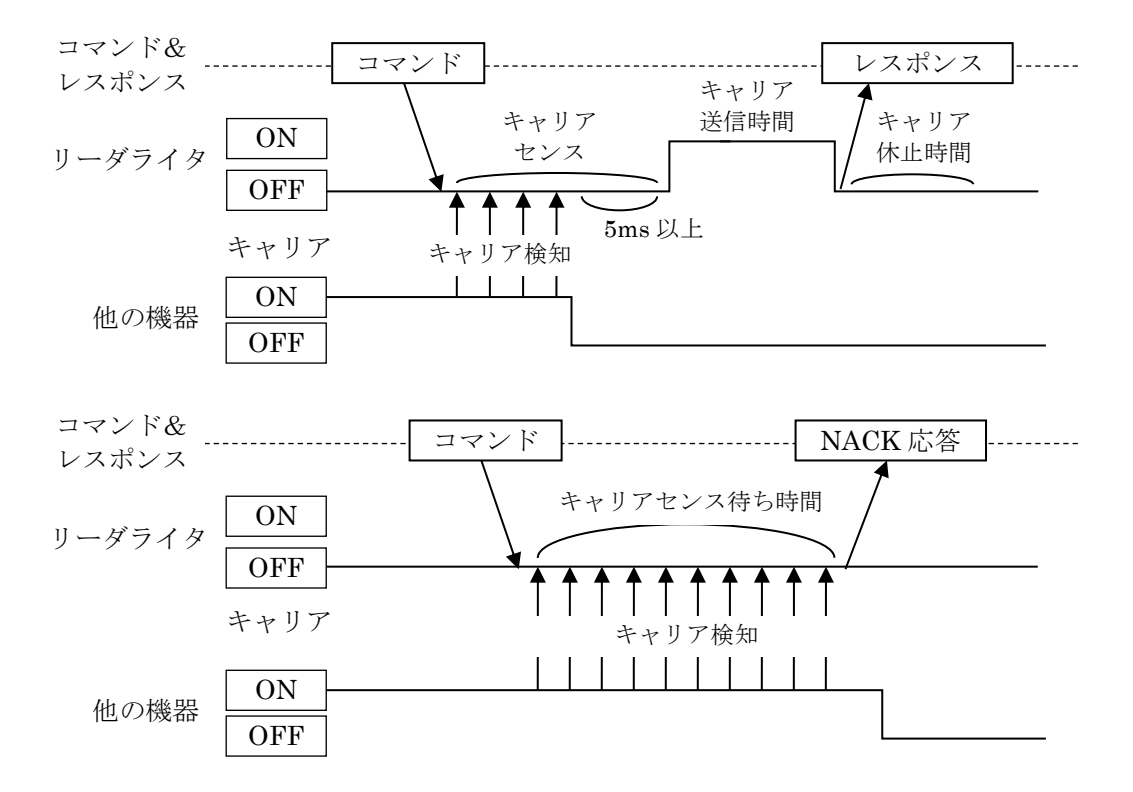

### 3.3.18 周波数設定の書き込み

キャリアの周波数関係の設定値を書き込むコマンドです。 ※書き込みするパラメータの種類については、「[3.3](#page-49-0) [リーダライタ設定コマンド」](#page-49-0)を参照ください。

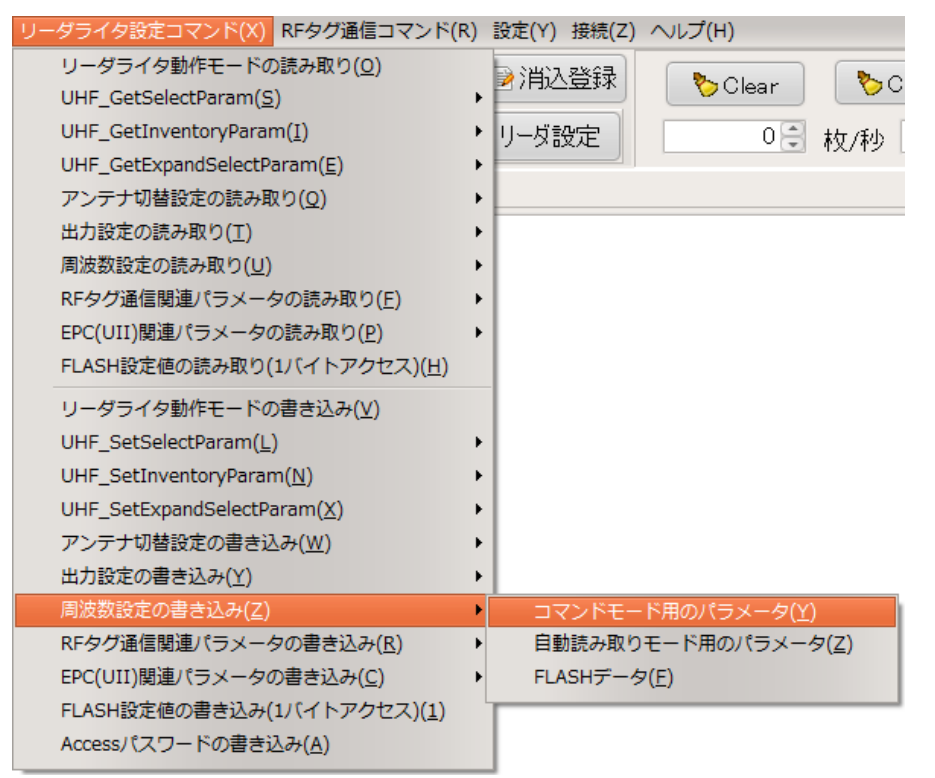

## 【ダイアログ】

コマンドボタンを押すと以下のダイアログが表示されます。 [OK]ボタンを押すとコマンドが実行されます。

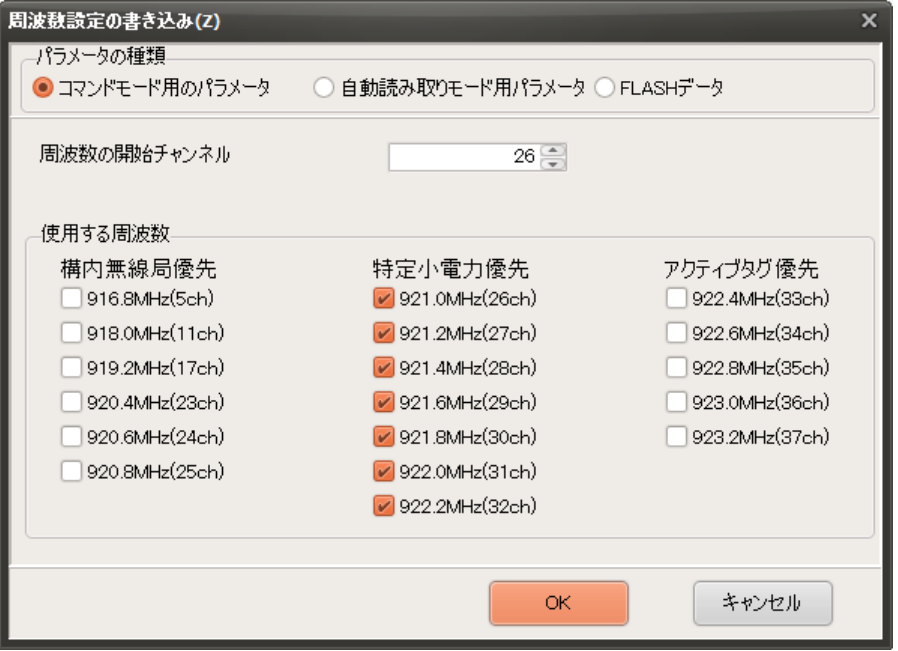

● 周波数の開始チャンネル番号

キャリアの出力を開始するチャンネル番号を指定します。

| チャンネル番号                                 |       |           |       | 23    | 24    | 25    | $26\,$ | 27    | $28\,$ |
|-----------------------------------------|-------|-----------|-------|-------|-------|-------|--------|-------|--------|
| 周波数<br>$\sqrt{\mathrm{MHz}}$            | 916.8 | $918.0\,$ | 919.2 | 920.4 | 920.6 | 920.8 | 921.0  | 921   | 921.   |
| チャンネル番号                                 | 29    | 30        | 31    | 32    | 33    | 34    | $35\,$ | 36    | 37     |
| 周波数<br>$^{\text{\textsf{T}}}\text{MHz}$ | 921.6 | 991       | 922.0 | 922.2 | 922.4 | 922.6 | 922.8  | 923.0 | 923.2  |

● 使用する周波数

設置する環境に応じて、使用する周波数を指定します。

UHF 帯の周波数割り当ては、無線局の種類により優先的に使用できるチャンネルが以下の通り 指定されています。

- ・5~25ch (916.8MHz-920.8MHz)は、構内無線局が優先して使用できる
- ・26~32ch (921.0MHz-922.2MHz)は、特定小電力無線局が優先して使用できる
- ・33~37ch (922.4MHz-923.2MHz)は、アクティブタグが優先して使用できる

FLASH 初期値では、特定小電力無線局が優先して使用できるチャンネルが「使用」に設定して あり、他のチャンネルは、特定小電力無線局以外の無線局が優先的に使用するチャンネルのた め、「禁止」に設定してあります。

特定小電力無線局以外の無線局が優先的に使用できるチャンネルを使用する場合は、「[3.1.10](#page-32-0) [電](#page-32-0) [波環境の確認」](#page-32-0)で確認するなどして、使用されていないことを確認の上、「使用」に切り替えて ください。

### 3.3.19 Access パスワードの書き込み

本コマンドで 0 以外のパスワードを設定すると、以下のコマンド実行時に RF タグに対して「Access コマンド」が発行され、パスワードでロックされた RF タグへのアクセスが可能になります。

- ・UHF\_Read
- ・UHF\_Write
- ・UHF\_Lock
- ・UHF\_BlockWrite
- ・UHF\_BlockErase
- ・UHF\_BlockWrite2
- ・UHF\_Encode

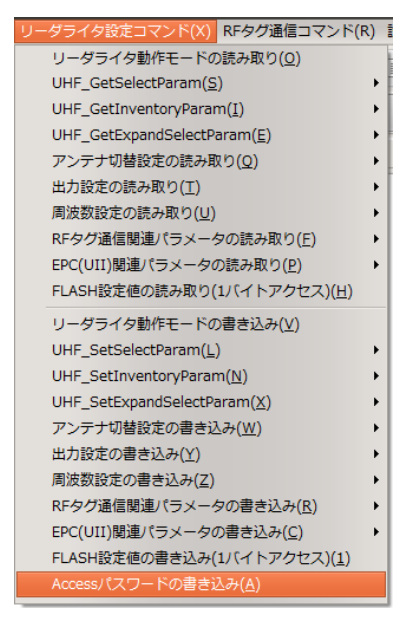

【ダイアログ】

コマンドを実行すると以下のダイアログが表示されます。 書き込みする Access パスワードを入力し、[OK]ボタンを押すと、 リーダライタ本体に Access パスワードが書き込まれます。

0 を設定した場合、「Access コマンド」が発行されなくなりますので、 パスワードでロックされた RF タグへのアクセスはできなくなります。

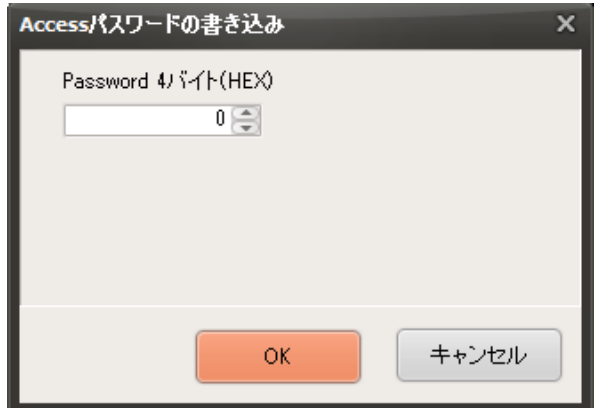

<注意事項>

- ・「Access コマンド」は ISO18000-63 では RF タグのオプションコマンドのため、 一部の RF タグでは対応していません。詳細は「[4.1.4](#page-198-0) RF [タグオプションコマンド対応表」](#page-198-0) または使用する RF タグのデータシートを参照ください。
- ・リーダライタに Access パスワードを設定すると、「Access コマンド」に対応していない RF タグへのデータの読み書きができなくなります。 「Access コマンド」を使用する必要の無い場合は、必ず 0 を設定するようにしてください。
- ・「Access コマンド」の発行が必要なくなった時点で、必ず 0 を設定するようにしてください。 0にしない限りパスワードでロックされた RF タグに対してアクセス可能なままの状態となりま す。
- ・[コマンドモード用パラメータ]です。FLASH へは書き込まれませんので、リスタートや電源を OFF→ONすると0に戻ります。
- ・パスワードがロックされている場合、Reserved 領域は、「UHF\_InventoryRead」コマンドま たは「UHF 連続インベントリリードモード」の MemBank で指定して読み取ることができませ  $h_{\circ}$
- ・本コマンドでは、RF タグに Access パスワードを書き込むことはできません。RF タグに Access パスワードを書き込む際には、RF タグの Reserved 領域の指定メモリアドレスに書き込 みます。

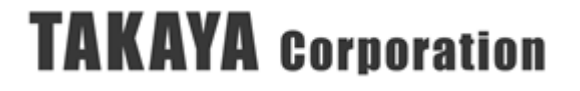

### <span id="page-92-0"></span>3.3.20 RF タグ通信関連パラメータの書き込み

RF タグの通信関連パラメータを書き込むコマンドです。 ※書き込みするパラメータの種類については、「[3.3](#page-49-0) [リーダライタ設定コマンド」](#page-49-0)を参照ください。

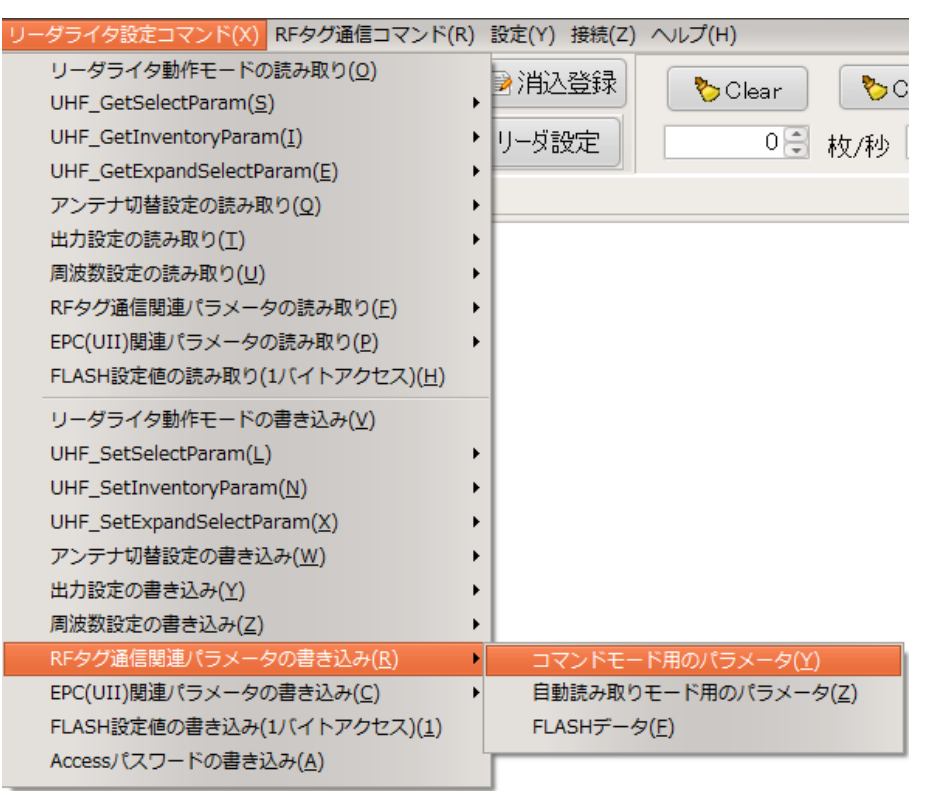

### 【ダイアログ】

コマンドボタンを押すと以下のダイアログが表示されます。 [OK]ボタンを押すとコマンドが実行されます。

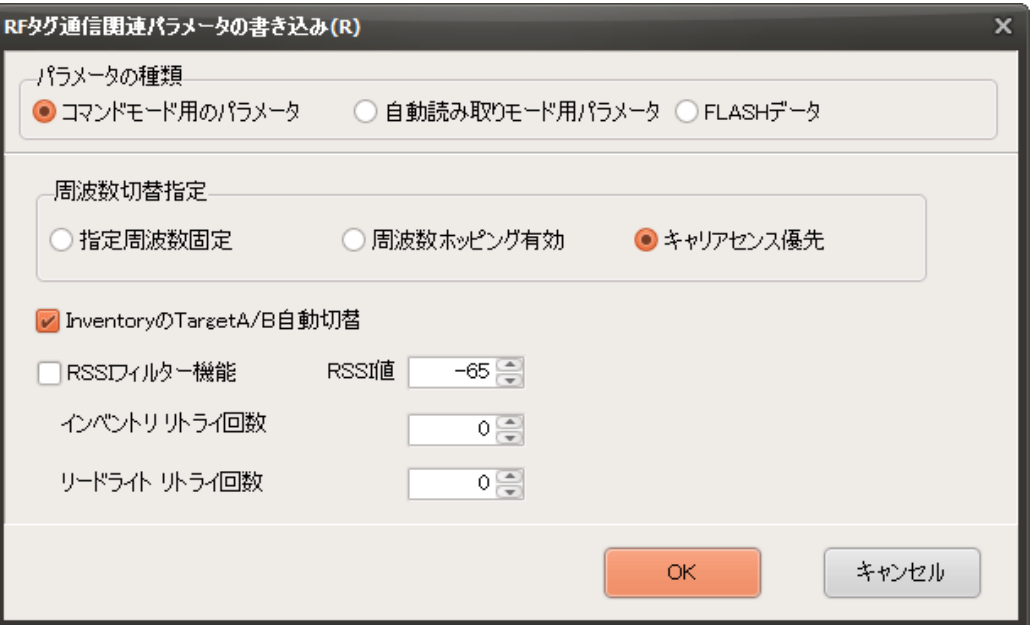

● RSSI フィルタ

この機能を有効にした場合、読み取りした RF タグの RSSI 値が、指定 RSSI 値より小さい場合 は、上位側へ RF タグのレスポンスを返さないようにするための設定です。(FLASH 初期値: OFF)

● RSSI 値

RSSI フィルタで参照する指定 RSSI 値です。(FLASH 初期値:-65)

● 周波数のスキャンモード

リーダライタがキャリアを出力する際には、出力を開始しようとしている周波数で、他の機器が キャリアを出していないかを確認します。これをキャリアセンスと言います。電波法の規定上、 リーダライタは、一定時間(5ms)以上のキャリアセンスをおこなってからキャリアを出力します。 キャリアセンスをおこなった際に、他の機器のキャリアが検出された場合の動作は、周波数のス キャンモードにより異なり、以下の動作をおこないます。

・ 指定周波数固定

キャリアセンスにかかった場合、その周波数で引き続きキャリアセンスを繰り返します。 一定時間(5ms 以上)キャリアが検出されなくなるまで待ち、キャリアを出力します。

・ 周波数ホッピング有効

キャリアセンスにかかった場合、「周波数設定の書き込み」で使用許可された周波数の中か ら周波数をランダムに切り替え、キャリアセンスを再度おこないます。 切り替えた先でさらにキャリアセンスにかかった場合には、引き続き周波数をランダムに切 り替えてキャリアセンスを繰り返します。 また、キャリアの出力を開始しようとするタイミングで、周波数が毎回ランダムに切り替わ ります。

・ キャリアセンス優先

キャリアセンスにかかった場合、「周波数設定の書き込み」で使用許可された周波数の中か ら周波数をランダムで切り替え、キャリアセンスを再度おこないます。 切り替えた先でさらにキャリアセンスにかかった場合には、引き続き周波数をランダムで切 り替えてキャリアセンスを繰り返します。 また、次にキャリアの出力を開始しようとする場合には、前回キャリアを出力した周波数で キャリアセンスをおこないます。

#### ※キャリアセンスのタイムアウト時間

コマンドモード動作時に、コマンドを送信しようとした時にキャリアセンスにかかり、 「3.3.17 出力設定の書き込み」で設定した「キャリアセンス待ち時間」を超えてもコマン ドが送信できない場合には、リーダライタは NACK 応答を返します。

- TargetA/B 自動切替
	- この機能を有効にした場合は、RF タグを読み取る際に、Inventory 処理の際の Target A もしく は Target B を自動的に切り替えます。

「Select コマンド」を送らない状態でも RF タグを読み取り可能になります。

読み取った RF タグは Inventoried フラグが A→B (もしくは B→A)に遷移するため、次の Inventory 処理で連続して読むためには、Inventory の Target を B (もしくは A)に指定する必要 があります。「Target A/B 自動切替」を有効にすると、Inventory 処理ごとにリーダライタ内部 で自動的に Target を A→B→A→B→…と切り替えます。

● インベントリ処理のリトライ回数

インベントリ処理をする際のリトライ回数を指定する為の設定です。 FLASH の初期値は 0 で、上限値は 15 回です。

● リードライト処理のリトライ回数

リードライト処理をする際のリトライ回数を指定する為の設定です。 FLASH の初期値は 0 で、上限値は 15 回です。

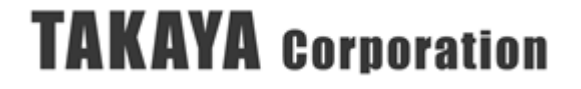

## 3.3.21 EPC(UII)関連パラメータの書き込み

EPC(UII)の処理に関するパラメータを書き込むコマンドです。 ※書き込みするパラメータの種類については、「[3.3](#page-49-0) [リーダライタ設定コマンド」](#page-49-0)を参照ください。

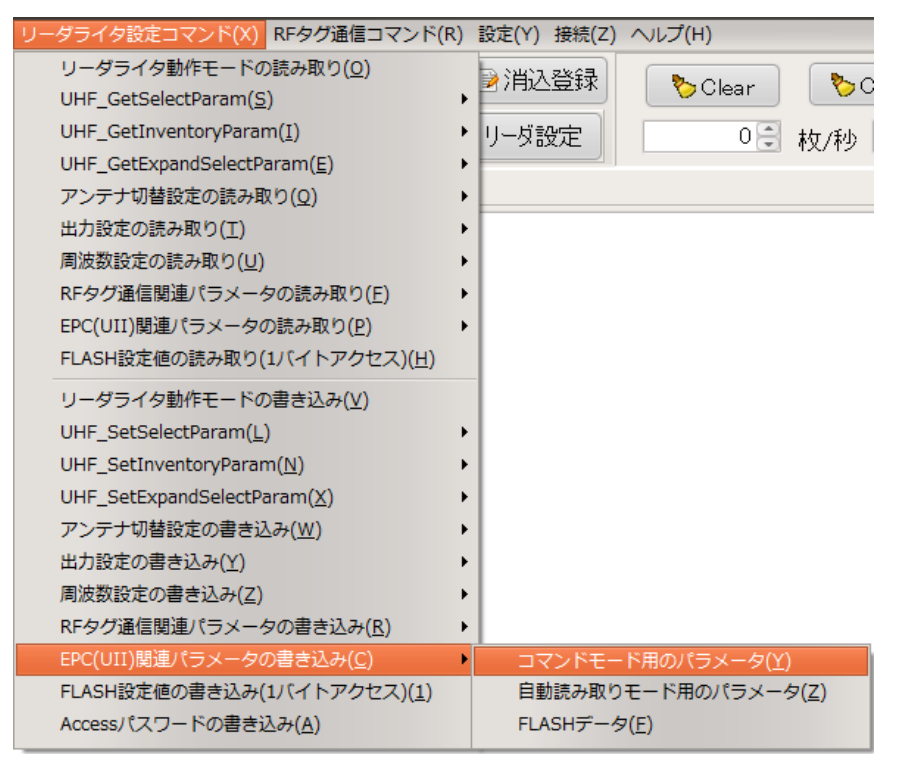

### 【ダイアログ】

コマンドボタンを押すと以下のダイアログが表示されます。 [OK]ボタンを押すとコマンドが実行されます。

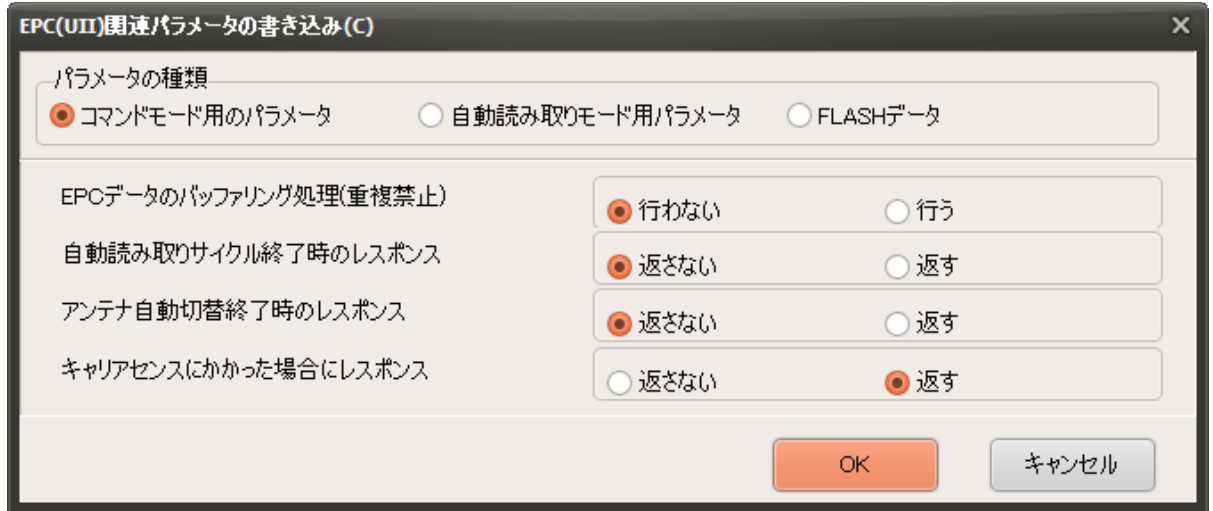

● EPCデータのバッファリング処理(重複禁止)

Inventory処理のレスポンスデータを返す処理の過程で、同じRFタグのデータを返すかどうかの 指定を設定します。

「行う」に設定すると、1回のアンチコリジョンの間に同じRFタグのデータを返さなくなりま す。

● 自動読み取りサイクル終了時のレスポンス

Inventory処理のレスポンスデータを返す処理の過程で、1回のアンチコリジョンの終了時にレス ポンスを返すかどうかの設定をします。

「返す」に設定すると、Inventory処理終了時に[RFタグの読み取り枚数] および [送信したキャ リアのチャンネル番号]を含むレスポンスを返します。

● アンテナ自動切替終了時のレスポンス

Inventory処理のレスポンスデータを返す処理の過程で、アンテナ自動切替終了時のタイミングで レスポンスを返すかどうかの指定を設定します。

「返す」に設定すると、アンテナ自動切替終了時にレスポンスを返します。

● キャリアセンスにかかった場合にレスポンス

リーダライタがキャリアを出そうとしている周波数で、他の機器から既にキャリアが出力されて いた場合、電波法の規定上、リーダライタはキャリアを出すことができず、タグを読み取ること ができません。本説明書ではこの状態を「キャリアセンスにかかった」と表現しています。 自動読み取りモード時に、キャリアセンスにかかった場合に、リーダライタからレスポンスを返 すかどうかの指定を設定します。

「返す」に設定すると、キャリアセンスにかかっている間、最小200msの間隔でレスポンスが返 されます。

コマンドモード時には、本項目の設定によらず、キャリアセンスにかかった時のレスポンスは返 りません。[キャリアセンス待ち時間]を越えてもキャリアの出力が開始できなかった場合には、コ マンドのレスポンスとしてNACK応答が返されます。

※補足説明

キャリアセンスにかかった時の動作は、「周波数のスキャンモード」により異なります。

「周波数のスキャンモード」の設定については「[3.3.20](#page-92-0) RF [タグ通信関連パラメータの書き込み」](#page-92-0) を参照してください。

#### 3.3.22 汎用ポート値の書き込み

リーダライタの「汎用ポート」の設定値を書き替えるコマンドです。

「汎用ポート値の書き込み」を選択すると、以下のダイアログが表示されます。 「ポートの指示」および「ポートの設定値」を入力し、[OK]ボタンを押します。

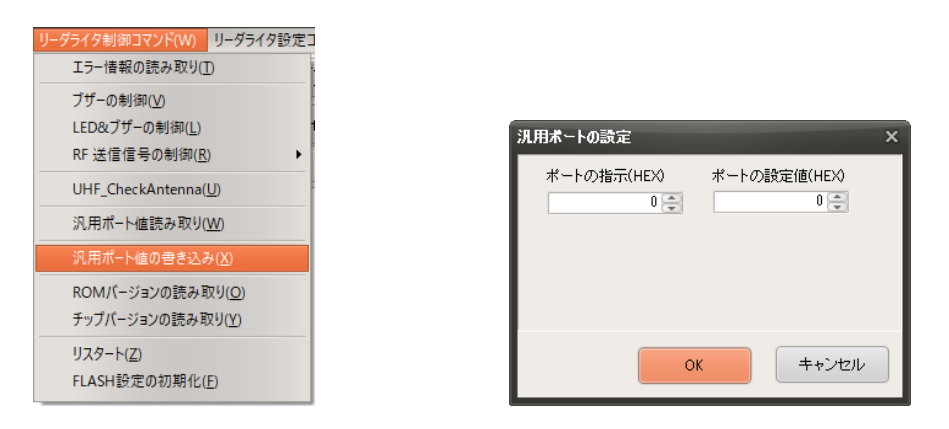

「ポートの指示」は、16 進数の値で指定します。最下位ビット(bit0)が「汎用ポート 1」、 最上位ビット(bit7)が「汎用ポート 8」に割り当てられています。 現在値を[変更する]ビットを[1]とし、[変更しない]ビットは[0]とします。

「ポートの設定値」は、変更する値を入力します。ポートの出力信号レベルを[0:Low]または[1:High] で指定します。

「ポートの指示」で[変更しない]に指定したビットの値は、[0]と[1]のどちらを指定しても変更され ません。

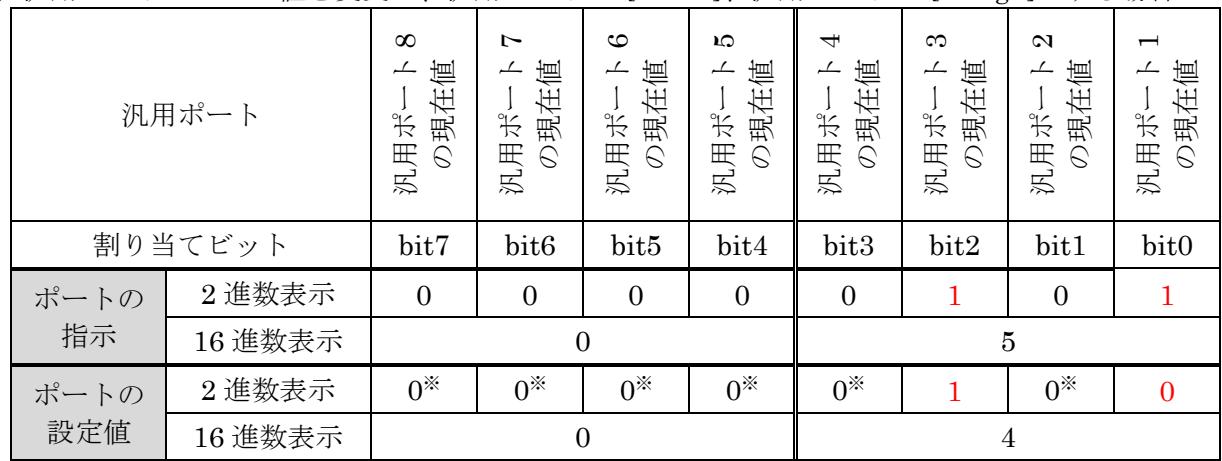

(例) 汎用ポート 1 と 3 の値を変更し、汎用ポート 1=[0:Low]、汎用ポート 3=[1:High]とする場合

※「ポートの指示」でビットが[1]になっていない汎用ポートは、「ポートの設定値」に[0]と[1]の どちらを入れても反映されないため結果は変わりません。

上記の場合、ポートの指示(HEX)に 5、ポートの設定値(HEX)に 4 を指定します。

【送受信ログ】

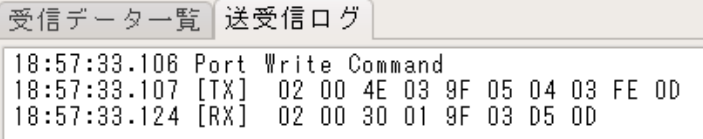

## 3.3.23 FLASH 設定値の書き込み(1 バイトアクセス)

FLASH設定値をアドレス単位(1 バイト単位)で書き込むコマンドです。

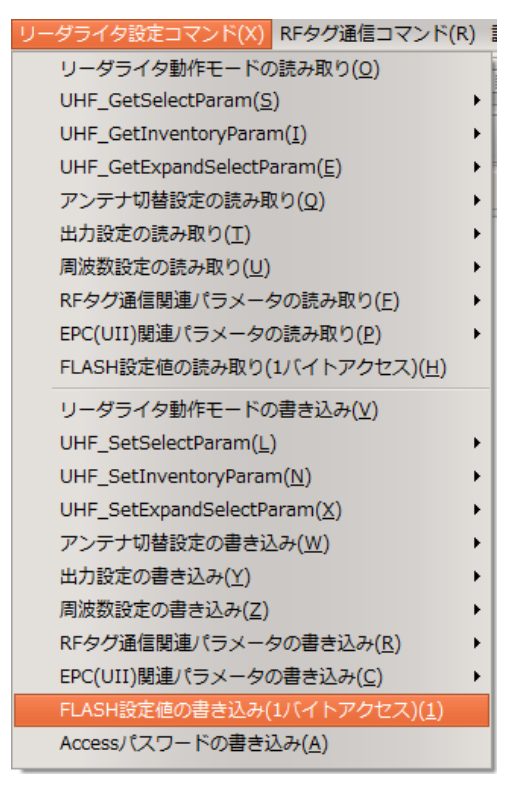

【ダイアログ】

コマンドを実行すると以下のダイアログが表示されます。書き込みする FLASH のアドレス番号 およびデータを入力し、[OK]ボタンを押すと、指定したアドレスにデータが書き込まれます。

※FLASH のアドレス番号および内容は、「UTR 通信プロトコル説明書」の「FLASH 設定値 一覧」を参照ください。

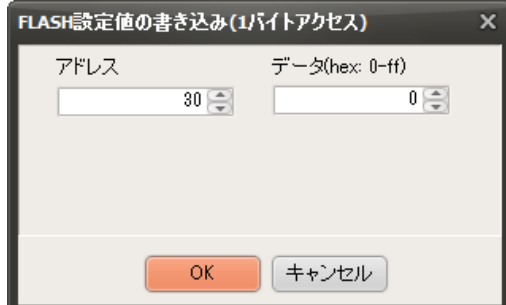

【送受信ログ】

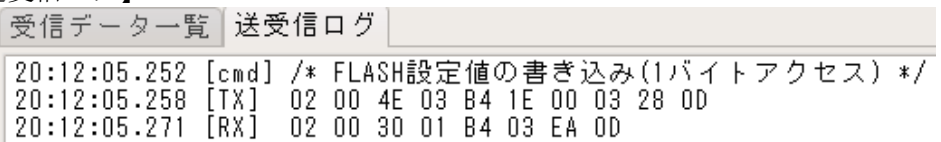

## 3.4 RF タグ通信コマンド

## 3.4.1 UHF\_Inventory

インベントリ処理をおこない、RF タグの EPC を読み取るコマンドです

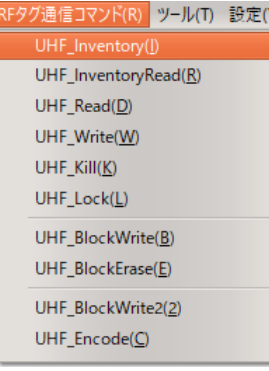

「UHF\_Inventory」コマンドを実行すると、インベントリ処理をおこない、RF タグの EPC を読 み取ります。

読み取った RF タグの情報は、下記画面のように[受信データ一覧]および[送受信ログ]に表示されま す。

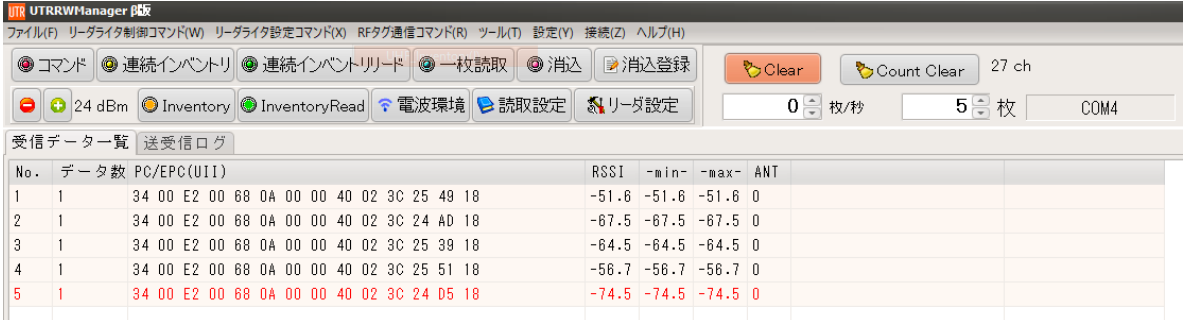

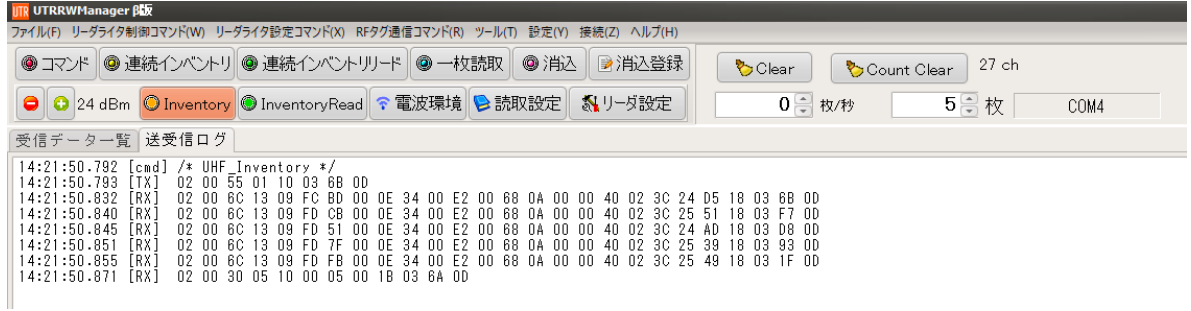

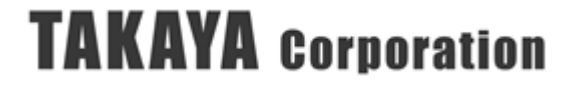

### 3.4.2 UHF\_InventoryRead

インベントリ処理をおこない、RF タグの EPC に加えて、指定した MemBank のリードもおこなう コマンドです。

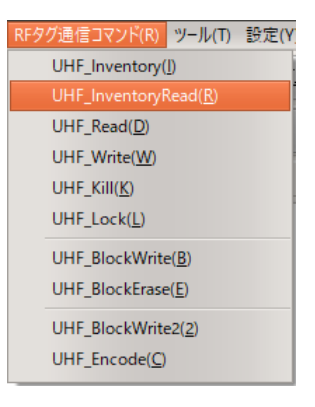

「UHF InventoryRead」コマンドを実行すると下記の画面が表示されます。 読み取りをおこなう MemBank およびメモリアドレスを入力し、[OK]ボタンを押します。

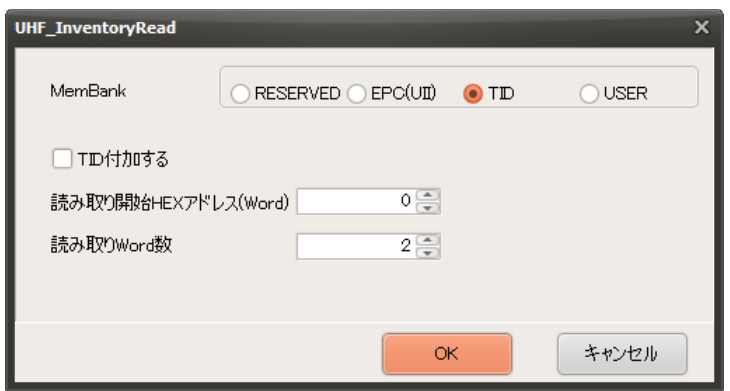

#### ● MemBank

読み取るメモリ領域を指定します。 詳細は、「[4.1.1](#page-192-0) RF [タグのメモリ構造」](#page-192-0)の項を参照ください。

● TID 付加

指定したメモリ領域に加えて、TID データを読み取りして付加するかどうかを指定します。 ※読み取りしたデータが全て同じ値の場合に TID を付加することでユニークなシリアル番号 が付加されデータを区別する事が可能になります。

<TID 付加 使用の際の注意点>

TID が 96bit の RF タグ、もしくは TID が 64bit かつ TID のアドレスの後ろに読み取り可能 な TID 領域を持たない RF タグの場合にのみ、ユニークなシリアル番号を読み取ることがで きます。

- 読み取りアドレス 読み取るメモリのワードアドレスを設定します。
- 読み取り Word 数 読み取るメモリのサイズをワード長(2バイト単位)で指定します。

[OK]ボタンを押すと「UHF\_InventoryRead」コマンドが実行されます。 インベントリ処理をおこない RF タグの EPC 及び指定した MemBank のデータを読み取ります。 読み取った RF タグの情報は、下記画面のように[受信データ一覧]及び[送受信ログ]に表示されま す。

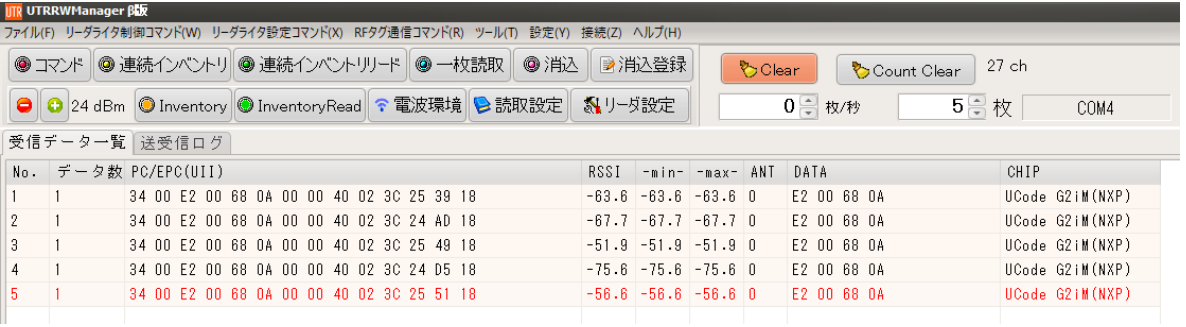

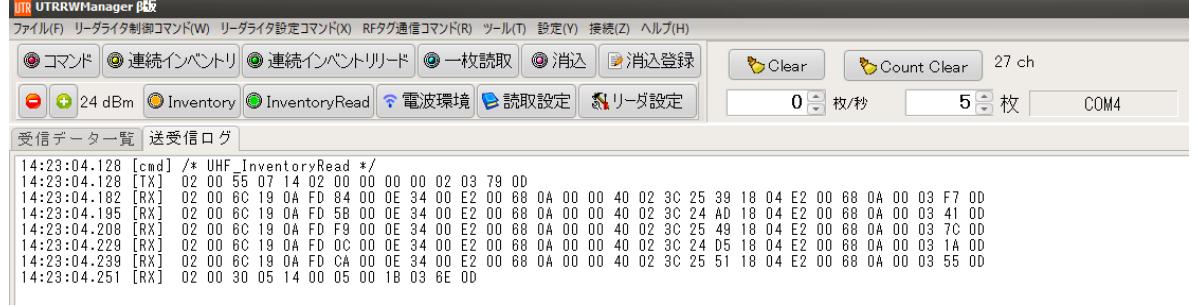

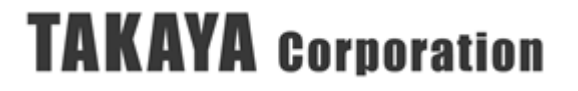

## 3.4.3 UHF\_Read

MemBank と読み取り開始アドレスを指定し、RF タグのデータを読み取るコマンドです。 読み取り範囲は Word 単位で指定することが可能です。

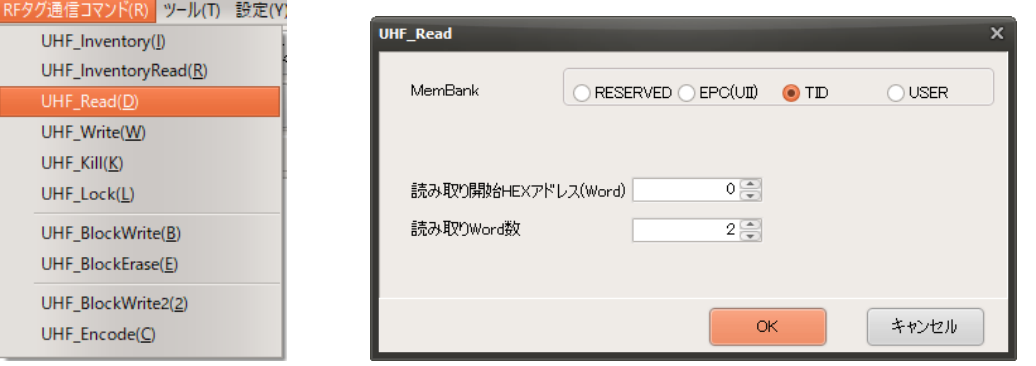

※:本コマンドはRFタグ1枚のみを対象としています。複数枚のRFタグを同時に読み取る ことはできません。

複数枚のRFタグを読み取る必要がある場合は、「UHF\_InventoryRead」コマンドを 使用してください。

- ※:パスワードでロックされたRFタグへのアクセスは、「Accessパスワードの設定」コマンド を使用して、Accessパスワードを設定する必要があります。
- MemBank

読み取るメモリ領域を指定します。 詳細は、「[4.1.1](#page-192-0) RF [タグのメモリ構造」](#page-192-0)の項を参照ください。

- 読み取りアドレス 読み取るメモリのワードアドレスを設定します。
- 読み取り Word 数 読み取るメモリのサイズをワード長(2バイト単位)で指定します。

[OK]ボタンを押すと、「UHF\_Read」コマンドが実行され、読み取った RF タグのデータが [送受信ログ]に表示されます。

受信データ一覧 送受信ログ 14:30:01.240 [cmd] /\* UHF\_Read \*/ 14:30:01.241 [TX] 02 00 55 07 15 02 00 00 00 00 02 03 7A 0D<br>14:30:01.293 [RX] 02 00 30 06 15 04 E2 00 68 0A 03 A8 0D 14:30:01.294 data : E2 00 68 0A

### 3.4.4 UHF\_Write

MemBankと書き込み開始アドレスを指定し、RFタグにWord単位でデータを書き込むコマンドで す。

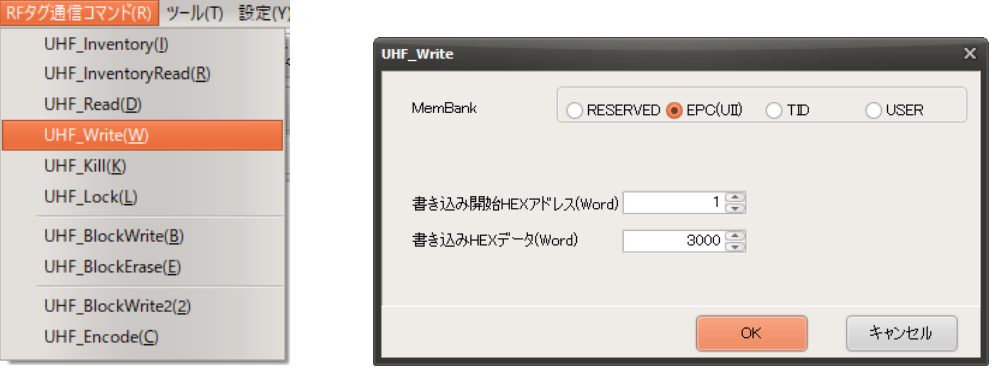

- ※:本コマンドはRFタグ1枚のみを対象としています。複数枚のRFタグに同時に書き込むことは できません。但し、複数枚の中から対象のRFタグ1枚をマスクして書き込むことは可能で す。
- ※:パスワードでロックされたRFタグへのアクセスは、「Accessパスワードの設定」コマンドに より、Accessパスワードを設定する必要があります。

#### ● MemBank

書き込むメモリ領域を指定します。 詳細は、「[4.1.1](#page-192-0) RF [タグのメモリ構造」](#page-192-0)の項を参照ください。

- 書き込みアドレス 書き込むメモリのワードアドレスを指定します。
- 書き込みデータ 書き込むデータを指定します。 1Word のみ指定できます。複数 Word の書き込みをおこなう場合には、UHF\_BlockWrite コマ ンドを使用します。詳細は、「[3.4.7](#page-108-0) [UHF\\_BlockWrite](#page-108-0) コマンド」を参照ください。

[OK]ボタンを押すと、「UHF\_Write」コマンドが実行されます。 書き込みに成功すると[送受信ログ]に ACK レスポンスが表示されます。

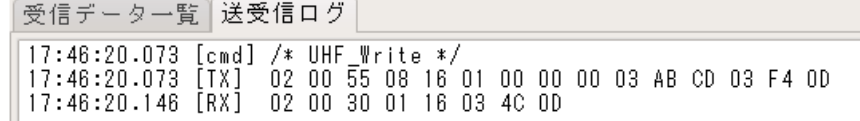

書き込みに失敗すると[送受信ログ]に NACK レスポンスが表示されます。

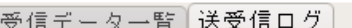

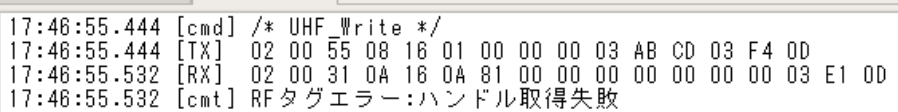

### 3.4.5 UHF\_Kill

RFタグをキル(無効化)するコマンドです。

RFタグをキル(無効化)するためには、RFタグのReserved領域にKillパスワードが設定された状 態で、そのパスワードと本コマンドで指定するKillパスワードが一致する必要があります。

RFタグへ設定するKillパスワードは、「UHF\_Write」もしくは「UHF\_BlockWrite」コマンドを 使用して事前に書き込みます。

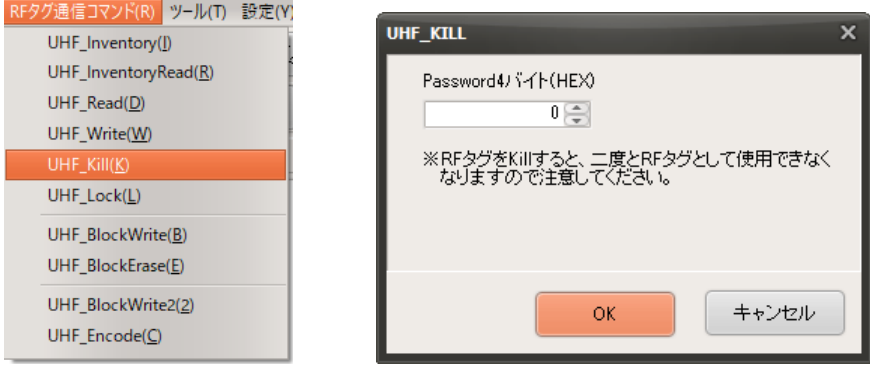

Killパスワードを指定して[OK]ボタンを押すと、以下の確認メッセージが表示されます。 「はい」を選択するとRFタグをキル(無効化)します。

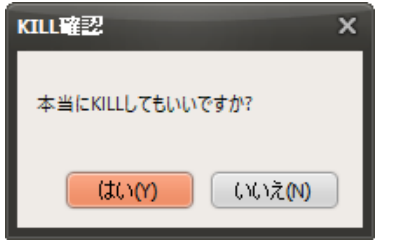

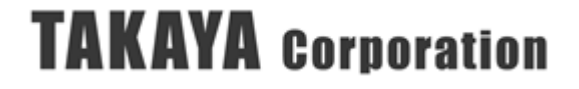

### 3.4.6 UHF\_Lock

RFタグのメモリをロックするコマンドです。

RFタグをロックするためには、RFタグのAccessパスワード(Reserved領域のアドレス02hから 2word)を書き込んだ状態で、リーダライタにAccessパスワードを設定し、その2つのパスワードが 一致する必要があります。

- ※1:リーダライタに設定するパスワードは、「Accessパスワードの書き込み」コマンドを使用し ておこないます。
- ※2:RFタグへ設定するパスワードは、「UHF Write」もしくは「UHF BlockWrite」コマンドを 使用しておこないます。

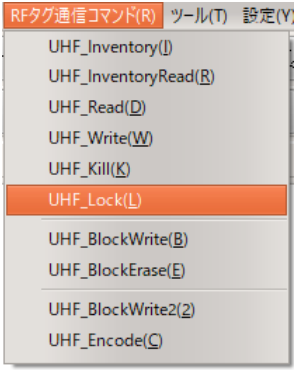

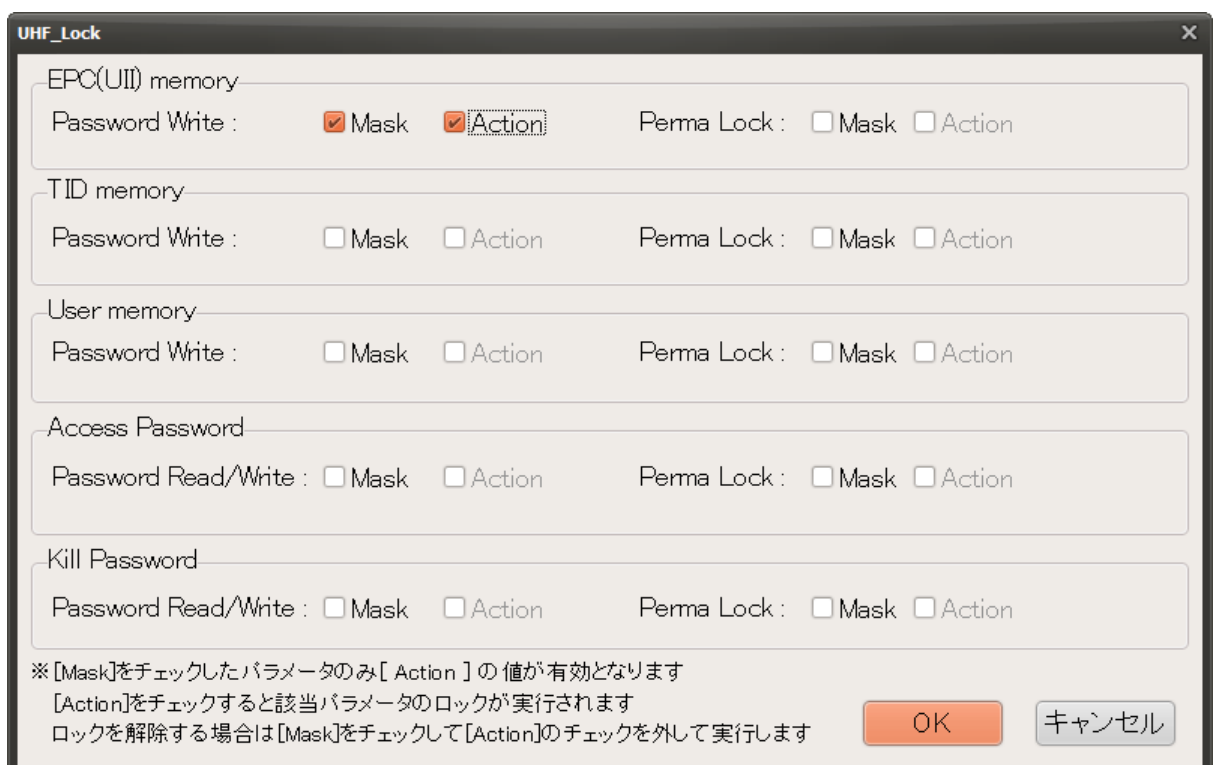

#### ● 処理対象と処理種別

「UHF\_Lock」コマンドの処理対象となる領域が以下の 5 種準備されており、それぞれの領域 に対して、「PasswordWrite」または「PasswordRead/Write」、「PermaLock」を実行すること ができます。

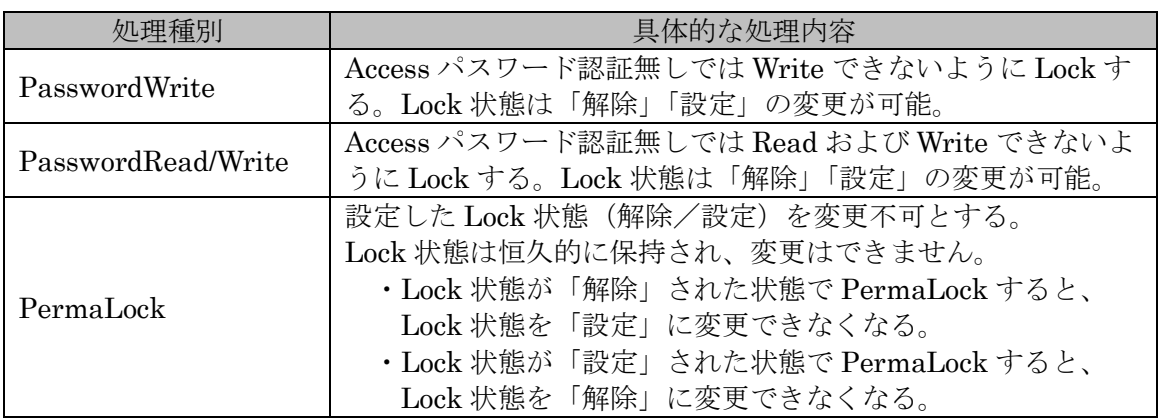

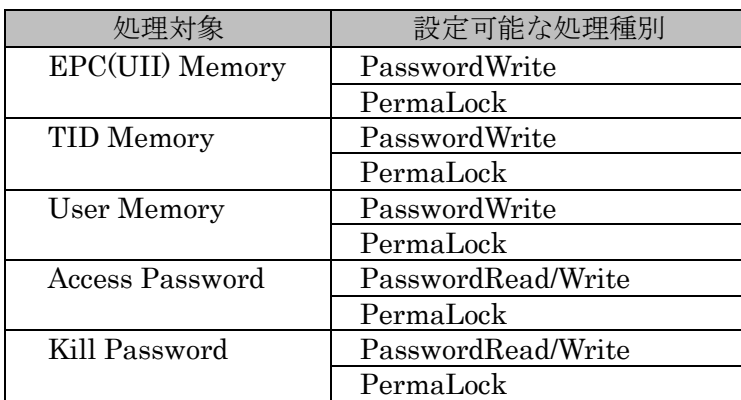

- ※:Write Lock とは、Read はできるが Write はできない状態です。 Access パスワードの認証をおこなった場合のみ、Write が可能となります。
- ※:Read/Write Lock とは、Read も Write もできない状態です。 Access パスワードの認証をおこなった場合のみ、Read も Write も可能となります。
- ※:PermaLock を実行しなければ、Write Lock 状態または Read/Write Lock 状態を何度でも変更 することが可能です。(事前の Access パスワード認証が必要)
- ※:PermaLock 実行後は、Lock 状態(設定/解除)を変更することができません。

※Write Lock を設定した状態で PermaLock を実行すると、その領域に対する Write ができなくなり、Write Lock の解除ができない状態となります。

※Write Lock を解除した状態で PermaLock を実行すると、その領域に対する Write はできますが、Write Lock が設定できない状態となります。

● フラグ

上記「処理対象+処理種別」ごとに、2 つのフラグが準備されています。 各フラグを「0」または「1」にセットすることで、処理内容が変わります。

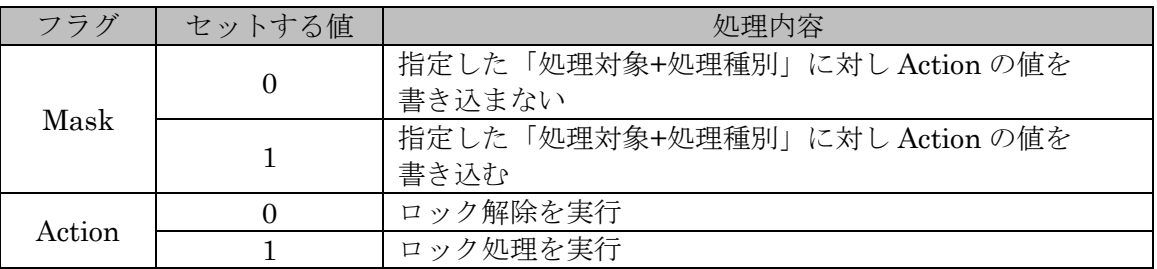

- ※:Mask フラグが 1 にセットされた「処理対象+処理種別」のみ、同じ「処理対象+処理種別」の 「Action」値が RF タグに書き込まれます。
- ※:ロック処理したい場合は、処理をおこないたい「処理対象+処理種別」のフラグを「Mask=1」 「Action=1」にセットして実行します。
- ※:ロック解除したい場合は、処理をおこないたい「処理対象+処理種別」のフラグを「Mask=1」 「Action=0」にセットして実行します。
- ※:処理種別が PermaLock の場合、一度ロック処理をおこなうと、その後「Mask=1」「Action=0」 として再度実行しても、PermaLock を解除することはできません。

● 注意事項

「UHF\_Lock」コマンドを実行した直後は、リーダライタおよび RF タグに同じ Access パスワー ドが書き込まれた状態となっているため、「UHF\_Lock」コマンドで Write Lock を設定しても、 直後に「UHF\_Write」や「UHF\_BlockWrite」コマンドを実行した場合に書き込める場合がありま す。

「UHF Lock」を使わない時は、「Access パスワードの書き込み」コマンドを使用して、リーダラ イタ側の Access パスワードを「0」に戻してください。

- ※リーダライタ側の Access パスワードを設定したままにすると、異なる Access パスワードを 持つ RF タグや、Access パスワードが設定されていない RF タグに対して、Write をおこな うことができなくなります。
- ※リーダライタの電源を切ったり、「リスタート」コマンドを実行したりした場合にも、Access パスワードは「0」に戻ります。

100
# 3.4.7 UHF\_BlockWrite

MemBank と書き込み開始アドレスを指定し、RF タグに連続する複数ワードのデータを書き込むコ マンドです。

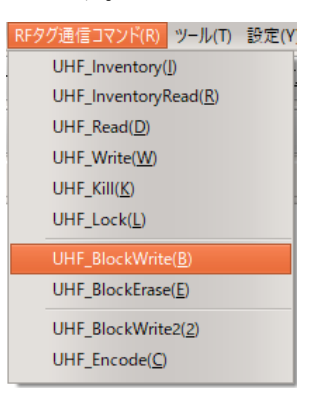

「UHF\_BlockWrite」コマンドを実行すると以下のダイアログが表示されます。

書き込みをおこなう RF タグの MemBank、書き込み開始アドレスおよび書き込みデータ等を入力 し、[OK]ボタンを押します。

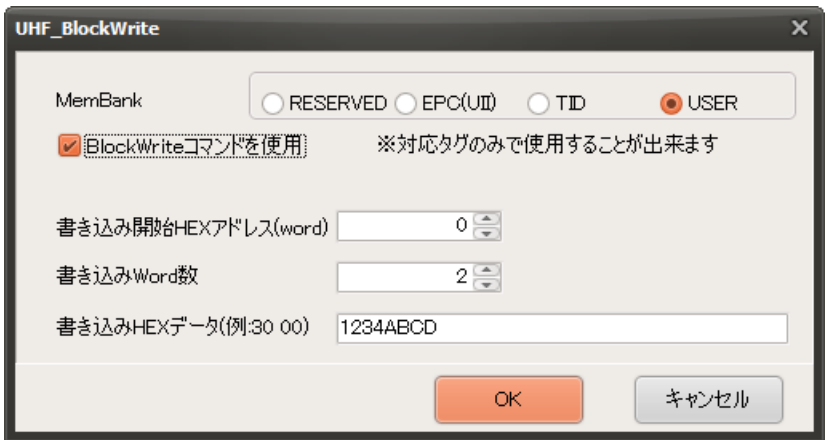

- ※:本コマンドはRFタグ1枚のみを対象としています。複数枚のRFタグに同時に書き込む ことはできません。但し、複数枚の中から対象のRFタグ1枚をマスクして書き込むことは 可能です。
- ※:パスワードでロックされたRFタグへのアクセスは、「Accessパスワードの設定」コマンド により、Accessパスワードを設定する必要があります。
- BlockWriteコマンドを使用

「BlockWrite コマンド」を使用するかどうかを選択します。

使用しない場合、「Write」コマンドを複数回実行します。

- ※「BlockWrite コマンド」は ISO18000-63 では RF タグのオプションコマンドのため、 一部の RF タグでは対応していません。詳細は「4.1.4 RF タグオプションコマンド対応 表」または使用する RF タグのデータシートを参照ください。
- MemBank

書き込むメモリ領域を指定します。 詳細は、「[4.1.1](#page-192-0) RF [タグのメモリ構造」](#page-192-0)の項を参照ください。

● 書き込み開始HEXアドレス(word) 書き込むメモリのワードアドレスを指定します。

- 書き込み Word 数 書き込むメモリのサイズをワード長(2バイト単位)で指定します。
- 書き込み HEX データ 書き込むデータを指定します。

[OK]ボタンを押すと、「UHF\_BlockWrite」コマンドが実行され、書き込みに成功すると [送受信ログ]に ACK レスポンスが表示されます。

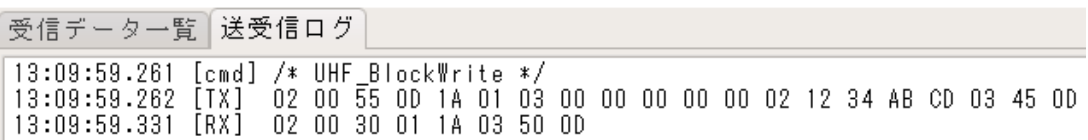

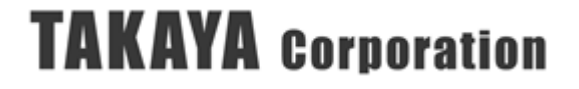

### 3.4.8 UHF\_BlockErase

RFタグの連続する複数ワードのデータを消去するコマンドです。 MemBankと、消去するアドレスおよびワード数を指定して実行します。

※本コマンドは、UTR-S201 または、UTR-SU01-3CH / UTR-SN01-3CH の ROM バージョン 1.080 以降対応のコマンドです。対応していないリーダライタを接続した場合、本メニューは 表示されません。

※リーダライタからRFタグに対して、「BlockErase」コマンドを発行します。 BlockEraseコマンドは、ISO18000-63ではRFタグのオプションコマンドのため、一部のRF タグでは対応していません。詳細は「[4.1.4](#page-198-0) RF[タグオプションコマンド対応表」](#page-198-0)または使用す るタグのデータシートを参照ください。

「UHF BlockErase」コマンドを実行すると以下のダイアログが表示されます。 消去をおこなう RF タグの MemBank、消去開始アドレスおよび消去 Word 数を入力し、 [消去]ボタンを押します。

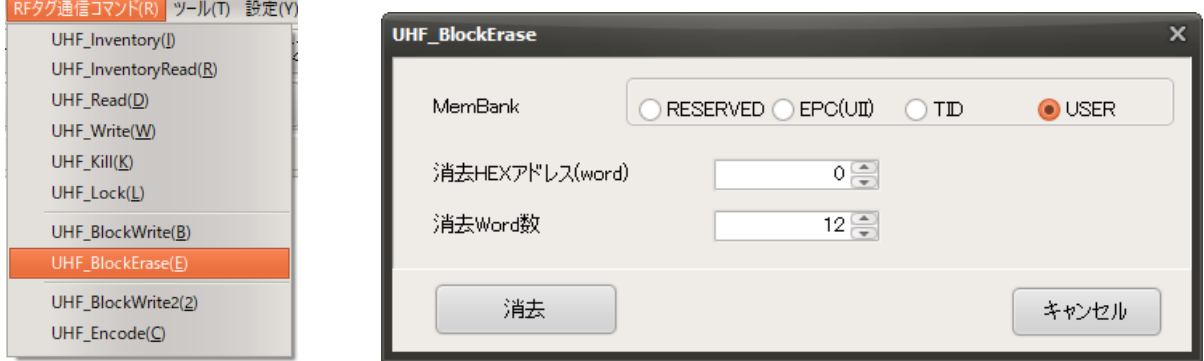

- ※:本コマンドはRFタグ1枚のみを対象としています。複数枚のRFタグに同時に書き込む ことはできません。但し、複数枚の中から対象のRFタグ1枚をマスクして書き込むことは 可能です。
- ※:パスワードでロックされたRFタグへのアクセスは、「Accessパスワードの設定」コマンド により、リーダライタにAccessパスワードを設定する必要があります。
- MemBank

消去するメモリ領域を指定します。 詳細は、「[4.1.1](#page-192-0) RF [タグのメモリ構造」](#page-192-0)の項を参照ください。

- 消去 HEX アドレス(word) 消去するメモリのワードアドレスを指定します。
- 消去 Word 数 消去するメモリのサイズをワード長(2バイト単位)で指定します。

[消去]ボタンを押すと、「UHF\_BlockErase」コマンドが実行され、消去に成功すると [送受信ログ]に ACK レスポンスが表示されます。

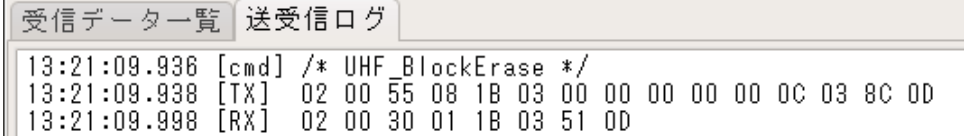

### 3.4.9 UHF\_BlockWrite2

MemBankと書き込み開始アドレスを指定し、RFタグに連続して複数ワードのデータを書き込むコ マンドです。BlockWriteコマンドを複数回連続で送信するような大容量データを書き込みする場合 に効果を発揮します。

- ※本コマンドは、UTR-S201 または、UTR-SU01-3CH / UTR-SN01-3CH の ROM バージョン 1.080 以降対応のコマンドです。対応していないリーダライタを接続した場合、本メニューは 表示されません。
- ※本コマンドは、RF タグへの書き込みコマンドに BlockWrite コマンドを使用します。 BlockWrite コマンドは、ISO18000-63 では RF タグのオプションコマンドのため、一部の RF タグでは対応していません。詳細は「[4.1.4](#page-198-0) RF [タグオプションコマンド対応表」](#page-198-0)または使用す る RF タグのデータシートを参照ください。
- ※本コマンドは、高速書き込みを実現するために、通常の BlockWrite コマンドと内部処理が異 なります。そのため、BlockWrite コマンドに対応した RF タグであっても書き込みできない場 合があります。あらかじめ書き込み精度の動作確認をおこなった上でご使用ください。

「UHF BlockWrite2」コマンドを実行すると以下のダイアログが表示されます。 書き込みをおこなう RF タグの MemBank、書き込み開始アドレス、Word 数および 書き込みデータ等を入力し、[書き込み]ボタンを押します。

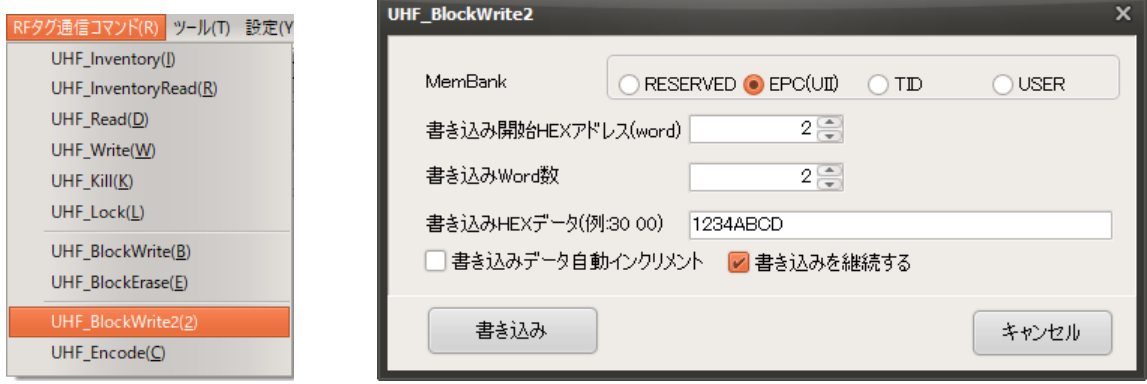

- ※:本コマンドはタグ1枚のみを対象としています。複数枚のタグに同時に書き込むことはできま せん。但し、複数枚の中から対象タグ1枚をマスクして書き込むことは可能です。
- ※:パスワードでロックされたタグへのアクセスは、「Accessパスワードの書き込み」コマンドに より、リーダライタにアクセスパスワードを設定する必要があります。
- ※Ø「書き込みを継続する」を選択した場合、1回目の実行の場合は、必ず ACK が返ってきます。 2 回目以降は前回の実行結果が返ります。
- ※□「書き込みを継続する」を選択しない場合、前回と今回にエラーがなければ ACK が返ります。 前回もしくは今回の結果がエラーの場合は、NACK レスポンスが返ります。

#### ● MemBank

書き込むメモリ領域を指定します。 詳細は、「[4.1.1](#page-192-0) RF [タグのメモリ構造」](#page-192-0)の項を参照ください。

- 書き込み開始 HEX アドレス(word) 書き込むメモリのワードアドレスを指定します。
- 書き込み Word 数 書き込むメモリのサイズをワード長(2バイト単位)で指定します。

- 書き込み HEX データ 書き込むデータを指定します。
- 書き込みデータ自動インクリメント ☑チェックを入れた場合、前回の書き込みのレスポンスにおいてリーダライタから ACK 応答 が返ってきた場合に、書き込んだデータを 1 増分した値を「書き込み HEX データ」として設 定します。
- 書き込みを継続する ※本機能は、UTR-SU01-3CH / UTR-SN01-3CH を接続した場合に表示されます。 ☑チェックを入れた場合、書き込みを継続します。チェックを入れない場合、書き込みの継続 を終了します。書き込みの継続が終了した場合、前回の書き込みと今回の書き込みの結果が合 わせてレスポンスが返ります。

[書き込み]ボタンを押すと、「UHF\_BlockWrite2」コマンドが実行されます。 [送受信ログ]にレスポンスが表示されます。

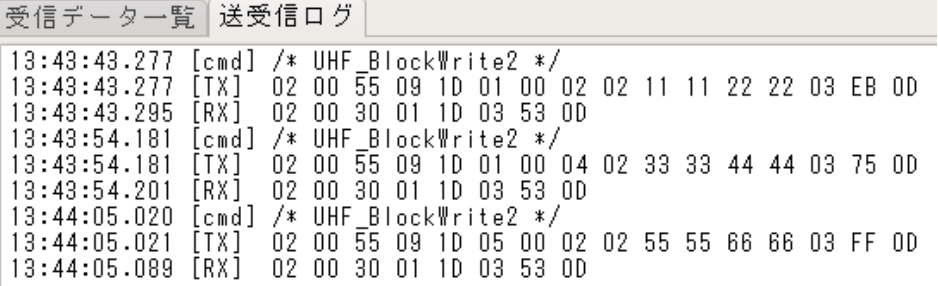

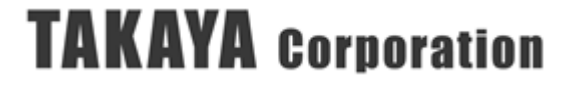

# 3.4.10 UHF\_Encode

RFタグの複数のMemBankに対して、1回のコマンド送信で複数ワードのデータを書き込むコマン ドです。同時にRFタグのメモリをロックすることもできます。

※本コマンドは、UTR-S201 または、UTR-SU01-3CH / UTR-SN01-3CH の ROM バージョン 1.080 以降対応のコマンドです。対応していないリーダライタを接続した場合、本メニューは 表示されません。

「UHF Encode」コマンドを実行すると以下のダイアログが表示されます。

書き込みをおこなう RF タグの MemBank、書き込み開始アドレスおよび書き込みデータ等を入力 し、[書き込み]ボタンを押します。

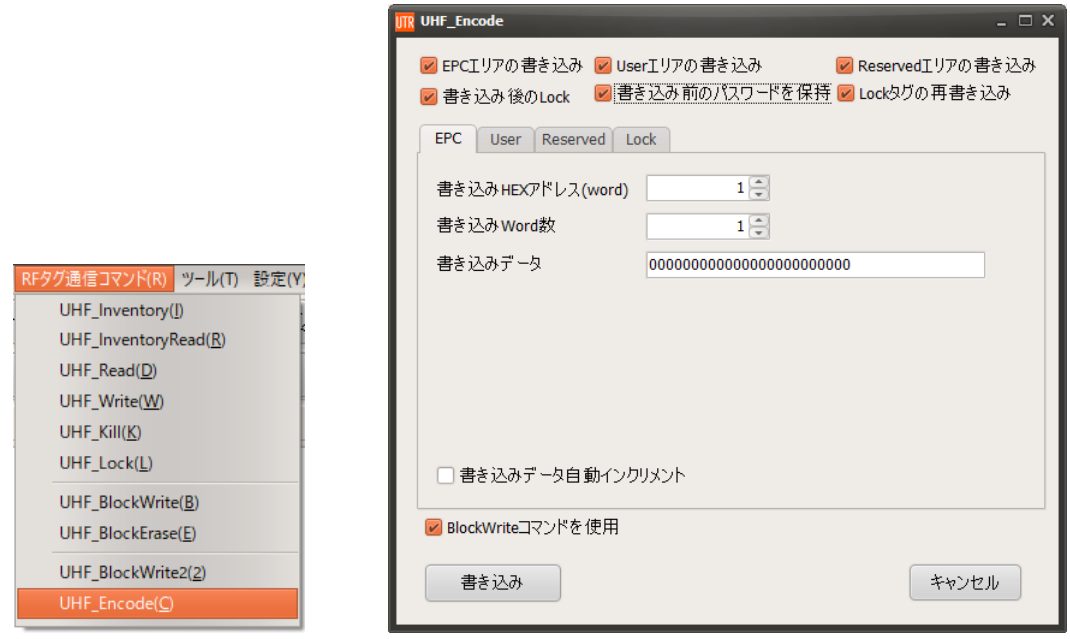

- ※:本コマンドはRFタグ1枚のみを対象としています。複数枚のRFタグに同時に書き込む ことはできません。但し、複数枚の中から対象のRFタグ1枚をマスクして書き込むことは 可能です。
- ※:パスワードでロックされたRFタグへのアクセスは、「Accessパスワードの設定」コマンド により、Accessパスワードを設定する必要があります。
- BlockWriteコマンドを使用

「BlockWrite コマンド」を使用するかどうかを選択します。 使用しない場合、「Write」コマンドを複数回実行します。

※「BlockWrite コマンド」は ISO18000-63 では RF タグのオプションコマンドのため、 一部の RF タグでは対応していません。詳細は「[4.1.4](#page-198-0) RF [タグオプションコマンド対応](#page-198-0) [表」](#page-198-0)または使用する RF タグのデータシートを参照ください。

● EPC エリアの書き込み

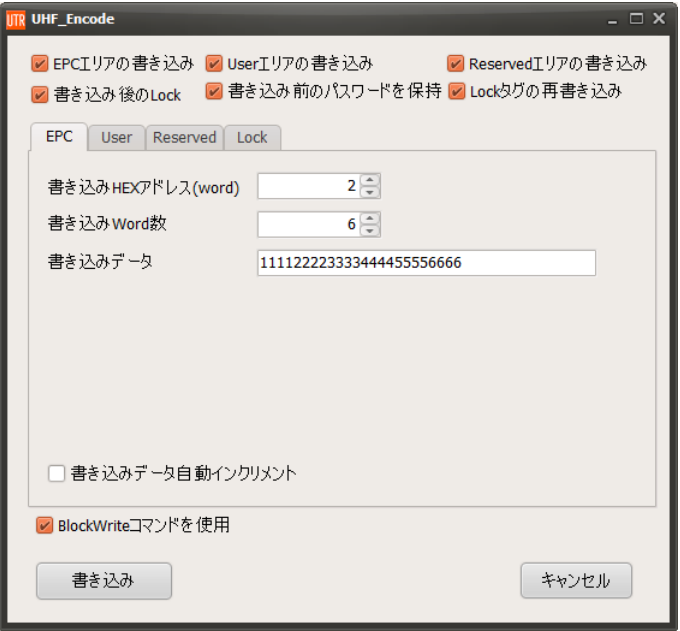

- ●書き込みHEXアドレス(word) 書き込むメモリのワードアドレス を指定します。
- ●書き込み Word 数 書き込むメモリのサイズをワード 長(2 バイト単位)で指定します。
- ●書き込みデータ 書き込むデータを指定します。
- ●書き込みデータ自動インクリメン ト
	- ☑チェックを入れた場合、前回の 書き込みが ACK 応答であった場 合に、書き込んだデータを 1 増分 した値を「書き込み HEX データ」 として設定します。

● User エリアの書き込み

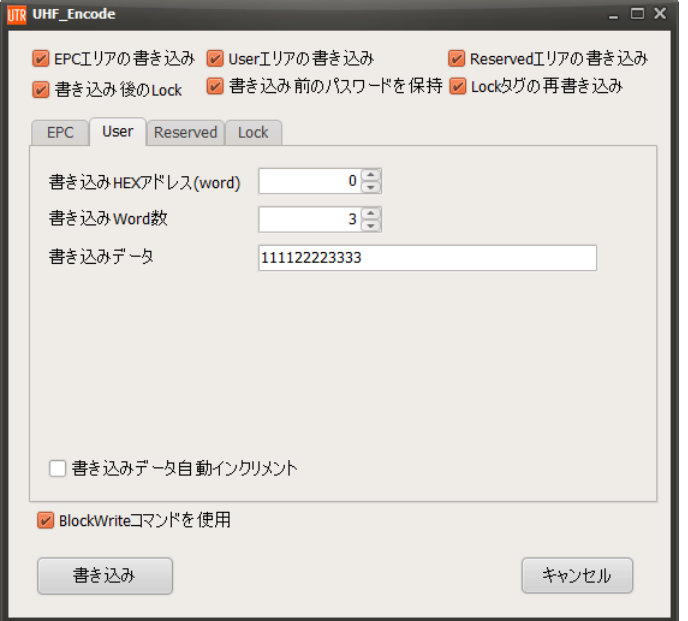

- ●書き込みHEXアドレス(word) 書き込むメモリのワードアドレス を指定します。
- ●書き込み Word 数 書き込むメモリのサイズをワード 長(2 バイト単位)で指定します。
- ●書き込みデータ 書き込むデータを指定します。
- ●書き込みデータ自動インクリメン ト
	- ☑チェックを入れた場合、前回の 書き込みが ACK 応答であった場 合に、書き込んだデータを 1 増分 した値を「書き込み HEX データ」 として設定します。

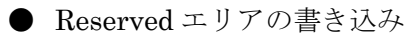

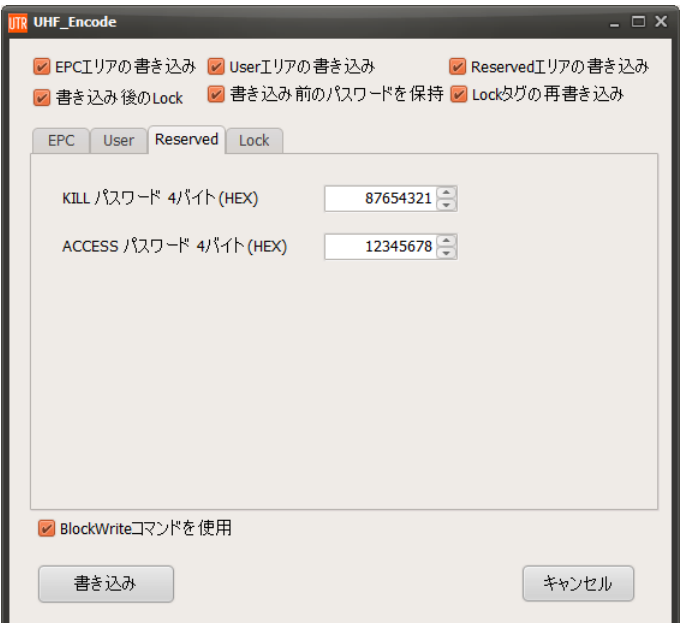

●KILLパスワード4バイト(HEX) RF タグに書き込む Kill パスワー ドを指定します。

#### ●ACCESS パスワード 4 バイト (HEX) RF タグに書き込む Access パスワ ードを指定します。

書き込み後の Lock

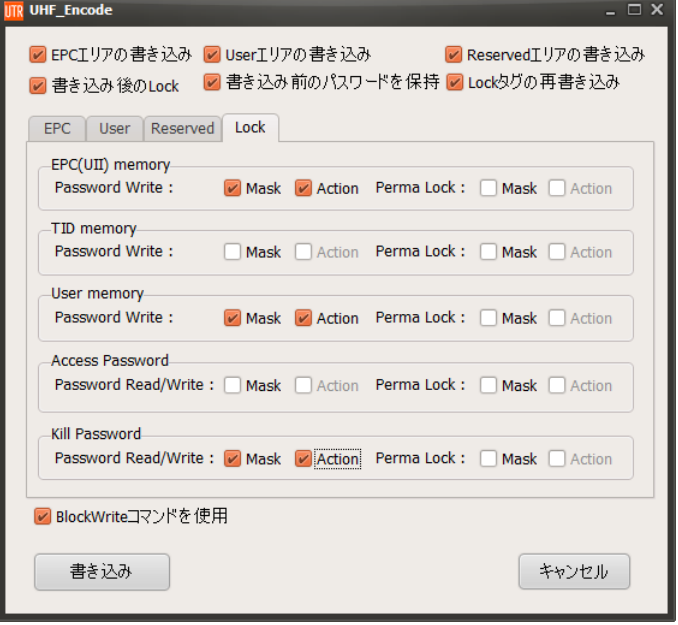

- ●Password Write Accessパスワード認証無しでは WriteできないようにLockします。
- ●Password Read/Write Accessパスワード認証無しでは ReadおよびWriteできないように Lockします。
- ●Perma Lock 設定した Lock 状態(解除/設 定)を、 恒久的に変更不可とします。

#### $\bullet$ Mask

☑Maskにチェックを入れた領域を、 Actionで指定したLock状態に変更し ます。

#### ●Action

☑Actionにチェックを入れた場合、 Lock状態に変更、□チェックを入れ ない場合、Lockを解除します。

● 書き込み前のパスワードを保持

UHF Encode コマンド実行後に、コマンド実行前にリーダライタに書き込まれていた Access パ スワードを保持するかどうかを選択します。

- ☑「書き込み前のパスワードを保持」を選択した場合 コマンド実行後、リーダライタの Access パスワードには、本コマンド実行前にリーダライ タに書き込まれていた Access パスワードを書き込みます。
- □「書き込み前のパスワードを保持」を選択しない場合
	- ・コマンドパラメータの Access パスワードが[00000000]以外の場合、 コマンド実行後、リーダライタの Access パスワードには、 コマンドパラメータの Access パスワードを書き込みます。
	- ・コマンドパラメータの Access パスワードが[00000000]の場合、または、Reserved 領域 への書き込みをおこなわない場合、 コマンド実行後、リーダライタの Acesss パスワードには、 [00000000]が書き込まれます。

● Lock 済タグの再書き込み

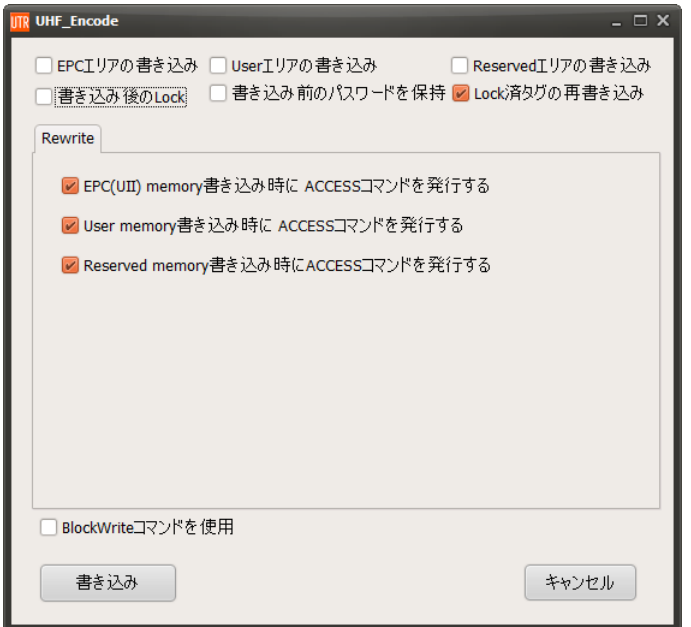

- EPC(UII) memory書き込み時にACCESSコマンドを発行する EPCエリアの書き込みをする際に、RFタグのEPC(UII)領域がWrite Lockされている場合 に使用します。
- User memory書き込み時にACCESSコマンドを発行する Userエリアの書き込みをする際に、RFタグのUser領域がWrite Lockされている場合に使用 します。
- Reserved memory書き込み時にACCESSコマンドを発行する Reservedエリアの書き込みをする際に、書き込み先のRFタグのAccess Passwordまたは Kill PasswordがRead/Write Lockされている場合に使用します。

109

UHF\_Encode コマンドは複数の MemBank に対して書き込みをおこなうコマンドのため、 MemBank により WriteLock が掛かっている場合と掛かっていない場合があります。 本設定で、Write 時にそれぞれのエリアに対して Access コマンドを「発行する/発行しない」を 個別に選択できます。

・Write Lock されている MemBank への書き込み時には「発行する」を選択します。

・Write Lock されていない MemBank への書き込み時には「発行しない」を選択します。

[書き込み]ボタンを押すと、「UHF\_Encode」コマンドが実行され、書き込みに成功すると [送受信ログ]に ACK レスポンスが表示されます。

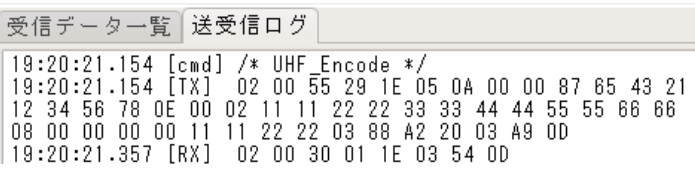

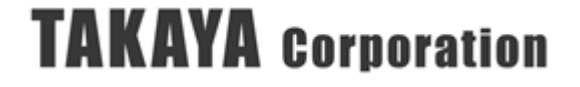

# 3.5 RF タグ通信コマンド(スルー)

スルーコマンド(タグに送るコマンド列を直接指示する方法)でタグと通信する機能です。

### 3.5.1 スルーコマンド

送信するデータ・パラメータを全て指定して送信します。

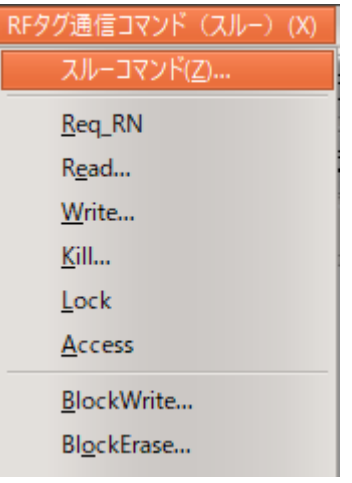

【ダイアログ】

メニューをクリックすると、以下のダイアログからコマンドを指定して発行することができま す。

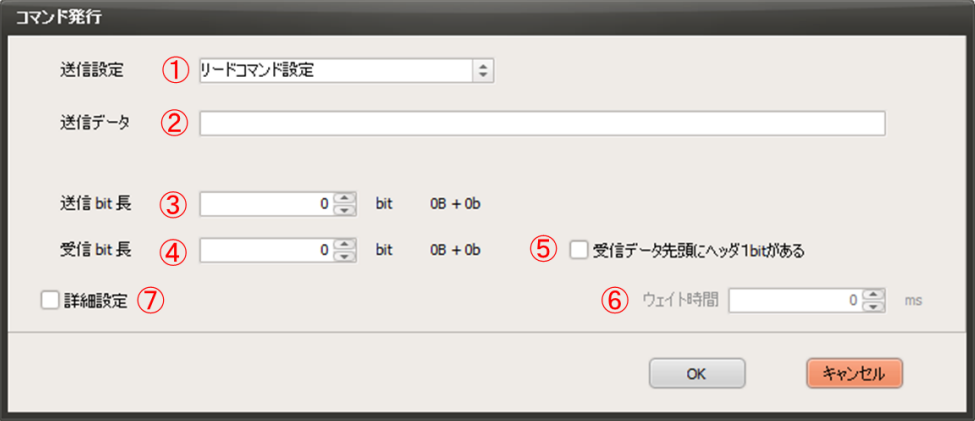

- ① 以下の 5 つの方式から選ぶことができます
	- 送信のみ:受信を行わず、送信のみを行います
	- リードコマンド設定:受信タイムアウトの判定値として、「Flash 設定:Read コマンドタイ ムアウト時間」を参照します
	- ライトコマンド設定:受信タイムアウトの判定値として、「Flash 設定:Write コマンドタ イムアウト時間」を参照します
	- マニュアル設定(CRC 自動設定):ウェイト時間を指定するモード。②送信データに自動で CRC を付加する
	- マニュアル設定(CRCを含めてデータ送信):ウェイト時間を指定するモード。②送信デー タには CRC が自動で付加されないので、計算して書き込む必要があります

111

- ② 送信するデータを書き込みます
- ③ 送信 bit 長を指定します
- ④ 受信 bit 長を指定します
- ⑤ 受信データ先頭に Header などのビットが存在するかどうかを指定します。チェックした場合、 レスポンスデータを画面に表示する場合先頭 1 ビット+残りバイトで表示します。
- ⑥ ①でマニュアル設定を選んだ場合、ここでウェイト時間を設定します
- ⑦ 詳細設定を指定します

#### 3.5.1.1 詳細設定

【ダイアログ】

以下のダイアログから、送信パラメータを詳細に変更することができます。

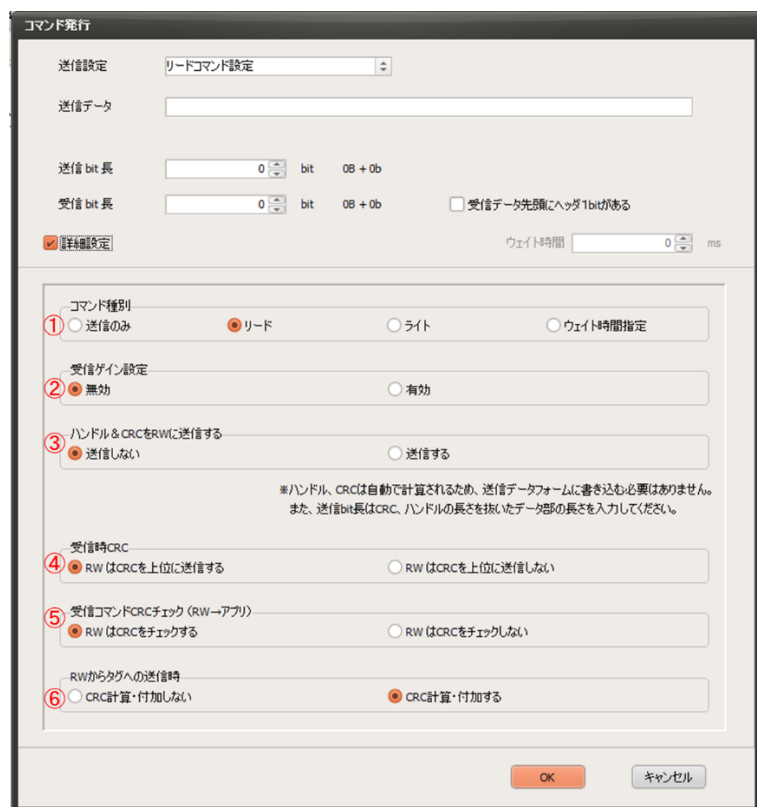

- ① コマンド種別を以下から選びます
	- 送信のみ:受信を行わず、送信のみを行います
	- リード:受信タイムアウトの判定値として、「Flash 設定: Read コマンドタイムアウト時 間」を参照します
	- ライト:受信タイムアウトの判定値として、「Flash 設定:Write コマンドタイムアウト時 間」を参照します
	- ウェイト時間指定:ウェイト時間を指定するモード
- ② 受信ゲインアップの有無を設定します。ライト系処理で推奨されます
- ③ ハンドル・CRC を送信データに自動で付加するかどうかを設定します
- ④ RW が CRC を上位(当アプリ)に送信するかどうかを設定します
- ⑤ RW がタグから返信されたデータの CRC をチェックするかどうかを設定します
- ⑥ RW からタグへの送信時、RW 側で CRC を計算・付加するかどうかを設定します

112

### 3.5.2 Req\_RN

まず、開始処理としてキャリアオンコマンド、Inventory コマンドを発行し、その後リクエスト RN を発行します。最後に、キャリアオフコマンドを発行します。

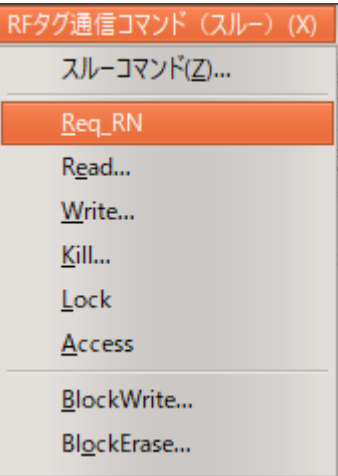

【送受信ログ】

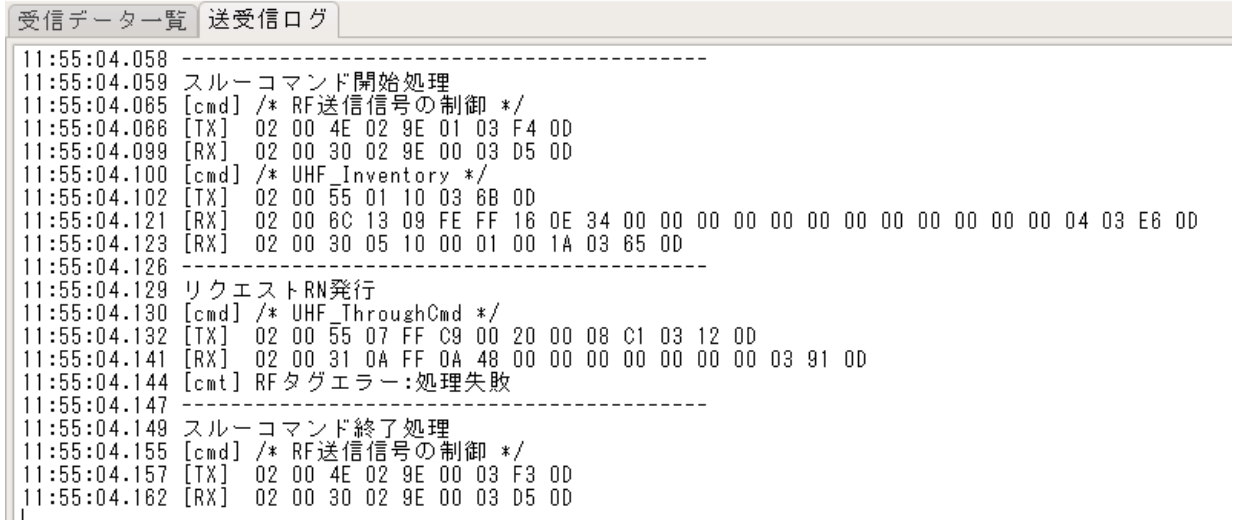

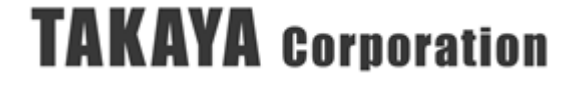

# 3.5.3 Read

指定アドレスからのリードを行います。

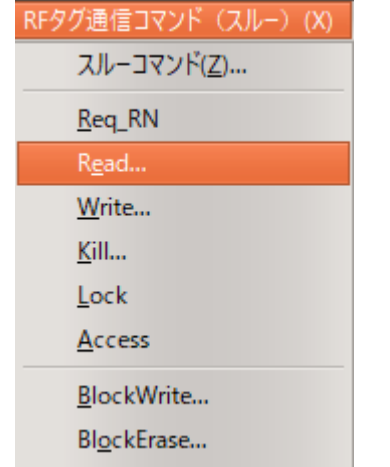

### 【ダイアログ】

以下のダイアログからリード先、アドレス、読取ワード数を設定して「OK」をクリックしてくだ さい。

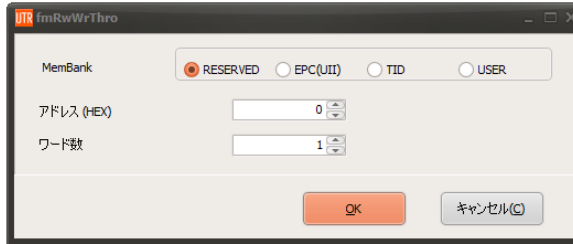

【送受信ログ】

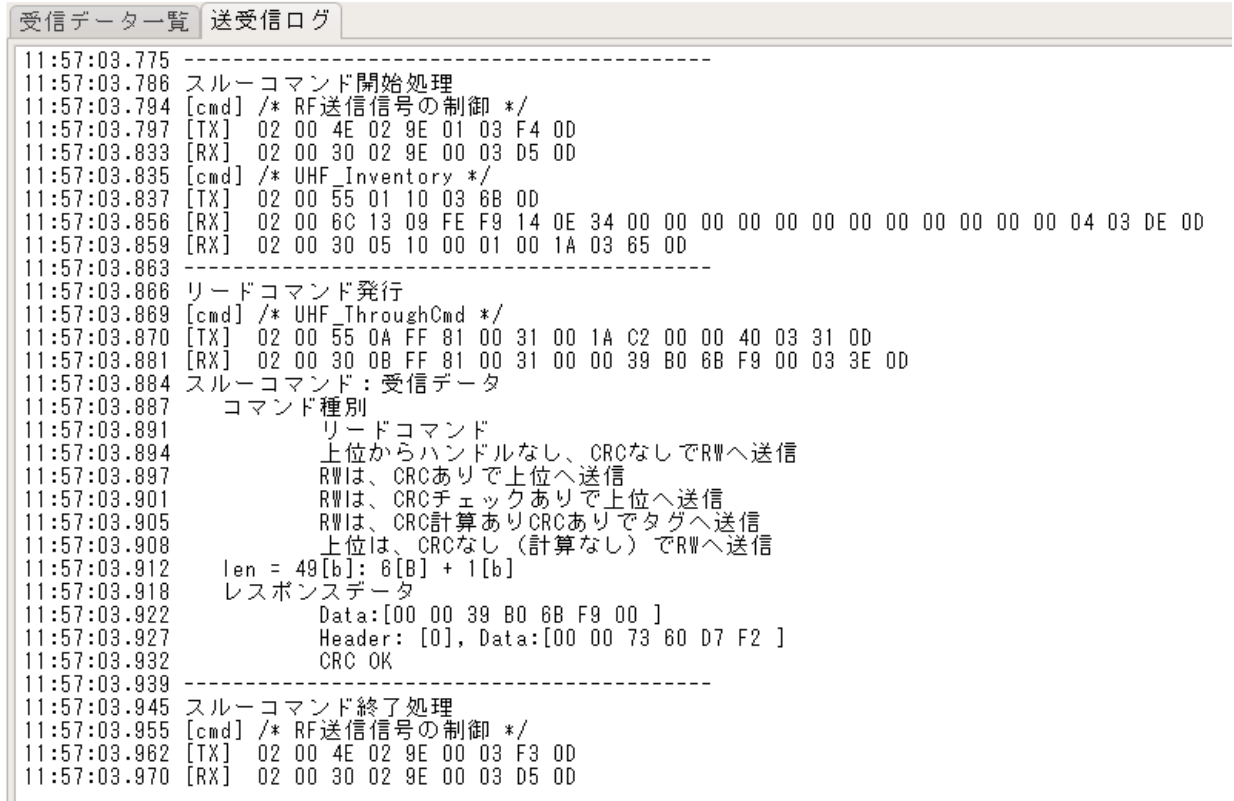

# 3.5.4 Write

指定アドレスへのライトを行います。

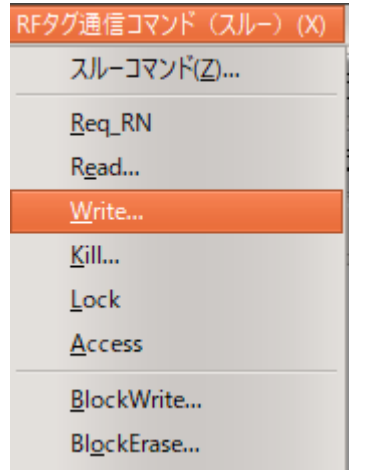

### 【ダイアログ】

以下のダイアログからライト先、アドレス、書き込みデータを設定して「OK」をクリックしてく ださい。

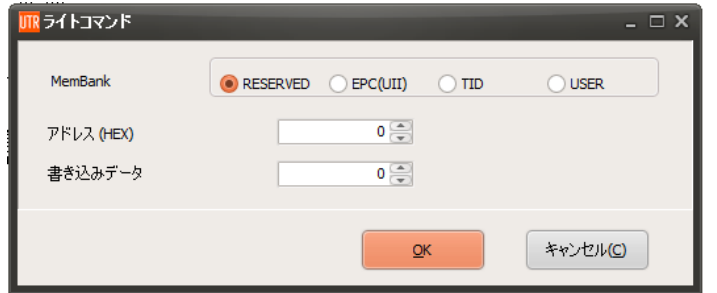

【送受信ログ】

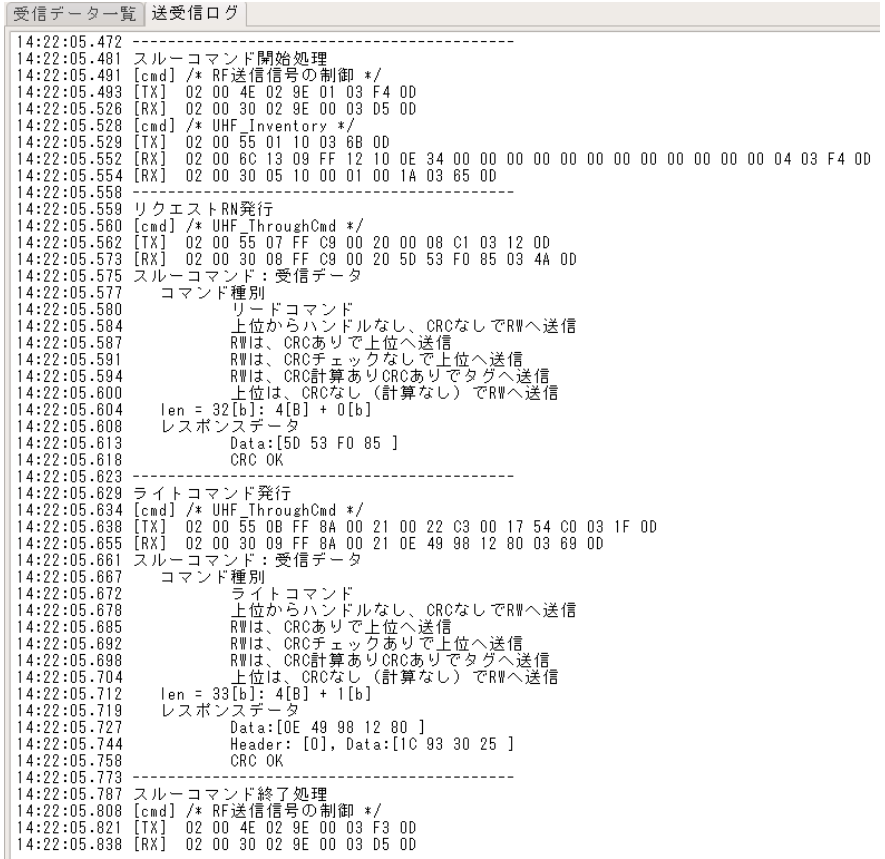

# 3.5.5 Kill

タグを無効化します。

無効化したタグは二度とタグとして使用することができなくなりますので、ご注意ください。

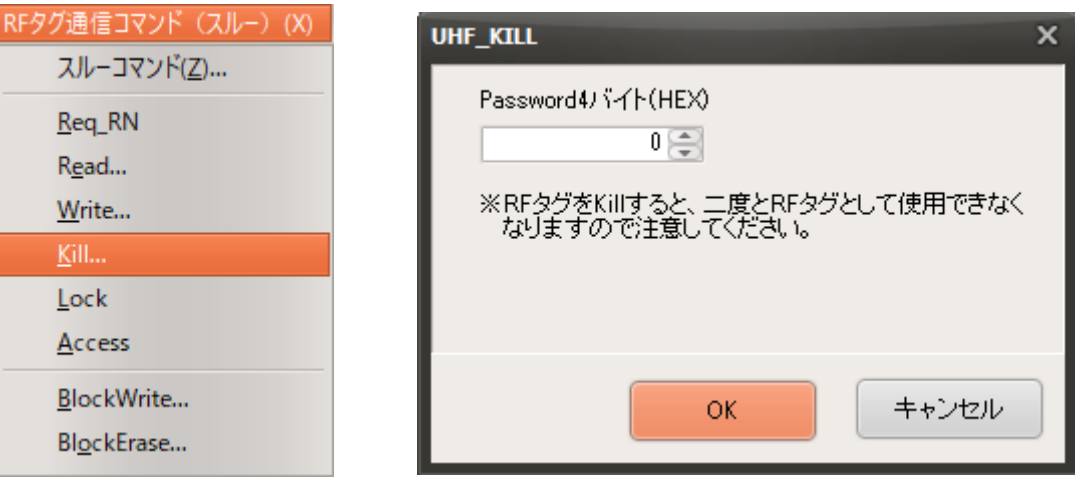

# 3.5.6 Lock

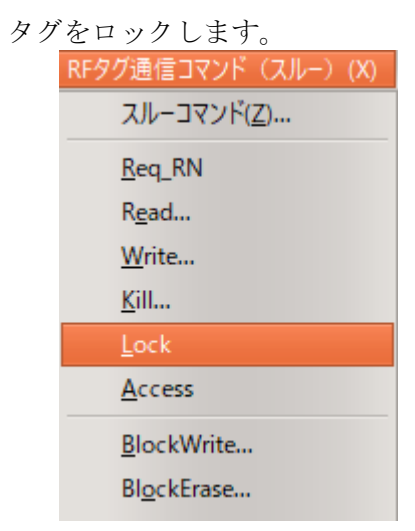

【ダイアログ】

以下のダイアログから、ロックしたい領域を指定し、OK ボタンをクリックしてください。

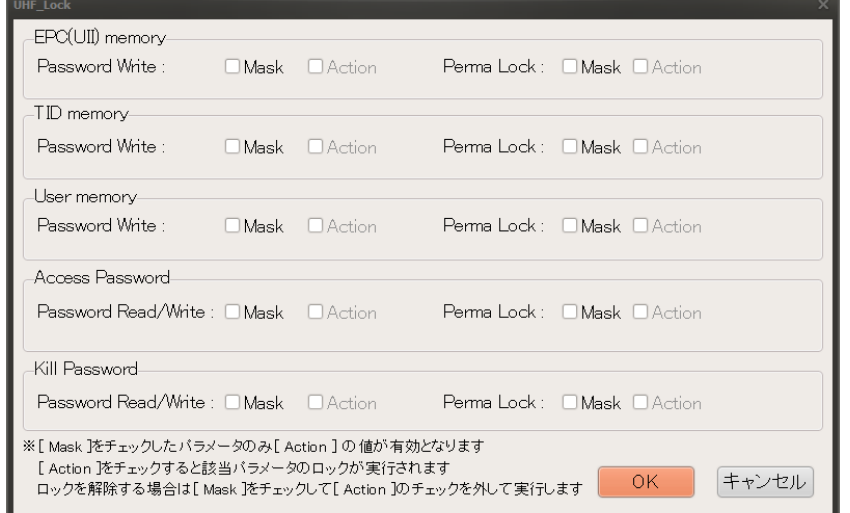

### 3.5.7 Access

パスワードロックされたタグへのアクセスコマンドを発行します。

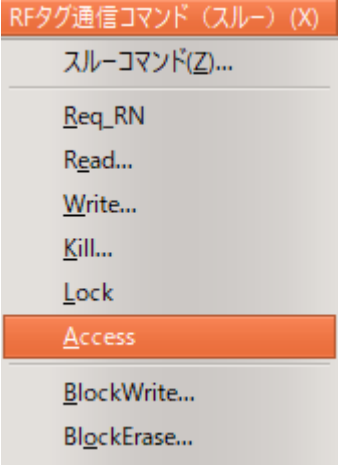

【送受信ログ】

受信データ一覧 送受信ログ  $14:47:12.058$ ---------------------スルーコマンド開始処理  $14:47:12.059$ スルーコマンド開始処理<br>[cmd] /\* RF送信信号の制御 \*/<br>[TX] 02 00 4E 02 9E 01 03 F4 0D<br>[RX] 02 00 30 02 9E 00 03 D5 0D<br>[cmd] /\* UHF\_Inventory \*/<br>[TX] 02 00 55 01 10 03 6B 0D<br>[RX] 02 00 6C 13 09 FE FF 13 0E 34 00 00 00 00 00 00 00 00 00 00 00 14:47:12.065 14:47:12.066  $14:47:12.099$ <br> $14:47:12.102$  $14:47:12.103$  $14:47:12.123$  $14:47:12.125$  $14:47:12.128$ "コマンド"F別"<br>- 上位からハンドルなし、CRCなしでRWへ送信<br>- RWは、CRCありで上位へ送信<br>- RWは、CRCありで上位へ送信<br>- RWは、CRC手ェックありで上位へ送信<br>- RWは、CRC計算ありCRCありでタグへ送信<br>- 出位は、CRCなし(計算なし)でRWへ送信<br>- 上位は、CRCなし(計算なし)でRWへ送信<br>- Len = 65[b]: 8[9] + 1[b]<br>レスポンス\* - Aata:[f0] 00 00 0  $14:47:12:147$ <br> $14:47:12:149$  $14:47:12.151$ <br> $14:47:12.155$  $14:47:12.158$  $14:47:12.161$  $14:47:12.165$  $14:47:12.170$  $14:47:12:175  
\n14:47:12:181  
\n14:47:12:186$ Data:[00 00 00 00 04 13 9F 79 80 ]<br>Header: [0], Data:[00 00 00 00 08 27 3E F3 ] 14:47:12.191 CRC OK 14:47:12.197<br>14:47:12.202<br>14:47:12.206 リクエストRN発行 ソンエンドNW光H<br>[TX] 02 00 55 07 FF C9 00 20 00 08 C1 03 12 0D<br>[TX] 02 00 55 07 FF C9 00 20 00 08 C1 03 12 0D<br>[RX] 02 00 31 0A FF 0A 1D 00 00 00 00 00 00 00 03 66 0D<br>[cmt] RFタグエラー:処理失敗  $14:47:12.210$  $14:47:12.227$  $14:47:12.233$  $14:47:12.240$ 14:47:12.246  $14:47:12.252$  $14:47:12.257$  $14:47:12.272$ <br> $14:47:12.278$ 14:47:12.286 14:47:12.292 リクエストRN発行 14:47:12.299<br>14:47:12.305  $14:47:12.318$ 14:47:12.325  $14:47:12.330$  $14:47:12.338$ アクセス NG  $14:47:12:330$ <br> $14:47:12.344$ <br> $14:47:12.350$ スルーコマンド終了処理 スルーコマンド#\*」<br>[cmd] /\* RF送信信号の制御 \*/<br>[TX] 02 00 4E 02 9E 00 03 F3 0D  $14:47:12.361$ 14:47:12.370 [TX] 14:47:12.378 [RX] 02 00 30 02 9E 00 03 D5 0D

# 3.5.8 BlockWrite

ブロック単位でタグにデータを書き込みます。

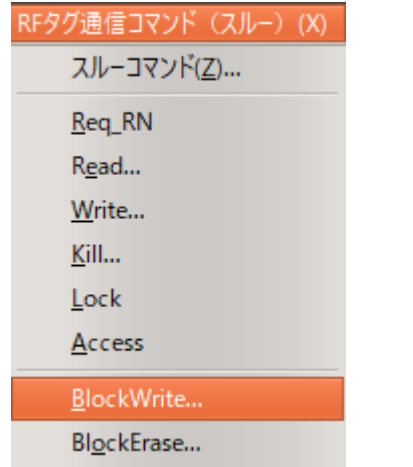

【ダイアログ】

以下のダイアログから書き込み領域、アドレス、書き込みデータを指定して「OK」をクリック してください。

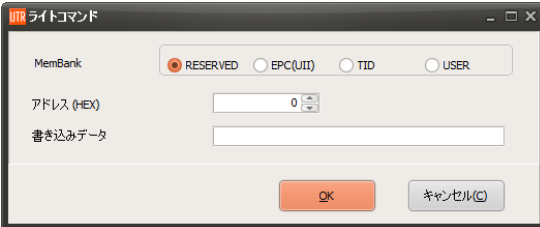

【送受信ログ】

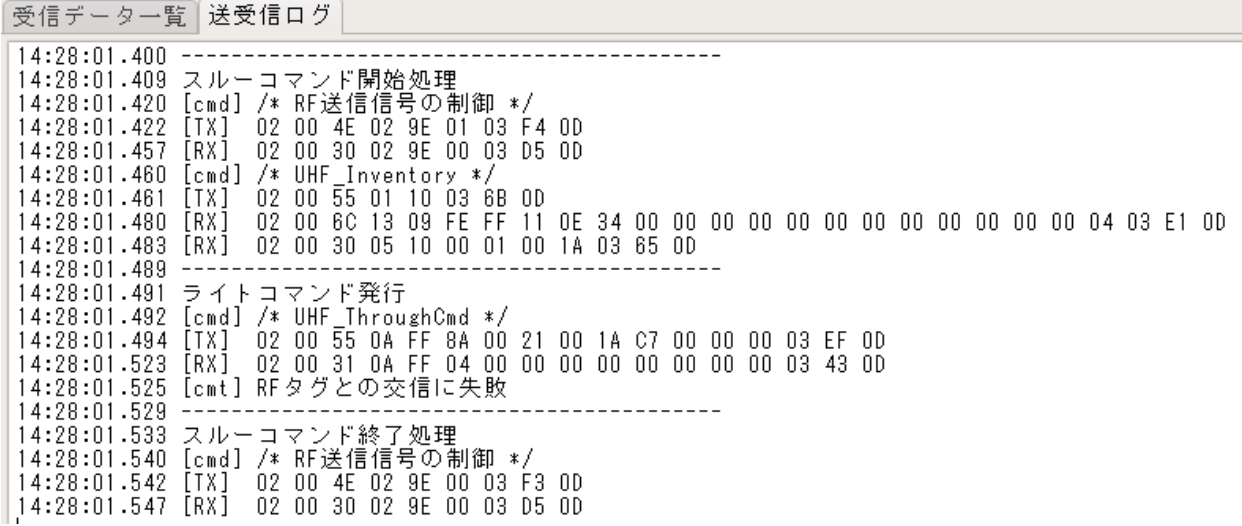

### 3.5.9 BlockErase

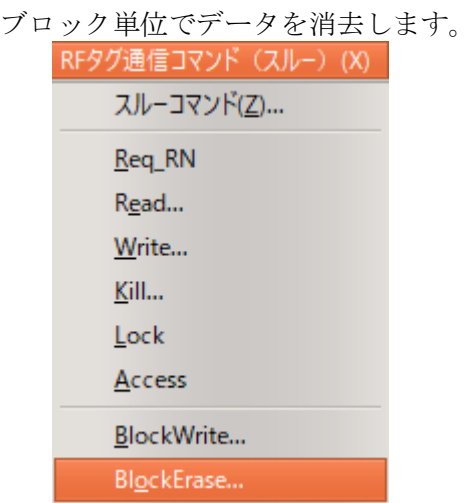

### 【ダイアログ】

以下のダイアログから消去する領域、アドレス、データ長を指定して「OK」をクリックしてく ださい。

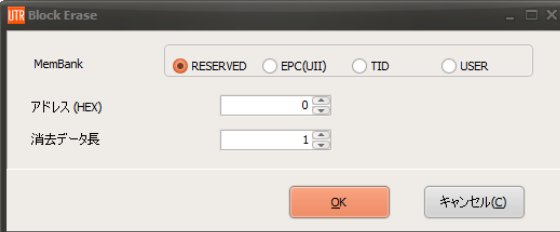

【送受信ログ】

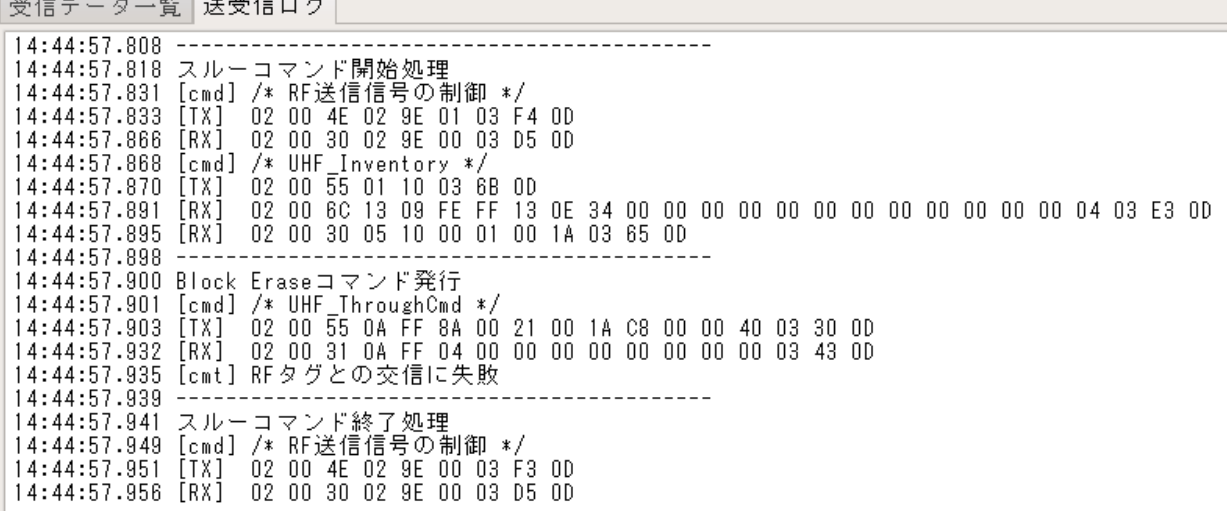

# 3.6 ツール

# 3.6.1 RF タグの一括エンコード

複数の RF タグの EPC(UII)に、一括エンコードを行う際に使用するツールです。 アンテナの交信エリア内にある RF タグの TID を読み取り、指定したエンコードの方法に従って TID をマスク指定して一括エンコードを行います。

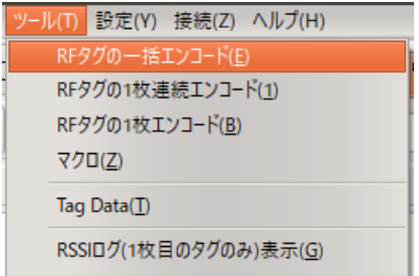

本ツールでは、以下の一括エンコードを行なうことができます。

- ・複数の RF タグに、それぞれの RF タグの TID を書き込む
- ・複数の RF タグに、同一のデータを書き込む
- ・複数の RF タグに、連続した番号を書き込む
- (1) 「RF タグの一括エンコード」メニューを実行すると、下記の画面が表示されます

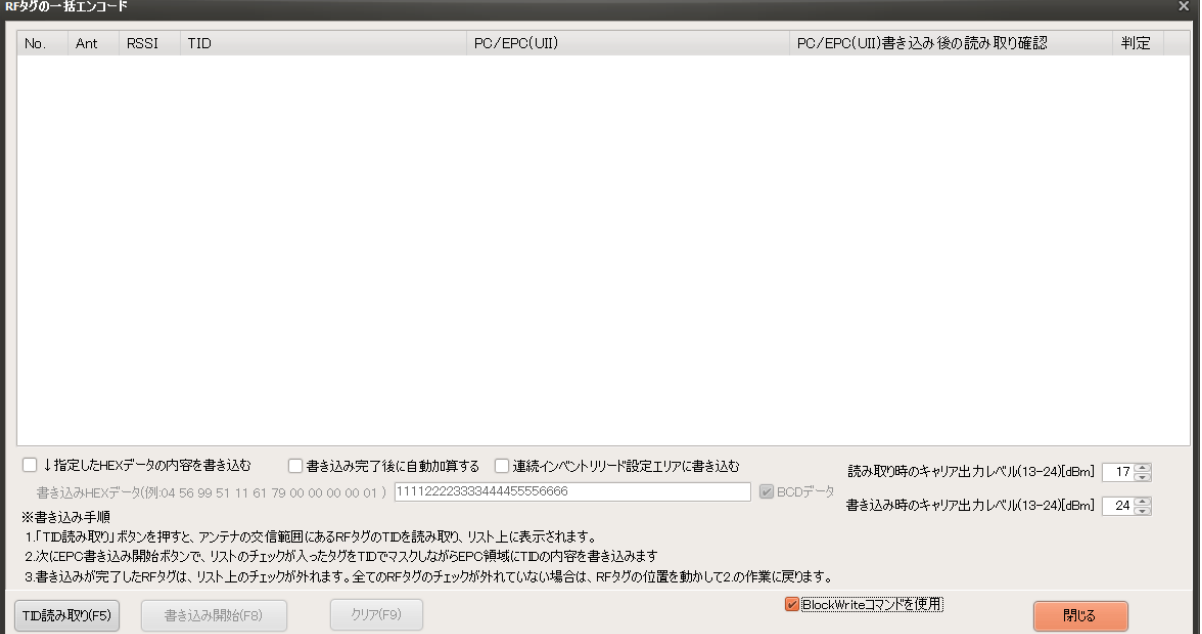

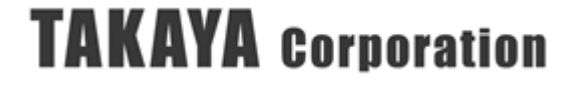

- ↓指定した HEX データの内容を書き込む
	- ☑チェックを入れた場合 [書き込み HEX データ]欄にあるデータを書き込みます。
	- □チェックを入れない場合 読み取った RF タグの TID を書き込みます。

● 書き込み完了後に自動加算する

※本チェックボックスは、[↓指定した HEX データの内容を書き込む]を指定している場合 のみ有効です。

☑チェックを入れた場合

- 書き込み成功時には、次の RF タグには、[書き込み HEX データ]の内容を 1 増分して 書き込みます。
- 書き込み失敗時には、[書き込み HEX データ]の内容は増分されません。
- □チェックを入れない場合 書き込みの成否によらず、全ての RF タグに同じ内容を書き込みます。

 $\bullet$  BCD データ

※本チェックボックスは、[書き込み完了後に自動加算する]を指定している場合のみ有効です。 ※BCD データ:二進化十進数(Binary-Coded Decimal)

[書き込み HEX データ]欄にあるデータを増分する際に、データを[HEX データ]として扱うか、 [BCD データ]として扱うかを選択します。

☑チェックを入れた場合

[書き込み HEX データ]の内容は、BCD データとして扱われます。  $(\frac{\pi}{9})$  0098 →0099 →0100 →0101 →0102 →0103 →0104 →0105 →0106 →0107

□チェックを入れない場合

[書き込み HEX データ]の内容は、HEX データとして扱われます。  $(\%)$  0098  $\rightarrow$ 0099  $\rightarrow$ 009A  $\rightarrow$ 009B  $\rightarrow$ 009C  $\rightarrow$ 009D  $\rightarrow$ 009E  $\rightarrow$ 009F  $\rightarrow$ 00A0  $\rightarrow$ 00A1

● 連続インベントリリード設定エリアに書き込む

- ☑チェックを入れた場合 ・書き込みする MemBank [連続インベントリリード設定]で設定されている MemBank に書き込みます。 ・書き込み開始アドレス [連続インベントリリード設定]で設定されているアドレスに書き込みます。
	- ・書き込み Word 数 指定した書き込みデータが全て書き込まれます。 ※[連続インベントリリード設定]で設定されている書き込み Word 数は反映されません。

□チェックを入れない場合

- ・書き込みする MemBank EPC(UII)領域に書き込みます。 ・書き込み開始アドレス 2Word 目から書き込みます。(EPC が格納されているアドレス)
- ・書き込み Word 数 指定した書き込みデータが全て書き込まれます。

● 読み取り時のキャリア出力レベル(13-24)[dBm]

読み取り時のキャリア出力レベルを 13~24(dBm)で指定します。

デフォルト値は、リーダライタの[コマンドモード用パラメータ]に書き込まれた出力設定の値 が書かれています。

● 書き込み時のキャリア出力レベル $(13-24)$ [dBm] 書き込み時のキャリア出力レベルを 13~24(dBm)で指定します。 デフォルト値は、リーダライタの[コマンドモード用パラメータ]に書き込まれた出力設定の値 が書かれています。

※一般的に、RF タグは、読み取り時よりも書き込み時に高い電圧を必要とするため、 「読み取り可能距離」 > 「書き込み可能距離」となります。 アンテナと RF タグ間の距離によっては、読み取りできるが書き込みできないことがありま すので、[読み取り時のキャリア出力レベル]よりも[書き込み時のキャリア出力レベル]を大 きく設定します。

● BlockWrite コマンドを使用する

RF タグへの書き込み時に BlockWrite コマンドを使用します。 使用しない場合、「Write」コマンドを複数回実行します。

- ※「BlockWrite コマンド」は ISO18000-63 では RF タグのオプションコマンドのため、 一部の RF タグでは対応していません。詳細は「4.1.4 RF タグオプションコマンド対応 表」または使用する RF タグのデータシートを参照ください。
- (2) [TID 読み取り]ボタンをクリックします。

アンテナの交信エリア内にある RF タグの TID および PC/EPC(UII)の読み取りを行ない、 リスト上に表示されます。

リストに初めて追加された RF タグは、No.の横に☑チェックが自動的に入ります。

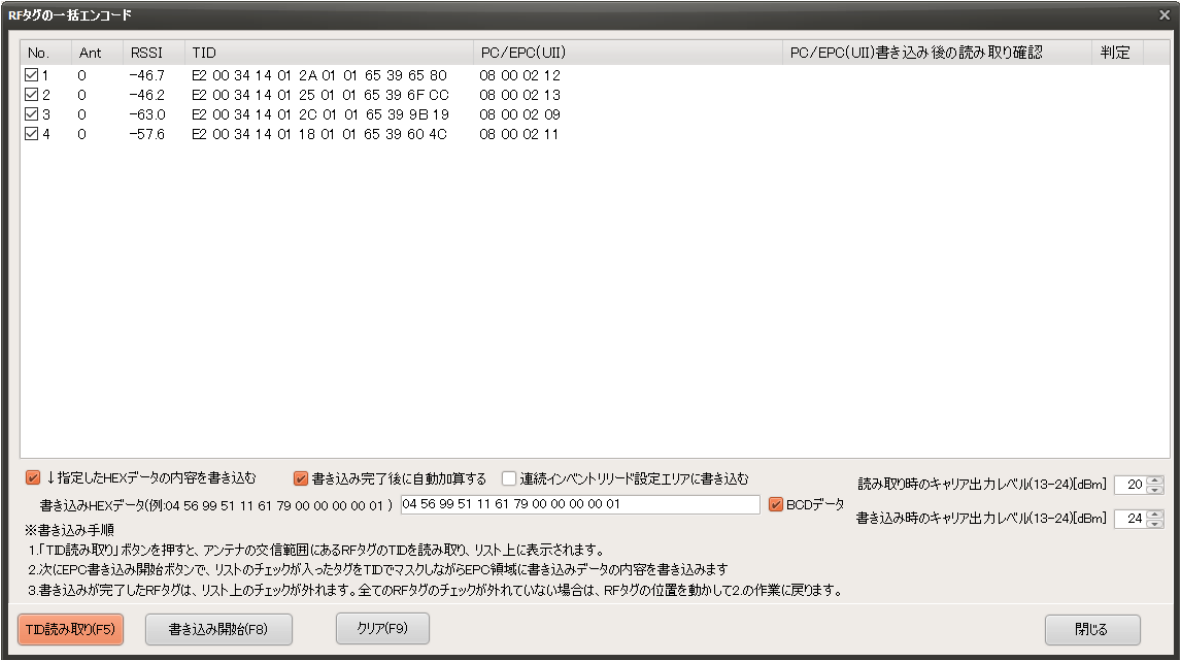

- (3) 書き込む内容を指定します。
	- (3-1) TID を書き込む場合

「↓指定した HEX データの内容を書き込む」のチェックを外します。 読み取った RF タグの TID が書き込まれます。

(3-2) 指定したデータを書き込む場合

「↓指定した HEX データの内容を書き込む」にチェックを入れます。 [書き込み HEX データ]の欄に、書き込むデータを入力します。

- ・「書き込み完了後に自動加算する」にチェックが入っていない場合 リスト上にある全ての RF タグに対して同じデータが書き込まれます。
- ・「書き込み完了後に自動加算する」にチェックが入っている場合 リスト No.1 にある RF タグには、入力したデータが書き込まれます。 それ以降の番号の RF タグは、最下位バイトが 1 増分された値が書き込まれます。

また、[BCD データ]にチェックを入れると、二進化十進数(Binary-Coded Decimal)の 形式で書き込まれます。

(4) 書き込み先の MemBank を指定します。

(4-1) EPC に書き込む場合

「連続インベントリリード設定エリアに書き込む」のチェックを外します。 RF タグの EPC 領域に書き込まれます。 書き込むデータの Word 数に応じて、StoredPC が自動的に計算されて書き込まれます。

(4-2) EPC 領域以外に書き込む場合

「連続インベントリリード設定エリアに書き込む」にチェックを入れます。 [連続インベントリリード設定]に設定された MemBank、書き込み開始アドレスに 書き込まれます。

指定した書き込みデータが全て書き込まれます。 ※[連続インベントリリード設定]で設定されている書き込み Word 数は反映されません。 (5) 書き込み対象の RF タグの枚数や内容が合っているかを確認して、[書き込み開始]ボタンを クリックします。

※No.の横の☑チェックが入った RF タグのみ書き込みを実行します。

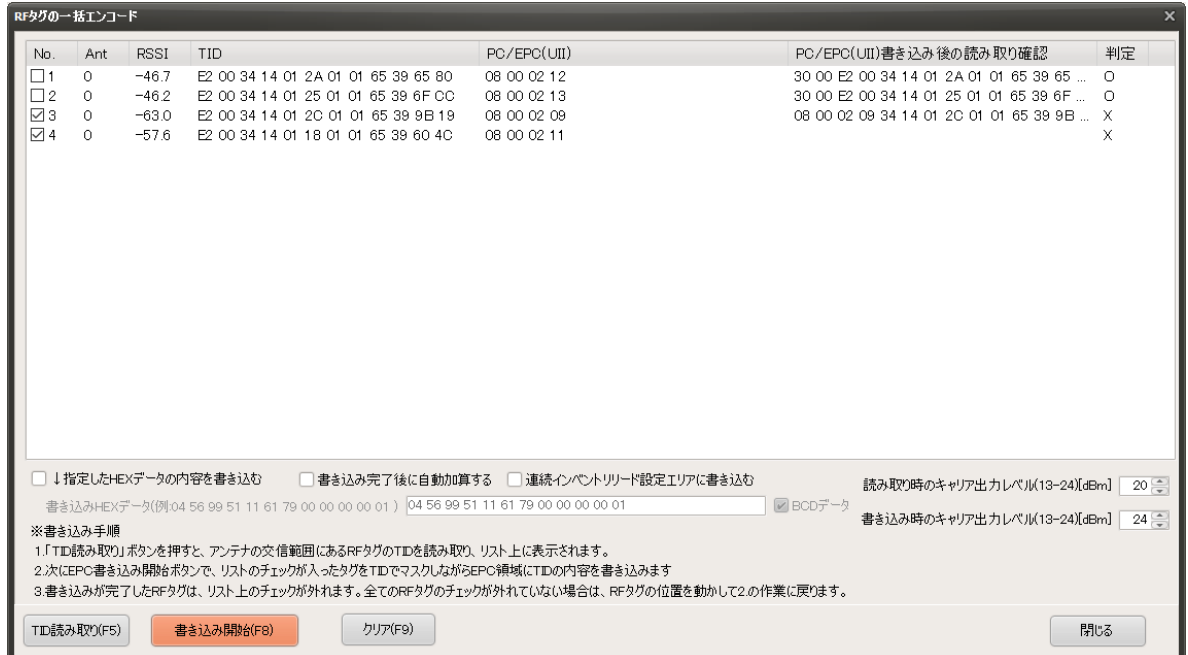

書き込みに成功した RF タグは、判定欄に「○」が表示され、No.の横の☑チェックが外れます。 書き込みに失敗した RF タグは、判定欄に「×」が表示され、No.の横の☑チェックは外れませ  $h_{\circ}$ 

書き込みに失敗した RF タグがあった場合、RF タグの位置を受信感度の良い位置に変える等して から、再度[書き込み開始]ボタンを押します。

リスト上に既にある TID の RF タグに対して、再度書き込みを行いたい場合には、 No.の横の☑チェックを手動で入れてから、再度[書き込み開始]ボタンを押します。

(6) 書き込みが終わったら、[閉じる]ボタンを押してツールを閉じます。

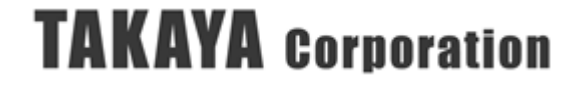

### 3.6.2 RF タグの 1 枚連続エンコード

複数の RF タグに対して、指定した内容を 1 枚ずつ連続してエンコードを行う際に使用する ツールです。

アンテナの交信エリア内にある RF タグの TID を読み取り、指定したエンコードの方法に従って TID をマスク指定してエンコードを行います。

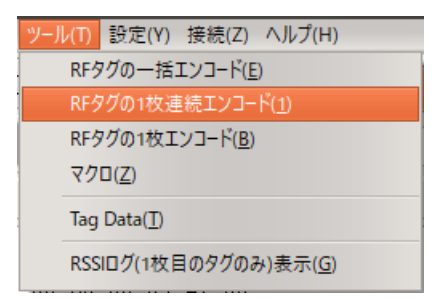

「RF タグの1枚連続エンコード」は、アンテナの交信エリア内に入った RF タグの内容を、無条件に自動的に書き換えます。

意図しない RF タグへの書き込みを避けるために、アンテナの交信エリア周辺に、 書き込み対象でない RF タグが無いことを確認した上で本ツールを実行してください。

- ※ 意図しない RF タグへの書き込みを避けるために、使用するアンテナは、利得の小さいアンテ ナを推奨します。また、読み取り時のキャリア出力レベルを必要最小限の値とすることを推奨 します。
	- ・UTR-SU01-3CH / UTR-SN01-3CH の場合、Ant0(内蔵アンテナ)を推奨します。
	- ・UTR-S201 の場合、UTR-UA0602-1 を推奨します。

外付けアンテナ(アンテナポート Ant1、Ant2)を使用して書き込むこともできますが、高利得 のアンテナを接続した場合、リーダライタおよびアンテナから離れた位置にある RF タグに書 き込みを行う可能性がありますので、リスクを理解した上でご使用ください。

(1) 「RF タグの 1 枚連続エンコード」メニューを実行すると、下記の画面が表示されます

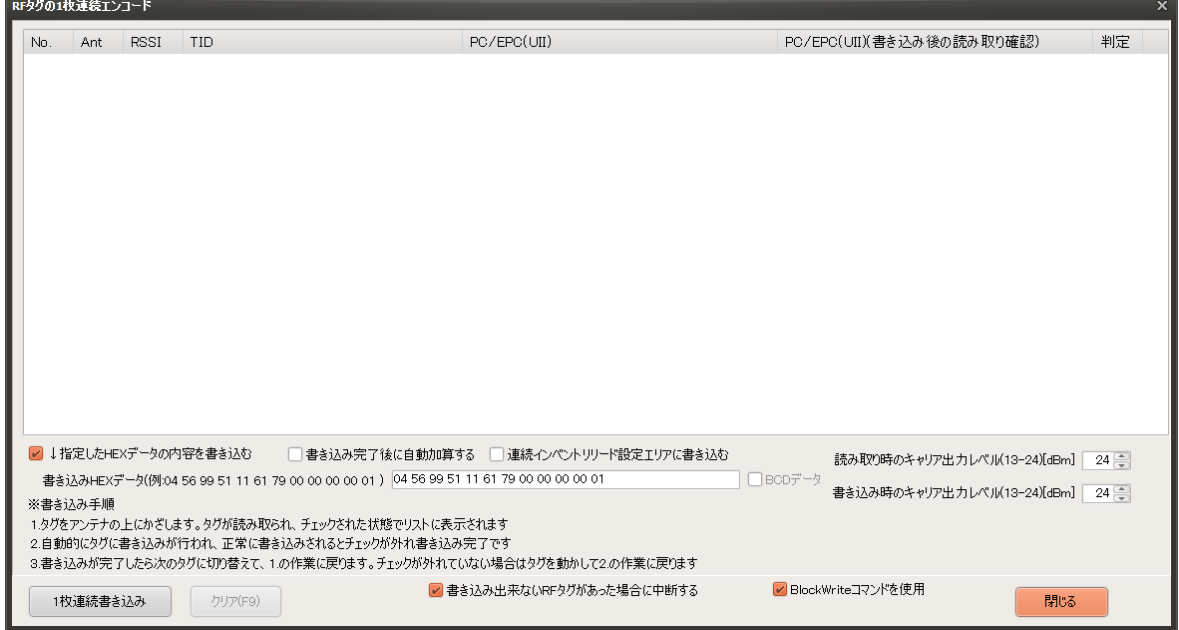

**● 書き込み出来ないRFタグがあった場合に中断する** 

書き込み対象の RF タグの書き込みが終わる前に、他の RF タグを読み取った場合の挙動を選択 します。

☑チェックを入れた場合

以下のダイアログが表示され、書き込みが中断されます。

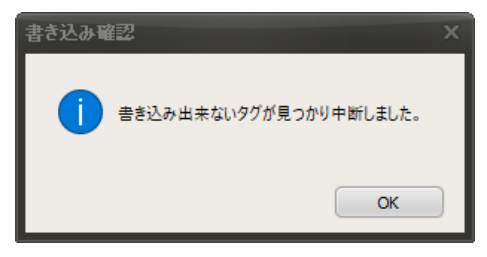

この場合、書き込みできなかった RF タグと、新しく読み取った RF タグの 2 つの RF タグの No.の横のチェックボックスに☑チェックが入っていますので、新しく読み取った RF タグの チェックボックスの☑チェックを外して、[1 枚連続書き込み]ボタンを押すことで、続きから 書き込みを行うことができます。

□チェックを入れない場合

書き込み対象の RF タグへの書き込みを中止します。判定欄に「SKIP」と表示され、 新しく読み取った RF タグへの書き込みを開始します。

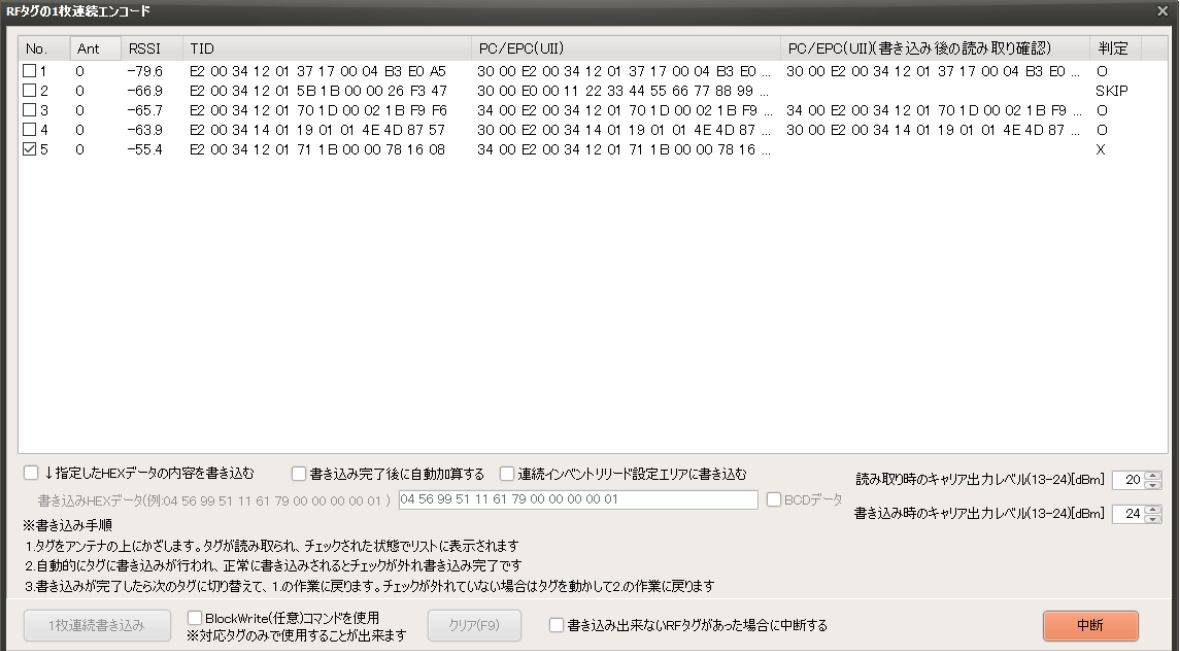

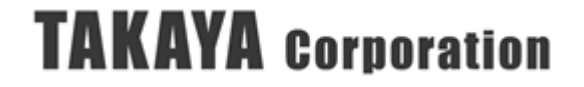

- ↓指定した HEX データの内容を書き込む
	- ☑チェックを入れた場合 [書き込み HEX データ]欄にあるデータを書き込みます。
	- □チェックを入れない場合 読み取った RF タグの TID を書き込みます。

● 書き込み完了後に自動加算する

※本チェックボックスは、[↓指定した HEX データの内容を書き込む]を指定している場合 のみ有効です。

☑チェックを入れた場合

- 書き込み成功時には、次の RF タグには、[書き込み HEX データ]の内容を 1 増分して 書き込みます。
- 書き込み失敗時には、[書き込み HEX データ]の内容は増分されません。
- □チェックを入れない場合 書き込みの成否によらず、全ての RF タグに同じ内容を書き込みます。

 $\bullet$  BCD データ

※本チェックボックスは、[書き込み完了後に自動加算する]を指定している場合のみ有効です。 ※BCD データ:二進化十進数(Binary-Coded Decimal)

[書き込み HEX データ]欄にあるデータを増分する際に、データを[HEX データ]として扱うか、 [BCD データ]として扱うかを選択します。

☑チェックを入れた場合

[書き込み HEX データ]の内容は、BCD データとして扱われます。  $(\frac{\pi}{9})$  0098 →0099 →0100 →0101 →0102 →0103 →0104 →0105 →0106 →0107

□チェックを入れない場合

[書き込み HEX データ]の内容は、HEX データとして扱われます。  $(\%)$  0098  $\rightarrow$ 0099  $\rightarrow$ 009A  $\rightarrow$ 009B  $\rightarrow$ 009C  $\rightarrow$ 009D  $\rightarrow$ 009E  $\rightarrow$ 009F  $\rightarrow$ 00A0  $\rightarrow$ 00A1

● 連続インベントリリード設定エリアに書き込む

- ☑チェックを入れた場合 ・書き込みする MemBank [連続インベントリリード設定]で設定されている MemBank に書き込みます。 ・書き込み開始アドレス [連続インベントリリード設定]で設定されているアドレスに書き込みます。
	- ・書き込み Word 数 指定した書き込みデータが全て書き込まれます。 ※[連続インベントリリード設定]で設定されている書き込み Word 数は反映されません。

□チェックを入れない場合

- ・書き込みする MemBank EPC(UII)領域に書き込みます。 ・書き込み開始アドレス 2Word 目から書き込みます。(EPC が格納されているアドレス)
- ・書き込み Word 数 指定した書き込みデータが全て書き込まれます。

● 読み取り時のキャリア出力レベル(13-24)[dBm]

読み取り時のキャリア出力レベルを 13~24(dBm)で指定します。 デフォルト値は、リーダライタの[コマンドモード用パラメータ]に書き込まれた出力設定の値 が書かれています。

● 書き込み時のキャリア出力レベル $(13-24)$ [dBm]

書き込み時のキャリア出力レベルを 13~24(dBm)で指定します。 デフォルト値は、リーダライタの[コマンドモード用パラメータ]に書き込まれた出力設定の値 が書かれています。

※一般的に、RF タグは、読み取り時よりも書き込み時に高い電圧を必要とするため、 「読み取り可能距離 > 書き込み可能距離」となります。 アンテナと RF タグ間の距離によっては、読み取りできるが書き込みできないことがありま すので、[読み取り時のキャリア出力レベル]よりも[書き込み時のキャリア出力レベル]を大 きく設定します。

● BlockWrite コマンドを使用する

RF タグへの書き込み時に BlockWrite コマンドを使用します。 使用しない場合、「Write」コマンドを複数回実行します。

- ※「BlockWrite コマンド」は ISO18000-63 では RF タグのオプションコマンドのため、 一部の RF タグでは対応していません。詳細は「4.1.4 RF タグオプションコマンド対応 表」 または使用する RF タグのデータシートを参照ください。
- (2) 書き込む内容を指定します。
	- (2-1) TID を書き込む場合

「↓指定した HEX データの内容を書き込む」のチェックを外します。 読み取った RF タグの TID が書き込まれます。

(2-2) 指定したデータを書き込む場合

「↓指定した HEX データの内容を書き込む」にチェックを入れます。 [書き込み HEX データ]の欄に、書き込むデータを入力します。

- ・「書き込み完了後に自動加算する」にチェックが入っていない場合 リスト上にある全ての RF タグに対して同じデータが書き込まれます。
- ・「書き込み完了後に自動加算する」にチェックが入っている場合 リスト No.1 にある RF タグには、入力したデータが書き込まれます。 それ以降の番号の RF タグは、最下位バイトが 1 増分された値が書き込まれます。

また、[BCD データ]にチェックを入れると、二進化十進数(Binary-Coded Decimal)の 形式で書き込まれます。

- (3) 書き込み先の MemBank を指定します。
	- (3-1) EPC に書き込む場合 「連続インベントリリード設定エリアに書き込む」のチェックを外します。 RF タグの EPC 領域に書き込まれます。 書き込むデータの Word 数に応じて、StoredPC が自動的に計算されて書き込まれます。
	- (3-2) EPC 領域以外に書き込む場合

「連続インベントリリード設定エリアに書き込む」にチェックを入れます。 [連続インベントリリード設定]に設定された MemBank、書き込み開始アドレスに 書き込まれます。

指定した書き込みデータが全て書き込まれます。 ※[連続インベントリリード設定]で設定されている書き込み Word 数は反映されません。

- (4) [1 枚連続書き込み]ボタンを押します。
	- [使用するアンテナ]に Ant0 (リーダライタ内蔵アンテナ)が選択されている場合には、 以下のメッセージが表示されます。

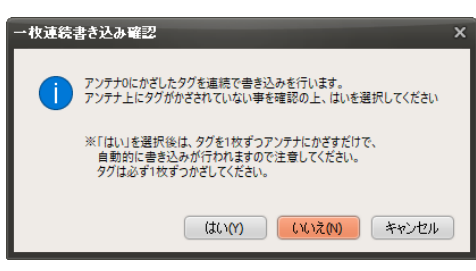

アンテナ上またはアンテナの周囲に RF タグが無いことを確認した上で、[はい]ボタンを 押してください。

● [使用するアンテナ]に外付けアンテナが選択されている場合には、以下のメッセージが 表示されます。

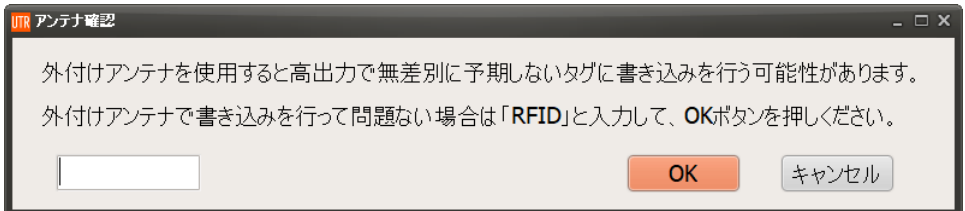

外付けアンテナに高利得のアンテナを接続した場合、リーダライタおよびアンテナから 離れた位置にある RF タグに書き込みを行う可能性がありますので、リスクを理解した上で ご使用ください。

また、誤操作による書き込み開始を防止するため、毎回の入力となりますが、「RFID」と 入力して、[OK]ボタンを押してください。

書き込みに使用するアンテナのポート番号が表示されますので、アンテナの交信範囲内に RF タグが無いことを確認した上で、[はい]ボタンを押してください。

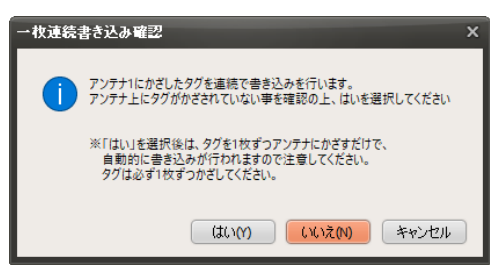

(5) アンテナに 1 枚ずつ RF タグをかざします。

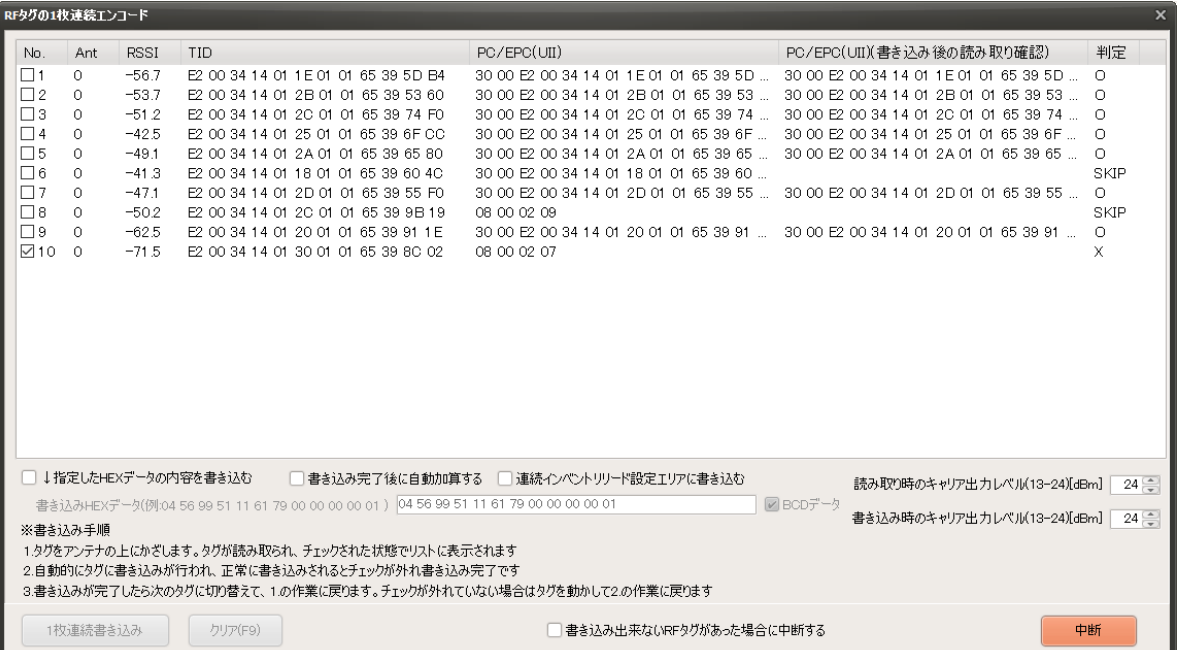

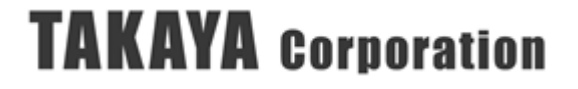

### 3.6.3 RF タグの 1 枚エンコード

任意の MemBank に対して UHF\_BlockWrite を手動で連続的に実行できるツールです。 複数枚の RF タグに対して、同じ内容もしくは連続的な値のエンコードを行なうことができます。

(使用例)

- ・UHF\_BlockWrite や Write コマンドで、書込可能距離の見計らいをおこなう場合
- ・複数の RF タグに同一の Access パスワードや User 領域のデータを書き込む場合
- ・複数の RF タグに EPC を連番で書き込む場合
- ・複数の RF タグの User 領域に同一のデータを書き込む場合

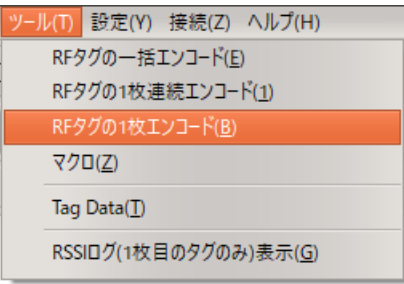

(1) 「RF タグの 1 枚エンコード」メニューを実行すると、下記の画面が表示されます。

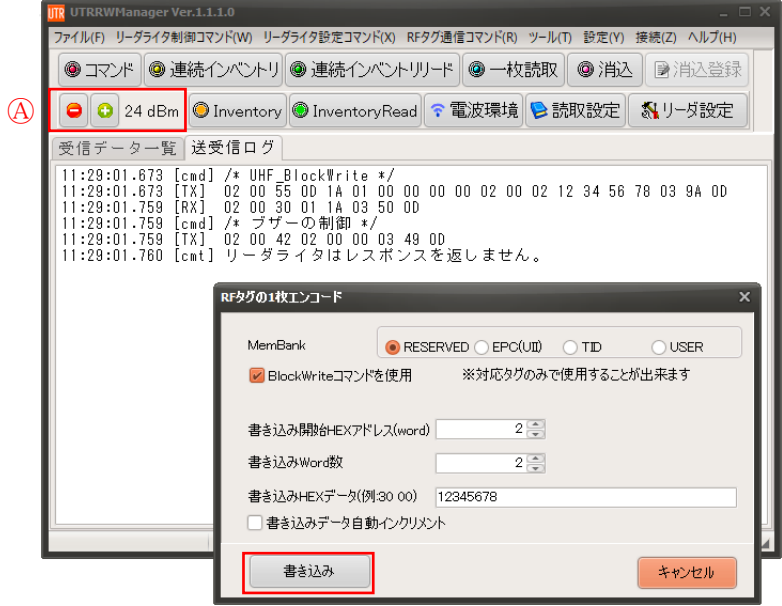

(2) 書き込む内容を入力して、[書き込み]ボタンをクリックします。

RF タグへの書き込みが成功した場合、完了後にブザー音「ピッ」が鳴動します。 RF タグへの書き込みが失敗した場合、最大 3 回リトライ処理を行います。 リトライ処理の結果、書き込みに失敗した場合、ブザー音「ピッピッピッ」が鳴動します。 ※[ブザー出力]の設定の有無によらず、必ずブザーが鳴動します。

(3) 再度「RF タグの 1 枚エンコード」画面が開きます。別の RF タグに続けて書き込みを行うこと ができます。

●本ツールのみ、リーダライタの出力を増減しながら書き込みをおこなうことができます。 [RF タグの 1 枚エンコード]の画面が開いた状態でも背面の UTRRWManager のメイン画面を 操作することができます。Ⓐの「-」「+」ボタンを押して出力を切り替えます。 ※出力による書き込み距離の増減の確認等にご使用いただけます。

### 3.6.4 マクロ

テキストエディタに入力した一連のコマンド列(HEX 文字列)を上から順に実行することができます。

IF 文を使用した「簡単な」分岐条件や複数回連続実行させることもできます。

※変数の使用や、IF 文での ELSE 文など複雑な分岐はできません。

評価時・実証実験時の簡易評価ツールとしてご使用ください。

(使用例)

- ・導入前の事前検証として、一連のコマンド列の実行時間の平均値や最大値を取得する場合
- ・ノイズ環境等の読み書きが不安定な環境において、コマンドの成功率を取得する場合

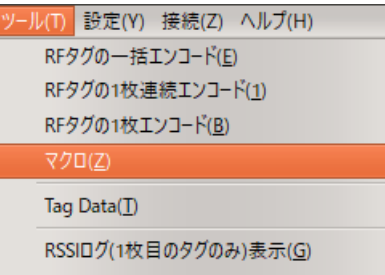

【マクロの例】

以下の通り、実行したいコマンドを順に並べて記入します。

マクロを実行する場合には、[実行]ボタンまたは[連続実行]ボタンを押します。

[連続実行]ボタンを押した場合、「実行回数」に入力された回数分、一連のコマンドを実行します。 [OK]ボタンを押すと、入力したテキストが保存されて、マクロコマンド実行のダイアログが閉じ ます。

[キャンセル]ボタンを押すと、入力中のテキストは保存されずにマクロコマンド実行のダイアロ グが閉じます。

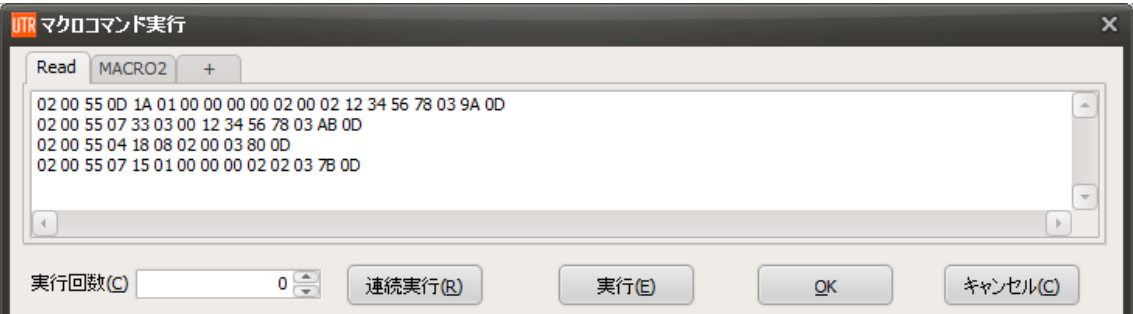

コマンドを実行した結果は、以下の通りです。 $\begin{array}{lll} \hline \begin{array}{lll} \hline \begin{array}{lll} \hline$ 

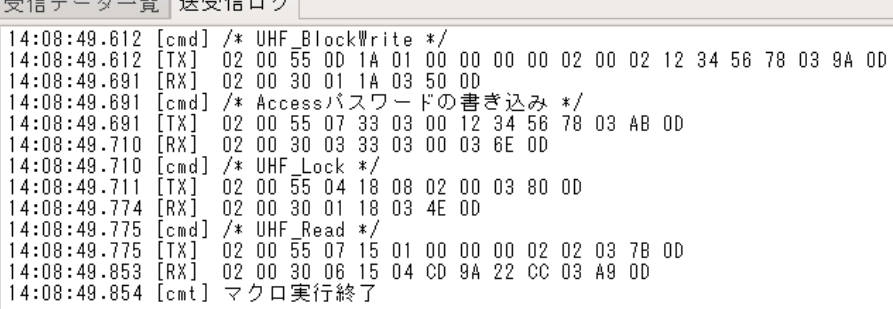

【マクロの作成例】

マクロ機能で実行したいコマンド列を順に実行します。

受信データ一覧 送受信ログ 13:30:16.143 [cmd]<br>13:30:16.144 [TX]<br>13:30:16.184 [RX] [cmd] /\* UHF\_Block\rite \*/<br>[TX] 02 00 55 0D 1A 01 00 00 00 00 02 00 02 12 34 56 78 03 9A 0D<br>[RX] 02 00 30 01 1A 03 50 0D<br>[cmd] /\* Accessバスワードの書き込み \*/  $13:30:26.635$ 13:30:26.636 13:30:26.655 13:30:42.325  $13:30:42:326  
13:30:42:326  
13:30:42:393$ 13:30:54.165 data : CD 9A AA BB

送受信ログの内容はコピーできますので、テキストエディタ等で[TX]のコマンド部分のみを 編集します。

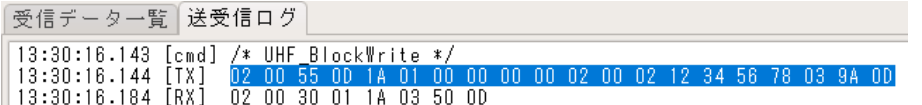

複数コマンドを実行する場合、コマンド間は改行してください。 改行のみの行も記入できます。

また、"/"(半角スラッシュ)で始まる行はコマンドとして実行されません。

下記のようにコマンドの内容をメモすることができます。 ※HEX 文字列のみでは何のコマンドか分からなくなります

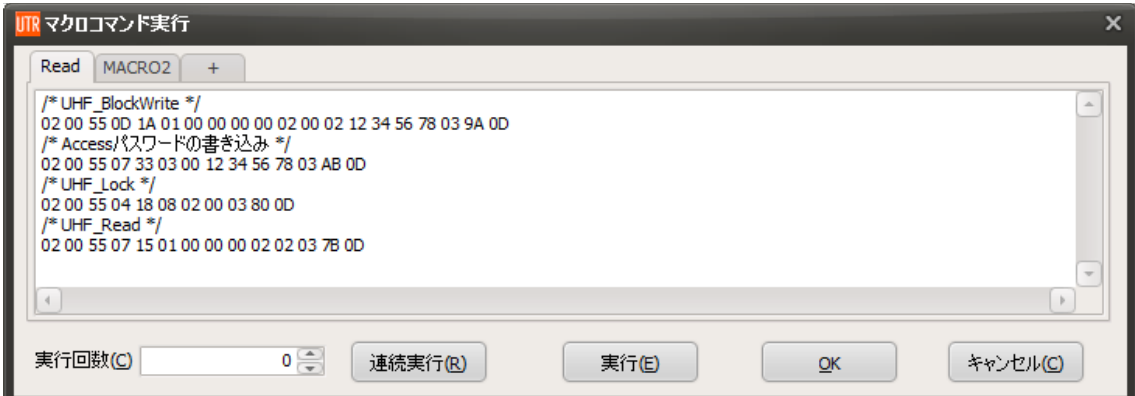

【マクロ機能で使用できる補助コマンド】

マクロ機能で使用できる補助コマンドは、以下の 7 種類です。

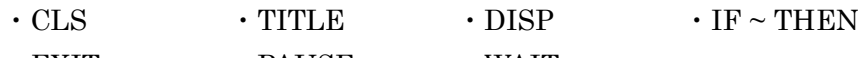

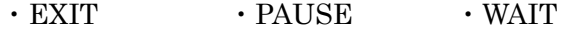

#### (1) CLS

【入力形式】CLS ※パラメータはありません

#### 【機能説明】

[送受信ログ]の内容を消去します。

メイン画面の[Clear]ボタンを押した場合と同じ動作となります。

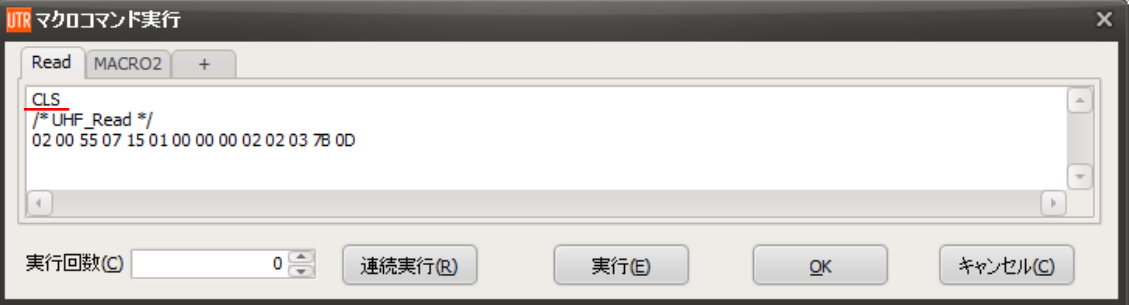

実行結果例を以下に示します。[CLS]を実行した時点より前の[送受信ログ]が消去されています。<br>「<sup>高信データー監」洋意信ログ</sub></sup>

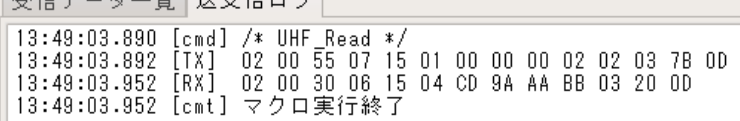

#### (2) TITLE

【入力形式】TITLE (半角スペース) [変更後の名前]

【機能説明】

マクロコマンド実行の画面は、最大でタブを 10 個まで持つことができます。 各タブの名称は、初期値は MACRO1, MACRO2, MACRO3…MACRO10 ですが、 [TITLE]を使用することで、変更することができます。

TITLE 「変更後の名前」 の形式で入力し、[OK]ボタンを押すと、内容が反映されます。

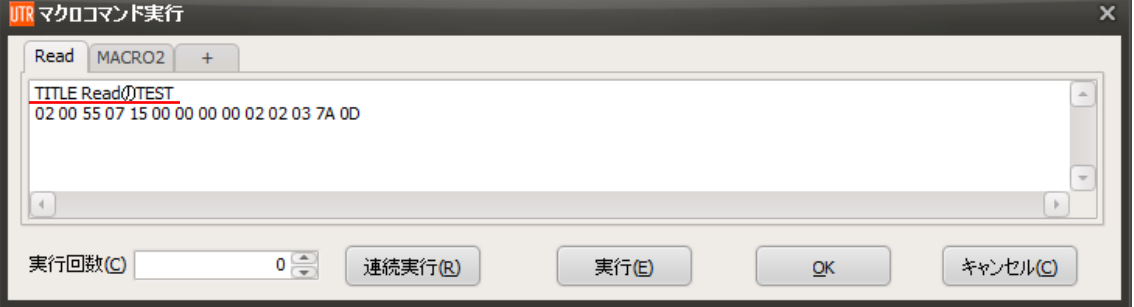

再度、マクロコマンド実行画面を開くと、タブのタイトルが変更されています。

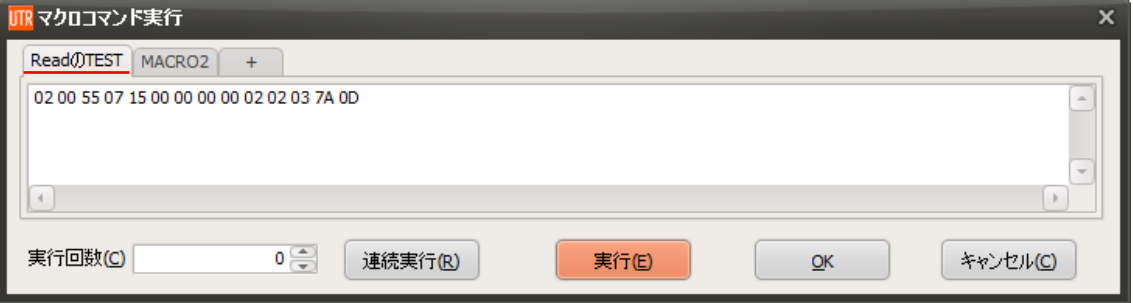

<タブの名称と保存先>

「マクロ」メニューを実行すると、UTRRWManager のアプリケーションが保存されている フォルダ内の macro という名称のフォルダにアクセスし、macro.txt, macro2.txt, macro3.txt, …, macro10.txt と、最大 10 ファイルの内容を開きます。

※フォルダが存在しない場合には、本メニューの初回実行時にフォルダが自動生成されます。 複数のファイルを用意すると、タブが最大 10 追加されます。必要なくなった場合はファイルを 消去することで、タブごと表示されなくなります。

(3) DISP

【入力形式】DISP (半角スペース) [表示したい内容]

【機能説明】

[送受信ログ]に任意のコメントを入れることができます。 実行した内容や、送受信ログに残したいコメントをメモすることができます。

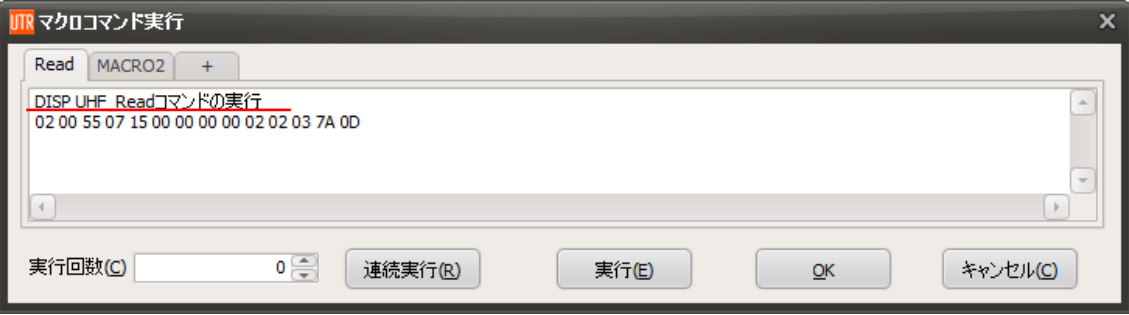

実行結果例を以下に示します。[送受信ログ]に[cmt]行として表示されます。

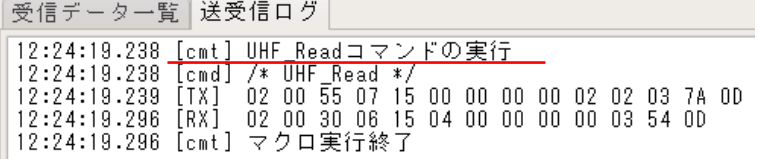

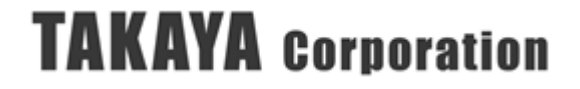

 $(4)$  IF ~THEN

【入力形式】IF [判定条件] THEN [条件を満たした場合の移動先]

【機能説明】

コマンドのレスポンスが、[判定条件]に一致した場合、マクロ内の実行している行を、 [条件を満たした場合の移動先]に変更します。 コマンドのレスポンスにより実行内容を分岐する場合に使用します。

※[判定条件]に「!」を付加することで、NOT(~でない)の意となります。

(! は、半角のエクスクラメーションマークです)

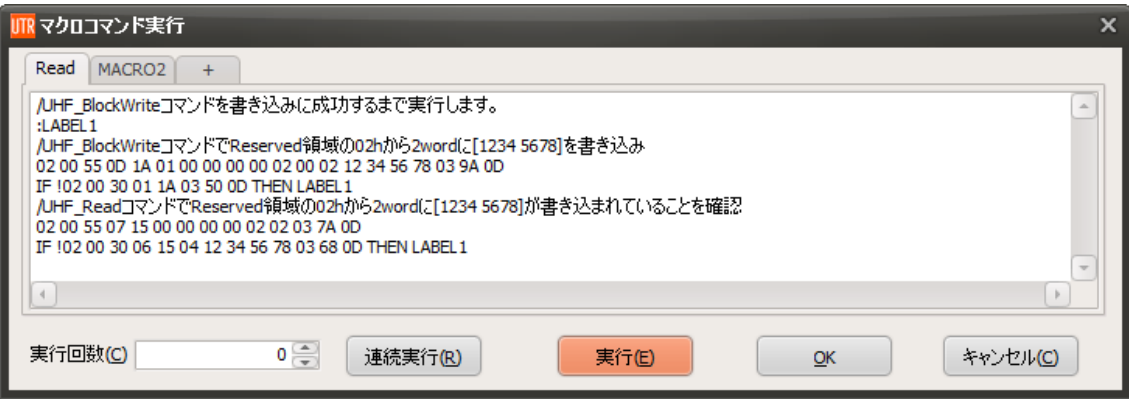

移動先は、「:(コロン)+移動先名」の形式で記入しておきます。 上記の場合、4 行目の UHF\_BlockWrite コマンド(02 00 55 0D 1A…で始まる行)を実行し、 5 行目で、そのレスポンス([RX])が「02 00 30 01 1A 03 50 0D」ではない場合には、

2 行目の[ :LABEL1]に実行する行が移ります。

上記条件を満たしている場合は、6 行目以降の処理に移ります。

UHF\_BlockWrite コマンド(02 00 55 0D 1A…)のレスポンスが ACK 応答(02 00 30 01 1A…)で ない場合は、2~5 行目を繰り返し実行します。書き込みが完了するまで延々とリトライを繰り 返す例です。

※判定条件を満たさず、無限ループとなってしまった場合は、キーボードの[Esc]キーを押す ことでマクロの実行を終了することができます。

実行結果例を以下に示します。アンテナ上に RF タグが無い状態でマクロの実行を開始し、途中 で RF タグをアンテナ上に置いた場合の動作例を示します。

アンテナ上に RF タグが無い場合、UHF\_BlockWrite コマンドに失敗しますので、NACK 応答 (RX の 3byte 目が 31h)が返り、UHF\_BlockWrite コマンドの実行を繰り返します。

アンテナ上に RF タグを途中で置いた場合、UHF\_BlockWrite コマンドに成功し、判定条件を満 たす応答が返ってきますので、次のコマンド(UHF\_Read)を実行してマクロが終了します。

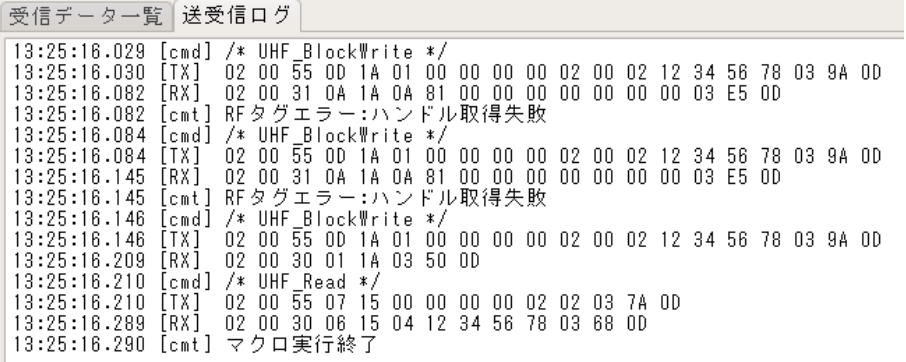
<IF 文の判定条件の指定方法>

※IF 文の判定条件は、レスポンスの一部を指定することができます。

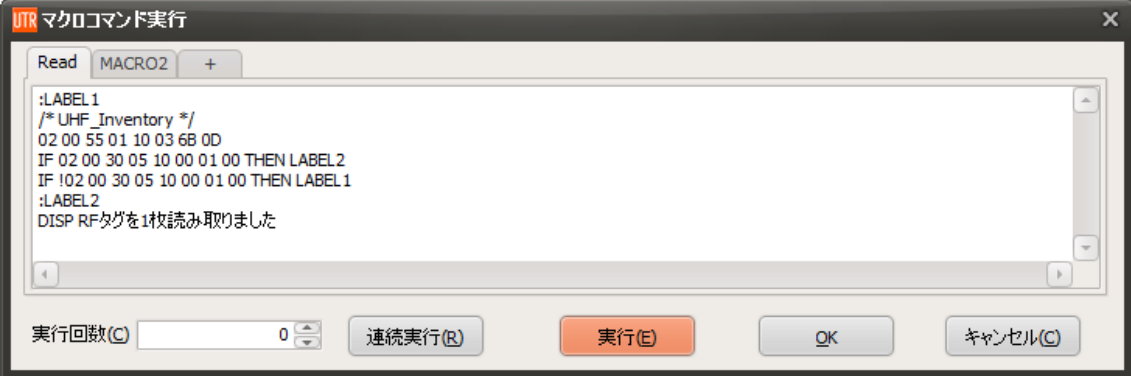

上記は、「UHF Inventory]コマンドを実行し、RF タグの読み取り枚数が1枚の場合に、 「RF タグを 1 枚読み取りました」と表示してマクロを終了する例を示しています。 読み取り枚数が 1 枚以外(0 枚や 2 枚以上)の場合には、[UHF\_Inventory]コマンドの実行を

実行結果例を以下に示します。

繰り返します。

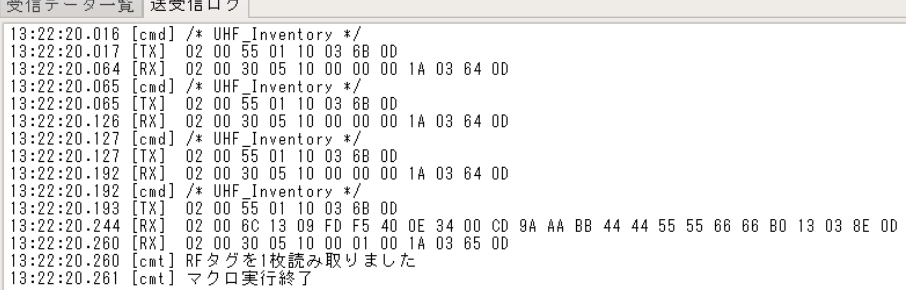

・[UHF Inventory]コマンドは、レスポンスにチャンネル番号を含みます。 上記例では、レスポンス(02 00 30 05 10 00 01 00 1A 03 65 0D)の 9byte 目の 1Ah が チャンネル番号(26ch)ですが、使用するチャンネルは、周囲の電波環境により異なる場合が あります。

チャンネル番号を判定条件に含めると、条件を満たさない可能性がありますので、 8byte 目まで(02 00 30 05 10 00 01 00 まで)を判定条件としています。

- ・[UHF\_Inventory]コマンドは、複数のレスポンスを返す可能性のあるコマンドです。 「RF タグ読み取りのレスポンス」が RF タグを読み取った枚数分返り、最後に、「読み取り枚 数」を含むレスポンスが返ります。 その場合、最後に返る「読み取り枚数」を含むレスポンスのみ、判定条件に使用することがで き、読み取った EPC を含む行を判定条件とすることができませんのでご注意ください。
- ・上記例では、IF 文を 2 行並べて実行し、レスポンスが A の場合はループを抜ける、 レスポンスが A でない場合はループを繰り返す動作をおこなっています。 本マクロ機能では、上記のような条件指定をおこなうことができます。 [判定条件]と比較する対象は、直近で受信した[RX]の内容となります。

#### (5) EXIT

【入力形式】EXIT

【機能説明】

本コマンドを実行すると、マクロの実行を終了します。 一連のマクロの最終行でない場所で、マクロの実行を終えたい場合に使用します。

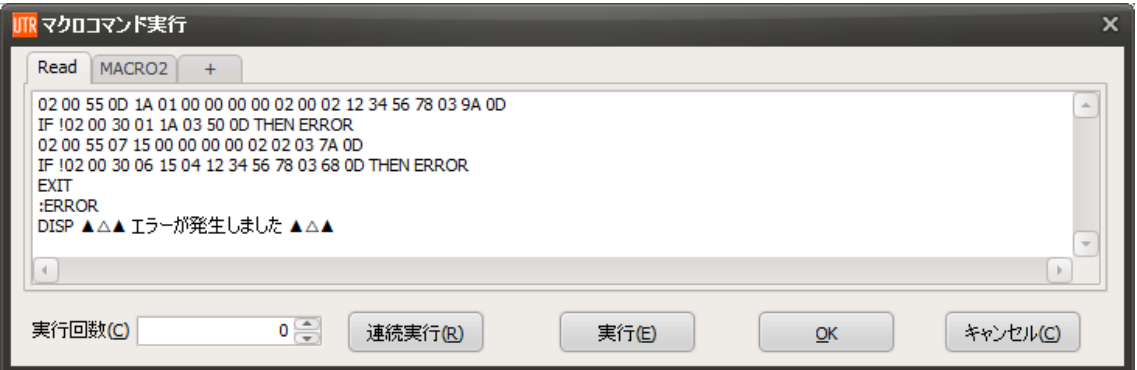

上記例では、「UHF\_BlockWrite]コマンドで書き込みをおこない、「UHF\_Read]コマンドで読み取 りをおこないます。

[UHF\_BlockWrite](書き込み)に失敗した場合や、[UHF\_BlockWrite](書き込み)に成功した後に [UHF Read](読み取り)に失敗した場合に、「▲△▲ エラーが発生しました ▲△▲」と表示させ る例を示しています。

[EXIT]を使用することで、5 行目でマクロの実行を終了し、読み書きが正しく実行できた場合に 「▲△▲ エラーが発生しました ▲△▲」が表示されないようにしています。

● 読み書きに成功した場合の送受信ログ例

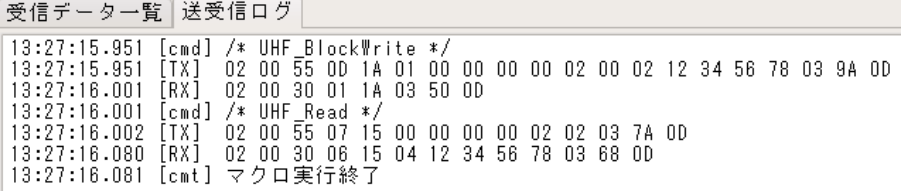

● 読み書きに失敗した場合の送受信ログ例

受信データ一覧 送受信ログ

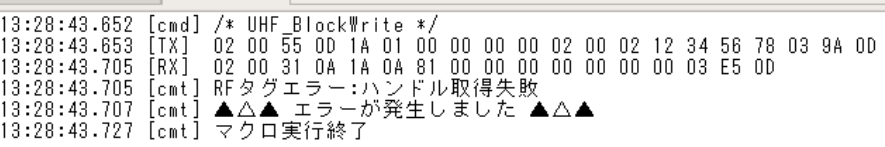

#### (6) PAUSE

【入力形式】PAUSE

#### 【機能説明】

本コマンドを実行すると、キーボードで何かキーを押すまでは、次のコマンドを実行しなく なります。(※Esc キーを除きます)

一連のマクロ実行途中で RF タグを入れ替えたり、周囲環境を変えたりする場合に使用します。

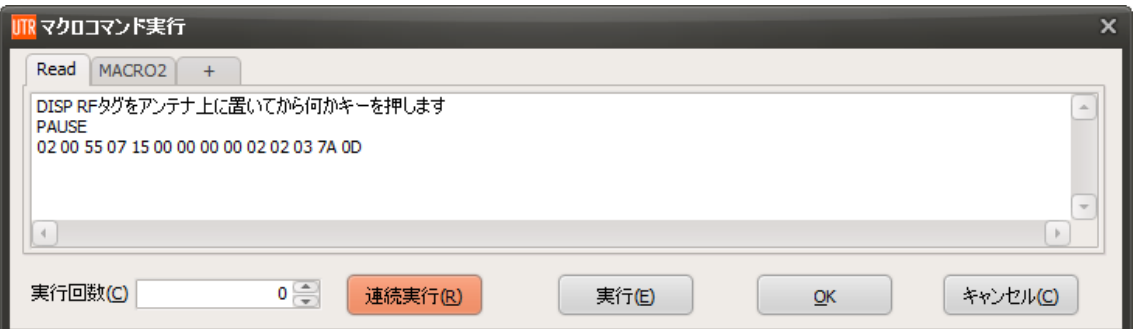

上記マクロを実行した例を以下に示します。

[PAUSE]が実行されると、[送受信ログ]に、「[cmt] 何かキーを押してください」と表示され、 マクロの実行が一時的に止まります。

※直前の行に[DISP]を使用して作業内容を書くと分かりやすいです。

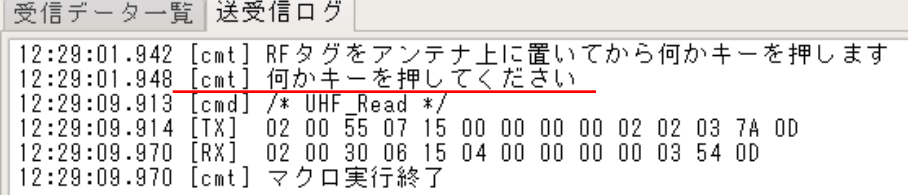

※Esc キーを押した場合、マクロの実行が終了します。

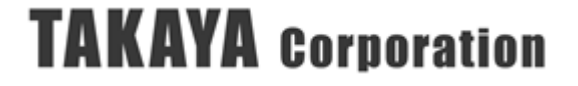

(7) WAIT

【入力形式】WAIT (半角スペース) [一時停止時間(ミリ秒単位)]

※本コマンドに限り、WAIT は、「wait」 「Wait」などの記述でも可能です。

【機能説明】

本コマンドを実行すると、マクロの実行を指定時間停止することができます。

- ※ミリ秒単位で指定します。1000(ミリ秒)=1(秒)です。PC のタイマー機能を使用しますので、 数ミリ秒単位で誤差が発生する可能性があります。
- ※一時停止時間の最大値は 10000(ミリ秒) = 10(秒)です。それ以上の値を指定した場合、その行 は実行されません。10(秒)以上の待ち時間を入れる場合には、「wait 10000」を複数行で指定 してください。

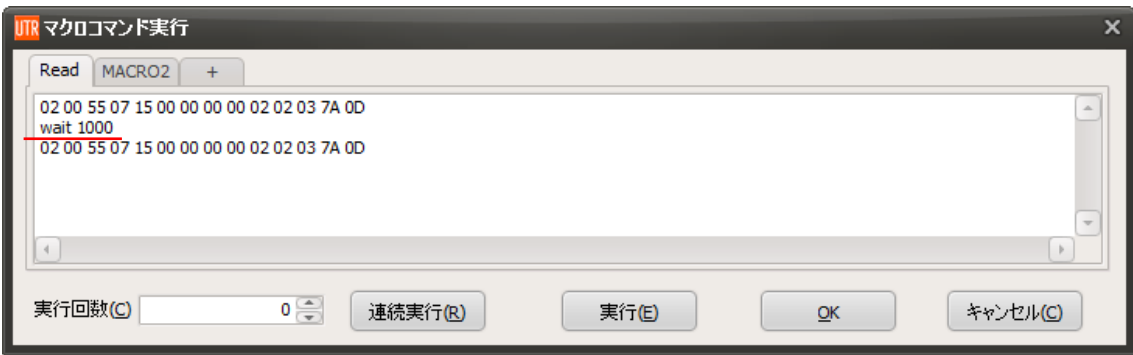

上記マクロを実行した例を以下に示します。

1 回目の[UHF\_Read]コマンドの[RX]と、2 回目の[UHF\_Read]コマンドの[cmd]の間に 1000[msec] (下記例では、1006[msec])の一時停止が入っています。

140

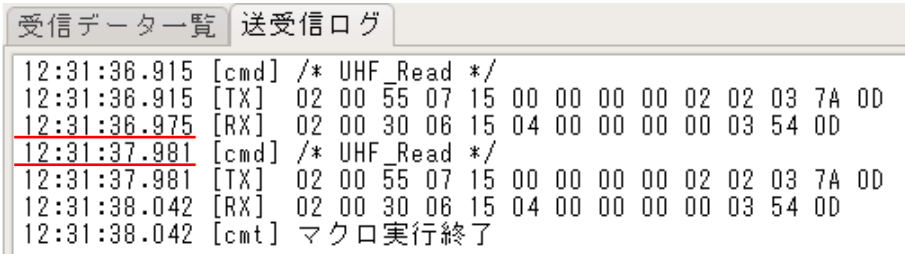

● [実行]ボタン

読み込んだコマンド列を 1 回のみ実行する場合、[実行]ボタンを押します。

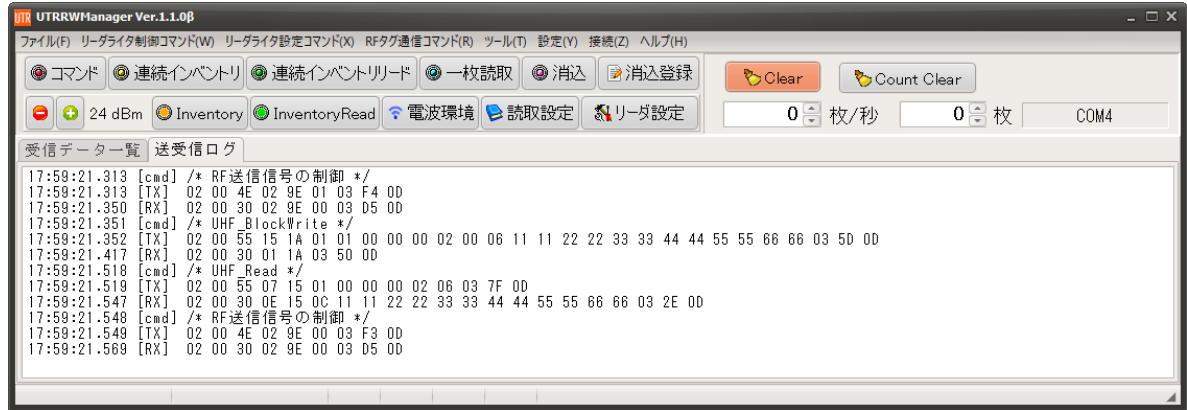

● [連続実行]ボタン

一連のコマンドを繰り返し一定回数実行する場合、回数を入力して[連続実行]ボタンを 押します。

処理の[成功]/[失敗]によらずコマンドを連続で実行しますので、ご注意ください。

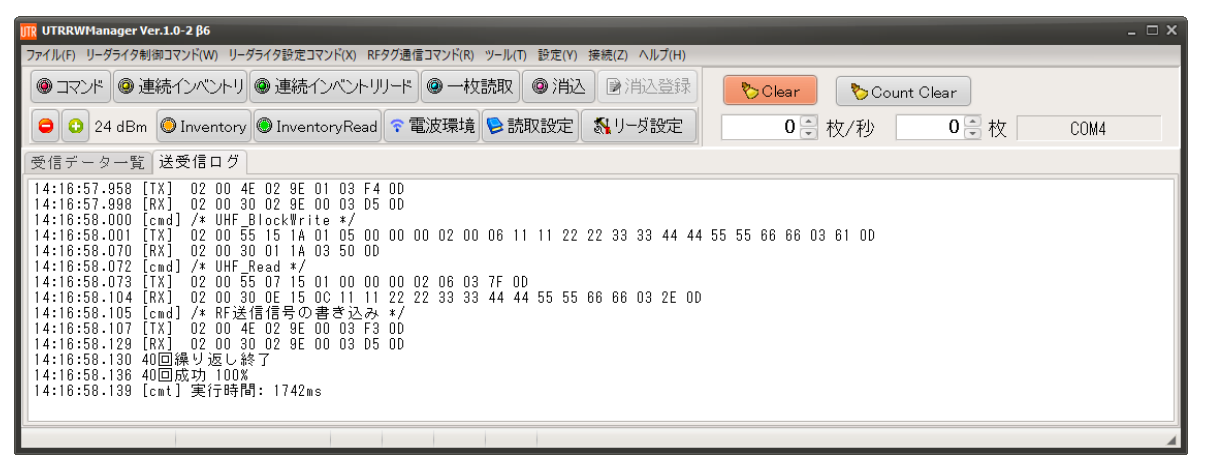

連続実行が終了すると、[コマンドの実行回数]、[コマンドの成功数(成功率)]、[実行時間]が最終 行に表示されます。

上記の場合、4 個のコマンドを 10 回連続実行し、実行時間 1742ms で全て ACK 応答となった ため、「40 回繰り返し終了」、「40 回成功 100%」、「実行時間: 1742ms」と表示されています。

## 3.6.5 TagData

RF タグの全ての MemBank の内容を読み取り、一覧表示します。

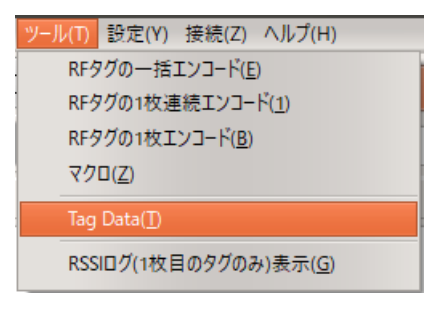

「Tag Data」メニューを実行すると、RF タグへの「UHF\_Inventory」および「UHF\_Read」コ マンドが順次実行され、下記の画面が表示されます。

※Access パスワードで Read/Write が Lock された MemBank へのアクセス時には、リーダライ タに予め Access パスワードを書き込んでおく必要があります。

| <b>Tag Data</b>                                                                                                    |                                                                                                    | $\boldsymbol{\mathsf{x}}$                                                                                                    |
|----------------------------------------------------------------------------------------------------|----------------------------------------------------------------------------------------------------|----------------------------------------------------------------------------------------------------|
|                                                                                                    | PC/EPC(UID) 34 00 E2 00 68 0A 00 00 40 02 3C 24 AD 18                                                                                                    |                                                                                                    |
| $256 \div$<br>$EPC$ Length                                                                                                    | 208<br>TID Length                                                                                                    | Tag Mfr. NXP                                                                                                    |
| - 0응<br>(AFI)(Hex)                                                                                                    | $512 -$<br><b>Example 19 USER Length</b>                                                                                                    | Chip UCode G2iM                                                                                                    |
| Bank 01 (EPC)  <br>BIT ADDR. +0 +1 +2 +3 +4 +5 +6 +7<br>00000h<br>00010h<br>0<br>$\mathsf{n}$<br>00020h<br>00030h<br>0<br>U<br>0<br>$\mathsf{n}$<br>00040h<br>n<br>0<br>0<br>00050h<br>0<br>$\theta$<br>00060h<br>n.<br>0<br>$\mathbf{1}$<br>1<br>00070h<br>Ū<br>Ū<br>00080h<br>0<br>0<br>0.<br>n<br>Λ<br>$\mathbf{0}$<br>0<br>00090h<br>n<br>0<br>0<br>0<br>000A0h<br>0<br>Ω.<br>n<br>000B0h<br>Π.<br>n.<br>$\Omega$<br>000C0h<br>0<br>0<br>0<br>0<br>000D0h<br>0<br>0<br>000E0h<br>ū<br>0<br>000F0h<br>0<br>0<br>$\mathbf{0}$<br>0<br>0<br>00100h<br>0<br>0<br>0<br>Ū<br>0<br>00110h<br>Λ<br>n | Bank 10(TID) Bank 11(USER) Bank 00(RESERVED)<br>$+8$ +9 +A +B +C +D +E +F<br>n<br>n<br>л<br>л<br>$\Omega$<br>$\Omega$<br>$\mathsf{U}$<br>$\Box$<br>0<br>0<br>0<br>0<br>0<br>0<br>0<br>bitアドレス 20h<br>0<br>0<br>0.<br>0<br>0<br>0<br>0<br>0<br>0<br>0<br>0.<br>0<br>უ<br>U<br>U<br>U<br>0<br>0<br>n<br>n<br>0<br>n<br>0<br>0<br>n<br>n<br>n<br>Ω.<br>0<br>0<br>0<br>0<br>0<br>0<br>0<br>0<br>0<br>0<br>0<br>f)<br>$\mathbf{1}$<br>n<br>n.<br>f.<br>$\Box$<br>$\mathbf{1}$<br>$\mathsf{n}$<br>$\mathbf{0}$<br>1<br>$\mathsf{n}$<br>Ū<br>Ū<br>$\overline{0}$<br>Ū<br>ū<br>π<br>र⊕<br>0<br>0.<br>Ω.<br>0<br>0<br>O<br>O<br>0.<br>O<br>0<br>0.<br>⋒<br>0<br>0<br>Λ<br>n<br>n<br>0<br>n<br>Ω.<br>n<br>n<br>0<br>0<br>$\mathbf{0}$<br>n<br>0<br>n.<br>0<br>Ω.<br>0<br>0<br>0<br>n.<br>n<br>Ω.<br>$\mathsf{U}$<br>Λ<br>0<br>0<br>0<br>$\Omega$<br>$\Omega$<br>Ω.<br>$\Omega$<br>$\begin{array}{c} \n\end{array}$<br>n<br>0<br>0<br>0<br>0<br>0<br>bitアドレス A7h<br>0<br>0<br>O<br>0.<br>0<br>0<br>0<br>0<br>0<br>$\mathbf{0}$<br>0<br>0<br>0<br>0<br>T<br>0<br>0<br>0<br>0<br>Ũ.<br>0<br>0<br>0<br>O<br>0<br>n<br>f.<br>0<br>0<br>Ω.<br>0<br>0<br>0<br>0<br>0<br>O<br>0<br>n<br>0<br>n<br>n<br>0<br>n.<br>0<br>0<br>O<br>n<br>0<br>n<br>0<br>Ω.<br>0<br>0<br>₩<br>Л | (hex)<br>StoredCRC[15:0]<br>EE 32<br>34 00<br>StoredPC[15:0]<br>E <sub>2</sub><br>00<br>EPC (12 Bytes)<br>68 OA<br>$00\quad00$<br>40 02<br>Wordアドレス 06h<br>$3024$ $\leftarrow$<br>AD.<br>18<br>مم ممـا<br>(例) この bit のビットアドレスは、<br>00060h と+C の交点なので、6Ch<br>$00\quad00$<br>$00\quad00$<br>$00\quad00$<br>nn nn<br>$00-00$<br>bit アドレス 11Eh |
|                                                                                                    |                                                                                                    |                                                                                                    |
|                                                                                                    |                                                                                                    | キャンセル<br><b>OK</b>                                                                                                    |

RF タグ内の全ての内容を取得して、EPC や RF タグの製造メーカや RF タグの種類などの情報を 画面に表示します。

それぞれのアドレスにどのような情報が書き込まれていて、どのアドレスをマスクすれば良いのか 不明な場合は、この画面で確認することができます。

TID 領域のワードアドレス 01h の 16bit の情報から RF タグの Chip の情報を読み取っています。 Chip の情報はアプリケーションのリリース時点での各 Chip のデータシートを元に作成していま すので、Chip の仕様変更があった場合は対応していない場合があります。

142

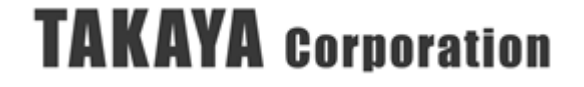

<RF タグ Chip ごとの注意点>

- ・[UCode G2iM]を除いて、TID は 64bit または 96bit の読み取りがおこなわれます。 [UCode G2iM]のみ、208bit の読み取りがおこなわれます。 TID 領域のワードアドレス 06h 以降に DeviceConfig の領域がある RF タグがありますが、 その領域は読み取りされません。
- ・[Monza R6-P]は、Default Memory Profile に対応しています。 EPC 128bit (EPC 領域 160bit)、User 領域 32bit が読み取りされます。
- ・[Monza 4QT]は、Private Mode にのみ対応しています。また、Bank 10 (TID 領域)にある EPC\_Public は読み取りされません。

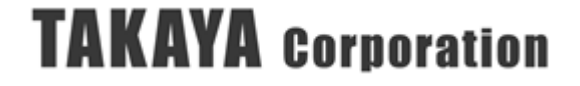

## 3.6.6 RSSI ログ(1 枚目のタグのみ)表示

Inventory 処理にて取得した RSSI 値の変化をグラフで表示することができます。

(使用例)

・導入前の事前検証として、アンテナと RF タグの位置関係による RSSI 値の変化を調査したい場合

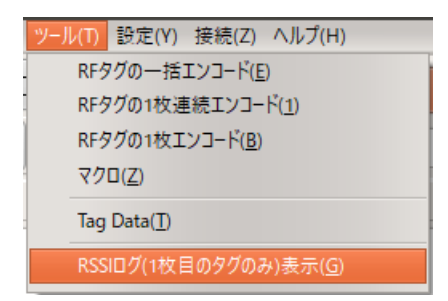

「RSSI ログ(1 枚目のタグのみ)表示」メニューを実行すると、[受信データ一覧]および[送受信ロ グ]のタブの右側に[RSSI ログ]のタブが表示されます。

[受信データ一覧]で No.1 の行に表示されている RF タグのみ、[RSSI ログ]が表示されます。

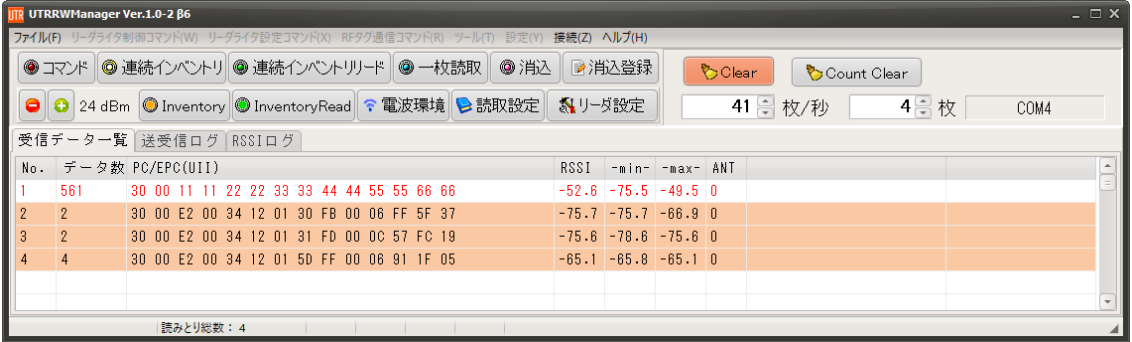

[連続インベントリモード]や[連続インベントリモード]などの「自動読み取りモード」に設定し、 RF タグをアンテナにかざすと、RSSI 値のログが表示されます。

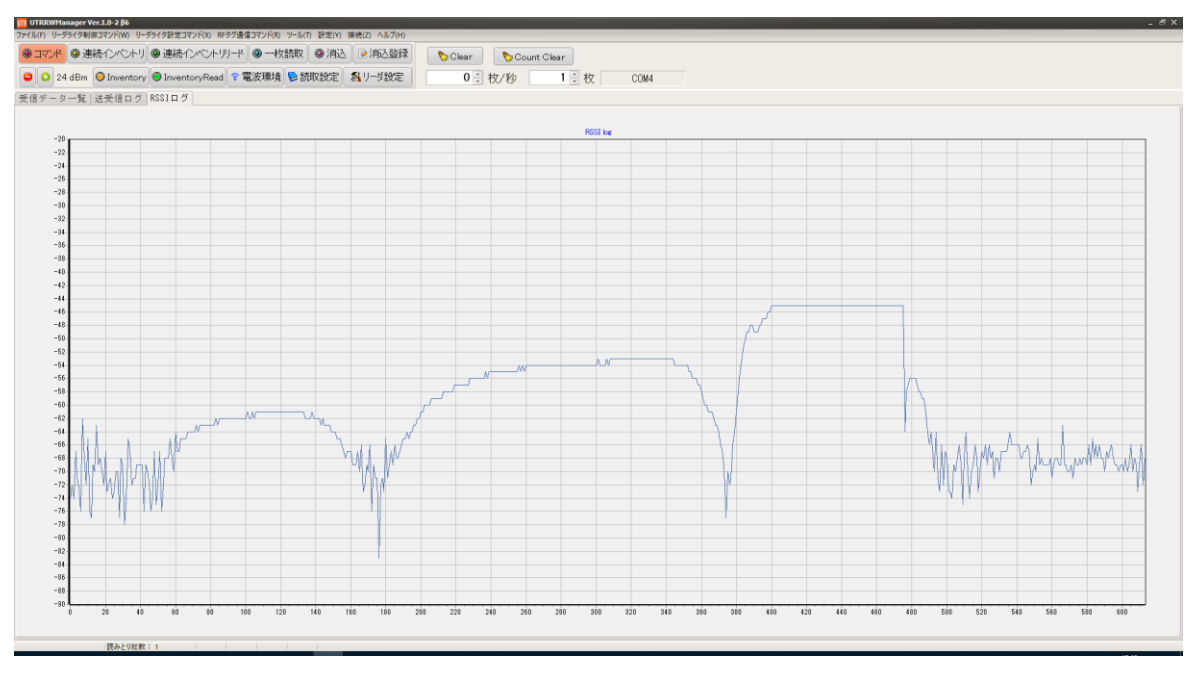

## 3.7 設定

## 3.7.1 リーダ設定

リーダライタ設置時に各種設定を一度におこなうためのメニューです。

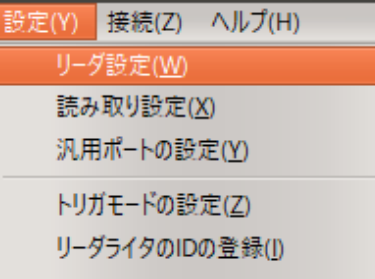

## ■ 周波数設定

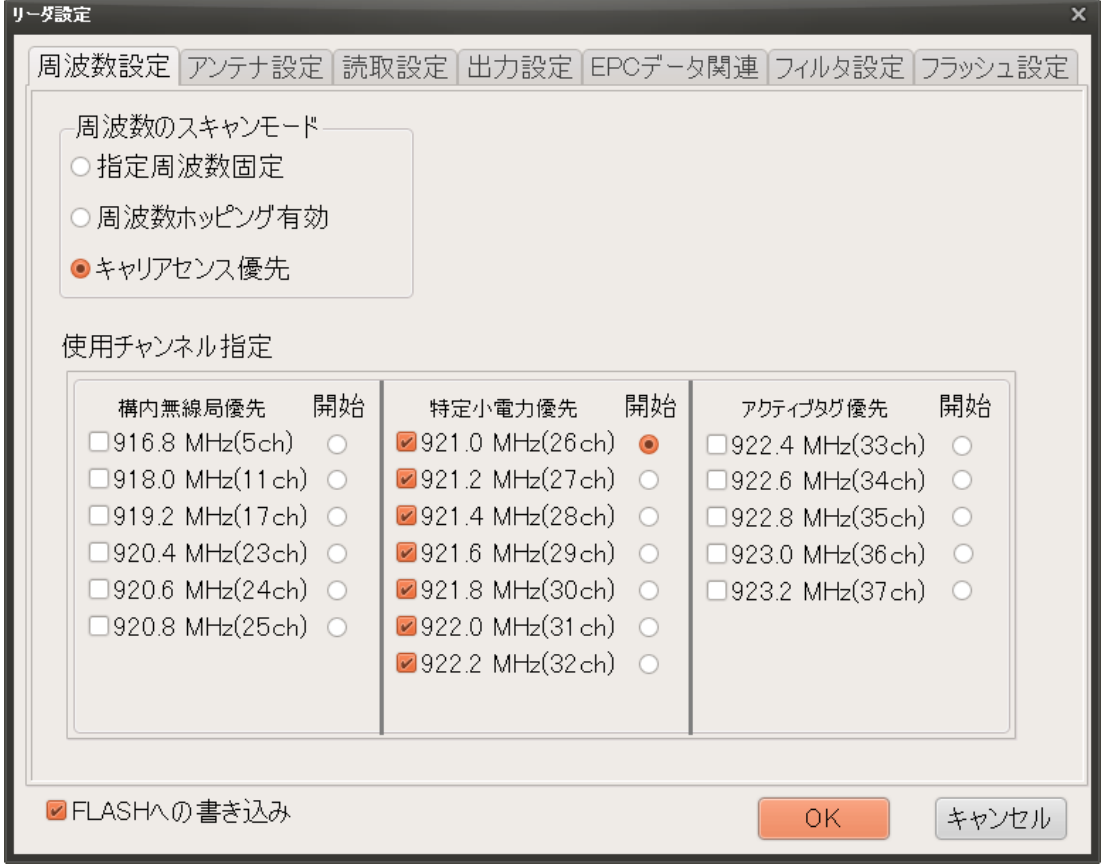

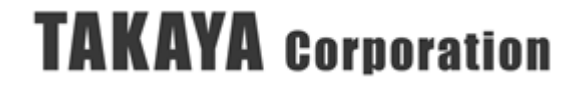

(1) 周波数のスキャンモード

- ・指定周波数固定 「周波数の設定」で指定された周波数で動作させる場合の設定です。
- ・周波数ホッピング有効 「周波数の設定」で使用許可された周波数をランダムで順次動作させる場合の設定です。
- ・キャリアセンス優先

「周波数の設定」で使用許可された周波数をランダムで順次動作させる場合の設定です。ただ し、周波数を変えるタイミングは、キャリアセンスで他の電波を検知しない限り、現在の周波 数にとどまり、他の電波を検知した場合に周波数を変更します。

(2) 使用チャンネル指定

設置する環境に応じて、使用する周波数を指定します。

UHF 帯の周波数割り当ては、無線局の種類により、優先的に使用できるチャンネルが以下の通 り指定されています。

- ・5~25ch (916.8MHz-920.8MHz)は、構内無線局が優先して使用できる、
- ・26~32ch (921.0MHz-922.2MHz)は、特定小電力無線局が優先して使用できる
- ・33~37ch (922.4MHz-923.2MHz)は、アクティブタグが優先して使用できる

FLASH 初期値では、特定小電力無線局が優先して使用できるチャンネルにのみチェックが入っ ています。

他のチャンネルは、特定小電力無線局以外の無線局が優先的に使用できるチャンネルのため、チ ェックが入っていません。使用する場合は、電波環境の確認画面で確認するなどして、使用され ていないことを確認の上、チェックを入れてください。

※開始チャンネルの指定

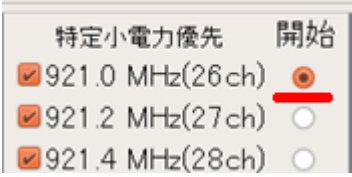

開始のラジオボタンをクリックして、開始するチャンネルを指定します。

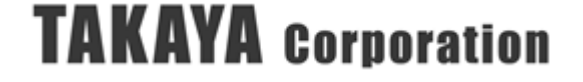

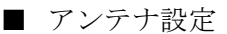

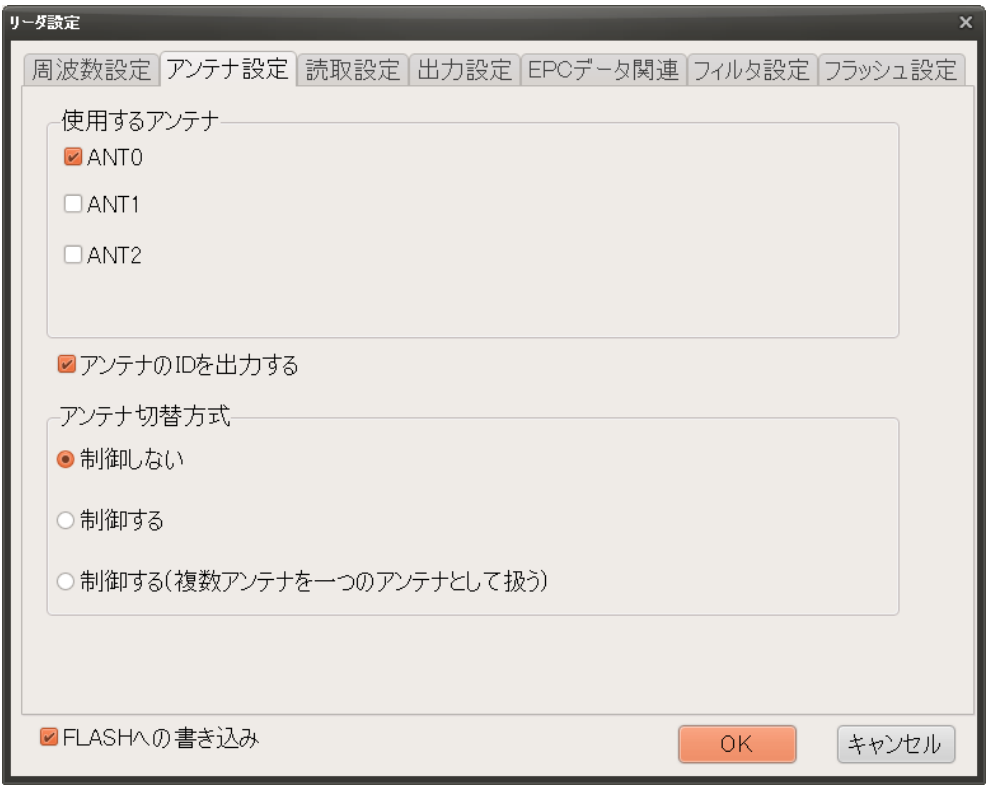

(1) 使用するアンテナ

接続されているアンテナのうち使用するアンテナにチェックを入れます。

(2) アンテナ ID を出力する

チェックを入れるとアンテナ番号がレスポンスに含まれるようになります。 複数のアンテナを一つのアンテナとして扱う場合も、読み取ったアンテナ番号がレスポンスされ ます。

(3) アンテナ切替方式

自動読み取りモード時に、アンテナを自動的に切り替える方法を指定します。

- ・制御しない 指定されたアンテナが選択されます。 複数のアンテナを指定した場合は、アンテナ番号の小さいアンテナが選択されます。
- ・制御する

指定されたアンテナのうち、アンテナ番号の小さいものから順番に自動的に切り替えます。 自動読み取り終了時にレスポンスを返す設定の場合は、アンテナ一枚ごとに RF タグの読み 取り枚数のレスポンスが返信されます。

・制御する(複数のアンテナを一つのアンテナとして扱う)

指定されたアンテナのうち、アンテナ番号の小さいものから順番に自動的に切り替えます。 自動読み取り終了時にレスポンスを返す設定の場合は、一度だけ RF タグの読み取り枚数分 のレスポンスが返信されます。

#### ※補足説明

複数のアンテナを一つのアンテナとして扱う場合は、一回のインベントリ処理でアンテナ を切り替えながら一度に RF タグを読み取ります。また、複数のアンテナにまたがる RF タグは重複して読み取られる可能性があるため、EPC バッファリング機能を有効にしま す。EPC バッファリング機能を有効にすると、複数のアンテナにまたがる RF タグを読み 取る場合も、EPC データを重複してカウントすることがなくなります。

<注意事項>

・電源起動時に[FLASH データ]に設定されているアンテナの断線確認及びキャリブレーショ ンをおこないます。

そのため、[FLASH データ]に設定されているアンテナ以外のアンテナを、「コマンドモード 用パラメータ」または「自動読み取りモード用パラメータ」において設定した場合、NACK レスポンスが返ります。

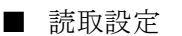

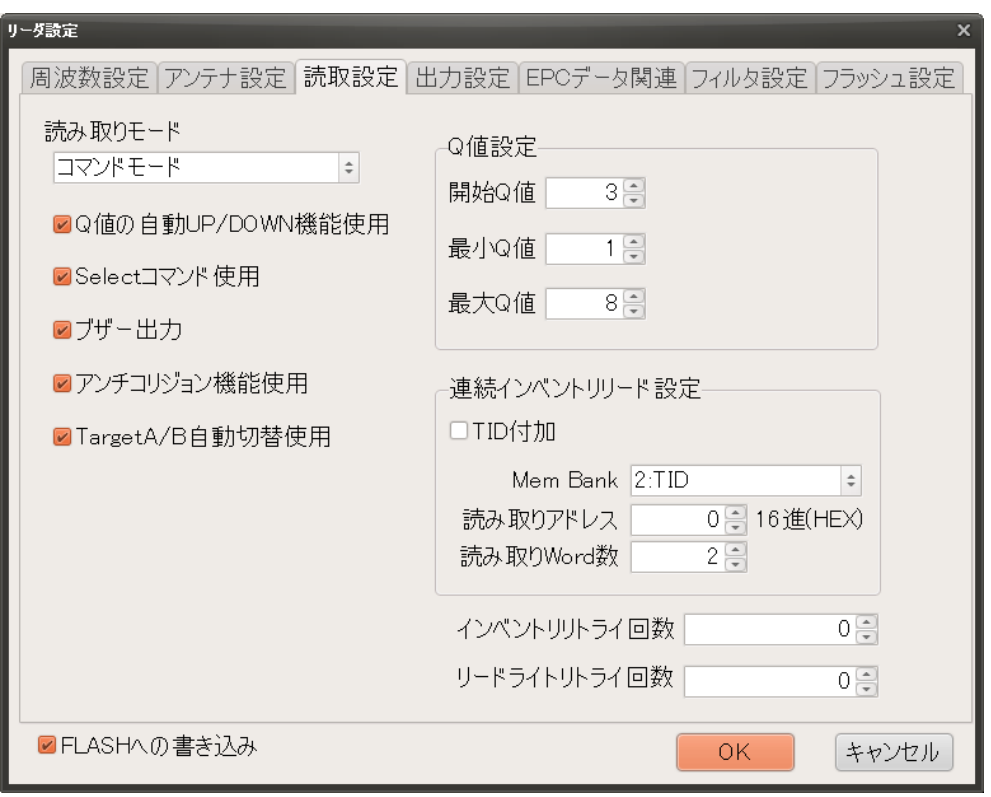

(1) 読み取りモード

リーダライタの動作モードを設定します。「コマンドモード」、「連続インベントリモード」、「連続 インベントリリードモード」に設定で可能です。

また、左下の「ØFLASHへの書き込み」にチェックを入れて[OK]ボタンを押すと、リーダライ タの動作モードを FLASH に書き込みます。

FLASH 設定にリーダライタの動作モードを書き込むことで、次回のリーダライタ再起動時に、 書き込んだ動作モードで起動します。

(2) Q 値の自動 UP/DOWN 機能の使用 (FLASH 初期値:☑使用)

「使用」に設定した場合、Inventory 処理において、コリジョンが発生したスロット数に応じて、 次回 Inventory 処理の際のスロット数(Q 値)をリーダライタ内部で動的に切り替えます。 Q 値の切り替えの範囲は、Q 値設定で設定する、最小 Q 値と最大 Q 値の間です。

(3) Select コマンド使用 (FLASH 初期値:☑使用)

UHF 帯の RFID では、リーダライタから RF タグへのコマンドは、一般的に、Select コマンド、 Inventory コマンド、Access コマンド(Read/Write など)を順番に発行し RF タグとの通信を おこないます。 チェックを入れると、「自動読み取りモード」や RF タグ通信コマンドにおいて、Inventory 処 理の前に「Select コマンド」が発行されます。 MemBank の一部領域をマスクして読み取りをおこなう際には、「Select コマンド」の使用が必 須となりますので、「使用」を選択します。 「Select コマンド」のパラメータは、「UHF\_SetSelectParam」コマンドの内容が反映されます。

(4) ブザー出力 (FLASH 初期値:☑使用)

ブザー出力にチェックを入れると、ブザーが鳴るようになります。

(5) アンチコリジョン機能使用 (FLASH 初期値:☑使用)

「使用」に設定した場合、スロットを切り替えて Inventory 処理をする際に、複数の RF タグが 同じスロットで応答を返してコリジョンが発生した場合に、アンチコリジョン処理をおこなう設 定となります。

「使用しない」設定の場合、コリジョンが発生したスロットは RF タグの読み取りをおこないま せん。

アンチコリジョン処理を行わない分、読み取り速度が上がりますが、読み取り枚数にバラツキが 発生します。また、コリジョンが発生したことを検出しないため、Q 値の自動 UP/DOWN 機能 が動作しなくなります。開始 Q 値の設定が適切でない場合には、読み取りが不安定になります。

(6) TargetA/B 自動切替使用 (FLASH 初期値:☑使用)

この機能を有効にした場合は、RF タグを読み取る際に、Inventoried フラグの Target を A ま たは B に自動的に切り替えて、「Select コマンド」を送らない状態でも RF タグを読み取り可 能になります。

ただし、マスクをおこなう場合に、Select コマンドの Target を SL フラグに設定すると、

TargetA/B 自動切替は有効に動作しなくなりますので、注意してください。

TargetA/B 自動切替をおこなう場合は、Select コマンドの Target を Inventoried フラグに設定 してマスクをおこなってください。

#### (7) Q 値設定

Inventory 処理を行う際のスロット数(Inventory 処理のアンチコリジョンをおこなう際の RF タグが応答を返すタイムスロット数)を設定します。

● 開始 Q 値 (FLASH 初期値:開始 Q 値 = 3)

Inventory 処理のアンチコリジョンをおこなう際の、最初に設定する Q 値を設定します。 以下の表を目安に最適な Q 値を設定ください。

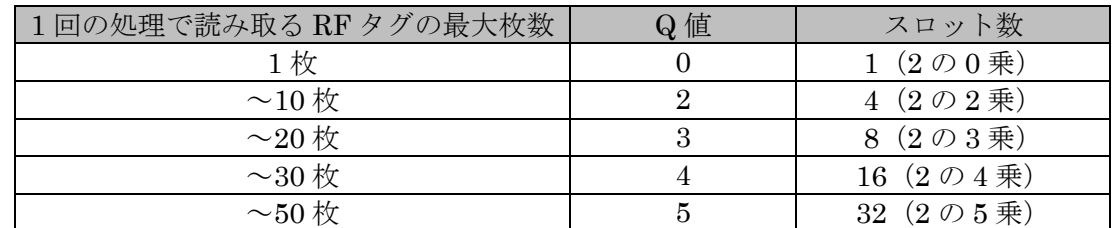

Q 値の開始値と読み取る RF タグ枚数の目安

読み取り予定の RF タグ枚数に対してスロット数が小さいと読みこぼす可能性があり、大き すぎると処理時間が遅くなります。

Q 値を[0]に設定して、リーダライタの動作モードを「UHF 連続インベントリモード」もし くは「UHF 連続インベントリリードモード」などの「自動読み取りモード」に設定した場 合、リーダライタ本体の LED、または、リーダライタ基板モジュール上の LED は、以下の 条件で点灯します。

#### UTR-SU01-3CH / UTR-SN01-3CH の場合

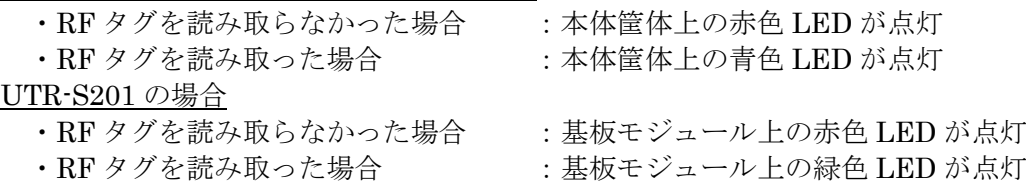

● 最小 Q 値、最大 Q 値 (FLASH 初期値: 最小 Q 値 = 1、最大 Q 値 =8)

「Q 値の自動 UP/DOWN 機能の使用」の設定が「使用」の場合、その下限値、上限値を指 定します。

- (8) 連続インベントリリード設定
	- · TID 付加 (FLASH 初期値:□付加しない)

指定したメモリ領域に加えて、TID データを読み取りして付加するかどうかを指定します。 ※読み取りしたデータが全て同じ値の場合に TID を付加することでユニークなシリアル番 号が付加されデータを区別する事が可能になります。

- <TID 付加 使用の際の注意点> TID が 96bit の RF タグ、もしくは TID が 64bit かつ TID のアドレスの後ろに読み取り 可能な TID 領域を持たない RF タグの場合にのみ、ユニークなシリアル番号を読み取るこ とができます。
- ・MemBank(FLASH 初期値:2:TID) 読み取るメモリ領域を指定します。詳細は、「[4.1.1](#page-192-0) RF [タグのメモリ構造」](#page-192-0)の項を参照くだ さい。
- ・読み取りアドレス(FLASH 初期値:0) 読み取るメモリのワードアドレスを設定します。
- ・読み取り Word 数(FLASH 初期値:2) 読み取るメモリのサイズをワード長(2バイト単位)で指定します。
- (9) インベントリリトライ回数(FLASH 初期値:0)

インベントリ処理をする際のリトライ回数を指定する為の設定です。上限値は 15 回です。

- (10) リードライトリトライ回数(FLASH 初期値:0)
	- リードライト処理をする際のリトライ回数を指定する為の設定です。上限値は 15 回です。

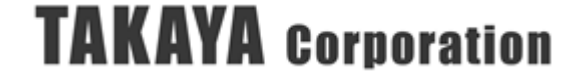

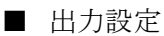

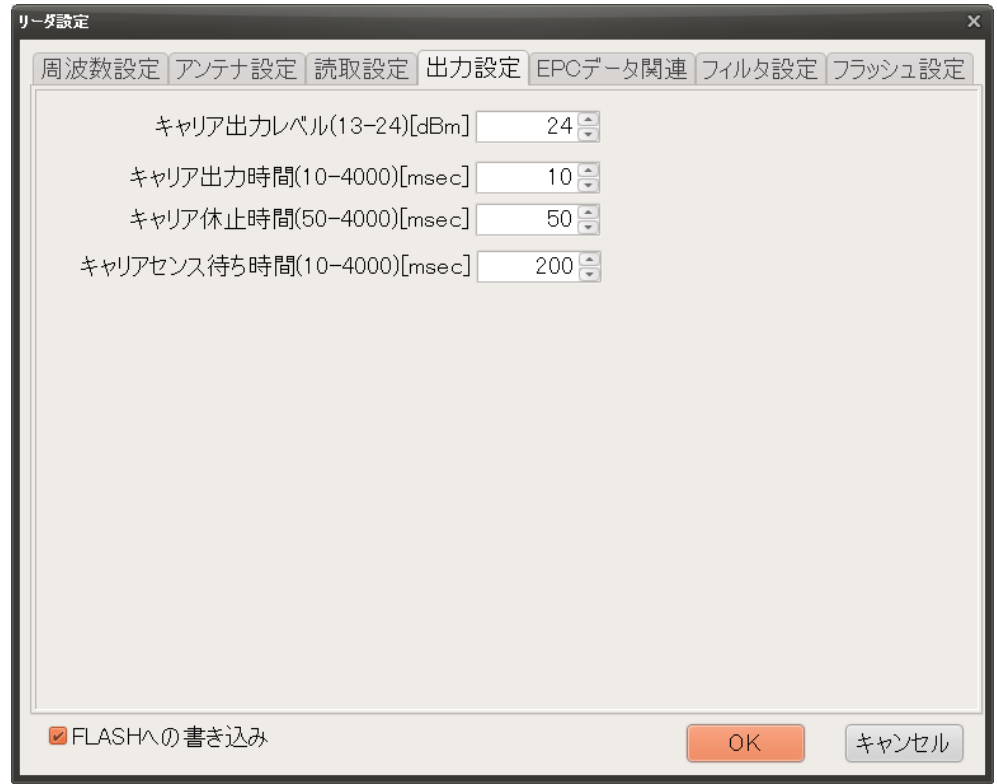

- (1) キャリア出力レベル (FLASH 初期値:24 dBm)
	- キャリアの出力レベルを設定します。

リーダライタの機種により設定できる出力レベルの範囲が異なり、以下の通りです。

・UTR-SU01-3CH / UTR-SN01-3CH

… 13(dBm)から 24(dBm)の範囲で、1(dB)単位で設定可能

・UTR-S201

… 10(dBm)から 24(dBm)の範囲で、1(dB)単位で設定可能

【出力の(dBm)と(mW)の換算表】 ※小数点以下は四捨五入しています。

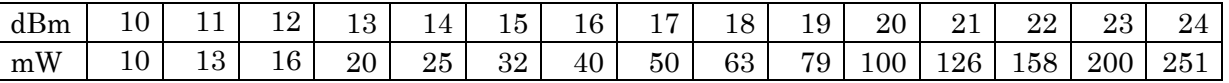

- <参考> dBm から mW への換算方法 dBm の値を 10 で割って、10 のべき乗を取ります  $15(dBm) = 10 \cdot (15/10) = 10 \cdot 1.5 = 31.62... \rightarrow 32(mW)$
- (2) キャリア出力時間 (FLASH 初期値:※機種により異なります) キャリアを連続して出力する最大時間をミリ秒単位で設定します。 電波法の制限により、4 秒を超えてキャリアを出力することはできません。 4000[msec]以下のキャリア送信時間を設定します。

<sup>※</sup>キャリア送信時間の設定可能範囲(下限値、上限値)、初期値は、リーダライタの機種および ファームウェアの ROM バージョンにより異なり、以下の通りです。

| 機種                           | ROM バージョン | 下限値<br>msec | 上限値<br>msec | 初期値<br><i>nsecl</i> |
|------------------------------|-----------|-------------|-------------|---------------------|
| UTR-SU01-3CH<br>UTR-SN01-3CH | 1.081 以前  | 400         | 4000        | 2000                |
|                              | 1.090 以降  |             | 4000        | 10                  |
| UTR-S201                     | 全てのバージョン  |             | 4000        | 100                 |

(3) キャリア休止時間 (FLASH 初期値:50 msec)

キャリア送信後のキャリアの休止時間をミリ秒[msec]単位で設定します。 電波法の制限により、キャリア出力後は 50[msec]以上のキャリア休止時間を設ける必要があり ます。50[msec]以上のキャリア休止時間を設定します。

※キャリア休止時間の設定可能範囲(下限値、上限値)、初期値は、リーダライタの機種および ファームウェアの ROM バージョンにより異なり、以下の通りです。

| 機種           | ROM バージョン | 下限値<br>Imsec | 上限値<br>Imsec | 初期値<br><i>Imsecl</i> |
|--------------|-----------|--------------|--------------|----------------------|
| UTR-SU01-3CH | 1.081 以前  | 50           | $150\,$      | 50                   |
| UTR-SN01-3CH | 1.090 以降  | 50           | 4000         | 50                   |
| UTR-S201     | 全てのバージョン  | 50           | 4000         | 50                   |

(4) キャリアセンス待ち時間 (FLASH 初期値:200 msec)

「コマンドモード」動作時、コマンドを送信しようとした際に、他の機器からのキャリアを検 知した場合、コマンドを送信できず、キャリアセンスを繰り返します。 コマンドを送信できない場合の最大待ち時間をミリ秒[msec]単位で設定します。

※キャリアセンスとは

リーダライタは、一定時間(5[msec])以上他の機器から同一周波数のキャリアが出力されてい ないことを確認(キャリアセンス)した後で、キャリアを出力することができます。 [キャリアセンス待ち時間]以内にキャリアが送信できなかった場合は、リーダライタから NACK 応答が返ります。

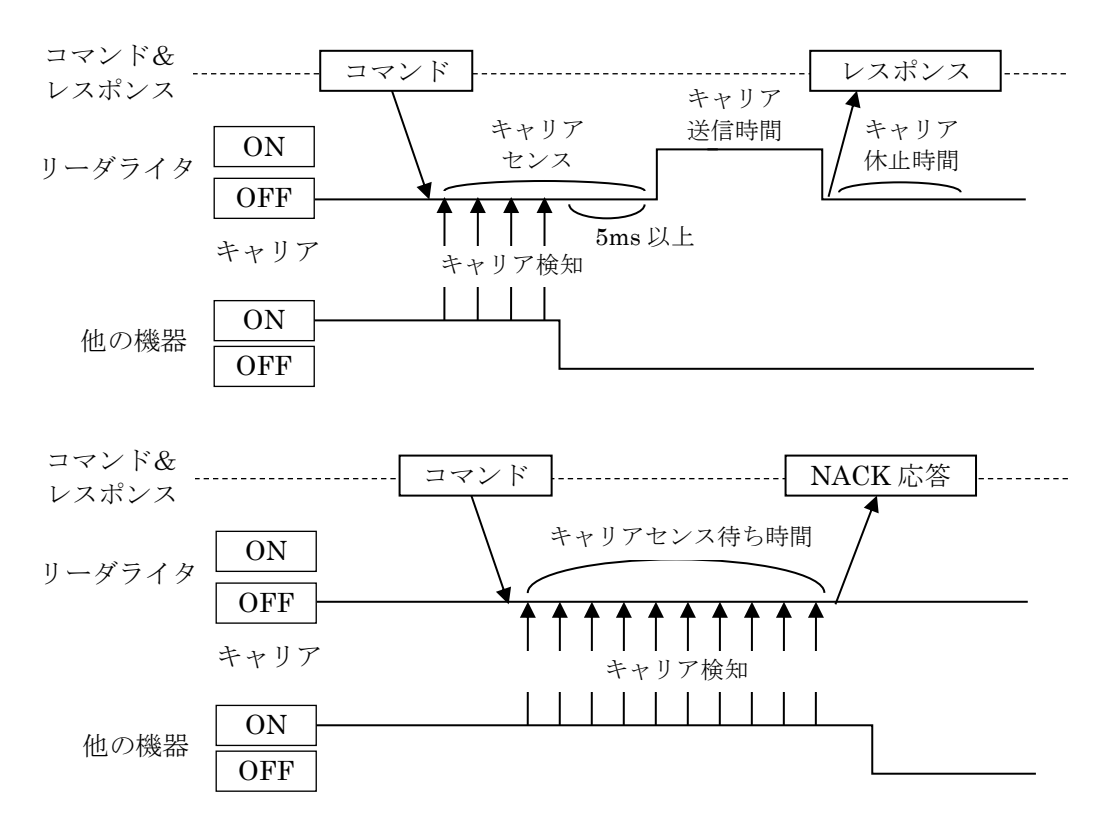

<注意事項>UTR-SU01-3CH / UTR-SN01-3CH のリーダライタの ROM バージョンを 1.090 以降から 1.081 以前に下げた場合

ROM バージョンにより、キャリア出力時間およびキャリア休止時間の初期値および設定可能 範囲が異なります。

リーダライタの ROM バージョンを変更しても FLASH 設定値は書き換わらないため、ROM バージョンを 1.090 以降から 1.081 以前に下げた場合、キャリア出力時間またはキャリア休 止時間の FLASH 設定値が ROM バージョン 1.081 以前の設定可能範囲外の値となる場合が あります。

その場合、キャリアが出力されなくなりますので、本メニューで設定可能範囲内の値に書き 換えてご使用ください。

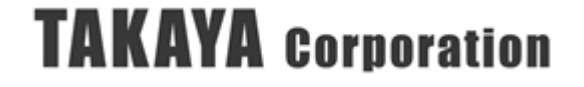

#### ■ EPCデータ関連

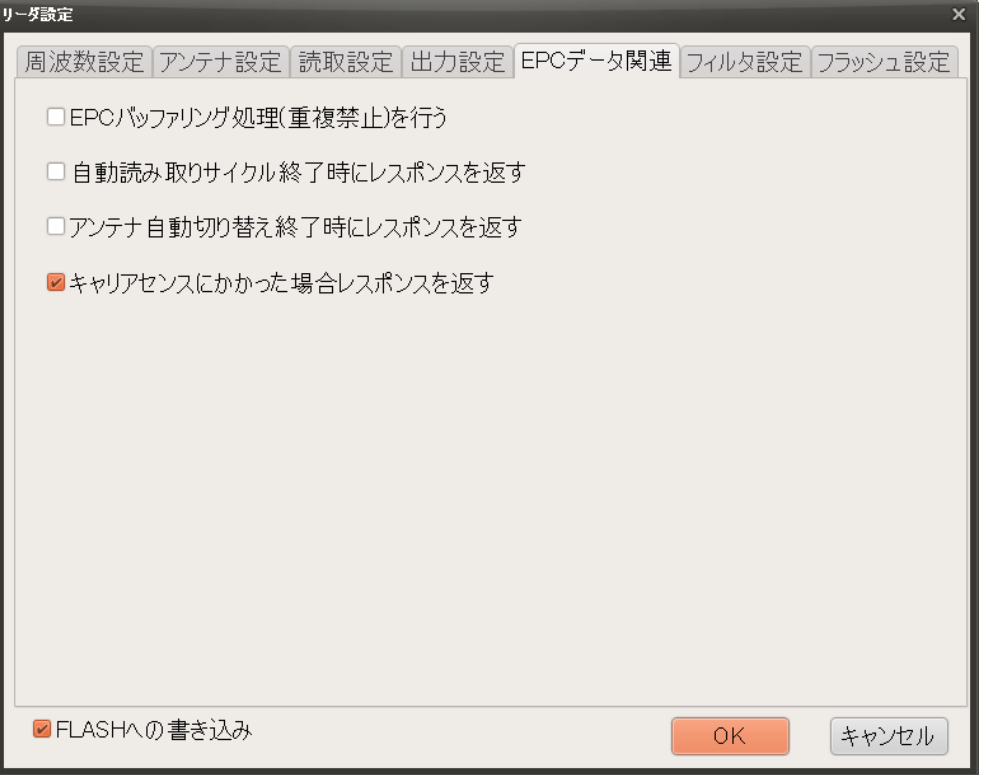

- (1) EPCバッファリング処理(重複禁止)を行う (FLASH初期値:□行わない) Inventory処理のレスポンスデータを返す処理の過程で、同じRFタグのデータを返すかどう かの指定を設定します。「行う」に設定すると、1回のアンチコリジョンの間に同じRFタグの データを返さなくなります。 複数のアンテナにまたがるRFタグは重複して読み取りされる可能性があるため、EPCバッフ ァリング処理を行うことで、リーダライタ内部で同じEPCデータを重複して返さないように 処理してから応答を返すため、同じRFタグを重複してカウントすることが無くなります。
- (2) 自動読み取りサイクル終了時にレスポンスを返す (FLASH初期値:□返さない) 自動読み取りモード時に、Inventory処理のレスポンスデータを返す処理の過程で、1回のア ンチコリジョンの終了時にレスポンスを返すかどうかの設定をします。 「返す」に設定すると、Inventory処理終了時にレスポンスを返します。
- (3) アンテナ自動切り替え終了時にレスポンスを返す (FLASH初期値:□返さない) Inventory処理のレスポンスデータを返す処理の過程で、アンテナ自動切替終了時のタイミン グでレスポンスを返すかどうかの指定を設定します。 「返す」に設定すると、アンテナ自動切替終了時にレスポンスを返します。
- (4) キャリアセンスにかかった場合レスポンスを返す (FLASH初期値:☑返す) 自動読み取りモード時に、キャリアセンスにかかった場合にレスポンスを返す設定です。 リーダライタがキャリアセンスに掛かっている間は、最小200msの間隔でレスポンスが繰り 返し返されます。

※補足説明

キャリアセンスにかかった時の動作は、「周波数のスキャンモード」により異なります。 「周波数のスキャンモード」の設定については、「3.6.1 リーダ設定 ■周波数設定」を参照し てください。

- ・「指定周波数固定」の場合 指定された周波数において、他のリーダライタからのキャリアを検知しなくなるまで待ちま す。
- ・「周波数ホッピング有効」の場合 周波数設定で使用許可された周波数をランダムで切り替えてキャリアセンスをおこない、 その周波数を他のリーダライタが使用していない場合にはキャリアの出力を開始します。 切り替えた先でさらにキャリアセンスにかかった場合には、引き続き周波数をランダムで 切り替えてキャリアセンスを繰り返します。
- ・「キャリアセンス優先」の場合 周波数設定で使用許可された周波数をチャンネル番号の小さい方から順次切り替えてキャリ アセンスをおこない、その周波数を他のリーダライタが使用していない場合にはキャリアの 出力を開始します。 切り替えた先でさらにキャリアセンスにかかった場合には、引き続き周波数を順次切り替え

マニュアル番号: TDR-MNL-UTRRWManagerV140-101

てキャリアセンスを繰り返します。

■ フィルタ設定

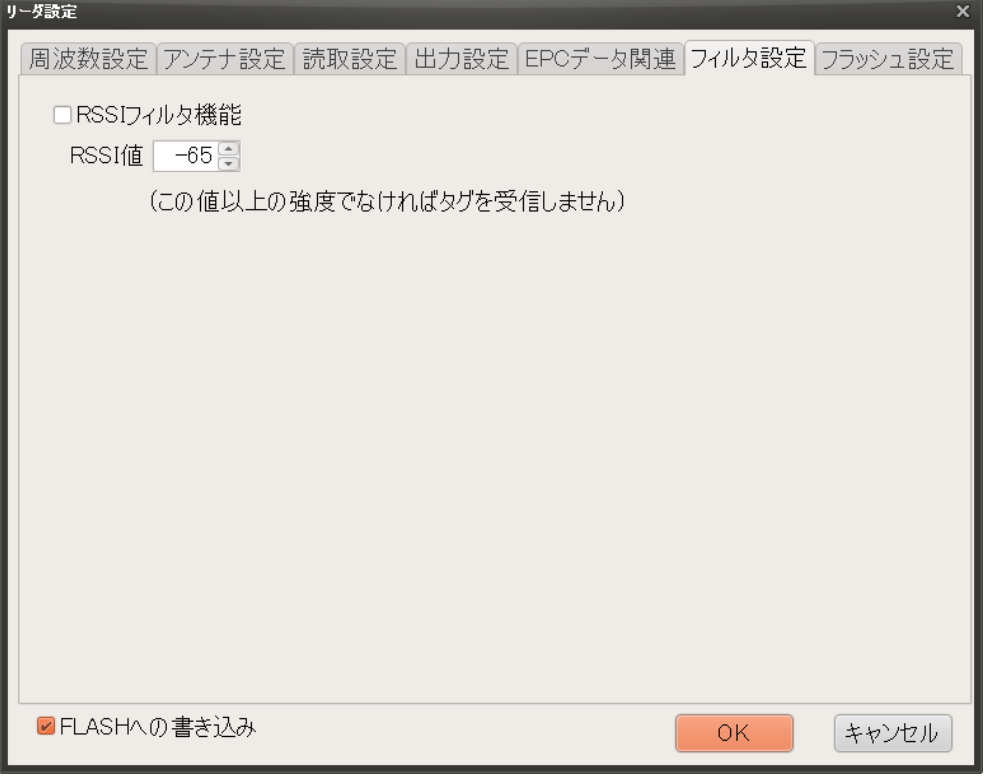

- (1) RSSI フィルタ機能 (FLASH 初期値:□OFF) この機能を有効にした場合、読み取りした RF タグの RSSI 値が、指定 RSSI 値より小さい 場合は、上位機器側へ RF タグのレスポンスを返さないようにするための設定です。
- (2) RSSI 値 (FLASH 初期値:-65) RSSI フィルタ機能で参照する指定 RSSI 値です。

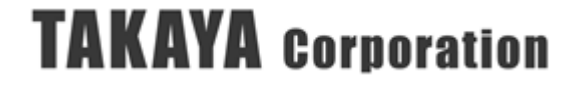

■ フラッシュ設定

※リーダライタ UTR-S201、または、UTR-SU01-3CH / UTR-SN01-3CH のリーダライタの ROM バージョンが 1.090 以降の場合に表示されるタブです。

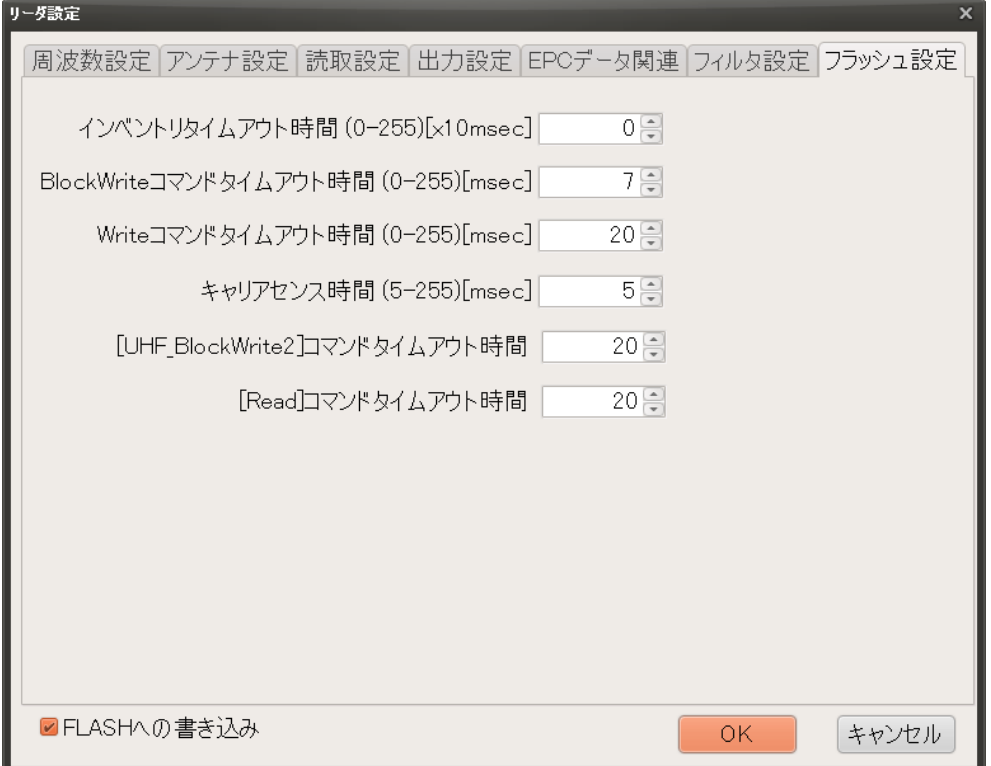

(1) インベントリタイムアウト時間 (FLASH 初期値:0)、設定可能範囲: 0~255

本設定は、リーダライタの FLASH アドレス 80 (50h)の値を読み書きします。 インベントリタイムアウト時間は、「FLASH 設定値」×10[msec]となります。 「インベントリタイムアウト時間」を設定することで、設定された時間が経過するまでの間、 キャリア出力 ON のまま、同じ周波数、同じアンテナで、連続して Inventory コマンドを発 行します。 UTR-S201 の ROM バージョン 2.00 以降の場合は、この項目は表示されません。

(2) BlockWrite コマンドタイムアウト時間 (FLASH 初期値:7)、設定可能範囲: 0~255

本設定は、リーダライタの FLASH アドレス 90 (5Ah)の値を読み書きします。 BlockWrite コマンドタイムアウト時間は、「FLASH 設定値」[msec]となります。 リーダライタが RF タグに対して BlockWrite コマンドを発行する場合のタイムアウト時間 を設定します。

(3) Write コマンドタイムアウト時間 (FLASH 初期値:20)、設定可能範囲: 0~255

本設定は、リーダライタの FLASH アドレス 91 (5Bh)の値を読み書きします。 Write コマンドタイムアウト時間は、「FLASH 設定値」[msec]となります。 リーダライタが RF タグに対して Write コマンドを発行する場合のタイムアウト時間を設 定します。

(4) キャリアセンス時間 (FLASH 初期値:5)、設定可能範囲: 5~255

本設定は、リーダライタの FLASH アドレス 100 (64h)の値を読み書きします。 キャリアセンス時間は、「FLASH 設定値」[msec]となります。 リーダライタがキャリア送信を開始する前におこなうキャリアセンスの時間を変更しま す。電波法の規定により、5[msec]以上に設定する必要があります。

- (5) [UHF\_BlockWrite2]コマンドタイムアウト時間 (FLASH 初期値:20)、設定可能範囲:0  $~255$ 本設定は、リーダライタの FLASH アドレス 92 (5Ch)の値を読み書きします。 UHF\_BlockWrite2 コマンドのタイムアウト時間は、「FLASH 設定値」[msec]となりま す。
- (6) [Read]コマンドタイムアウト時間 (FLASH 初期値:20)、設定可能範囲:0~255 本設定は、リーダライタの FLASH アドレス 93 (5Dh)の値を読み書きします。 Read コマンドのタイムアウト時間は、「FLASH 設定値」[msec]となります。

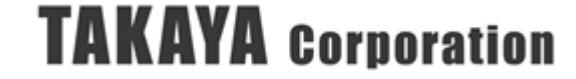

#### 3.7.2 読み取り設定

設置時に RF タグの読み取りに関連した詳細な設定をおこなう為のメニューです。 この設定は、マスクや変調モード等の詳細な設定をおこなう必要がある場合に使用してください。

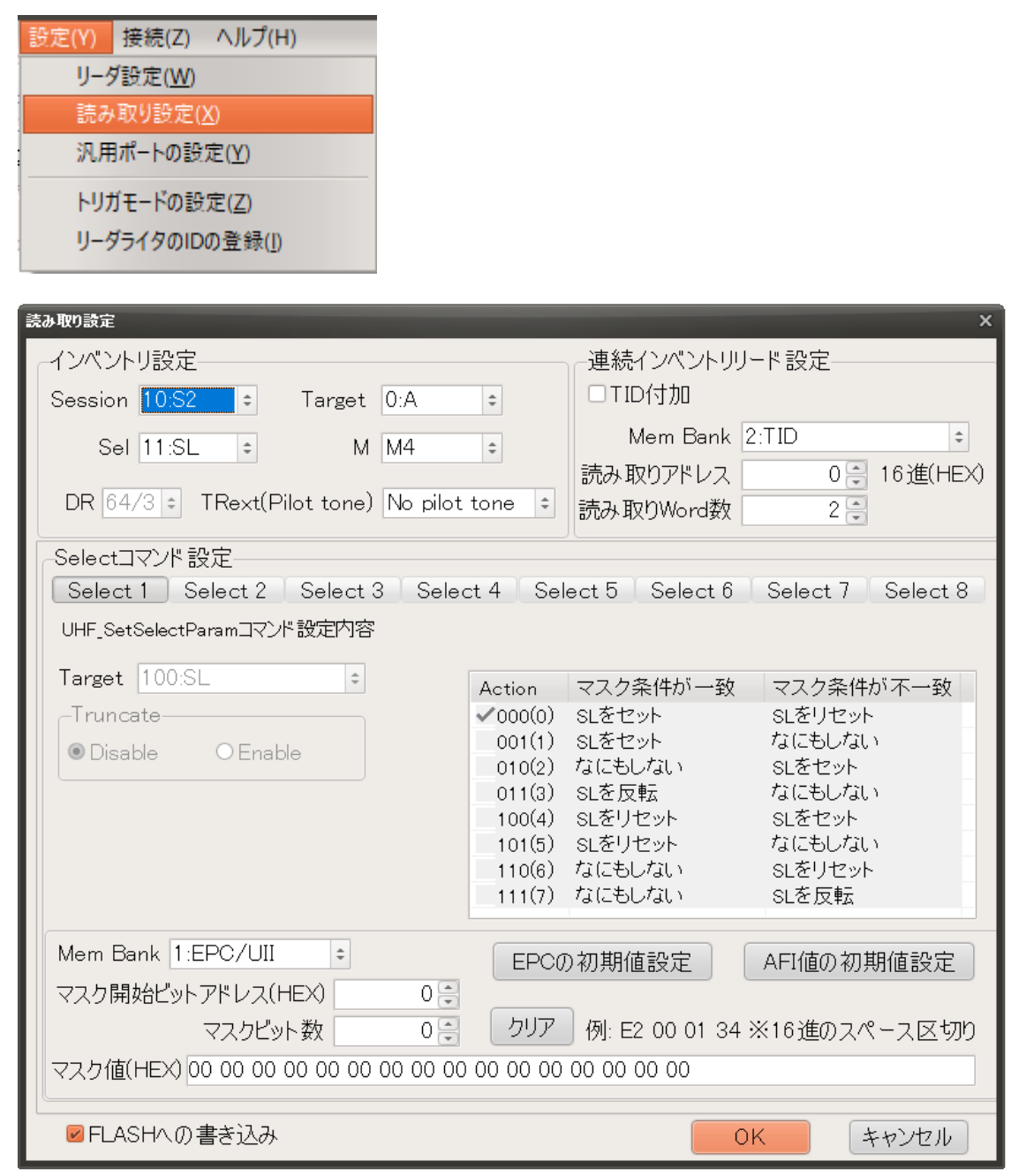

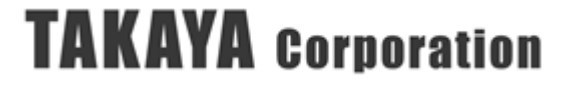

▼選択ボタン

[Select 1 | Select 2 | Select 3 | Select 4 | Select 5 | Select 6 | Select 7 | Select 8 | Select 1~8 まで、8 回まで「Select コマンド」で送信するパラメータを設定することが可能です。

▼マスク値の論理演算方法の指定

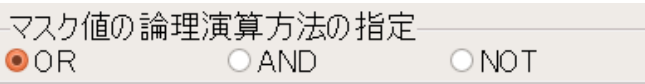

Select 2 以降に関しては、Select 1 のマスクに対して、論理演算方法を指定することができます。 OR(論理和)、AND(論理積)、NOT(否定)を選択してください。

#### ▼インベントリ設定

● Session

「UHF\_SetSelectParam」コマンドで指定した Target と同じ Session(S0 から S3)を指定し て、どのSessionのInventoriedフラグを読み取り対象のフラグとして使用するかを選択します。

 $\bullet$  Sel

「UHF\_SetSelectParam」コマンドで指定した Target が SL フラグの場合は、「SL」を選択しま す。それ以外は「ALL」を選択します。

#### ● Target

RF タグは Session ごとに Inventoried フラグを持っており、フラグは A または B の状態を保持 しています。

本設定では、Inventory 処理をおこなう際に、RF タグが持つ Inventoried フラグ (A/B) のうち、 どちらのフラグの RF タグを読み取り対象にするかを指定します。

● TRext

RF タグからの応答のプリアンブル(同期信号)に「pilot tone」を含むかどうかの設定です。

● M (変調モード)

RF タグからの応答信号の符号化方式を指定します。(FLASH 初期値:M4) 読み取りが安定している場合は、M の後の数値が小さいほど読み取り速度が向上しますが、読み 抜けが発生する確率が大きくなります。通常は M4 に設定してください。 [M1]/[M2]の設定は、電波暗室などの読み取り環境が安定している場所でのみ設定してください。 外来ノイズの影響を受ける場所で使用すると、読み取りに失敗してリトライを繰り返すことによ り、[M4]よりも読み取り速度が遅くなったり、読み抜けが発生したりする場合があります。 [M8]の設定は、[M4]よりも読み取り速度が遅いですが、より安定した読み取りが可能となります。 RF タグからの応答の RSSI 値が小さかったり、ノイズの影響が大きかったりして、読み取りが 不安定となる環境において使用してください。

▼連続インベントリリード設定

● MemBank

読み取るメモリ領域を指定します。詳細は、「[4.1.1](#page-192-0) RF [タグのメモリ構造」](#page-192-0)の項を参照ください。

● TID 付加

指定したメモリ領域に加えて、TID データを読み取りして付加するかどうかを指定します。 ※読み取りしたデータが全て同じ値の場合に TID を付加することでユニークなシリアル番号 が付加されデータを区別する事が可能になります。

<TID 付加 使用の際の注意点> TID が 96bit の RF タグ、もしくは TID が 64bit かつ TID のアドレスの後ろに読み取り可 能な TID 領域を持たない RF タグの場合にのみ、ユニークなシリアル番号を読み取ることが できます。

- 読み取りアドレス 読み取るメモリのワードアドレスを設定します。
- 読み取り Word 数 読み取るメモリのサイズをワード長(2バイト単位)で指定します。
- ▼Select コマンド設定
	- MemBank

「Select コマンド」の対象のメモリ領域を指定します。(FLASH 初期値:EPC(UII)) 詳細は、「[4.1.1](#page-192-0) RF [タグのメモリ構造」](#page-192-0)の項を参照ください。

・RFU

予約領域で現在使用することはできません

- $\cdot$  EPC(UII)
	- アドレス 00h から CRC(2 バイト)+PC(2 バイト)、アドレス 20h から EPC 領域
- ・TID
- アドレス 00h から RF タグのユニークな ID 領域 (一般的には 8 バイトまたは 12 バイト)  $\cdot$  User

アドレス 00h からユーザメモリ

● Action

マスク条件が一致した RF タグに対し、Target 値で指定したフラグの状態をどのように変化させ るかを指定するパラメータです。(FLASH 初期値:000)

Select の後で実行するインベントリの処理では、処理の対象となるフラグを指定して実行します ので、インベントリ処理の条件と合わせて指定してください。

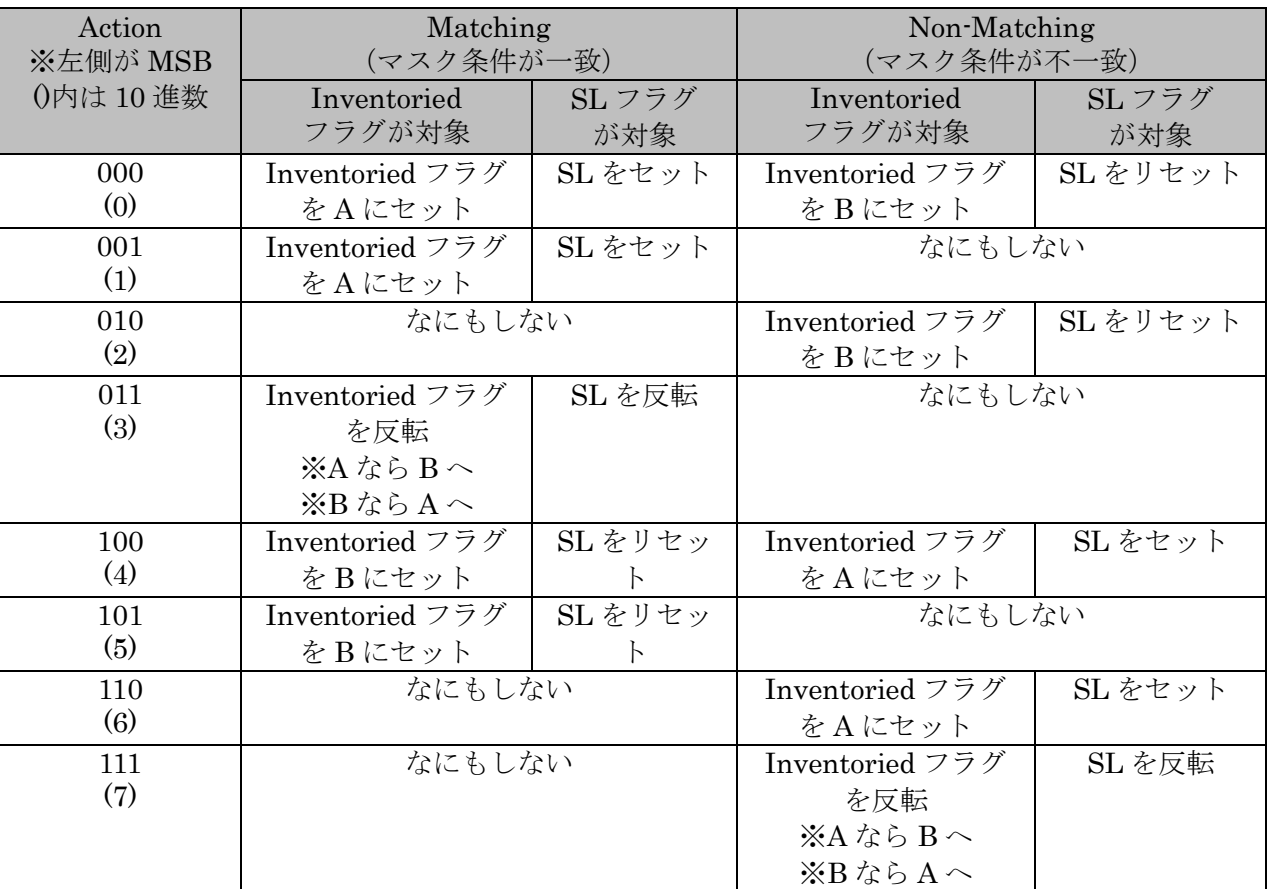

- Target Target は「Select コマンド」で設定するフラグが、RF タグの SL フラグまたは Inventoried フラグのどちらを変更するかを指定します。 また、Inventoried フラグの場合はさらに、4 つの Session のうちどの Session が対象かを指 定します。(FLASH 初期値:S2)
- マスク開始アドレス MemBank で指定したメモリ領域のマスク開始アドレスを指定します。 (FLASH 初期値:0)
- マスク bit 数 マスク開始アドレスからマスクするビット長を指定します。 上限 128bit まで指定することができます。(FLASH 初期値:0)
- マスクデータ マスクデータを指定します。 上限 16 バイトまで指定することができます。(FLASH 初期値:0)

#### ※便利機能の紹介

RF タグを EPC(UII)でマスクする際に、以下の便利な機能が使用できます。

1. 先ず、マスクしたい RF タグを読み取り、[受信データ一覧]で、マスクしたい RF タグを 左クリックで選択した後に、右クリックを押して[Copy]を選択します。

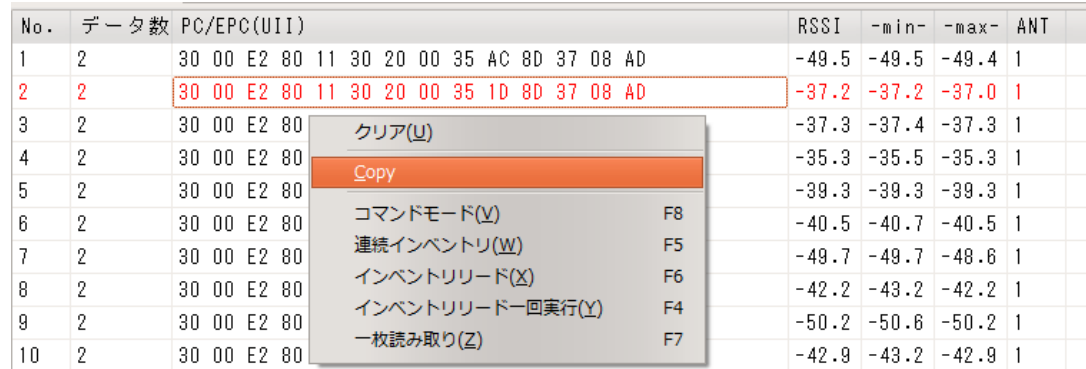

2. 次に、読み取り設定画面の[EPC 初期値設定]ボタンを押します。

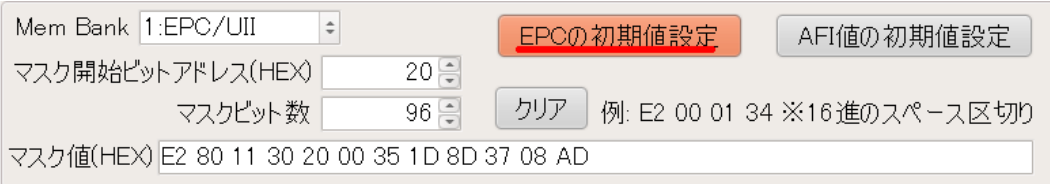

- 3. マスク開始アドレスとマスクビット数、およびマスク値が自動的に入力されます。
- 4. [OK]ボタンを押すと、マスク完了です。

## 3.7.3 汎用ポートの設定

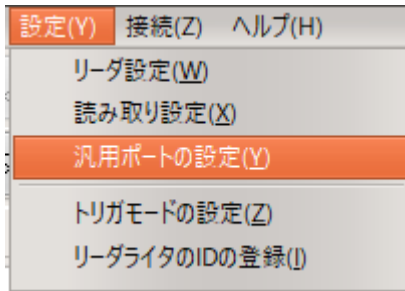

「汎用ポートの設定」メニューを実行すると下記の画面が表示されます。

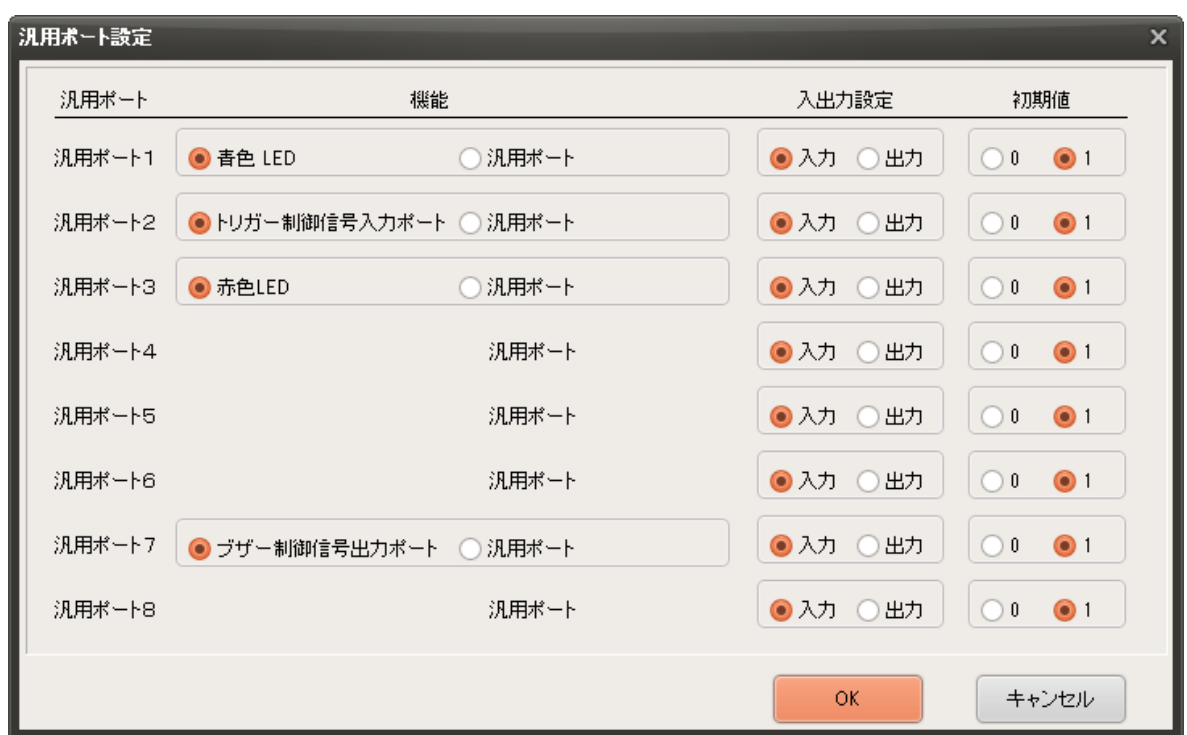

164

使用したいポートの状態を設定して[OK]ボタンを押すと、設定を完了します。

#### 3.7.4 マッチング調整

※本メニューは、UTR-S201 を接続した場合には表示されません。

[設定]メニューより、[マッチング調整]ボタンを実行すると、現在の周囲環境でのアンテナの電気特 性(マッチング)の調整をおこないます。

また、調整したマッチングポイントは、リーダライタの FLASH データに 5 個まで保存することが できます。

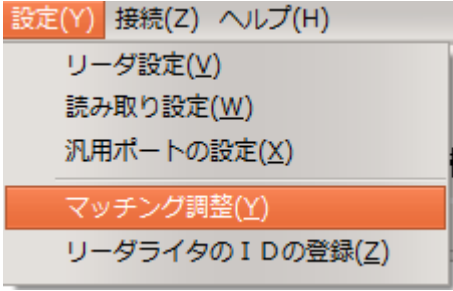

**●アンテナのマッチングについて** 

アンテナの周囲環境に金属物や誘電率の高い樹脂等があると、アンテナの電気特性(マッチン グ)に影響を及ぼします。

アンテナのマッチングが最適で無いと、リーダライタの通信性能が劣化することがあります。 リーダライタ内部では、読み書きをおこなう際にマッチングが最適となるように自動調整をおこ ないますが、周囲環境の変化が著しい場合や、使用するアンテナの種類によっては、マッチング 調整が最適とならない場合があります。

上記の場合、手動でマッチング調整をおこない、最適なマッチングポイントを探すことができま す。マッチング調整時には、登録した 5 ヶ所を優先的に使用して調整をおこないます。

マッチング調整メニューを実行すると下記の画面が表示されます。

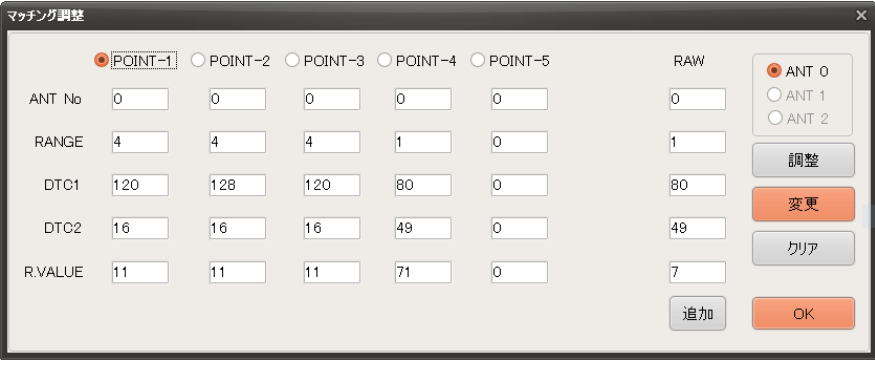

リーダライタの FLASH データに保存されているマッチングポイントが、POINT-1~POINT-5 に 表示されます。

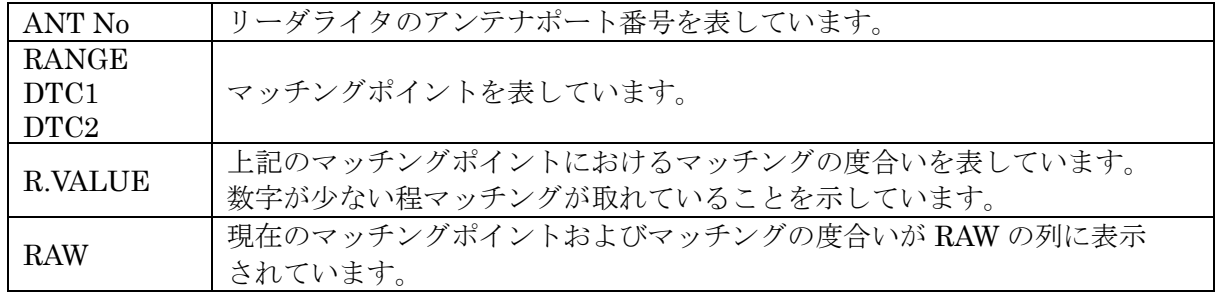

●各ボタンの説明

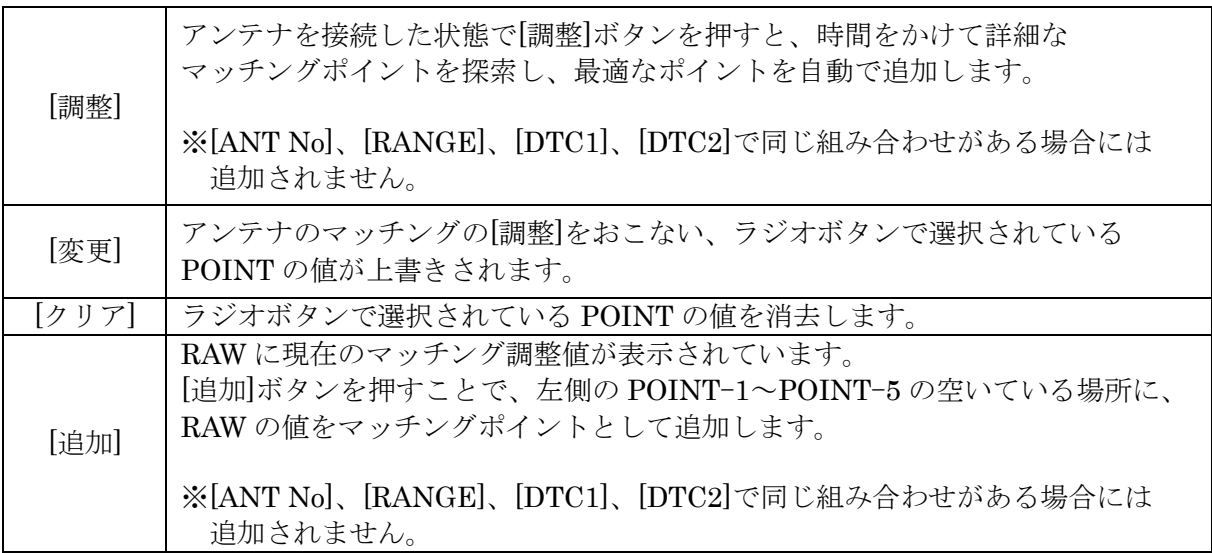

マッチングポイントは RANGE/DTC1/DTC2 によって決まります。この値は、[調整]もしくは[変更] ボタン以外では手動で変更することはできません。

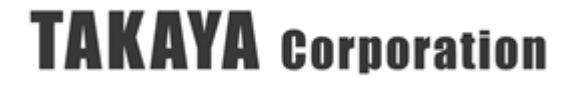

## 3.7.5 トリガモード設定

[設定]メニューより、[トリガモードの設定]ボタンを実行すると、RW のトリガボタン押下時の動作 を設定することができます。

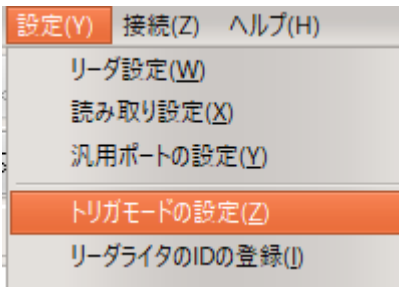

[トリガモードの設定]ボタンを実行すると、以下の画面が表示されます。

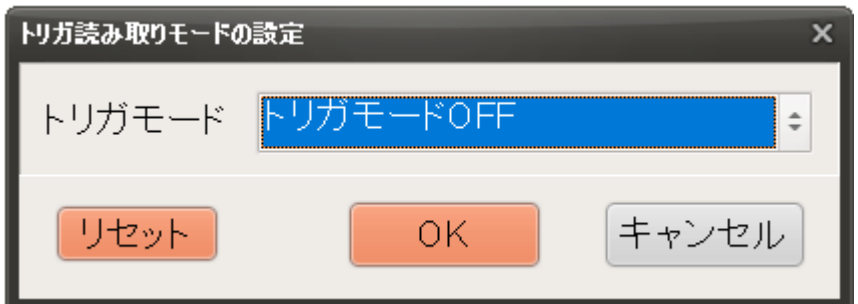

設定情報

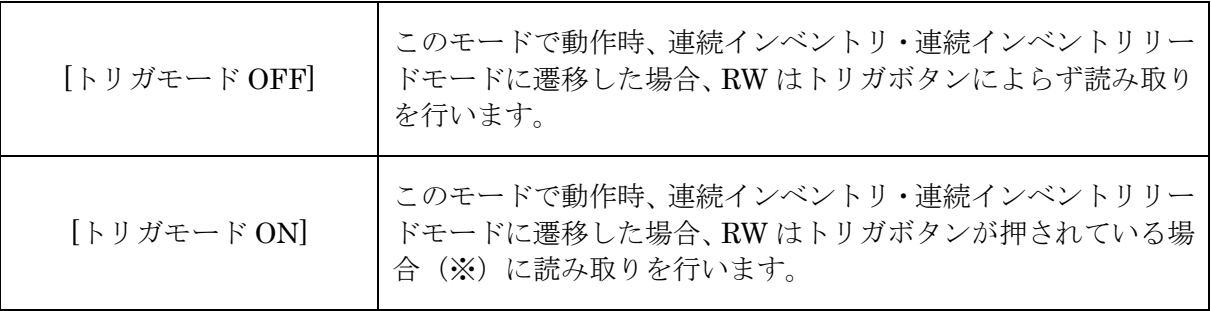

- ※UTR-SHR201 (ハンディリーダライタ) では、インターフェース基板の設定により、以下の読み取 り動作を設定できます
	- ①トリガが押されている間読取を行う
	- ②トリガを押す度、「読み取る」「読み取らない」を切り替える

## 3.8 ファイル

## 3.8.1 受信データ一覧を保存

[ファイル]メニューより、[受信データ一覧を保存]ボタンを実行すると、[受信データ]に表示されて いる内容を、CSV データ(\*.csv)でファイルに保存することができます。 ショートカットキー(Ctrl+s キー)でも実行することができます。

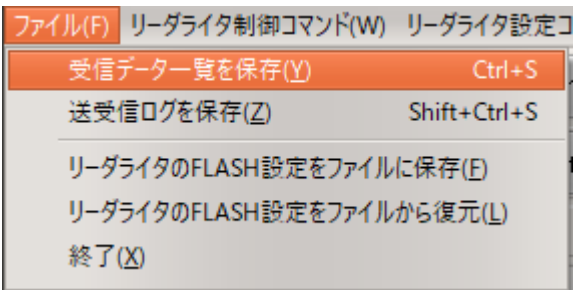

[受信データ一覧を保存]ボタンを押すと、以下のダイアログが開きます。 保存ファイル名を指定して、[保存]ボタンを押します。

※ デフォルトのファイル名は、現在の時刻(年-月-日-時-分-秒)で入っています。

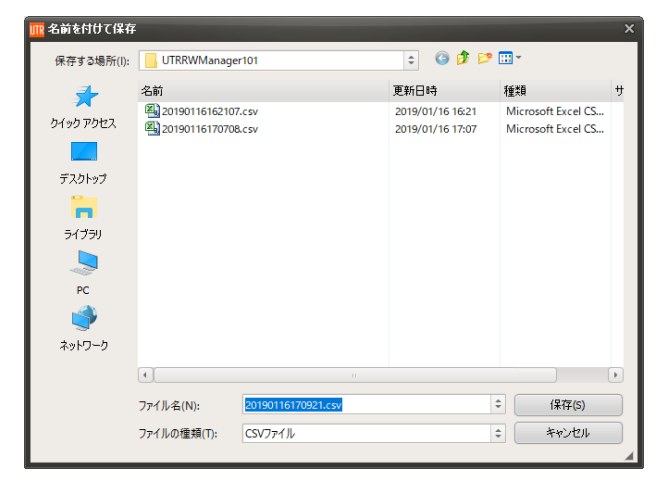

● 生成された「.csv」ファイルの内容例

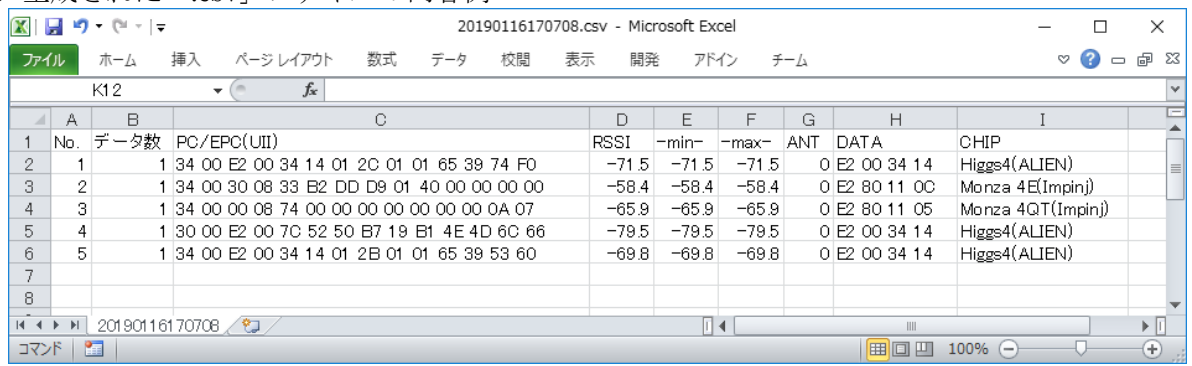

## 3.8.2 送受信ログを保存

[ファイル]メニューより、[送受信ログを保存]ボタンを実行すると、[送受信ログ]に表示されている 内容を、テキストデータ(\*.txt)でファイルに保存することができます。 ショートカットキー(Shift+Ctrl+s キー)でも実行することができます。

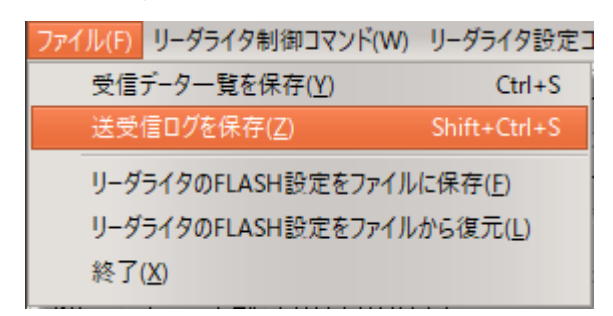

[送受信ログを保存]ボタンを押すと、以下のダイアログが開きます。

保存ファイル名を指定して、[保存]ボタンを押します。

※ デフォルトのファイル名は、現在の時刻(年-月-日-時-分-秒)で入っています。

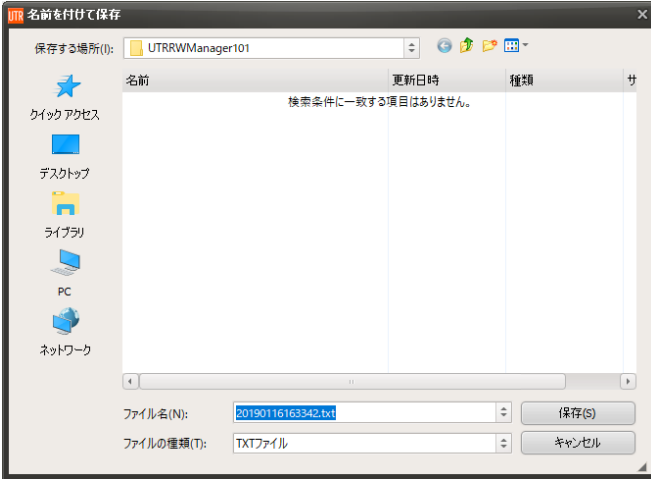

- 生成された「.txt」ファイルの内容例

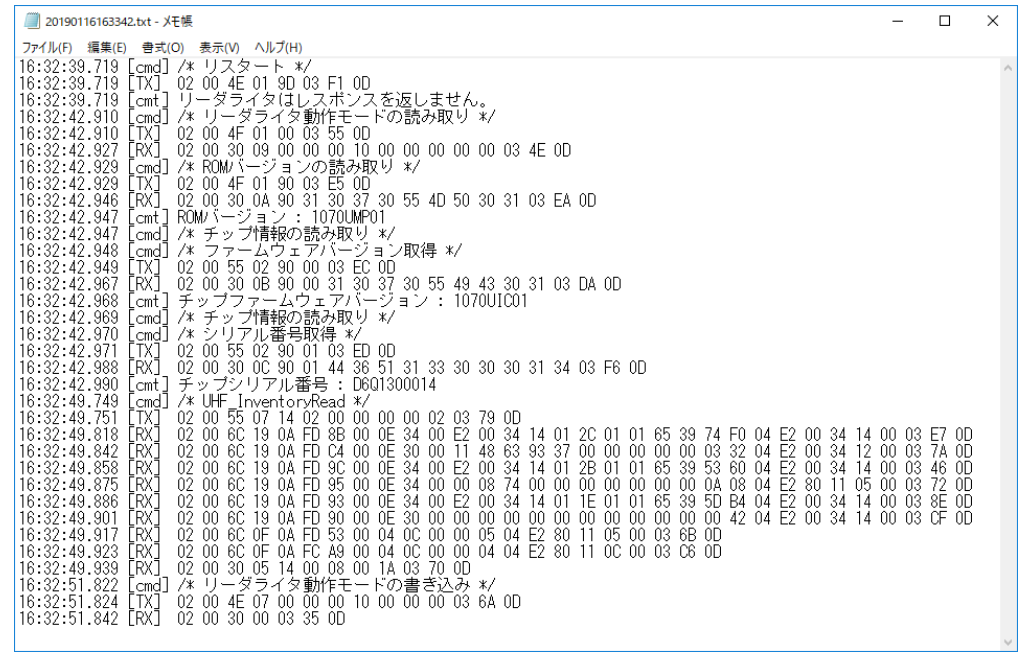

## 3.8.3 リーダライタの FLASH 設定をファイルに保存

[ファイル]メニューより、[リーダライタの FLASH 設定をファイルに保存]ボタンを実行すると、 リーダライタの FLASH データに保存されている内容をファイルに出力することができます。 (拡張子: .UTREEP)

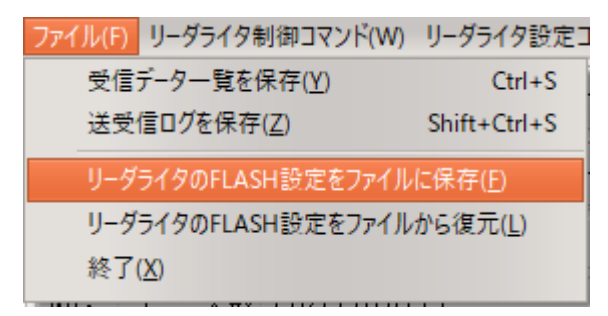

[リーダライタの FLASH 設定をファイルに保存]ボタンを押すと、以下のダイアログが開きます。 保存ファイル名を指定して、[保存]ボタンを押します。

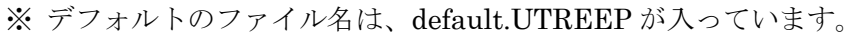

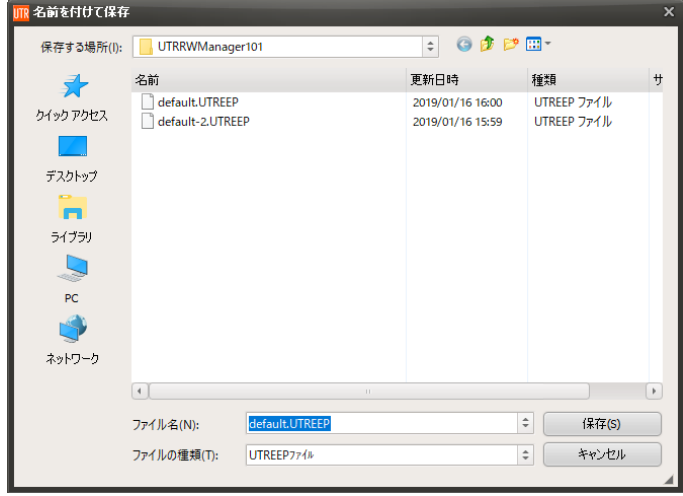

保存した FLASH データの内容は、「3.7.4 リーダライタの FLASH 設定をファイルから復元」 メニューで読み込むことで、1 台のリーダライタに設定した FLASH データの内容を複数のリーダラ イタに複製したり、リーダライタの FLASH データの内容を特定のデータに一括で変更したりする際 に使用します。

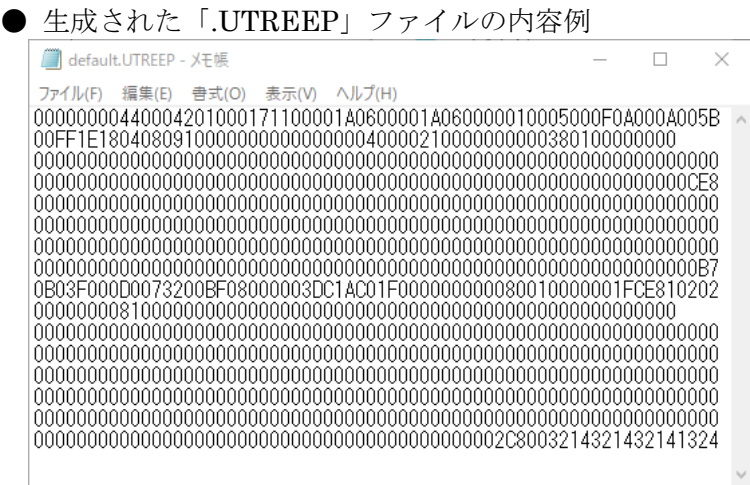

## 3.8.4 リーダライタの FLASH 設定をファイルから復元

[ファイル]メニューより、[リーダライタの FLASH 設定をファイルから復元]ボタンを実行すると、 ファイルで指定した FLASH データの内容を、リーダライタの FLASH データに反映することがで きます。

1 台のリーダライタに設定した FLASH データの内容を複数のリーダライタに複製したり、リーダラ イタの FLASH データの内容を特定の値に一括で変更したりする際に使用します。

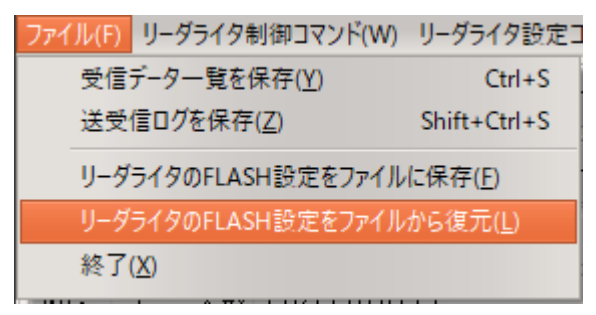

[リーダライタの FLASH 設定をファイルから復元]ボタンを押すと、以下のダイアログが開きます。 ファイルを選択して、[開く]ボタンを押します。

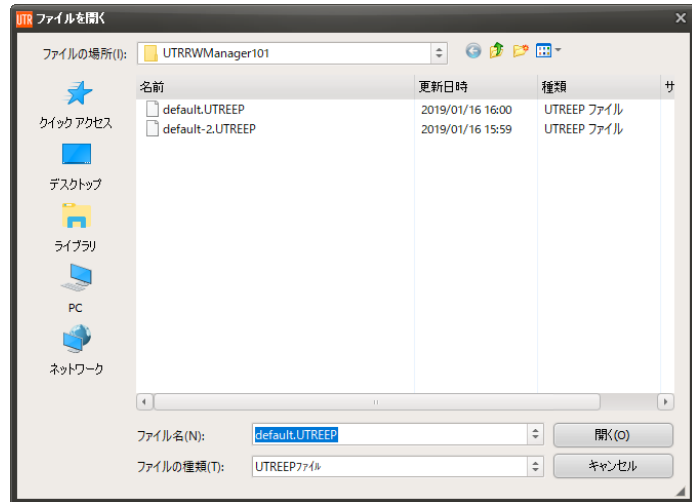

[開く]ボタンを押すと指定したファイル(拡張子: .UTREEP)を読み取り、リーダライタの FLASH データに一括で書き込みます。

更新された[FLASH データ]の内容を[コマンドモード用パラメータ]および[自動読み取りモード用パ ラメータ]に反映させるため、リーダライタの「リスタート」が実行されます。

## 3.8.5 終了

[ファイル]メニューより、[終了]ボタンを実行すると、UTRRWManager を終了します。 アプリケーション画面右上の[×]ボタンを押すことでも終了することができます。

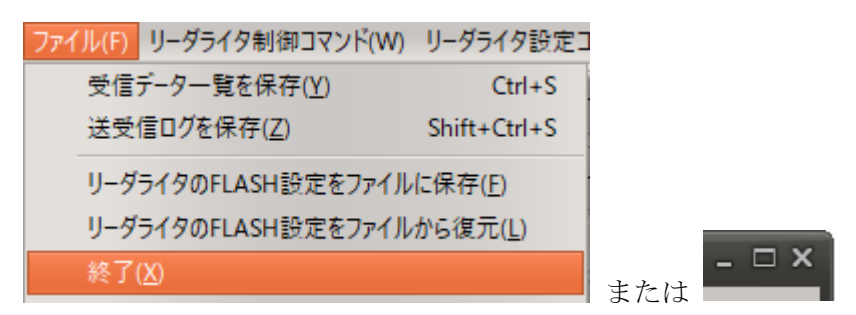

終了時には、UTRRWManager.exe が保存されているフォルダ内に、構成設定ファイル (UTRRWManager .ini) が生成されます。

構成設定ファイルには、アプリケーション内部で使用するパラメータが格納されており、次回起動 時に前回と同様の設定で開くことができます。

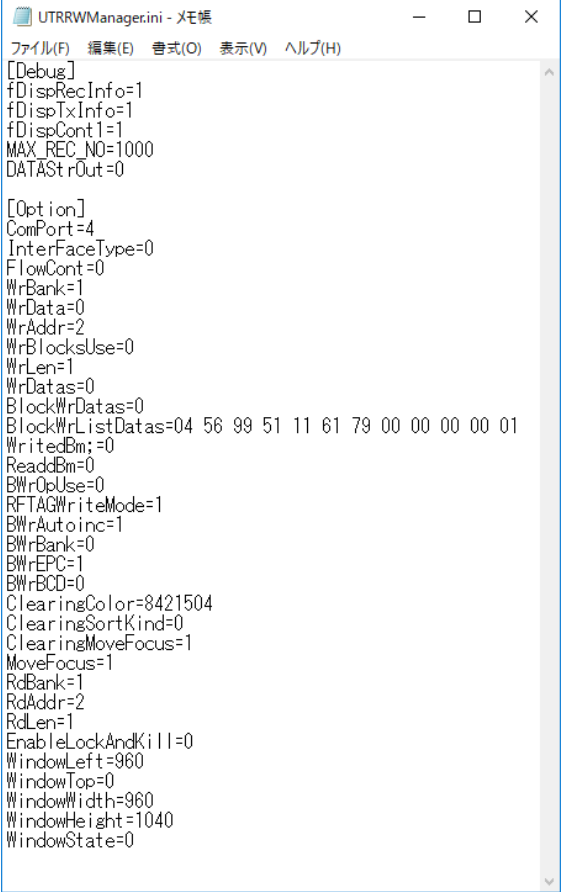

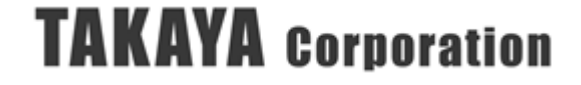
## 3.9 接続

## 3.9.1 リーダライタの再接続

リーダライタとの接続完了後に通信ケーブルを抜き差ししたり、電源の OFF/ON をしたりすると、 リーダライタと上位機器との接続が切断されます。

通信が切断された状態で、アプリケーションからリーダライタへコマンドを送信しようとすると、 以下のメッセージが表示されます。

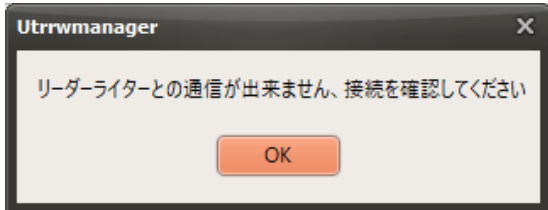

また、ほとんどのメニューがグレーアウトされた画面となります。

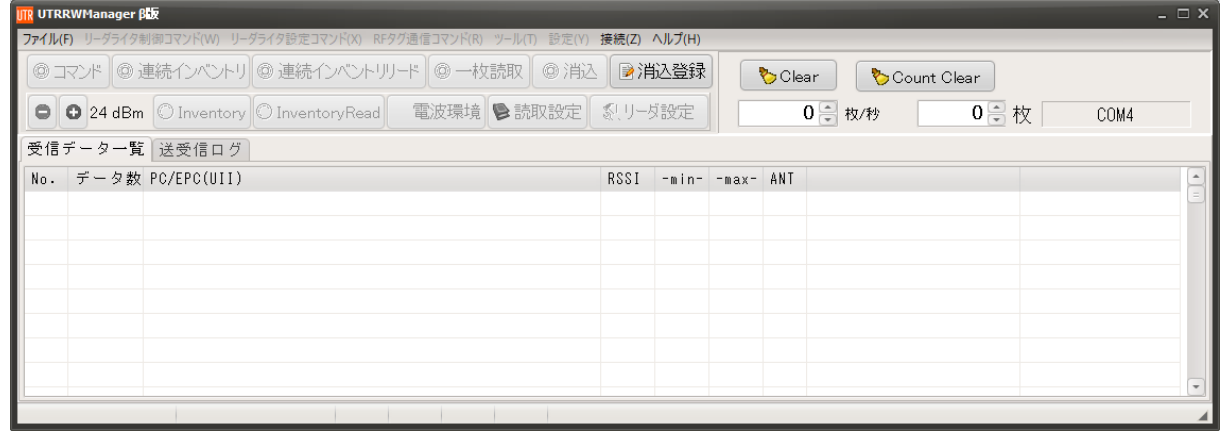

この場合、リーダライタと上位機器の通信ケーブルの接続を確認し、メニュー内の[接続]>[再接続] を実行することで、リーダライタと再接続することができます。

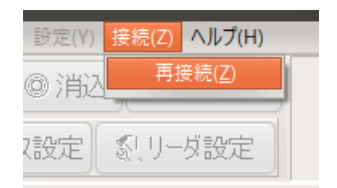

再接続の方法については、[\[2.3](#page-13-0) USB [で接続する](#page-13-0)]または、[\[2.4](#page-15-0) TCP/IP [で接続する](#page-15-0)]をご参照くださ い。

## 3.10 ヘルプ 3.10.1 バージョン情報

[ヘルプ]メニューより、[バージョン情報]ボタンを実行すると、UTRRWManager のバージョン情報 を確認することができます。

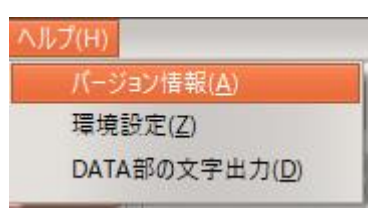

[バージョン情報]ボタンを押すと以下のダイアログが開き、アプリケーション名、バージョン番号を 確認することができます。

[OK]ボタンを押すとダイアログが閉じます。

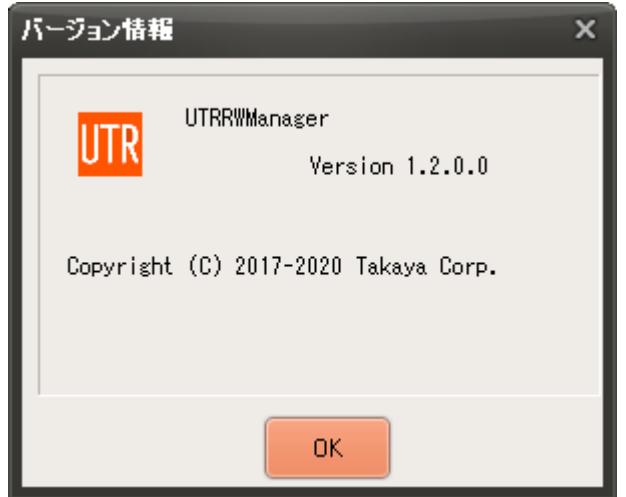

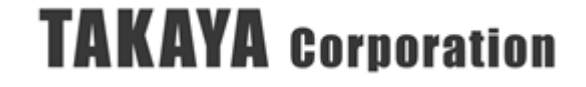

### 3.10.2 環境設定

[ヘルプ]メニューより、[環境設定]ボタンを実行すると、UTRRWManager の表示内容に関する 環境設定をおこなうことができます。

本設定の内容は、UTRRWManager のアプリケーションが保存されているフォルダ内に、 設定ファイル(UTRRWManager.ini)として保存され、次回起動時にも同じ設定で起動します。 ※リーダライタ本体には保存されません。

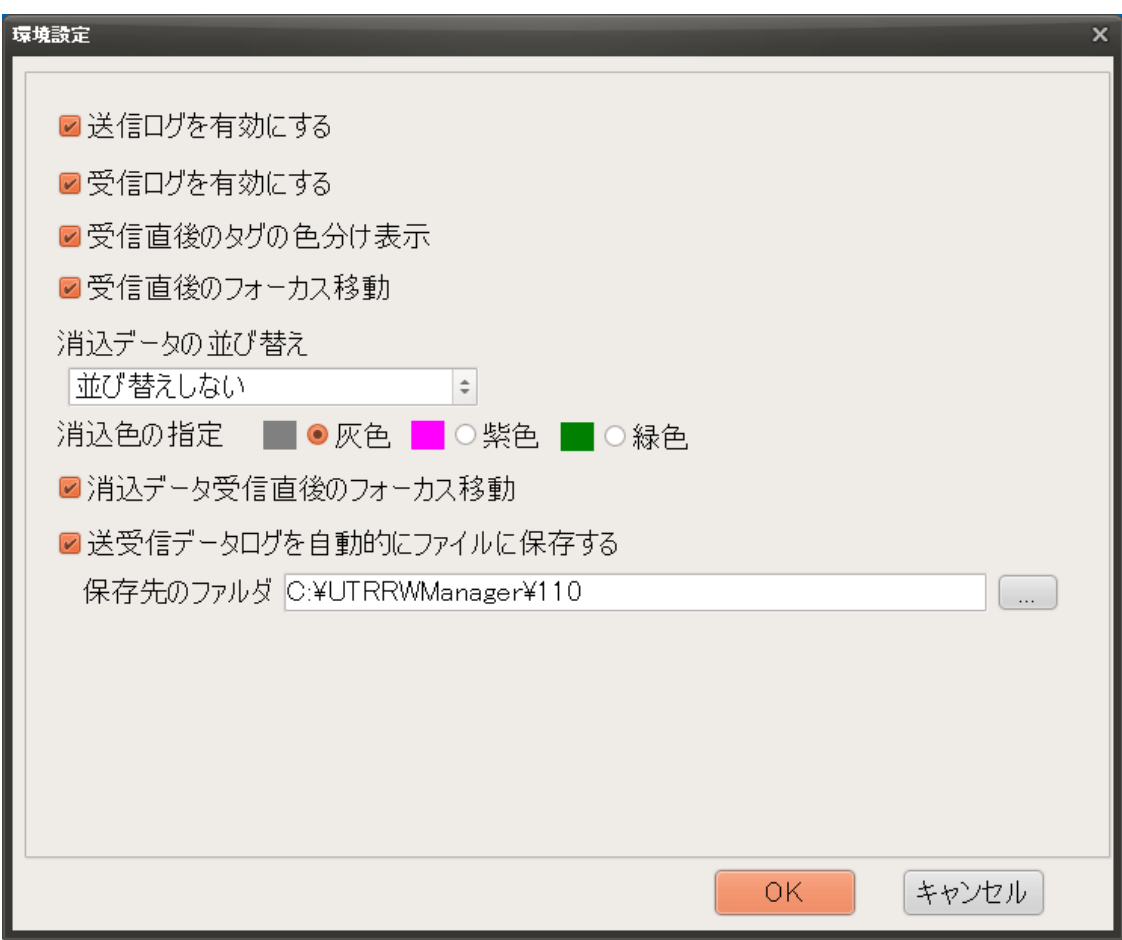

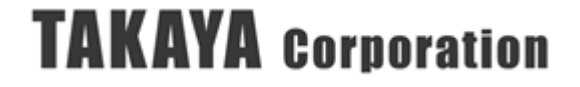

- (1) 送信ログを有効にする (アプリケーション初期値:☑有効) [送受信ログ]に、上位機器からリーダライタへの送信コマンドのログが残るようになります。
- (2) 受信ログを有効にする (アプリケーション初期値:☑有効) [送受信ログ]に、リーダライタから上位機器への受信レスポンスのログが残るようになりま す。
	- ※送受信ログの例
		- タイムスタンプに続いて以下の情報が表示されます。
		- [TX]:上位機器からリーダライタへの送信コマンド
		- [RX]:リーダライタから上位機器への受信レスポンス
		- [cmd]:コマンド名(リーダライタ-上位機器間で送受信される内容ではありません)
		- [cmt]:受信レスポンスに対するコメントが表示されます。

Read 系コマンドの読み取り結果や、Write 系コマンドのエラー時のエラー内容等を アプリケーション内で簡易的に解析して表示しています。

詳細な内容については、「UTR 通信プロトコル説明書」のそれぞれのコマンドの [コマンド]、[ACK レスポンス]および[NACK レスポンス]を参照ください。

受信データ一覧 送受信ログ  $\begin{array}{c} 11:39:01 \cdot 712 \\ 11:39:01 \cdot 712 \\ 11:39:01 \cdot 729 \end{array}$  $\begin{array}{c} \boxed{\mathsf{cmd}} \ \boxed{\mathsf{md}} \ \boxed{\mathsf{ITX}} \ \boxed{\mathsf{RX}} \ \boxed{\mathsf{RX}} \end{array}$ リーダライタ動作モードの書き込み \*/<br>00 4E 07 00 00 00 10 00 00 00 03 8A 0D<br>00 30 00 03 35 0D  $\overline{1}$  $\begin{matrix} 0 \\ 0 \\ 0 \\ 2 \end{matrix}$  $\begin{array}{r} 11:39:01 \cdot 729 \\ 11:39:04 \cdot 378 \\ 11:39:04 \cdot 432 \\ 11:39:04 \cdot 449 \\ 11:39:19 \cdot 877 \\ 11:39:19 \cdot 877 \\ 11:39:19 \cdot 963 \\ 11:39:19 \cdot 963 \\ 11:39:19 \cdot 963 \\ \end{array}$ ii:39:26.053<br>11:39:26.054  $\frac{11:39:26.073}{11:39:29.980}$  $.39.29.982$  $11:39:30.067$ 

(3) 受信直後のタグの色分け表示 (アプリケーション初期値:√有効) [受信データ一覧]に、直前に受信した RF タグの内容が赤色で表示されます。

|哥信루니タ一瞥 | 洋哥信口ガ |

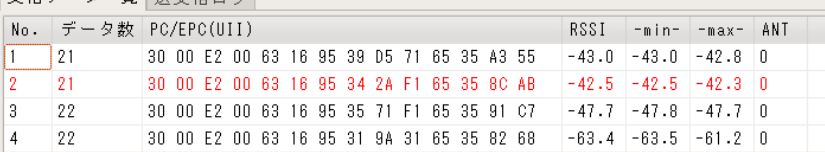

(4) 受信直後のフォーカス移動 (アプリケーション初期値:☑有効) [受信データ一覧]に無い RF タグを新規に受信した際に、画面のフォーカスをその行に 移動するかどうかを選択します。

例として、画面内に 10 行分の受信データしか表示できないウィンドウサイズで、 それ以上の枚数の RF タグを受信した際の画面表示を示します。

● フォーカス移動「☑有効」の場合

[受信データ一覧]に 24 枚分の RF タグの受信データがある状態で、新規に 25 枚目の RF タグを受信した際の画面表示です。25 枚目の RF タグの受信データが見えるように 画面が自動的にスクロールします。

※ 1 枚目から 15 枚目の受信データは、画面をスクロールして見ることができます。

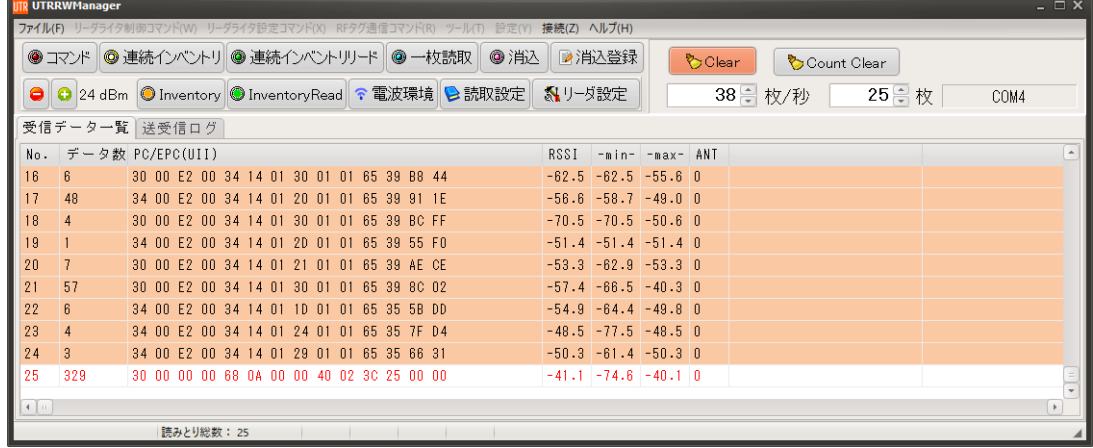

● フォーカス移動「□無効」の場合

[受信データ一覧]に 25 枚分の RF タグの受信データがある状態で、新規に 26 枚目の RF タグを受信した際の画面表示です。新規に RF タグを受信しても画面はスクロール しないので、最初の 10 枚分の RF タグの受信データが見えています。

※ 11 枚目から 26 枚目の受信データは、画面をスクロールして見ることができます。

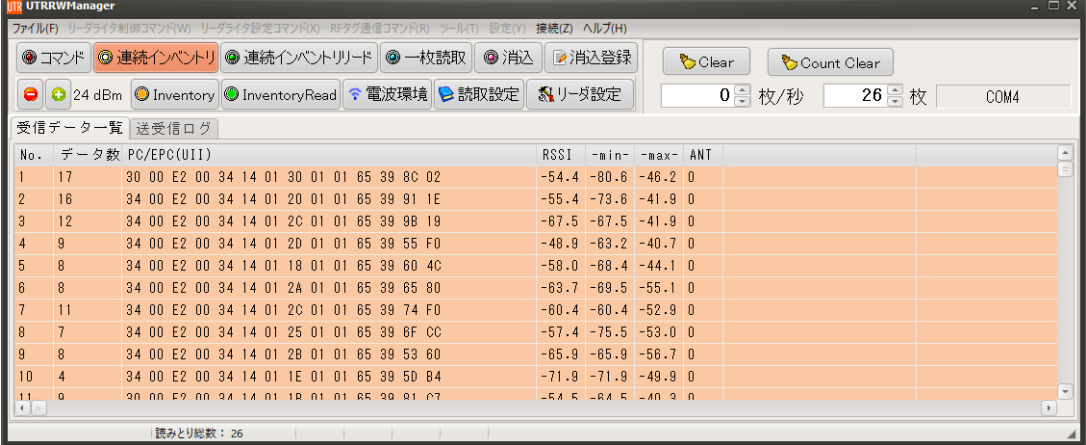

(5) 消込データの並び替え (アプリケーション初期値:[並び替えしない]) [消し込みモード]で消し込みをおこなう際のデータの並び順を変更することができます。

消し込みデータ(tagslist.csv)に、以下の内容が書き込まれている例で説明します。

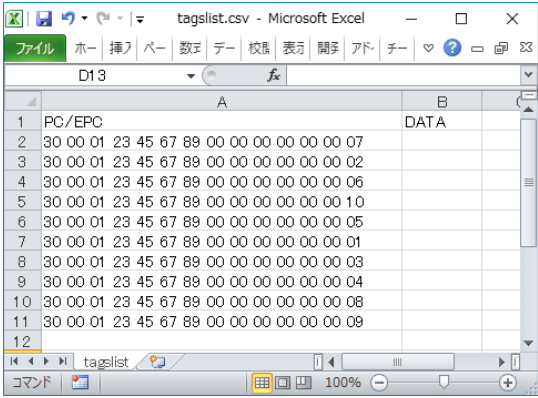

● 並び替えしない

消し込みデータ(tagslist.csv)に書かれている順にリストを表示します。

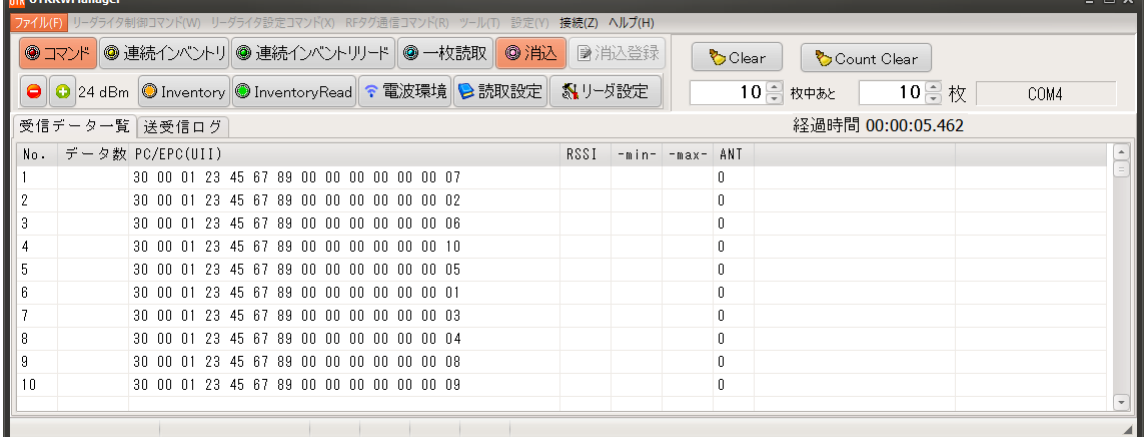

● EPC(UII)を並び替えする

消し込みデータ(tagslist.csv)の内容を、PC/EPC の昇順にソートして表示します。

|                                                                                 | <b>ITR UTRRWManager</b><br>$ \Box$ $\times$ |  |                   |                                             |                                                              |       |                   |       |             |                      |      |  |
|---------------------------------------------------------------------------------|---------------------------------------------|--|-------------------|---------------------------------------------|--------------------------------------------------------------|-------|-------------------|-------|-------------|----------------------|------|--|
| ファイル(F) リーダライタ制御コマンド(W) リーダライタ設定コマンド(X) RFタグ通信コマンド(R) ツール(T) 設定(Y) 接続(Z) ヘルプ(H) |                                             |  |                   |                                             |                                                              |       |                   |       |             |                      |      |  |
|                                                                                 |                                             |  |                   | ● コマンド   ● 連続インベントリ ● 連続インベントリリード   ● 一枚読取  | 3消込                                                          | ■消込登録 |                   | Clear | Count Clear |                      |      |  |
|                                                                                 |                                             |  |                   |                                             | ● 34 dBm ● Inventory ● InventoryRead ← 電波環境 ● 読取設定   3 リーダ設定 |       |                   |       | 10 ● 枚中あと   | $10 - \frac{1}{2}$ 枚 | COM4 |  |
|                                                                                 |                                             |  | 受信データ一覧 送受信ログ     |                                             |                                                              |       | 経過時間 00:00:05.224 |       |             |                      |      |  |
| No.                                                                             |                                             |  | データ数 PC/EPC(UII)  |                                             |                                                              | RSSI  | -min- -max- ANT   |       |             |                      |      |  |
|                                                                                 |                                             |  |                   | 30 00 01 23 45 67 89 00 00 00 00 00 00 01   |                                                              |       |                   | n     |             |                      |      |  |
|                                                                                 |                                             |  | 30 00 01 23 45 67 | 89.<br>.nn<br>.nn                           | 00 00 00 00 02                                               |       |                   | n     |             |                      |      |  |
|                                                                                 |                                             |  | 30 00 01 23       | 89<br>.nn<br>.nn<br>nn.<br>-67<br>-45.      | 00 00 03                                                     |       |                   | 0     |             |                      |      |  |
| 8                                                                               |                                             |  | 30 00 01 23       | -67<br>89<br>.nn<br>nn.<br>.nn<br>nn.<br>45 | $00\,00\,04$                                                 |       |                   | 0     |             |                      |      |  |
|                                                                                 |                                             |  | 30 00 01 23       | 45 67<br>89<br>nn.<br>nn.<br>00             | 00 00 00 05<br>昇順ソート                                         |       |                   | 0     |             |                      |      |  |
|                                                                                 |                                             |  | 30 00 01 23       | 45 67 89 00 00 00 00 00 00 06               |                                                              |       |                   | 0     |             |                      |      |  |
|                                                                                 |                                             |  |                   | 30 00 01 23 45 67 89 00 00 00 00 00 00 07   |                                                              |       |                   | 0     |             |                      |      |  |
| 9                                                                               |                                             |  |                   | 30 00 01 23 45 67 89 00 00 00 00 00 00 00   |                                                              |       |                   | 0     |             |                      |      |  |
| 10                                                                              |                                             |  |                   | 30 00 01 23 45 67 89 00 00 00 00 00 00 09   |                                                              |       |                   | 0     |             |                      |      |  |
|                                                                                 |                                             |  |                   | 30 00 01 23 45 67 89 00 00 00 00 00 00 10   |                                                              |       |                   | 0     |             |                      |      |  |
|                                                                                 |                                             |  |                   |                                             |                                                              |       |                   |       |             |                      |      |  |
|                                                                                 |                                             |  |                   |                                             |                                                              |       |                   |       |             |                      |      |  |

● DATA(タグデータ)を並び替えする

消し込みデータ(tagslist.csv)の内容を、DATA の昇順にソートして表示します。

【使用方法】

·消し込みデータの2列目 (DATA 欄)に、あらかじめデータを書き込んでおきます。

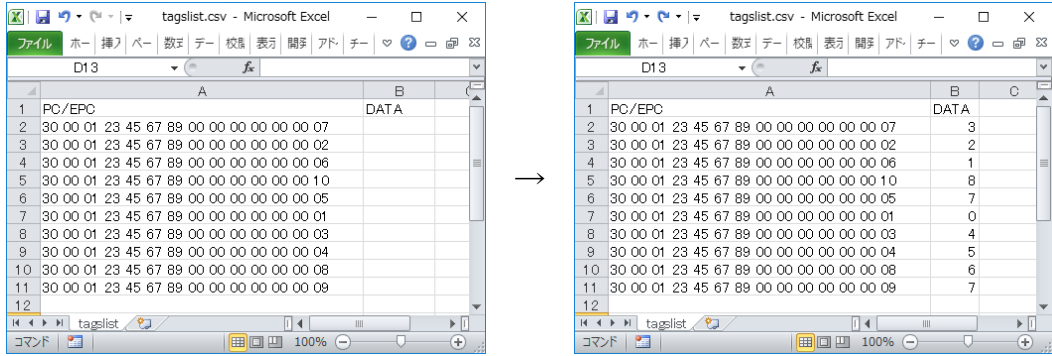

・[消込]ボタンを押すと、DATA 欄の内容を昇順にソートして表示します。

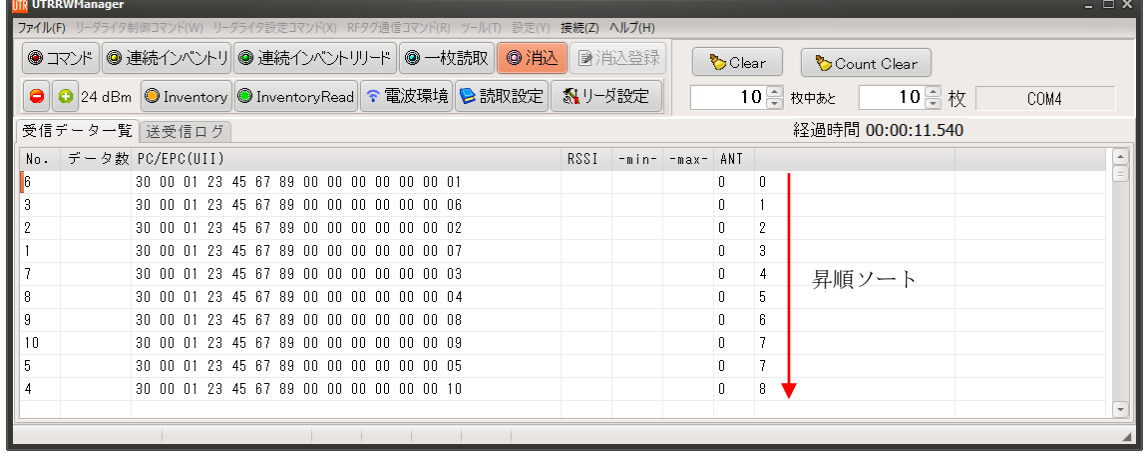

(6) 消込色の指定 (アプリケーション初期値:灰色)

[消し込みモード]で消し込みをおこなった RF タグの色を指定することができます。 (選択できる消込色:灰色、紫色、緑色)

● 灰色

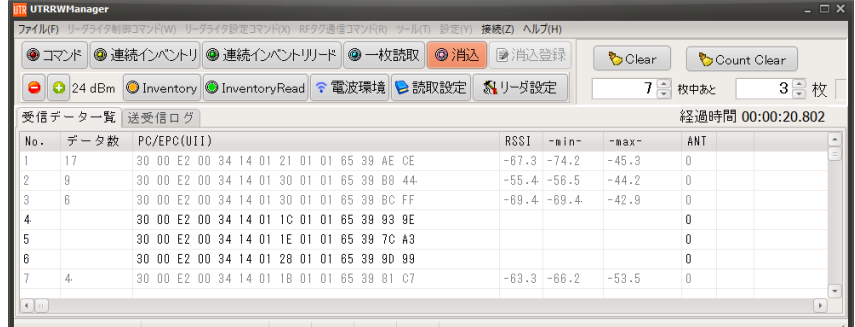

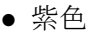

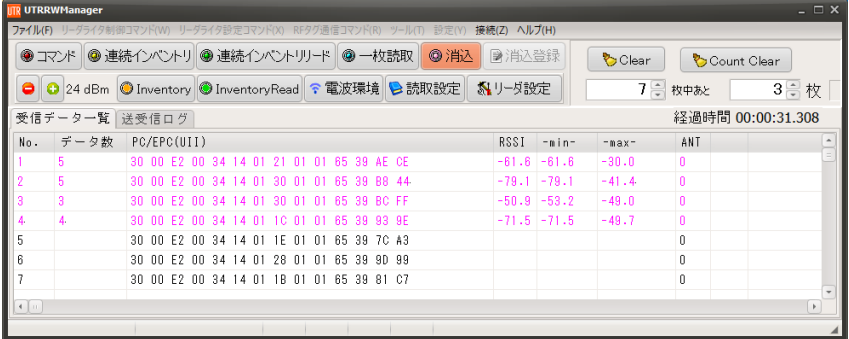

### ● 緑色

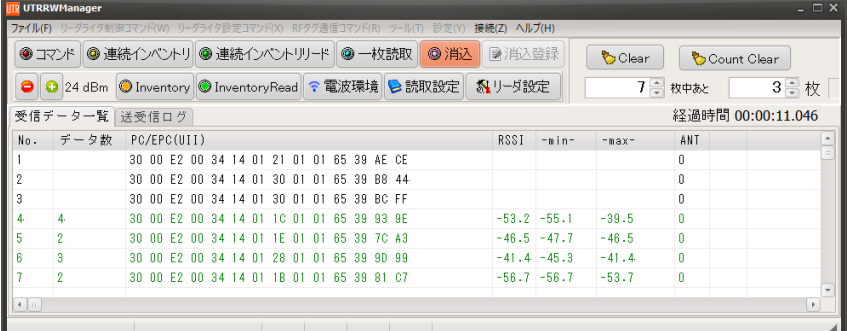

(7) 消込データ受信直後のフォーカス移動 (アプリケーション初期値:☑有効)

[消し込みモード]でまだ消し込んでいない RF タグを新規に受信した際に、画面の フォーカスをその行に移動するかどうかを選択します。

例として、画面内に 5 行分の受信データしか表示できないウィンドウサイズで、 それ以上の枚数の RF タグを受信した際の画面表示を示します。

● フォーカス移動「☑有効」の場合

消し込みリストに 10 枚分の RF タグのデータがある状態で、新規に 7 枚目の RF タグを 受信した際の画面表示です。7 枚目の RF タグの受信データが見えるように画面が 自動的にスクロールします。

※ 1枚目から5枚目のデータは、画面をスクロールして見ることができます。

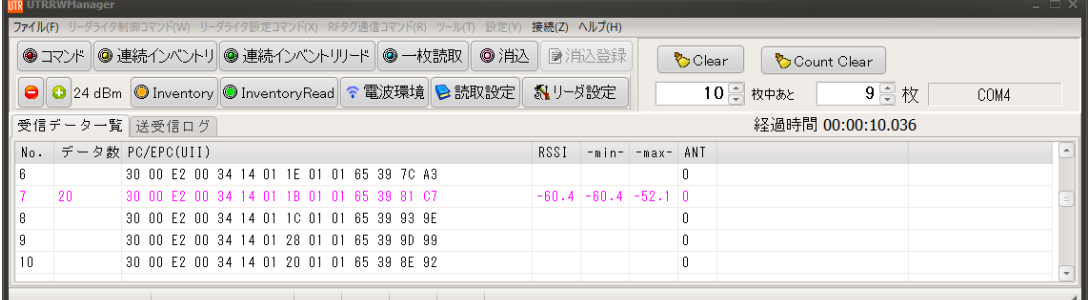

● フォーカス移動「□無効」の場合

消し込みリストに 10 枚分の RF タグのデータがある状態で、新規に 7 枚目の RF タグを 受信した際の画面表示です。画面のフォーカス移動はしないため、7 枚目の RF タグの データは見えません。

画面をスクロールすると、7 枚目の RF タグの消し込みは完了しています。

※ 6 枚目から 10 枚目の受信データは、画面をスクロールして見ることができます。

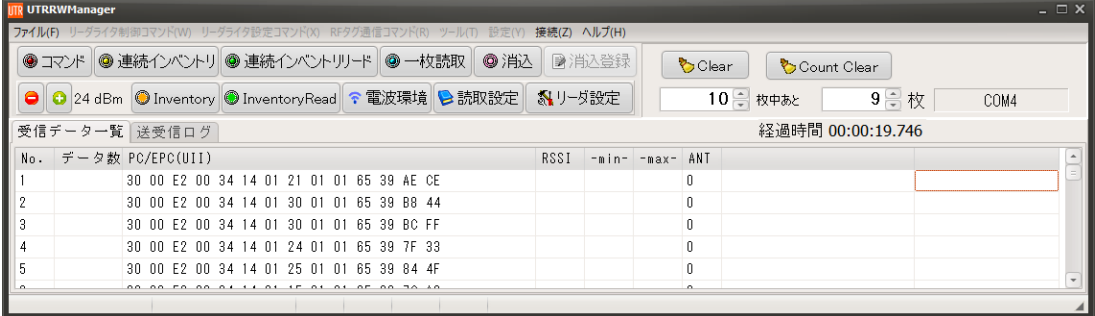

(8) 送受信ログを自動的にファイルに保存する (アプリケーション初期値:□無効)

[送受信ログ]に表示される上位機器とリーダライタ間の送受信のログを、指定したフォルダ内に 自動的に保存するかを選択します。

● 自動保存「☑有効」の場合

UTRRWManager の起動時に、指定したフォルダにテキストファイルが自動生成されます。 ファイル名は、起動時の[年,月,日,時,分,秒]で、YYYYMMDDhhmmss.txt の形式となりま す。

以下の場合に、起動時に生成したファイルに前回保存時との差分が追記されます。

- ・[Clear]ボタンを押した場合
- ・[送受信ログ]の保持の上限(2000 件)を超え、[送受信ログ]の画面表示が Clear される場合
- ・[コマンド]ボタンを押した場合
- ・アプリケーションを終了した場合

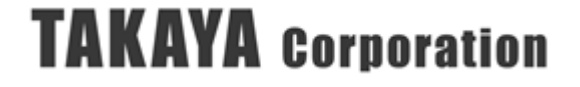

### 3.10.3 DATA 部の文字出力

[ヘルプ]メニューより、[DATA 部の文字出力]ボタンを実行すると、読み取った RF タグの内容の 表示方法を[16 進数表示/文字列表示]で切り替えることができます。

□DATA 部の文字出力が選択されていない場合 → [16 進数表示]で DATA 欄に表示されます。

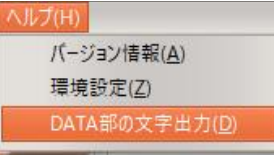

☑DATA 部の文字出力が選択されている場合 → [文字列表示]で DATA 欄に表示されます。

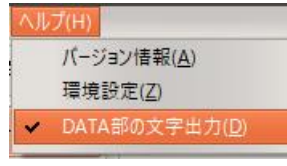

● [DATA 部の文字出力]の□チェックが入っていない場合

16 進数表示: 0~9 および A~F の 16 進数のデータを読み書きすることができます。

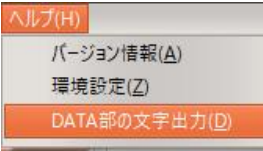

・書き込みの例

UHF\_BlockWrite コマンドの入力画面で、「書き込み HEX データ(例:30 00)」の欄には、 16 進数のみ入力できます。

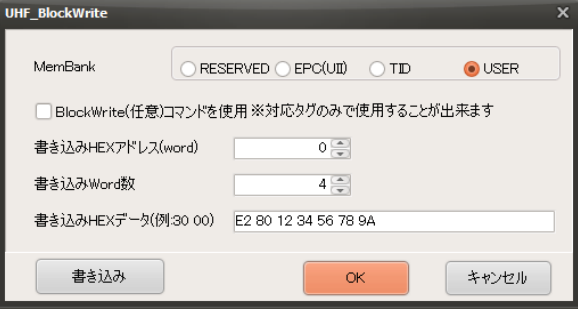

・読み取りの例

連続インベントリリードモードで User 領域の 0Word 目から 4Word を読み取った場合、 DATA 欄には、以下のように[16 進数表示]で表示されます。

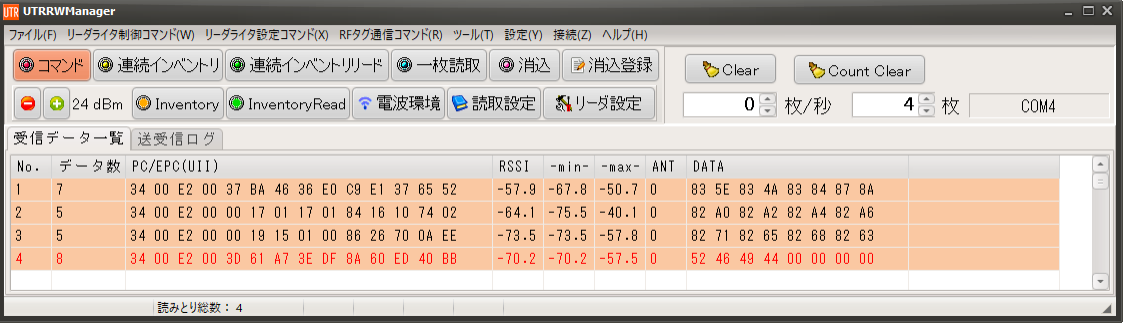

● [DATA 部の文字出力]の27チェックが入っている場合

文字列表示: 1 バイトおよび 2 バイトの文字で読み書きすることができます。

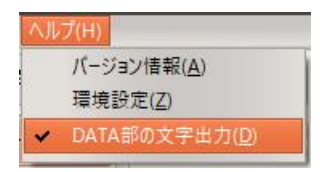

#### ・書き込みの例

UHF\_BlockWrite コマンドの入力画面で、「書き込み文字データ(例:あいう )」の欄には、1 バ イトまたは 2 バイト文字の入力ができます。

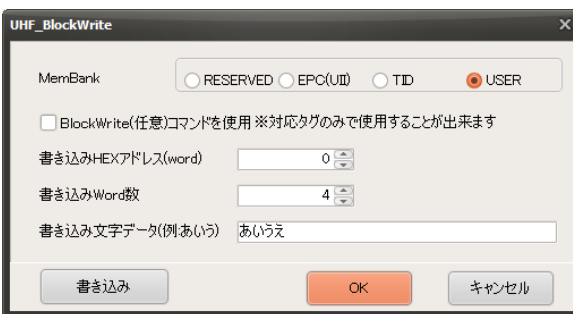

・読み取りの例

連続インベントリリードモードで User 領域の 0Word 目から 4Word を読み取った場合、 DATA 欄には、以下のように[文字列表示]で表示されます。

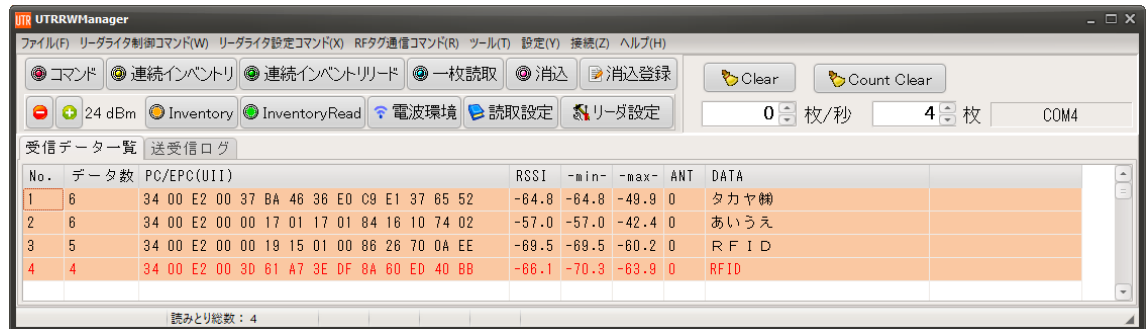

※文字化けしているように見える例

リーダライタの工場出荷時設定では、[連続インベントリリードモード]の読み取り範囲は TID 領域の 0Word 目から 2Word に設定されています。

また、UHF 帯の RF タグの TID の先頭 1Word は、ほとんどの RF タグで[E2 00]または[E2 80] であり(「4.1.2 RF タグの識別例」参照)、これをシフト JIS コードで文字列に変換すると、 [E2 00]:該当コードなし、[E2 80]:「窶」に割り当てられているため、連続インベントリリー ド設定を変更しないまま読み取りをおこなうと、DATA 欄が以下のように表示される場合があ ります。

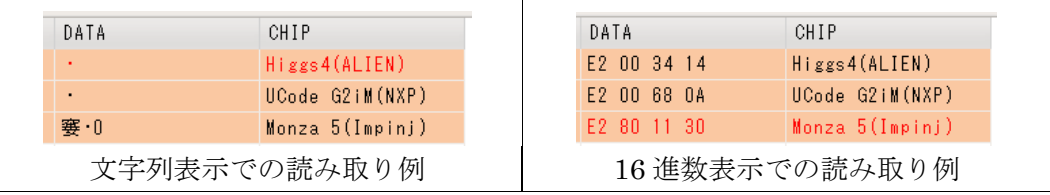

上記の場合、[連続インベントリリード設定]で User 領域を読み取る設定に変更します。 [連続インベントリリード設定]の変更については、「3.6.2 読み取り設定」をご参照ください。

# 第4章 付録

## 4.1 [付録 A] RF タグ関連資料

## 4.1.1 RF タグのメモリ構造

ISO18000-63 規格に準拠した RF タグのメモリは、以下のデータ領域で構成されています。 ただし、AFI は ISO18000-63 規格でオプション扱いとなっており、未対応の RF タグもあります ので、使用する RF タグの仕様を事前にご確認ください。

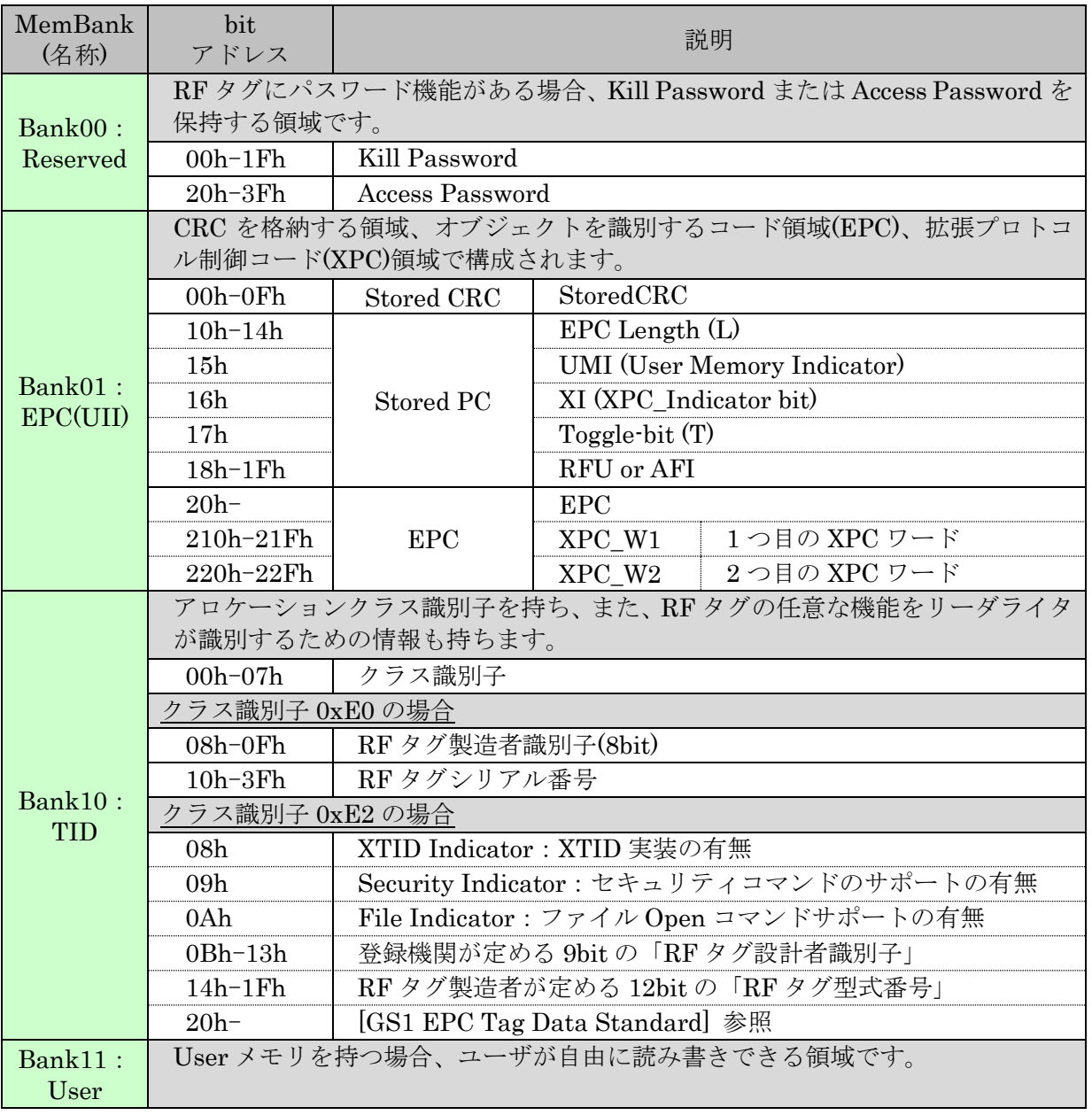

※:bit アドレスの小さいほうが MSB です。

※:RF タグのメモリアドレスは、ワード単位(1 ワード=16bit)のアクセスです。 bit 単位での読み書きはできません。

● Bank00: Reserved 領域

※Kill Password (ビットアドレス 00h-1Fh)

RF タグを Kill(無効化)するためのパスワードを格納するためのアドレスです。

RF タグの Reserved 領域のワードアドレス 00h から 2word に[0000 0000]以外の Kill Password を書き込んだ状態でリーダライタから Kill コマンドを実行し、 Kill コマンド中に設定した Kill Password と、RF タグに書き込まれている Kill Password が一致することで、RF タグを Kill することができます。 リーダライタから Kill コマンドを実行するためには、上位機器から UHF\_Kill コマンドを 送信することでおこないます。

- ・RF タグの Kill Password 領域は、一時的(Password Read/Write Lock)、または恒久的 (Perma Lock)に読み書きができない状態に変更することができます。 詳細は、「[3.4.6](#page-105-0) [UHF\\_Lock](#page-105-0)」をご参照ください。
- ・Kill された RF タグは、全てのコマンドに対してレスポンスを返さなくなります。
- ・一度 Kill された RF タグは、Kill 状態から戻すことはできません。

※Access Password (ビットアドレス 20h-3Fh)

RF タグ内のロックされた MemBank に読み書きをおこなう場合や、RF タグの指定 MemBank のロックを[設定/解除]する場合、リーダライタから RF タグに対して Access コマンドを発行 して、パスワード認証をおこなう必要があります。

本アドレスは、パスワード認証をおこなう際の、RF タグ側の Access パスワードを格納するた めのアドレスです。

- ・リーダライタ本体に[0000 0000]以外の Access パスワードが書き込まれている状態で「[RF](#page-99-0) タ [グ通信コマンド」](#page-99-0)を実行すると、リーダライタのファームウェア内で Access コマンドの発行 を自動的におこないます。
- ・Access コマンドの認証に成功するためには、リーダライタ本体に書かれている Access パスワ ードと、RF タグの Reserved 領域のワードアドレス 02h から 2word に書き込まれている Access Password が一致している必要があります。 リーダライタ本体への Access パスワードの書き込みは、「[3.3.19](#page-90-0) Access [パスワードの書き込](#page-90-0) [み」](#page-90-0)をご参照ください。
- ・RF タグの Access Password 領域は、一時的(Password Read/Write Lock)、または恒久的 (Perma Lock)に読み書きができない状態に変更することができます。 詳細は、「[3.4.6](#page-105-0) UHF Lock」をご参照ください。

#### ● Bank01: EPC(UII)領域

※Stored CRC (ビットアドレス 00h-0Fh)

RF タグの EPC(UII)領域の内容の誤りを検出するために、CRC-16-CCITT により計算した結果 が格納されています。本アドレスの内容は、RF タグの起電時、または、RF タグの EPC 領域の 内容が書き替わった際に、RF タグ側で自動的に計算して上書きされます。書き替えのタイミン グは RF タグにより異なります。

- ・リーダライタから RF タグの Stored CRC を読み取ることは可能ですが、書き込むことはで きません。
- ・Stored CRC を含む領域に書き込みをおこなった場合、書き込みに失敗し、NACK 応答が 返ります。

※EPC Length (ビットアドレス 10h-14h)

Inventory コマンドで読み取りをおこなった際に、RF タグが返す EPC の長さ(ワード数)が 格納されています。

<参考資料>

```
XI ビット=0 の場合の、Toggle-bit、UMI-bit、EPC 長による、PC の例を以下に示します。
```
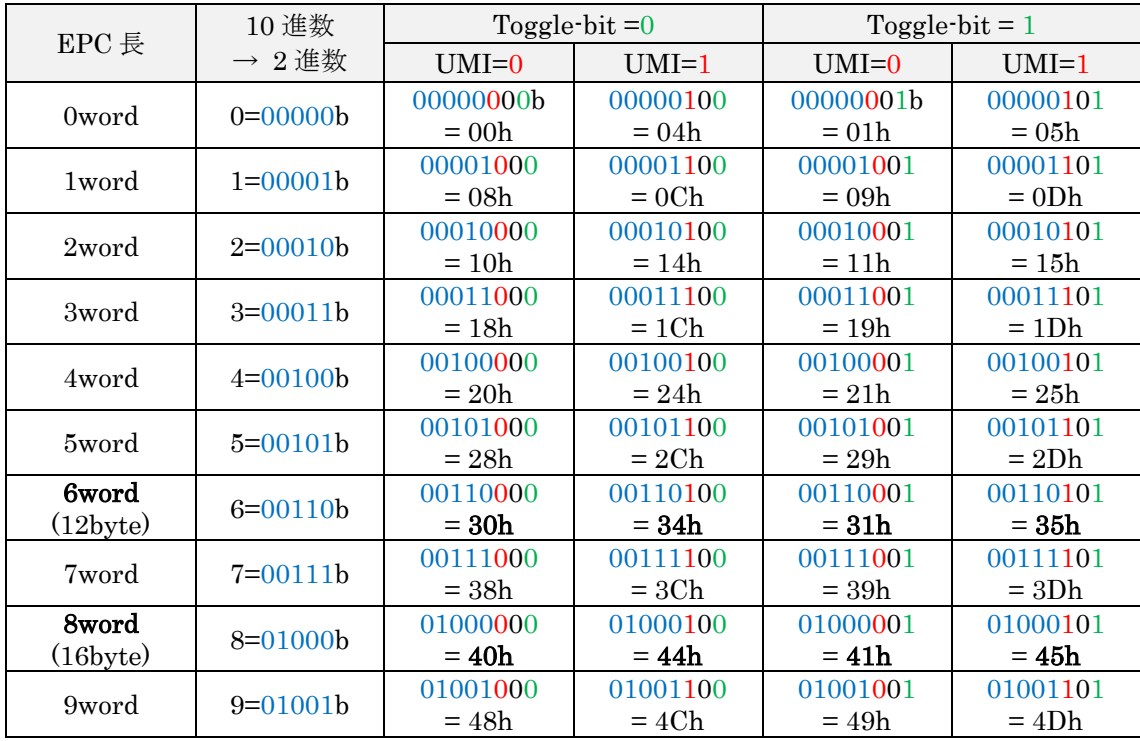

※UMI (ビットアドレス 15h)

UMI: User Memory Indicator

User 領域の有無、もしくは、User 領域への書き込みの有無を示す領域です。 RF タグの Chip により、製造時固定の場合と RF タグが算出する場合(可変)があります。 リーダライタから直接書き換えをおこなうことができないビットです。

・製造時固定の場合

RF タグの Chip 製造時に製造者が書き込みます。Chip により UMI ビットの値が異なりま す。

- ・User 領域を持っていない、かつ、User 領域の生成不可…UMI ビット=0
- ・User 領域を持っている、または、User 領域の生成可能…UMI ビット=1
- ・RF タグが算出する場合

RF タグの起動時、もしくは、User 領域の 0word 目に書き込みがあった場合に、RF タグ内 部で、User 領域のビットアドレス 03h~07h の論理和(OR)を計算して UMI ビットに書き込 みます。

<注意点>

・User 領域の 03h~07h を参照するため、User 領域の 1 バイト目が 20, 40, 60, 80, A0, C0, E0 の場合には、ビットアドレス 03h~07h までが 0 となり、User 領域にデータが書き込 まれている場合においても UMI ビット=0 となります。

- <注意> StoredPC の書き換えや、StoredPC を含む EPC 領域の書き込みをおこなう場合、UMI ビットの取り扱いにご注意ください。 RF タグ内では UMI ビットの部分の書き込みは実行されないため、リーダライタから RF タグに対して、現在の UMI ビットと異なる書き込みを指定した場合においても、 UMI ビット以外の部分の書き込みに成功した場合、RF タグからリーダライタには ACK 応答が返り、リーダライタは ACK 応答となります。その後 RF タグの StoredPC の読み取りをおこなった場合、UMI ビットの部分が書き込んだ内容と異なっている可 能性があります。
- <注意> StoredPC を Select のマスク条件に含めている場合や、制御ソフト側で StoredPC を 含んだ EPC 領域をデータベース管理する場合には、UMI ビットの取り扱いにご注意 ください。 使用している RF タグが、上記「RF タグが算出する場合」の RF タグに該当する場合、 User 領域のアドレス 00h への書き込みにより、EPC 領域の UMI ビットの内容が(0→ 1 または 1→0)に変わる可能性があります。
	- (例) EPC Length=6word で User 領域が全て 0 の RF タグに対して、User 領域の内 容を書き込んだ場合、Stored PC は、[30 00]から[34 00]に変わる可能性がありま す。

#### ※XI (ビットアドレス 16h)

XPC Indicator の bit です。

- ・RF タグが XPC\_W1 を実装していない場合は、0(固定値)
- ・RF タグが XPC\_W1 を実装している場合は、RF タグ起動時または XPC\_W1 の内容が 書き換わった際に、RF タグが内部で計算して 0 または 1 を返します。
- ・XPC\_W1、XPC\_W2 の詳細は、GS1 EPCglobal の規格書をご確認ください。

#### ※Toggle-bit (ビットアドレス 17h)

Toggle-bit = 0 の場合、GS1 EPCglobal 準拠の RF タグであることを示します。 ビットアドレス 18h-1Fh は、EPC 規格に従った値(現在は RFU)を書き込みます。 Toggle-bit = 1 の場合、GS1 EPCglobal 非準拠の RF タグであることを示します。 ビットアドレス 18h-1Fh は、ISO/IEC 15961 に準拠した AFI 値を書き込みます。

※RFU or AFI (ビットアドレス 18h-1Fh)

ビットアドレス 17h の Toggle-bit の値により、RFU または AFI 値を指定します。 詳細は上記 Toggle-bit の説明をご参照ください。

#### 4.1.2 RF タグの識別例

TID のクラス識別子が 0xE2 の場合に「0x0B~0x13:RF タグ設計者識別子」および「0x14~0x1F: RF タグ型式番号」を参照することで、RF タグの種類を識別することができます。 詳細は下表を参照ください。

<注意事項>

・下表の TID 識別条件は、RF タグの仕様書、および実機確認による情報です。 実際の RF タグから得られる情報と下表の内容が異なる場合は、実際の RF タグからの情報を優 先してください。

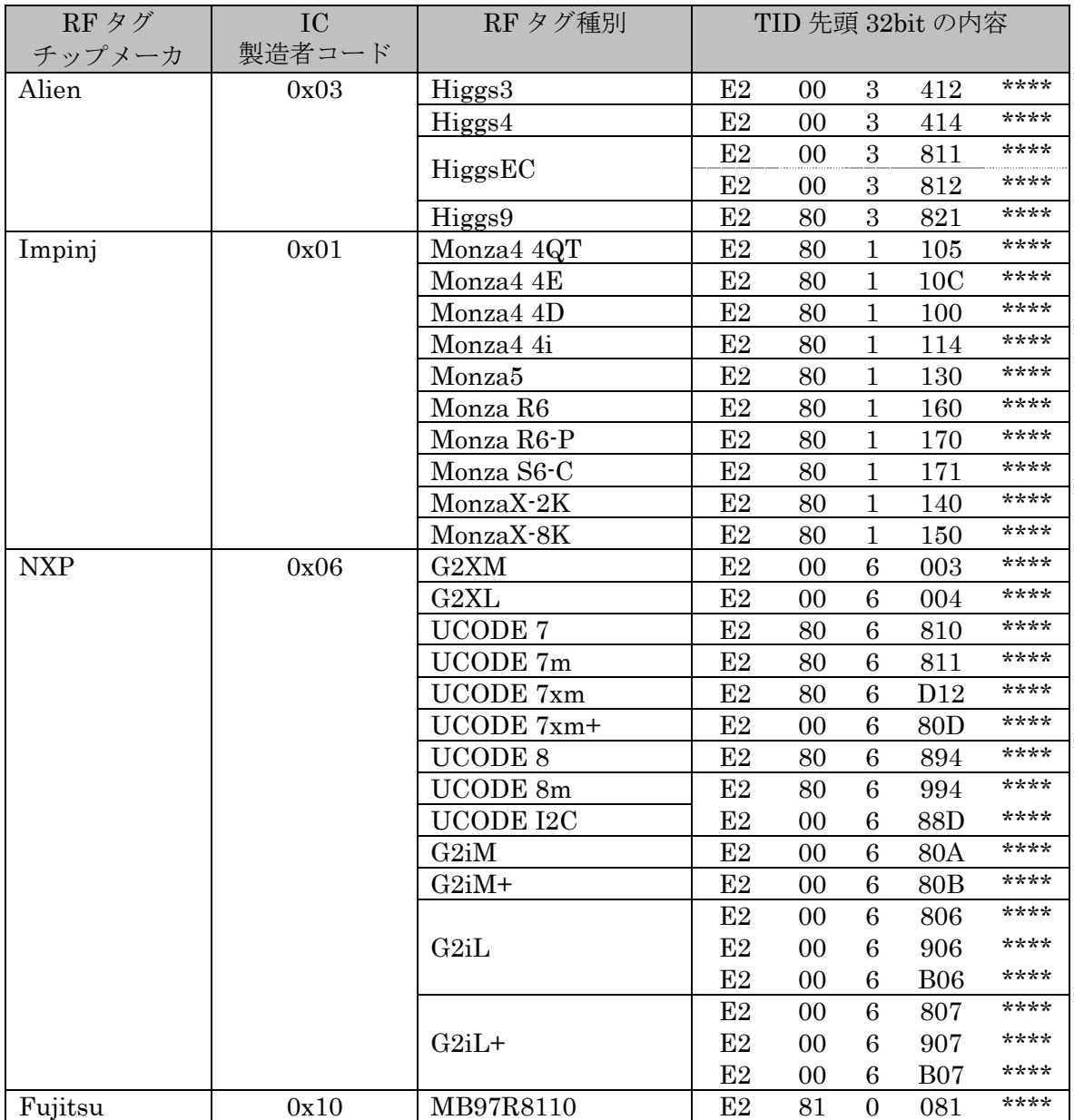

## 4.1.3 RF タグのユーザメモリ

ユーザメモリは RF タグごとに異なります。 ISO18000-63 に準拠した RF タグのメモリサイズの一例を下表に示します。 詳細は RF タグのデータシートを参照ください。

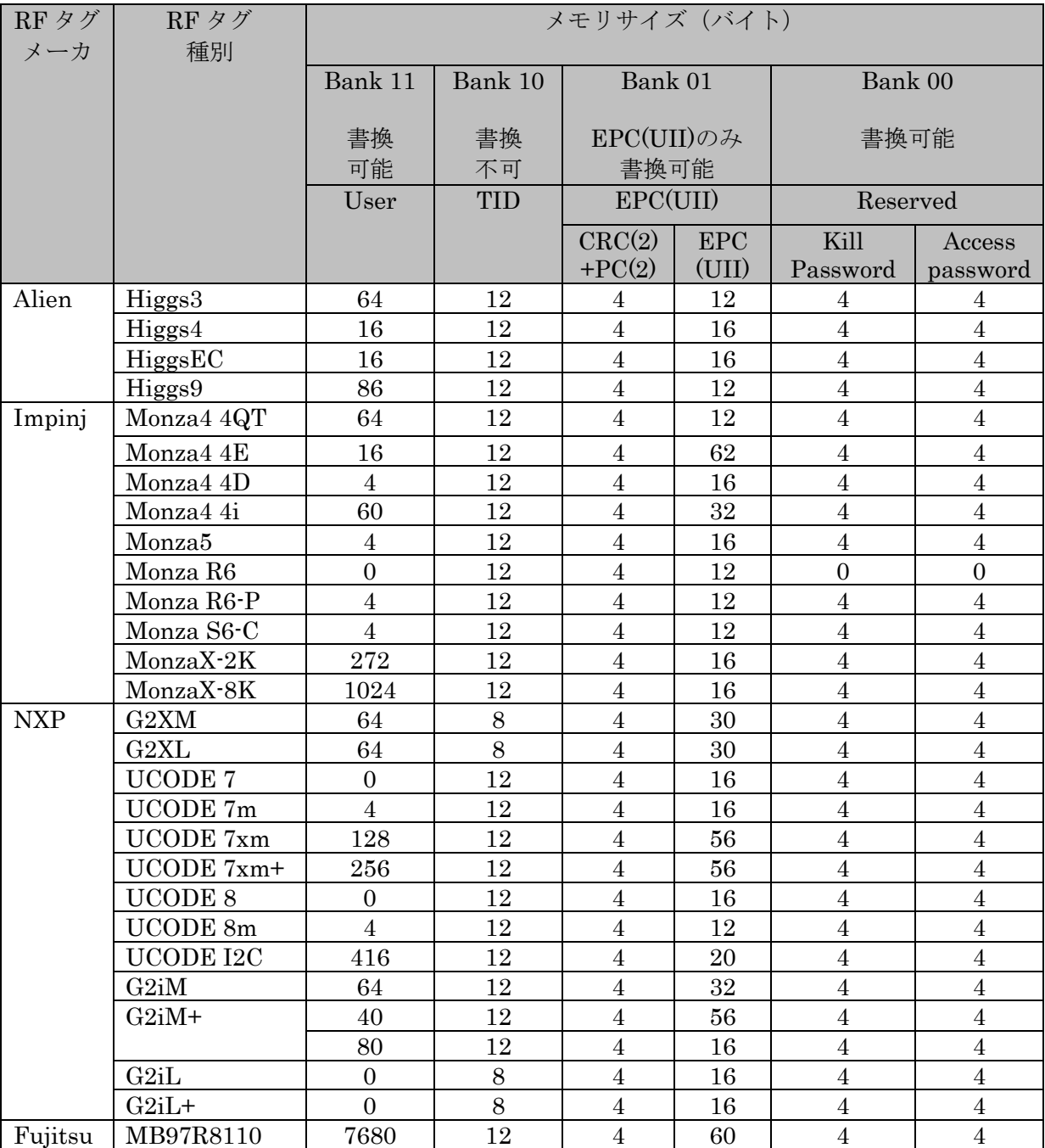

## 4.1.4 RF タグオプションコマンド対応表

ISO18000-63 に準拠した RF タグのオプションコマンド対応の一例を下表に示します。 詳細は RF タグのデータシートを参照ください。

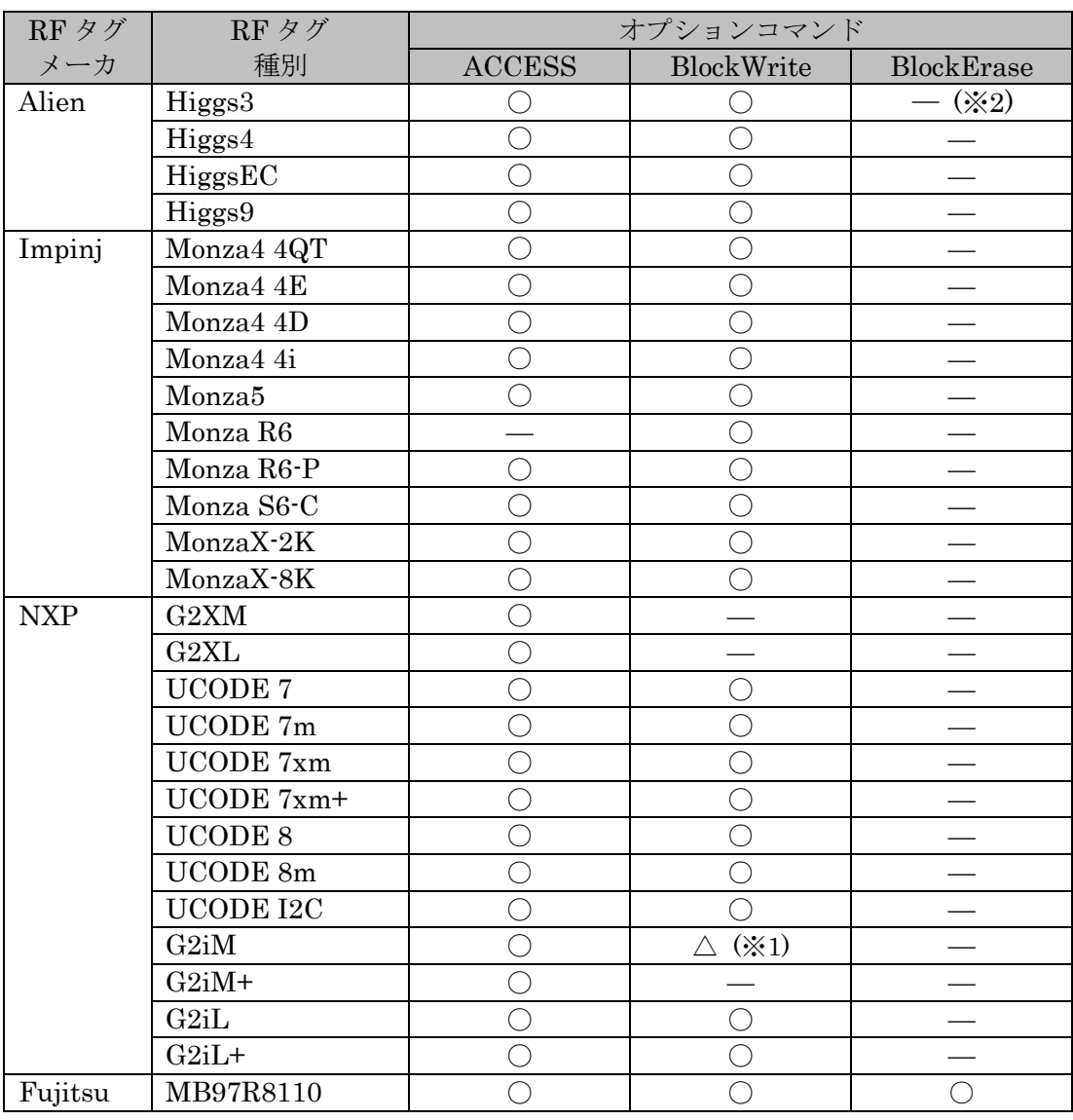

○:対応 △:特定条件で対応 -:非対応

※1:NXP社の G2iMは、「BlockWrite コマンド」に対応していますが、リーダライタから RF タグに書き込みコマンドを送信してから、RF タグがレスポンスを返すまでに時間 が、その他の RF と比較して長いため、リーダライタは、コマンドタイムアウト時間内に RF タグからのレスポンスを受信できず、タイムアウトします。 リーダライタの ROM バージョンが 1.090 以降の場合、「コマンドタイムアウト時間」の 設定により、「BlockWrite コマンド」のレスポンスを受信できる場合があります。 「コマンドタイムアウト時間」の設定変更は、「[3.7.1](#page-152-0) [リーダ設定」](#page-152-0)の「フラッシュ設 定」からおこなうことができます。

※2:Alien 社の Higgs3 は、「BlockErase コマンド」に対応していますが、消去するワード長が大 きい場合、ISO18000-63 に規定する時間内に RF タグからのレスポンスが返ってきません。 そのため、リーダライタは受信処理をタイムアウトし、上位機器に NACK 応答を返してキャ リア OFF となります。消去するワード長により成功の可否が変わりますので、本コマンドに は非対応としています。

## 変更履歴

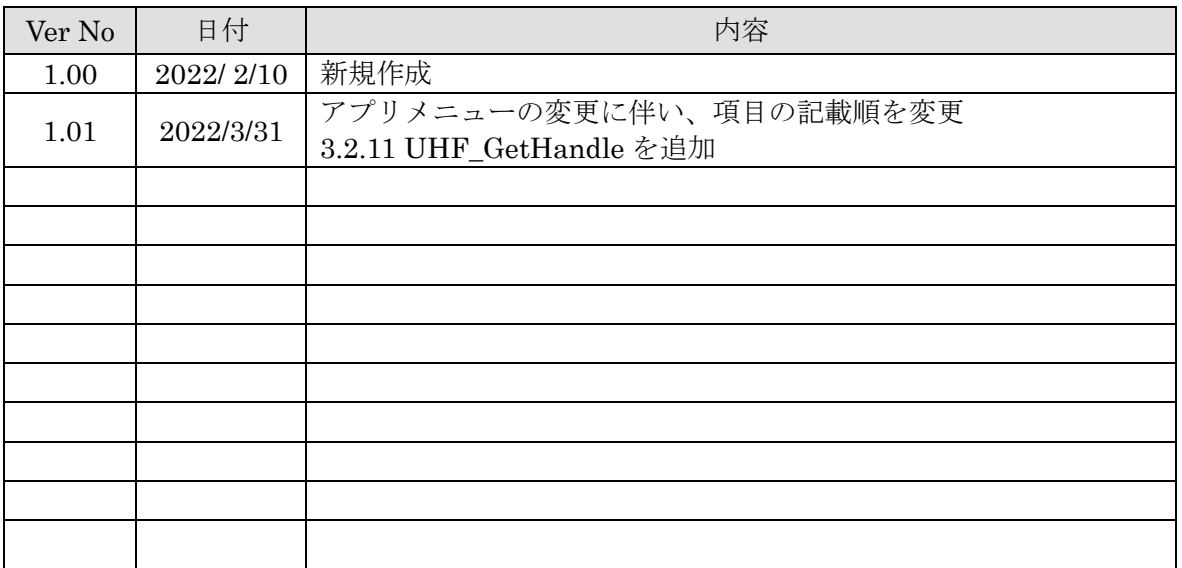

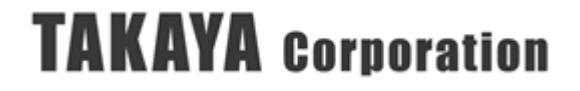

タカヤ株式会社 事業開発本部 RF 事業部 [URL] [https://www.takaya.co.jp/](http://www.takaya.co.jp/) [Mail] [rfid@takaya.co.jp](mailto:rfid@takaya.co.jp)

仕様については、改良のため予告なく変更する場合がありますので、あらかじめご了承ください。

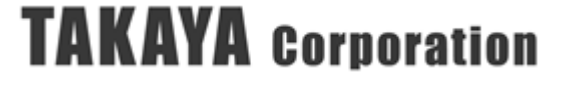